# D-Link

## **DES-3326S**

Stackable Layer 3 Switch Command Line Interface Reference Manual

Fourth Edition (February 2004)

651E3326S045 Printed In Taiwan

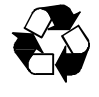

RECYCLABLE

#### **Trademarks**

Copyright ©2003 D-Link Corporation. Contents subject to change without prior notice. D-Link is a registered trademark of D-Link Corporation/D-Link Systems, Inc. All other trademarks belong to their respective proprietors.

#### **Copyright Statement**

No part of this publication may be reproduced in any form or by any means or used to make any derivative such as translation, transformation, or adaptation without permission from D-Link Corporation/D-Link Systems Inc., as stipulated by the United States Copyright Act of 1976.

#### **FCC Warning**

This equipment has been tested and found to comply with the limits for a Class A digital device, pursuant to Part 15 of the FCC Rules. These limits are designed to provide reasonable protection against harmful interference when the equipment is operated in a commercial environment. This equipment generates, uses, and can radiate radio frequency energy and, if not installed and used in accordance with this Manual, may cause harmful interference to radio communications. Operation of this equipment in a residential area is likely to cause harmful interference in which case the user will be required to correct the interference at his own expense.

#### **CE Mark Warning**

This is a Class A product. In a domestic environment, this product may cause radio interference in which case the user may be required to take adequate measures.

#### **VCCI Warning**

注意

この装置は、情報処理装置等電波障害自主規制協議会(VCCI)の基準 に基づく第一種情報技術装置です。この装置を家庭環境で使用すると電波妨 害を引き起こすことがあります。この場合には使用者が適切な対策を講ずる よう要求されることがあります。

## **Table of Contents**

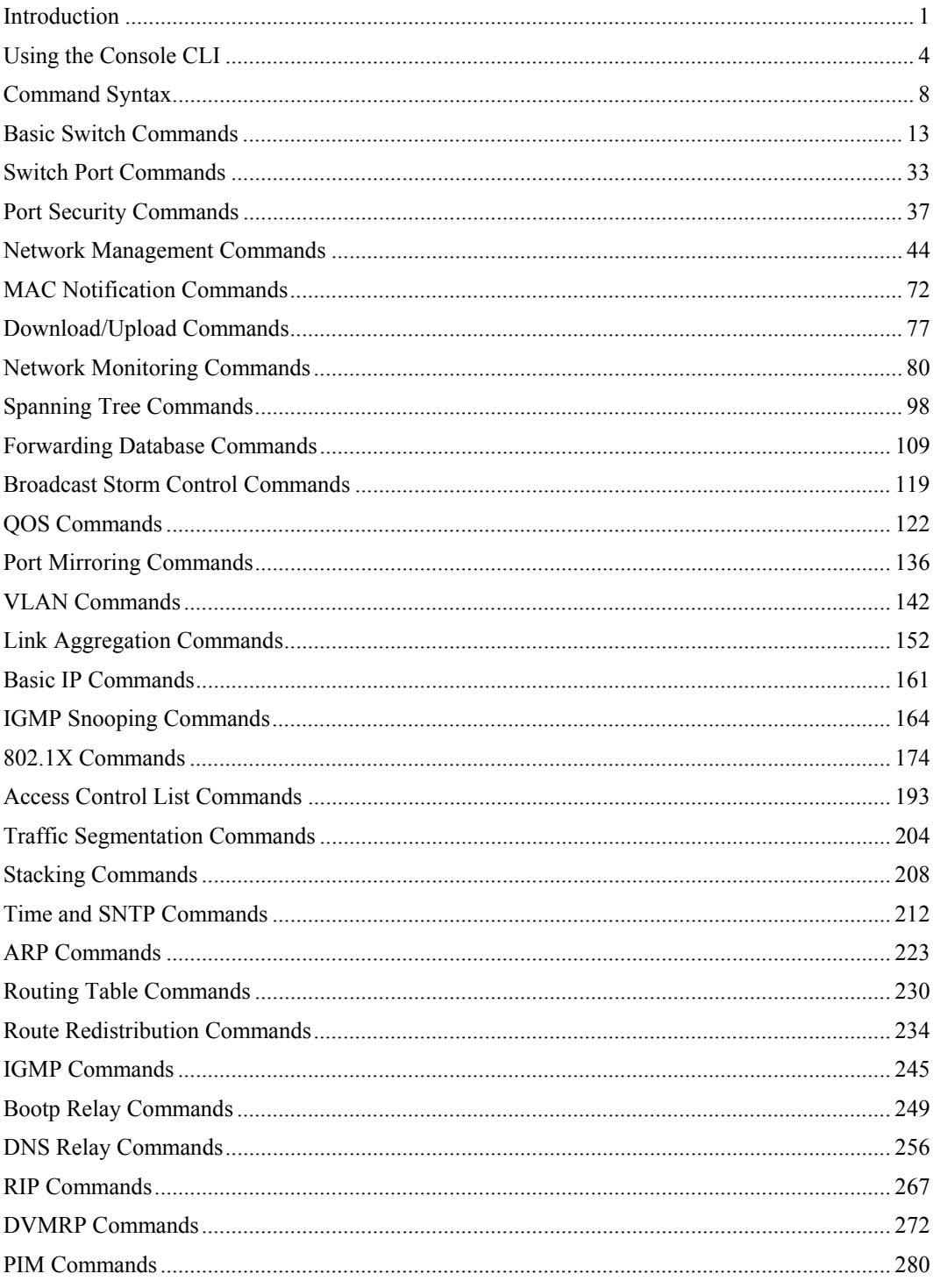

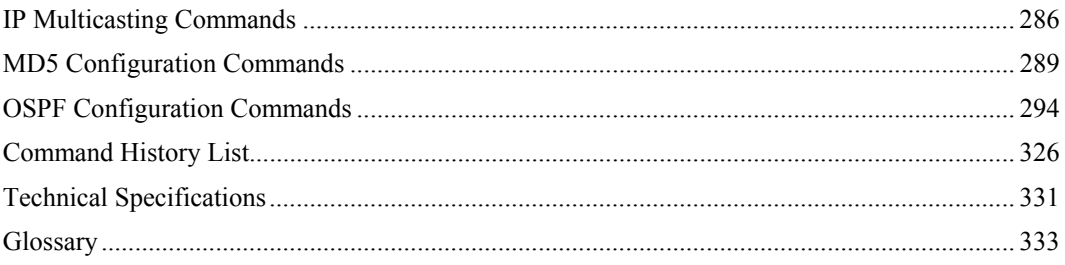

<span id="page-6-0"></span>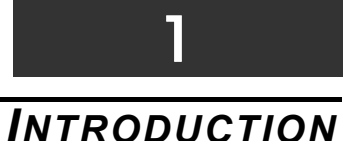

#### The Switch can be managed through the Switch's serial port, Telnet, or the Web-based management agent. The Command Line Interface (CLI) can be used to configure and manage the Switch via the serial port or Telnet interfaces.

This manual provides a reference for all of the commands contained in the CLI. Configuration and management of the Switch via the Web-based management agent is discussed in the User's Guide.

#### **Accessing the Switch via the Serial Port**

The Switch's serial port's default settings are as follows:

- 9600 baud
- no parity
- 8 data bits
- 1 stop bit

A computer running a terminal emulation program capable of emulating a VT-100 terminal and a serial port configured as above is then connected to the Switch's serial port via an RS-232 DB-9 cable.

With the serial port properly connected to a management computer, the following screen should be visible. If this screen does not appear, try pressing Ctrl+r to refresh the console screen.

> DES-3326S Fast Ethernet Switch Command Line Interface Firmware: Build 4.01-B27<br>.Copyright(C) 2000-2004 D-Link Corporation. All rights reserved. UserName:

**Figure 1-1. Initial Console screen.** 

There is no initial username or password. Just press the **Enter** key twice to display the CLI input cursor − **DES-3326S:4#**. This is the command line where all commands are input.

#### **Setting the Switch's IP Address**

Each Switch must be assigned its own IP Address, which is used for communication with an SNMP network manager or other TCP/IP application (for example BOOTP, TFTP). The Switch's default IP address is 10.90.90.90. You can change the default Switch IP address to meet the specification of your networking address scheme.

The Switch is also assigned a unique MAC address by the factory. This MAC address cannot be changed, and can be found from the initial boot console screen – shown below.

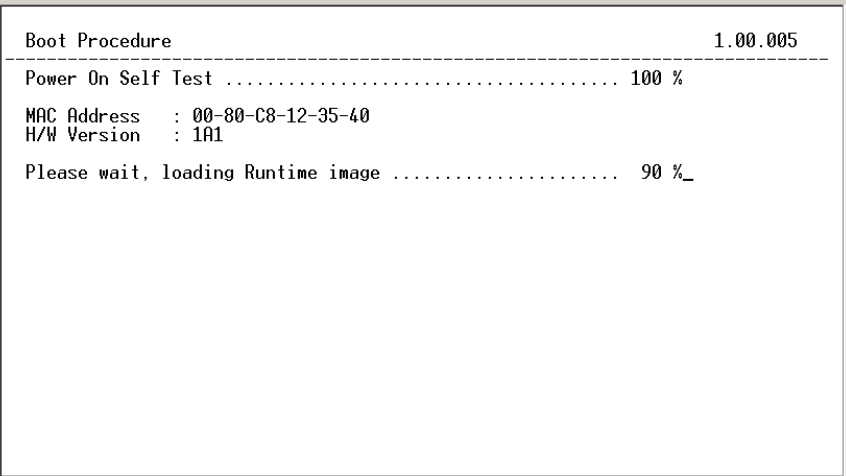

**Figure 1-2. Boot Screen** 

The Switch's MAC address can also be found from the Web management program on the Switch Information (Basic Settings) window on the Configuration menu.

The IP address for the Switch must be set before it can be managed with the Web-based manager. The Switch IP address can be automatically set using BOOTP or DHCP protocols, in which case the actual address assigned to the Switch must be known.

The IP address may be set using the Command Line Interface (CLI) over the console serial port as follows:

Starting at the command line prompt, enter the commands **config ipif System ipaddress xxx.xxx.xxx.xxx|yyy.yyy.yyy.yyy**. Where the **x**'s represent the IP address to be assigned to the IP interface named **System** and the **y**'s represent the corresponding subnet mask.

Alternatively, you can enter **config ipif System ipaddress xxx.xxx.xxx.xxx**|z. Where the **x**'s represent the IP address to be assigned to the IP interface named **System** and the **z** represents the corresponding number of subnets in CIDR notation.

The IP interface named **System** on the Switch can be assigned an IP address and subnet mask which can then be used to connect a management station to the Switch's Telnet or Web-based management agent.

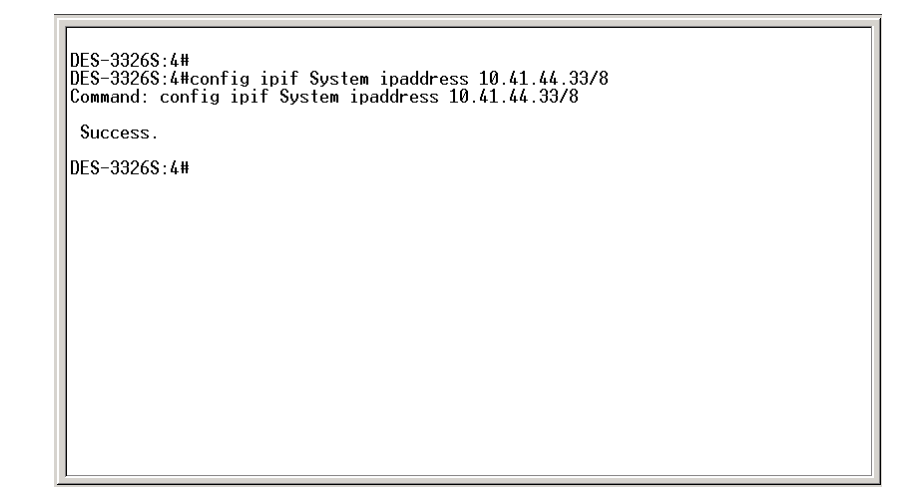

**Figure 1-3. Assigning the Switch an IP Address** 

In the above example, the Switch was assigned an IP address of 10.41.44.33 with a subnet mask of 255.0.0.0. The system message **Success** indicates that the command was executed successfully. The Switch can now be configured and managed via Telnet and the CLI or via the Web-based management agent using the above IP address to connect to the Switch.

## <span id="page-9-0"></span>2 *USING THE CONSOLE CLI*

The DES-3326S supports a console management interface that allows the user to connect to the Switch's management agent via a serial port and a terminal or a computer running a terminal emulation program. The console can also be used over the network using the TCP/IP Telnet protocol. The console program can be used to configure the Switch to use an SNMP-based network management software over the network.

This chapter describes how to use the console interface to access the Switch, change its settings, and monitor its operation.

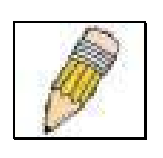

Note: Switch configuration settings are saved to non-volatile RAM using the *save* command. The current configuration will then be retained in the Switch's NV-RAM, and reloaded when the Switch is rebooted. If the Switch is rebooted without using the save command, the last configuration saved to NV-RAM will be loaded.

#### **Connecting to the Switch**

The console interface is used by connecting the Switch to a VT100-compatible terminal or a computer running an ordinary terminal emulator program (e.g., the **HyperTerminal** program included with the Windows operating system) using an RS-232C serial cable.

Your terminal parameters will need to be set to:

- VT-100 compatible
- 9,600 baud
- 8 data bits
- No parity
- One stop bit
- No flow control

You can also access the same functions over a Telnet interface. Once you have set an IP address for your Switch, you can use a Telnet program (in VT-100 compatible terminal mode) to access and control the Switch. All of the screens are identical, whether accessed from the console port or from a Telnet interface.

After the Switch reboots and you have logged in, the console looks like this:

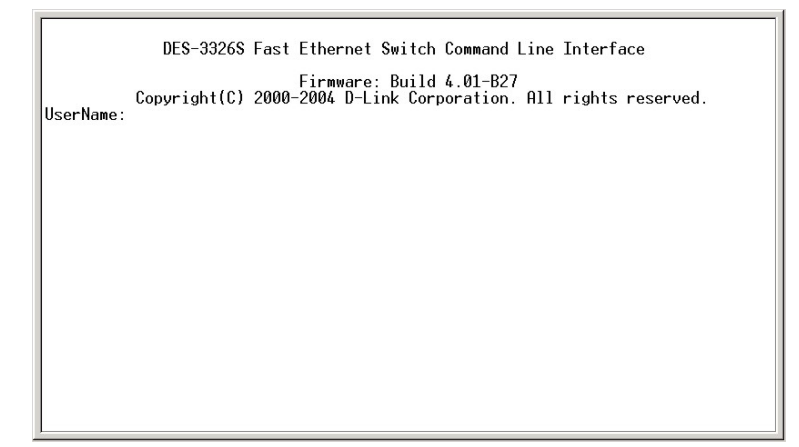

**Figure 2-1. Initial Console Screen** 

Commands are entered at the command prompt, **DES-3326S:4#**.

There are a number of helpful features included in the CLI. Entering the **?** command will display a list of all of the top-level commands.

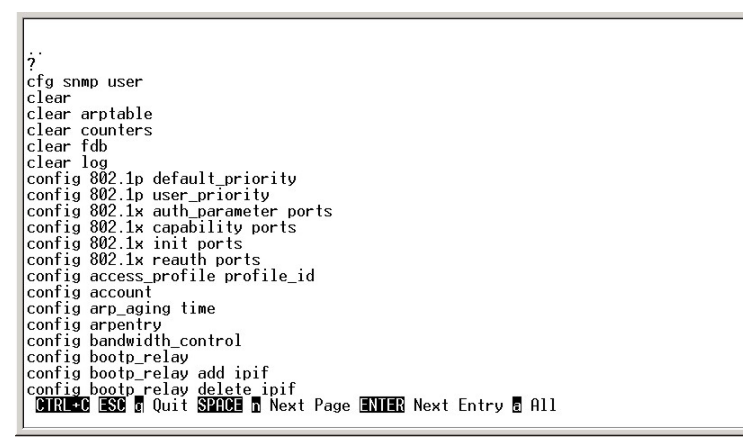

**Figure 2-2. The ? Command** 

The **dir** command has the same function as the **?** command.

When you enter a command without its required parameters, the CLI will prompt you with a **Next possible completions:** message.

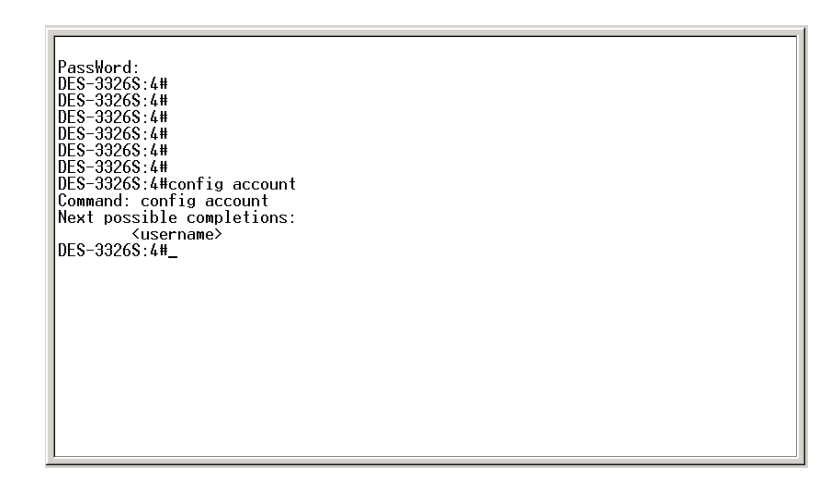

**Figure 2-3. Example Command Parameter Help** 

In this case, the command **config account** was entered with the parameter **<username>**. The CLI will then prompt you to enter the **<username>** with the message, **Next possible completions:**. Every command in the CLI has this feature, and complex commands have several layers of parameter prompting.

In addition, after typing any given command plus one space, you can see all of the next possible sub-commands, in sequential order, by repeatedly pressing the **Tab** key.

To re-enter the previous command at the command prompt, press the up arrow cursor key. The previous command will appear at the command prompt.

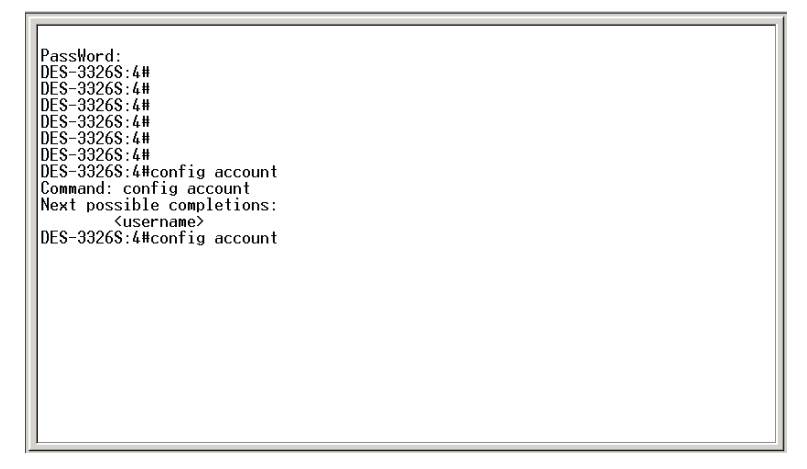

**Figure 2-4. Using the Up Arrow to Re-enter a Command** 

In the above example, the command **config account** was entered without the required parameter **<username>**, the CLI returned the **Next possible completions: <username>** prompt. The up arrow cursor control key was pressed to re-enter the previous command (**config account**) at the command prompt. Now the appropriate User name can be entered and the **config account**  command re-executed.

All commands in the CLI function in this way. In addition, the syntax of the help prompts are the same as presented in this manual – angle brackets < > indicate a numerical value or character string, braces { } indicate optional parameters or a choice of parameters, and brackets [ ] indicate required parameters.

If a command is entered that is unrecognized by the CLI, the top-level commands will be displayed under the **Available commands:** prompt.

| PassWord:                                |
|------------------------------------------|
| DES-3326S:4#                             |
| DES-3326S:4#                             |
| DES-3326S:4#                             |
|                                          |
| DES-3326S:4#                             |
| DES-3326S:4#                             |
| DFS-3326S:4#                             |
| DES-3326S:4#config account               |
| Command: config account                  |
| Next possible completions:               |
| <username></username>                    |
| DES-3326S:4#config account               |
| Command: config account                  |
| Next possible completions:               |
| <username></username>                    |
| DES-3326S:4#lookup                       |
| Available commands:                      |
| ? clear config create delete             |
| dir disable download enable login logout |
|                                          |
| ping reboot reset save show traceroute   |
| upload                                   |
| DES-3326S:4#                             |
|                                          |
|                                          |

**Figure 2-5. The Next Available Commands Prompt** 

The top-level commands consist of commands like **show** or **config**. Most of these commands require one or more parameters to narrow the top-level command. This is equivalent to **show**  what? or **config** what? Where the what? is the next parameter.

For example, if you enter the **show** command with no additional parameters, the CLI will then display all of the possible next parameters.

| show utilization<br>show vlan<br>traceroute<br>upload                                                                                                    |                                                                                                    |                                                                                                    |                                                                                                    |  |
|----------------------------------------------------------------------------------------------------|----------------------------------------------------------------------------------------------------|----------------------------------------------------------------------------------------------------|----------------------------------------------------------------------------------------------------|--|
| DES-3326S:4#show<br>Command: show                                                                                                    |                                                                                                    |                                                                                                    |                                                                                                    |  |
| Next possible completions:<br>802.1p<br>arpentry<br>dnsr<br>gurp<br>$i$ pif<br>link_aggregation<br>mirror<br>pim<br>rip<br>serial_port<br>stacking<br>time<br>trusted_host<br>DES-3326S:4# | 802.1x<br>bandwidth_control<br>dvmrp<br>1gmp<br>1pmc<br>log<br>multicast_fdb<br>port_security<br>route<br>session<br>stp<br>traffic<br>utilization | access profile<br>bootp relav<br>error<br>igmp snooping<br>iproute<br>mac notification<br>ospf<br>ports<br>router_ports<br>snmp<br>switch<br>traffic_segmentation<br>vlan | account<br>command_history<br>fdb<br>ipfdb<br>lacp_port<br>md5<br>packet<br>radius<br>scheduling<br>sntp<br>syslog |  |

**Figure 2-6. Next possible completions: Show Command** 

In the above example, all of the possible next parameters for the **show** command are displayed. At the next command prompt, the up arrow was used to re-enter the **show** command, followed by the **account** parameter. The CLI then displays the user accounts configured on the Switch.

# <span id="page-13-0"></span>3 *COMMAND SYNTAX*

The following symbols are used to describe how command entries are made and values and arguments are specified in this manual. The online help contained in the CLI and available through the console interface uses the same syntax.

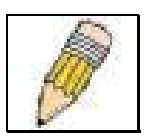

Note: All commands are case-sensitive. Be sure to disable Caps Lock or any other unwanted function that changes text case.

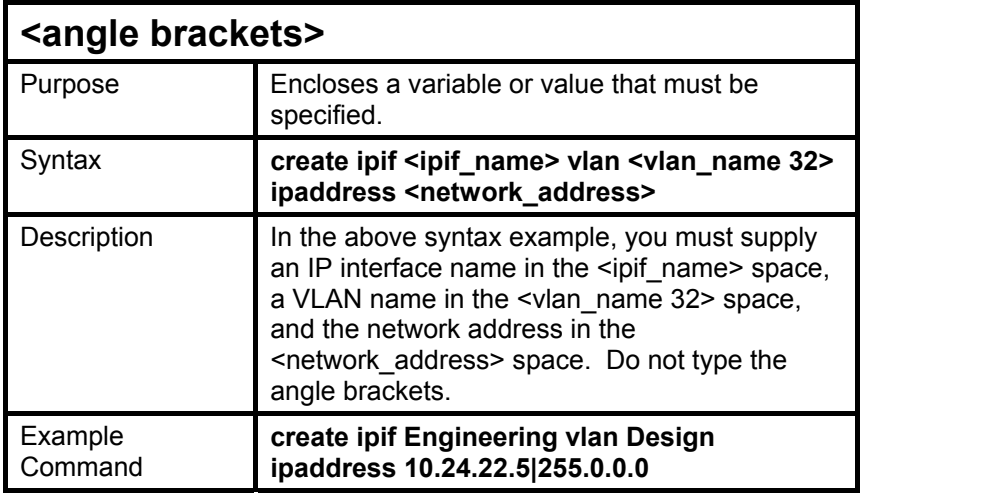

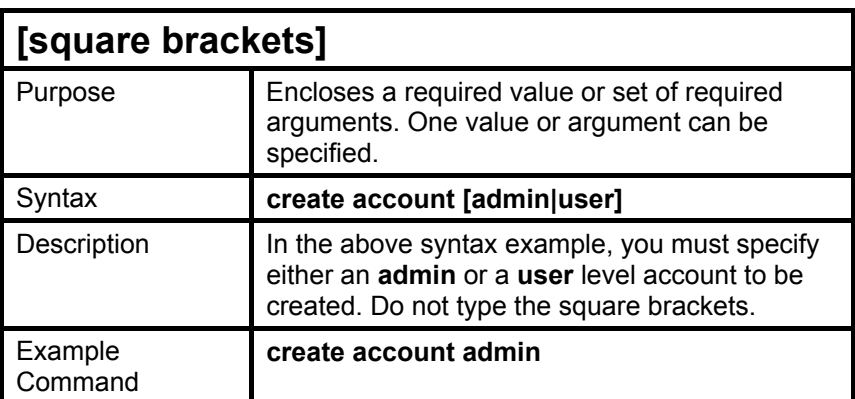

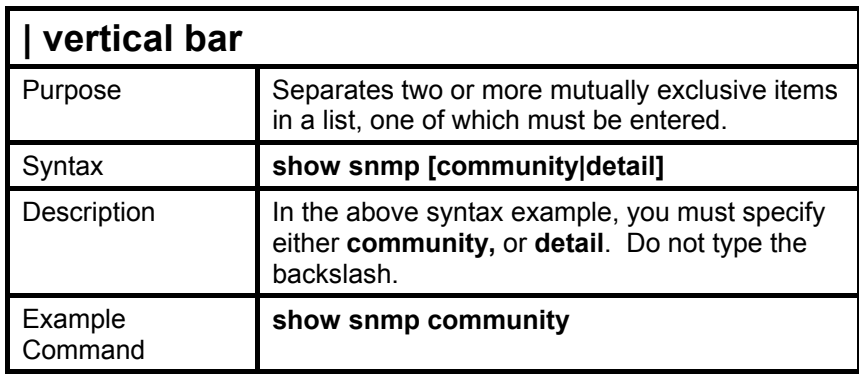

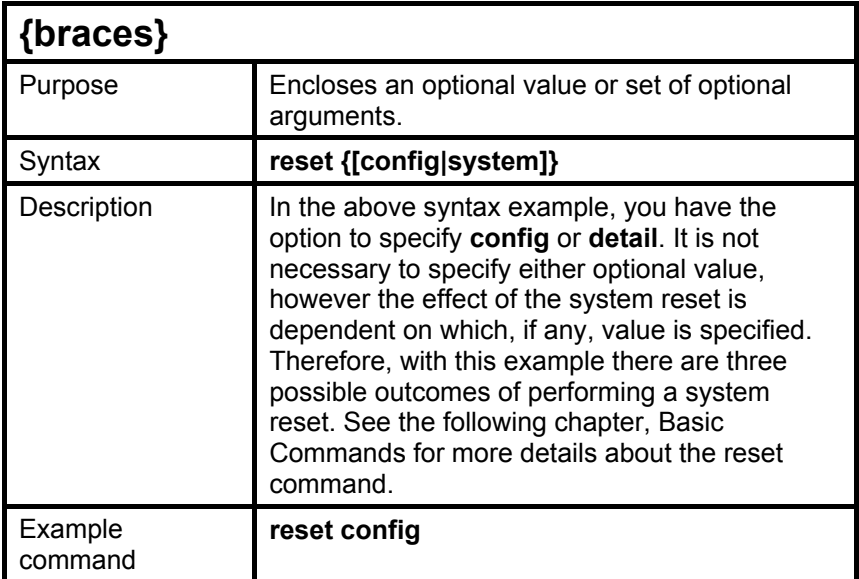

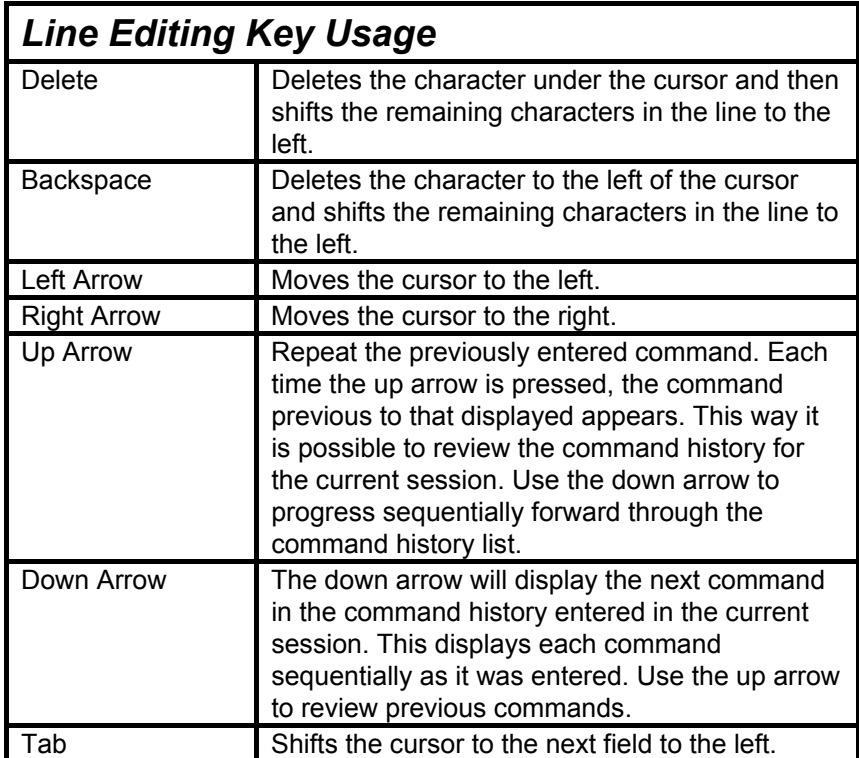

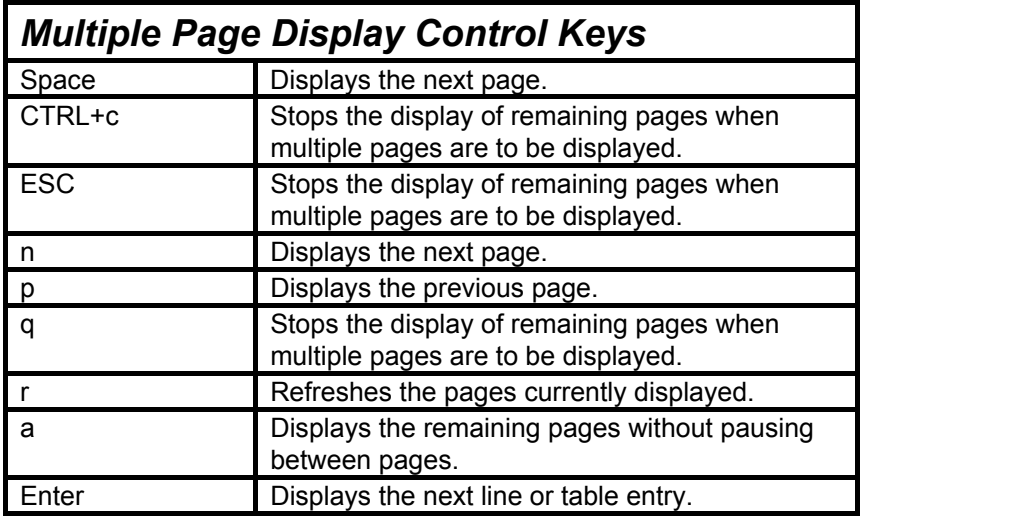

# 4

## <span id="page-18-0"></span>*BASIC SWITCH COMMANDS*

The basic Switch commands in the Command Line Interface (CLI) are listed (along with the appropriate parameters) in the following table.

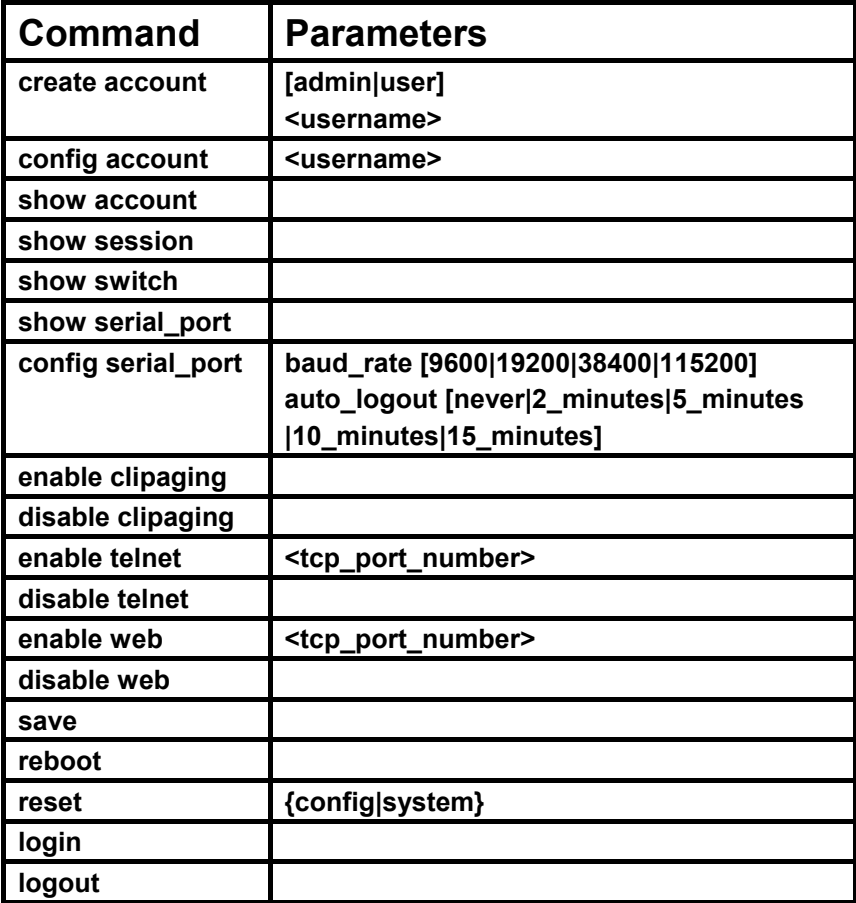

Each command is listed, in detail, in the following sections.

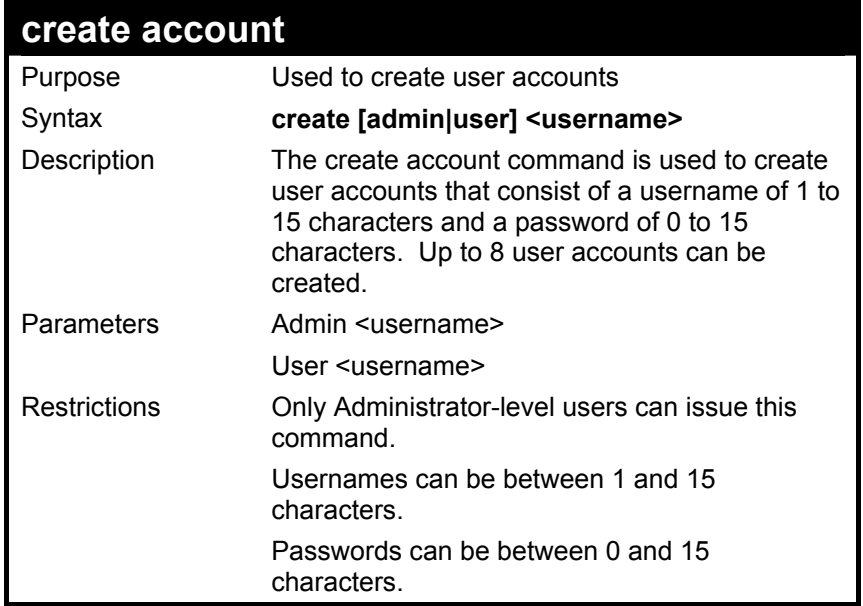

To create an administrator-level user account with the username "dlink".

**DES-3326S:4#create account admin dlink** 

**Command: create account admin dlink** 

**Enter a case-sensitive new password:\*\*\*\*** 

**Enter the new password again for confirmation:\*\*\*\*** 

 **Success.** 

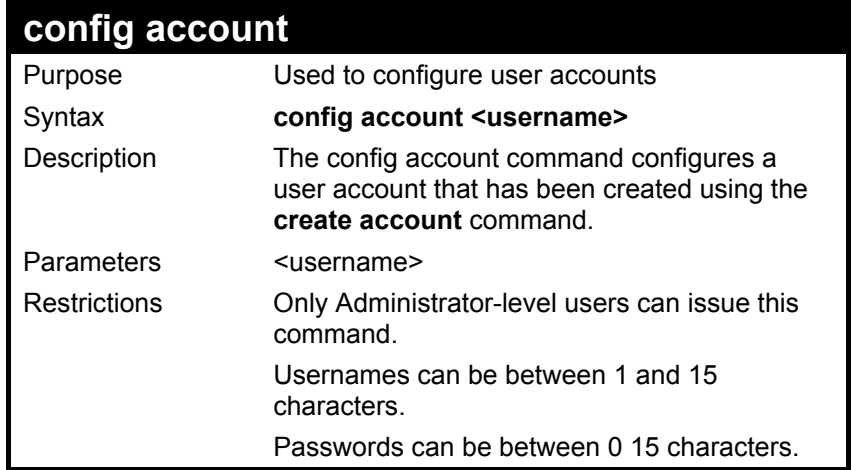

To configure the user password of "dlink" account:

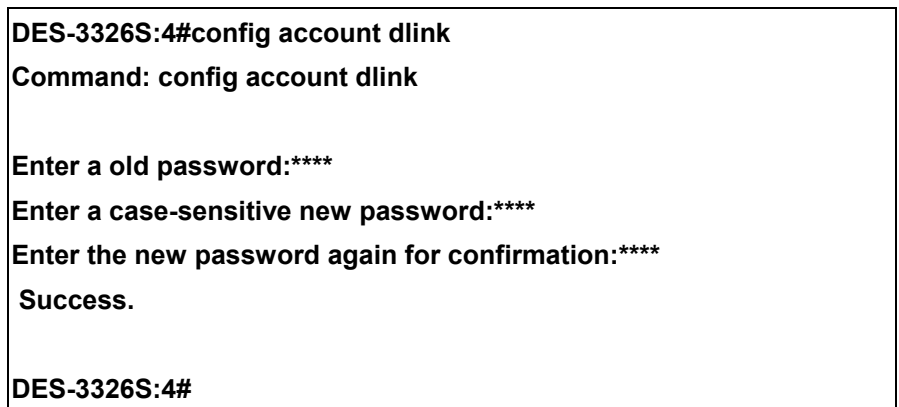

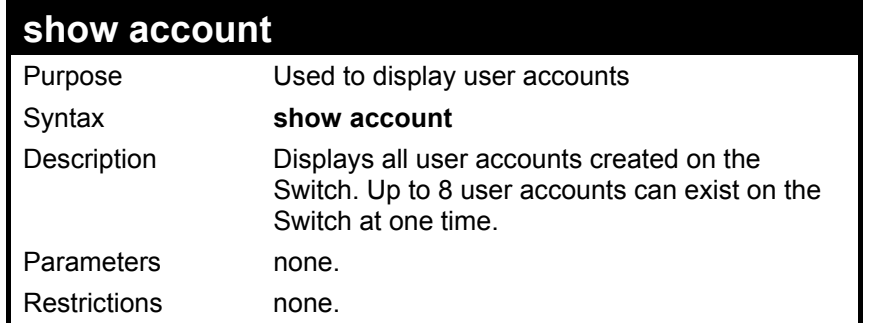

To display the accounts that have been created:

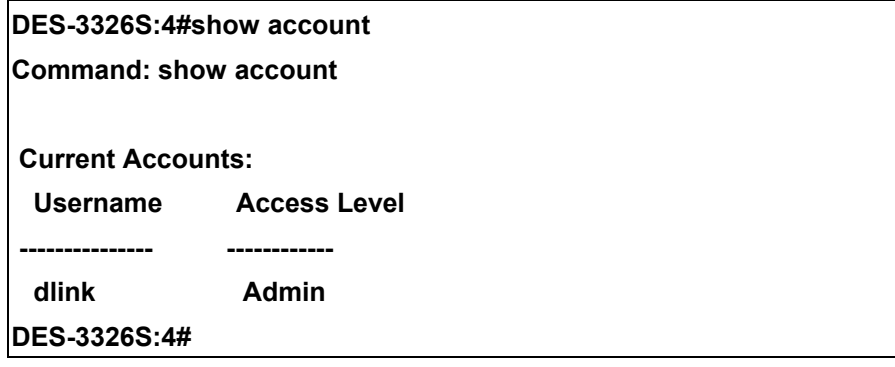

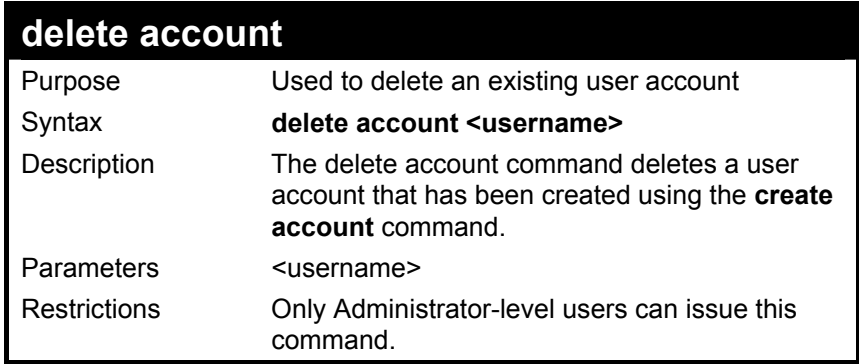

To delete the user account "System":

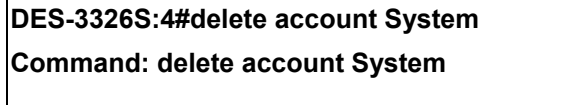

 **Success.** 

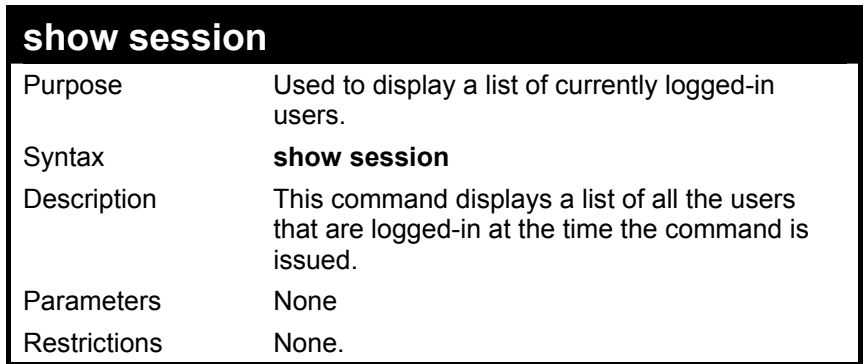

To display the way that the users logged in:

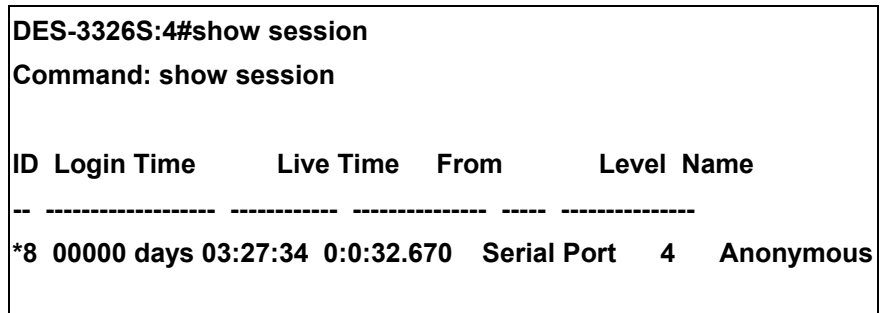

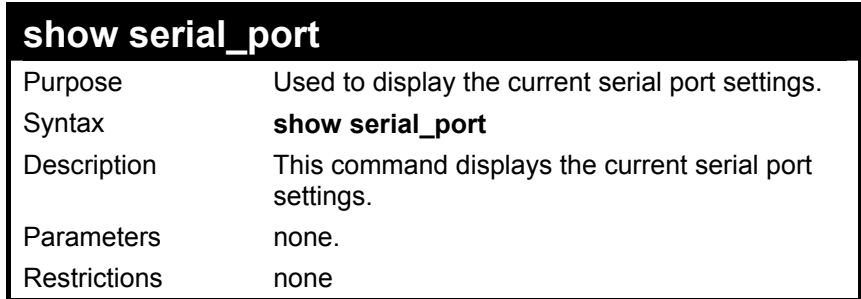

To display the serial port setting:

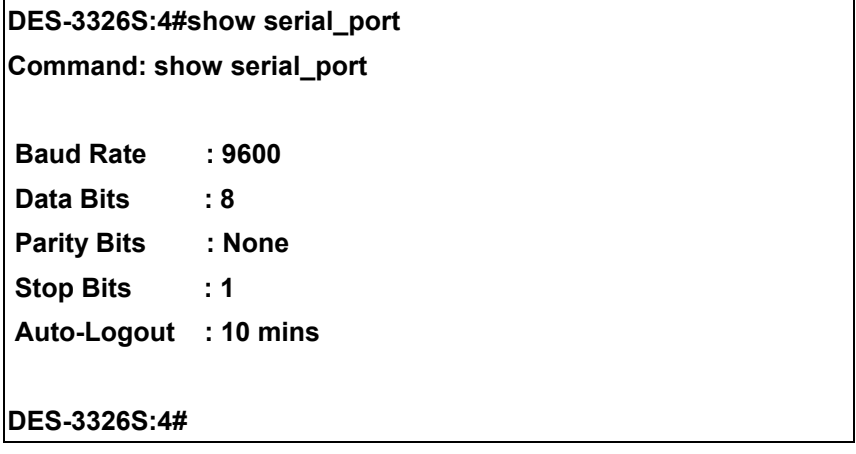

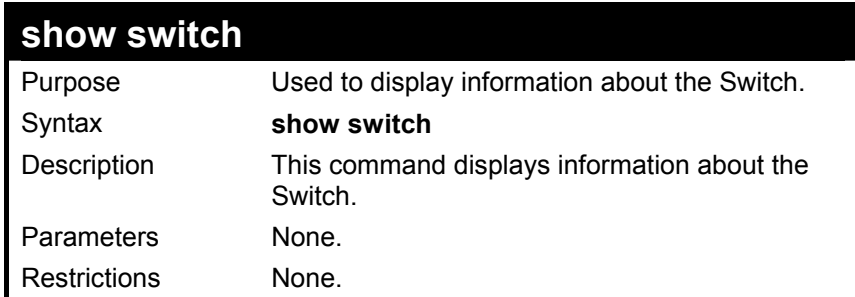

To display the Switch information:

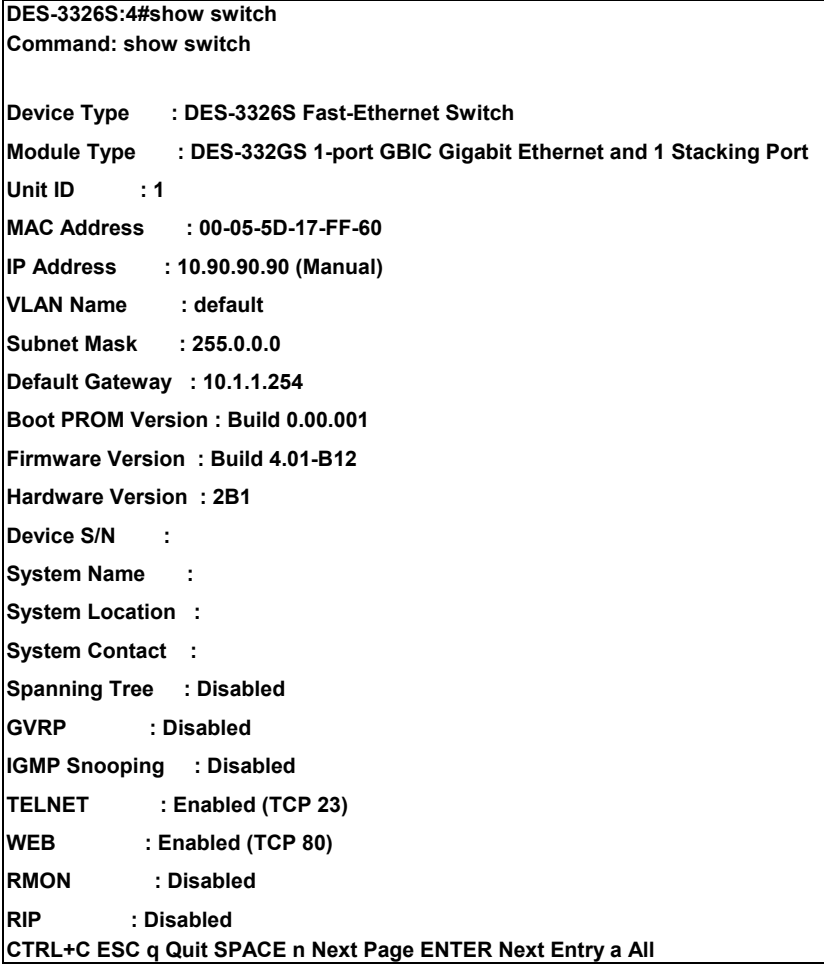

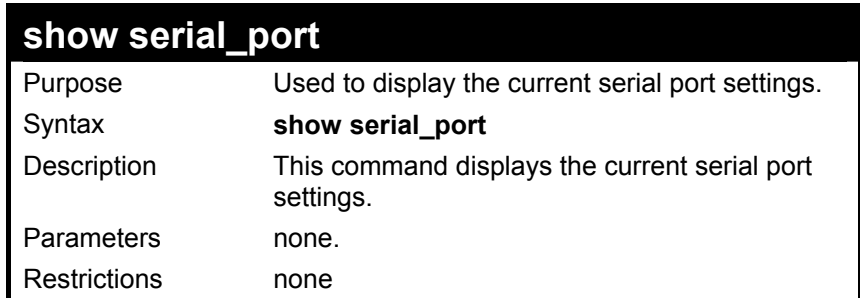

To display the serial port setting:

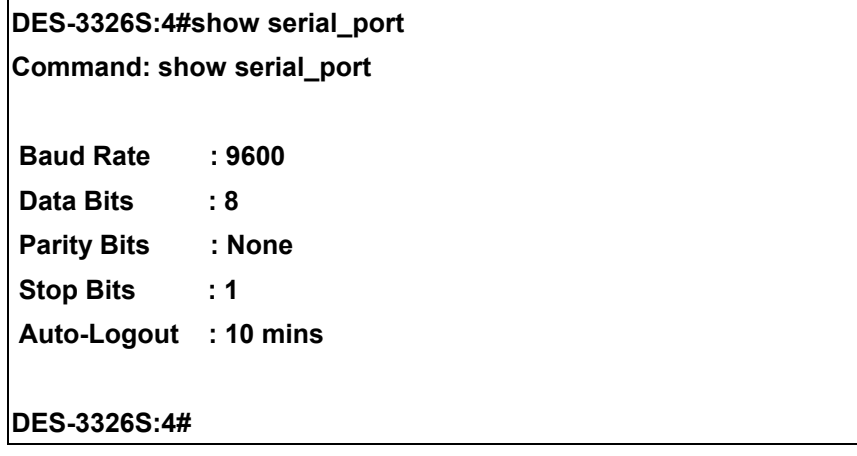

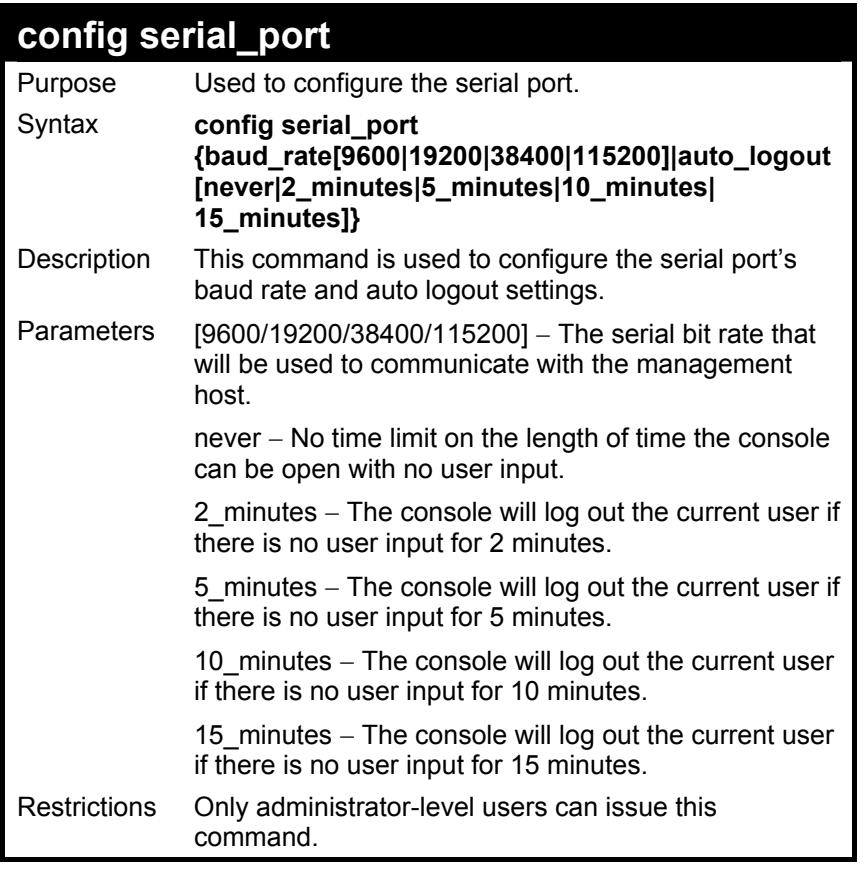

To configure baud rate:

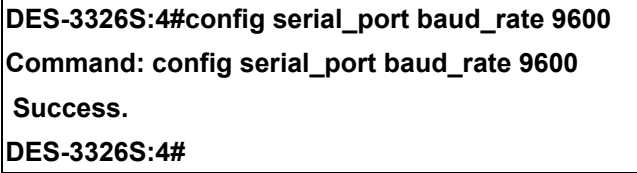

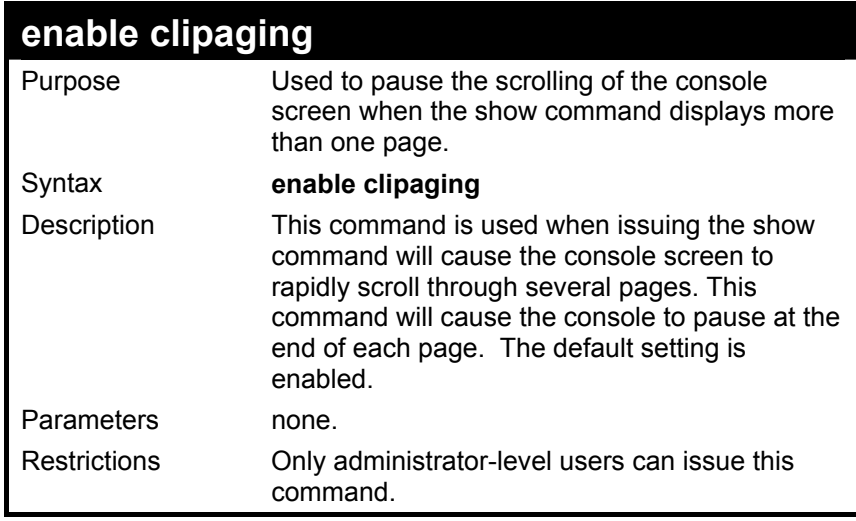

To enable pausing of the screen display when show command output reaches the end of the page:

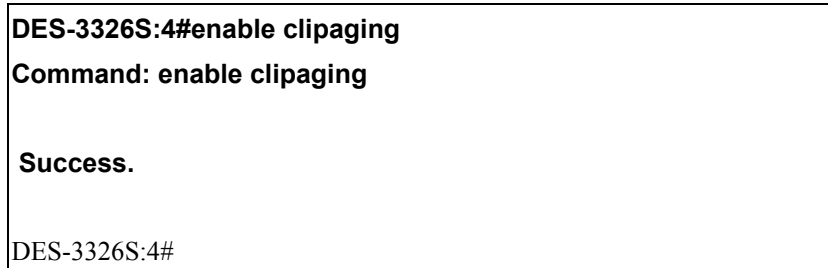

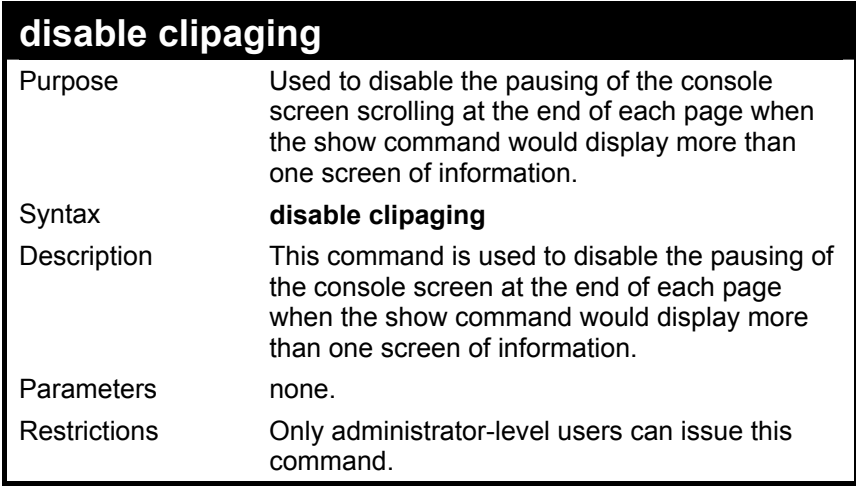

To disable pausing of the screen display when show command output reaches the end of the page:

**DES-3326S:4#disable clipaging Command: disable clipaging** 

 **Success.** 

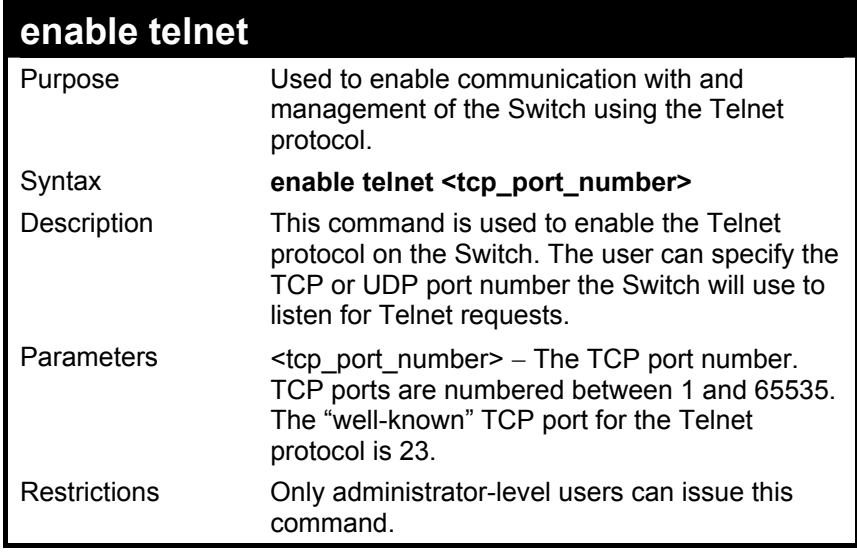

To enable Telnet and configure port number:

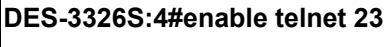

**Command: enable telnet 23** 

 **Success.** 

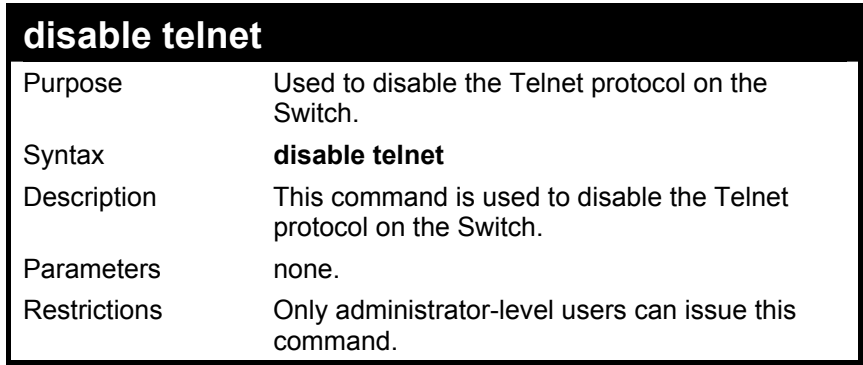

To disable the Telnet protocol on the Switch:

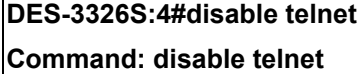

 **Success.** 

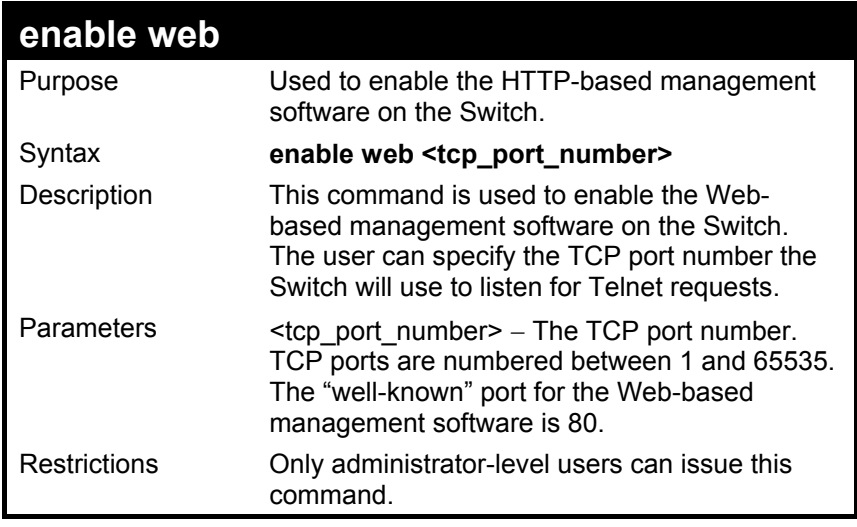

To enable HTTP and configure port number:

**DES-3326S:4#enable web 80 Command: enable web 80** 

 **Success.** 

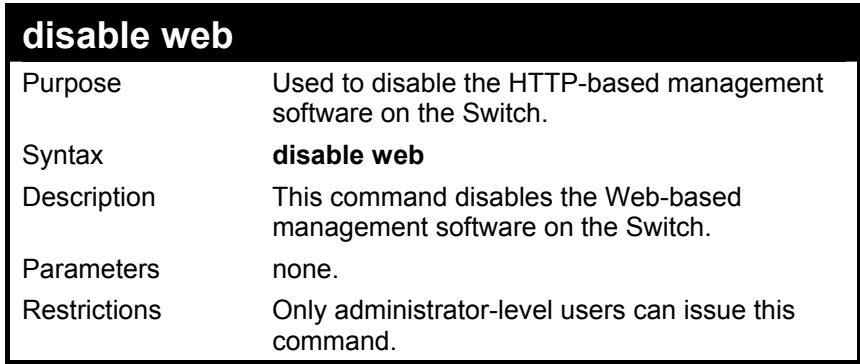

To disable HTTP:

### **DES-3326S:4#disable web**

**Command: disable web** 

 **Success.** 

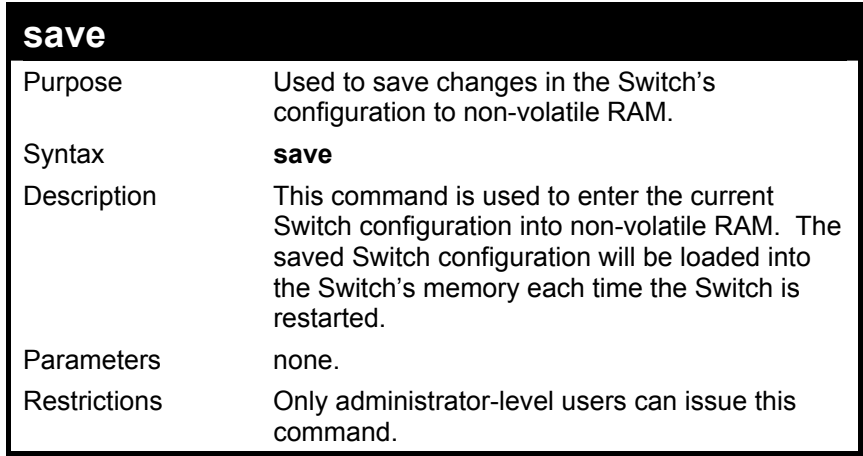

To save the Switch's current configuration to non-volatile RAM:

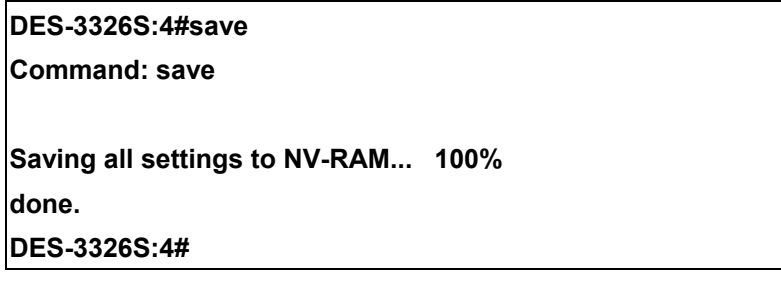

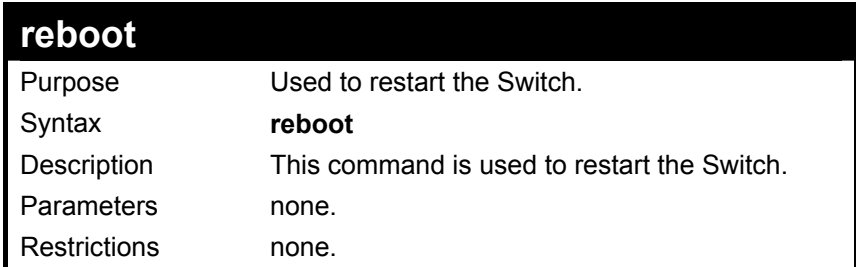

To restart the Switch:

**DES-3326S:4#reboot** 

**Command: reboot** 

**Are you sure you want to proceed with the system reboot? (y/n) Please wait, the Switch is rebooting...**
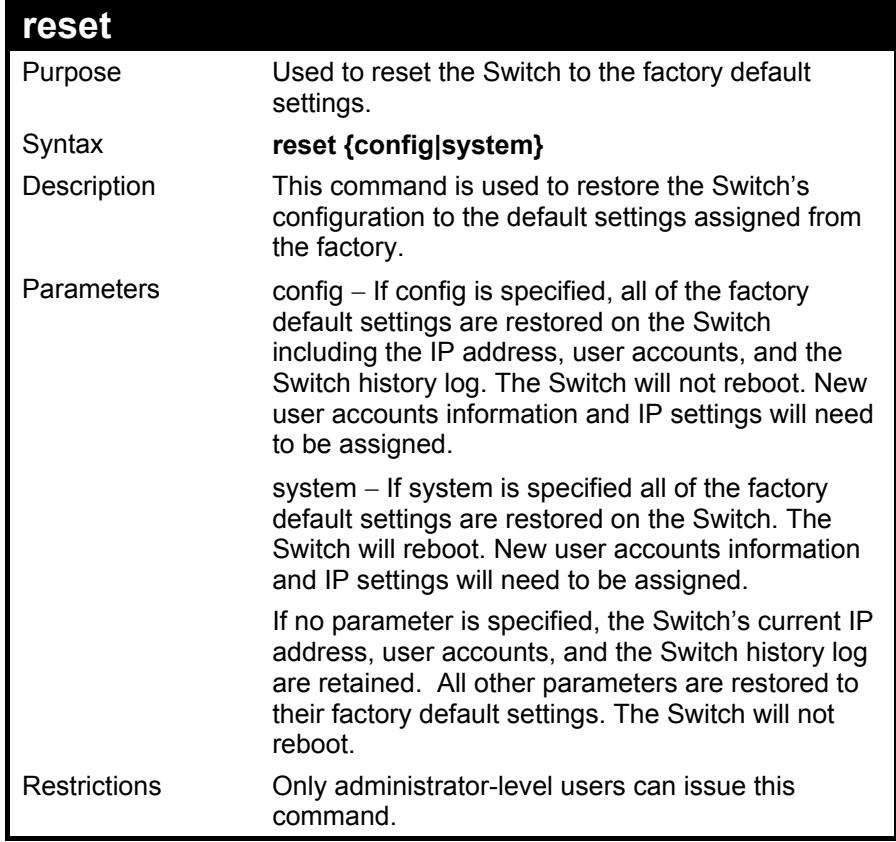

To restore all of the Switch's parameters to their default values:

### **DES-3326S:4#reset config Command: reset config**

 **Success.** 

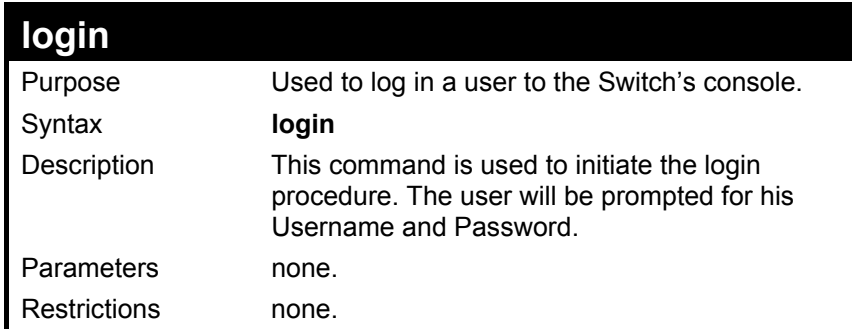

To initiate the login procedure:

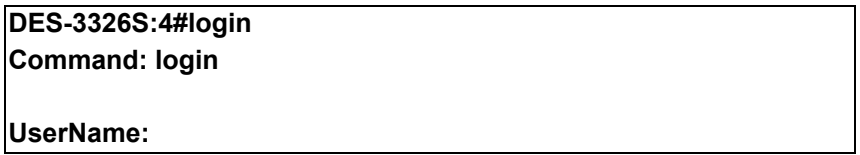

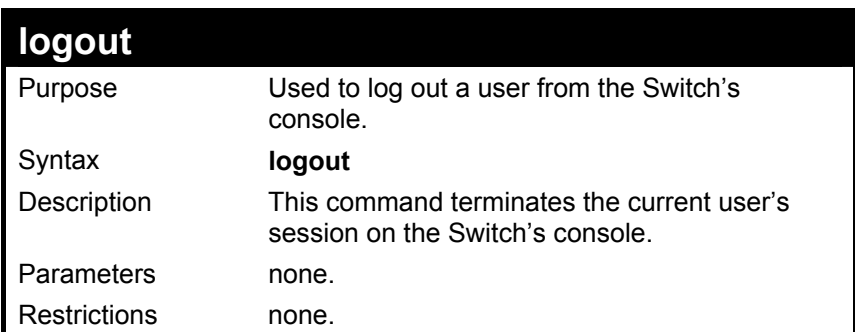

Example Usage:

To terminate the current user's console session:

### **DES-3326S:4#logout**

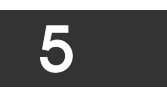

# *SWITCH PORT COMMANDS*

The Switch port commands in the Command Line Interface (CLI) are listed (along with the appropriate parameters) in the following table.

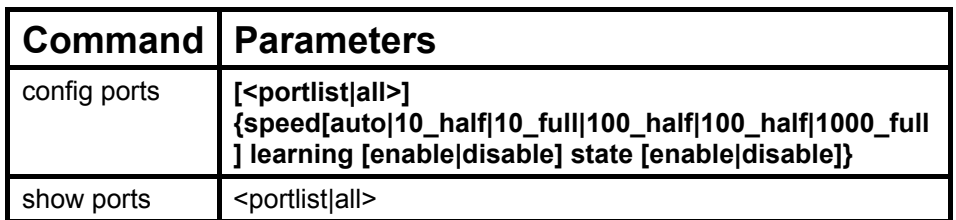

Each command is listed, in detail, in the following sections.

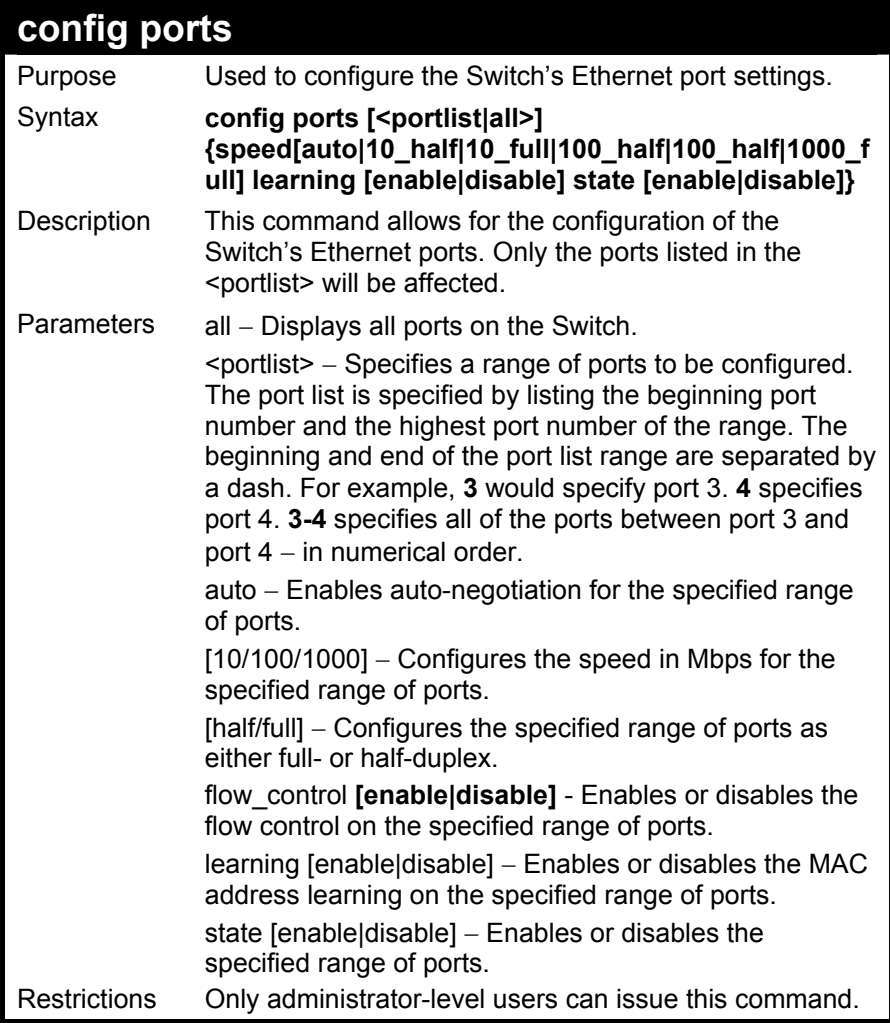

To configure the speed of port 3 to be 10 Mbps, full duplex, learning and state enabled:

**DES-3326S:4#config ports 1-3 speed 10\_full learning on state enable Command: config ports 1-3 speed 10\_full learning on state enable Success. DES-3326S:4#** 

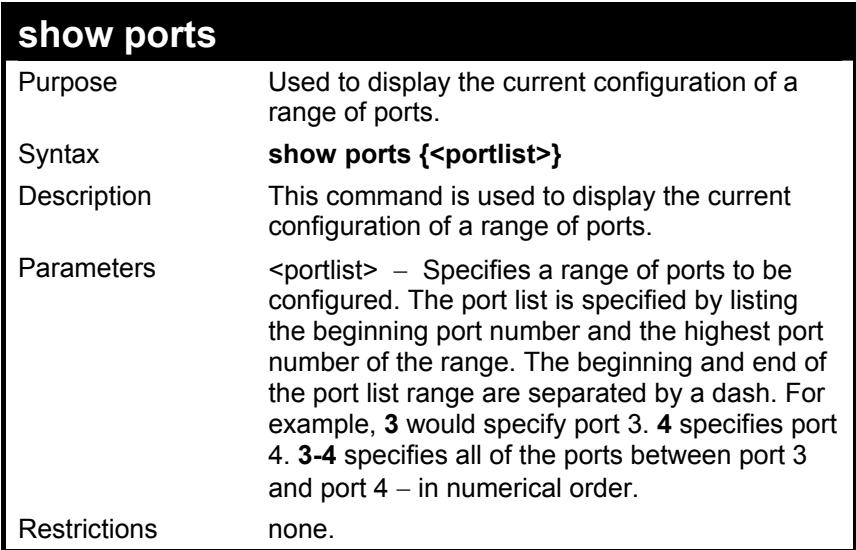

To display ports status:

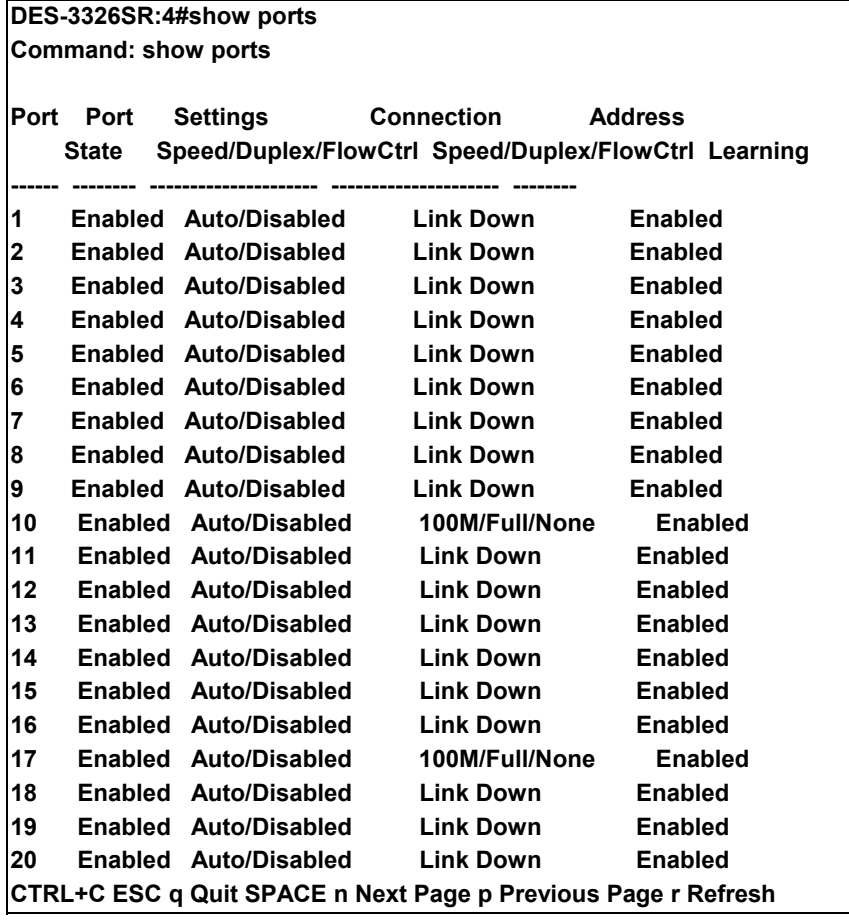

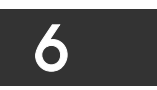

## *PORT SECURITY COMMANDS*

The Switch port security commands in the Command Line Interface (CLI) are listed (along with the appropriate parameters) in the following table.

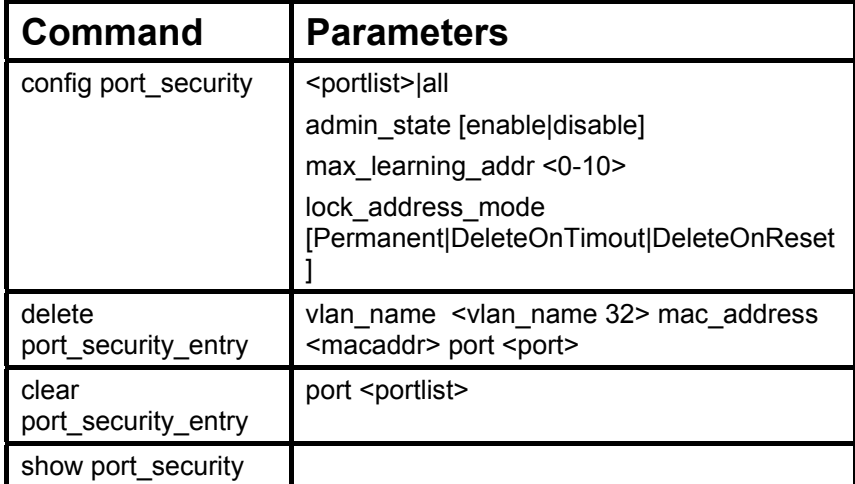

Each command is listed, in detail, in the following sections.

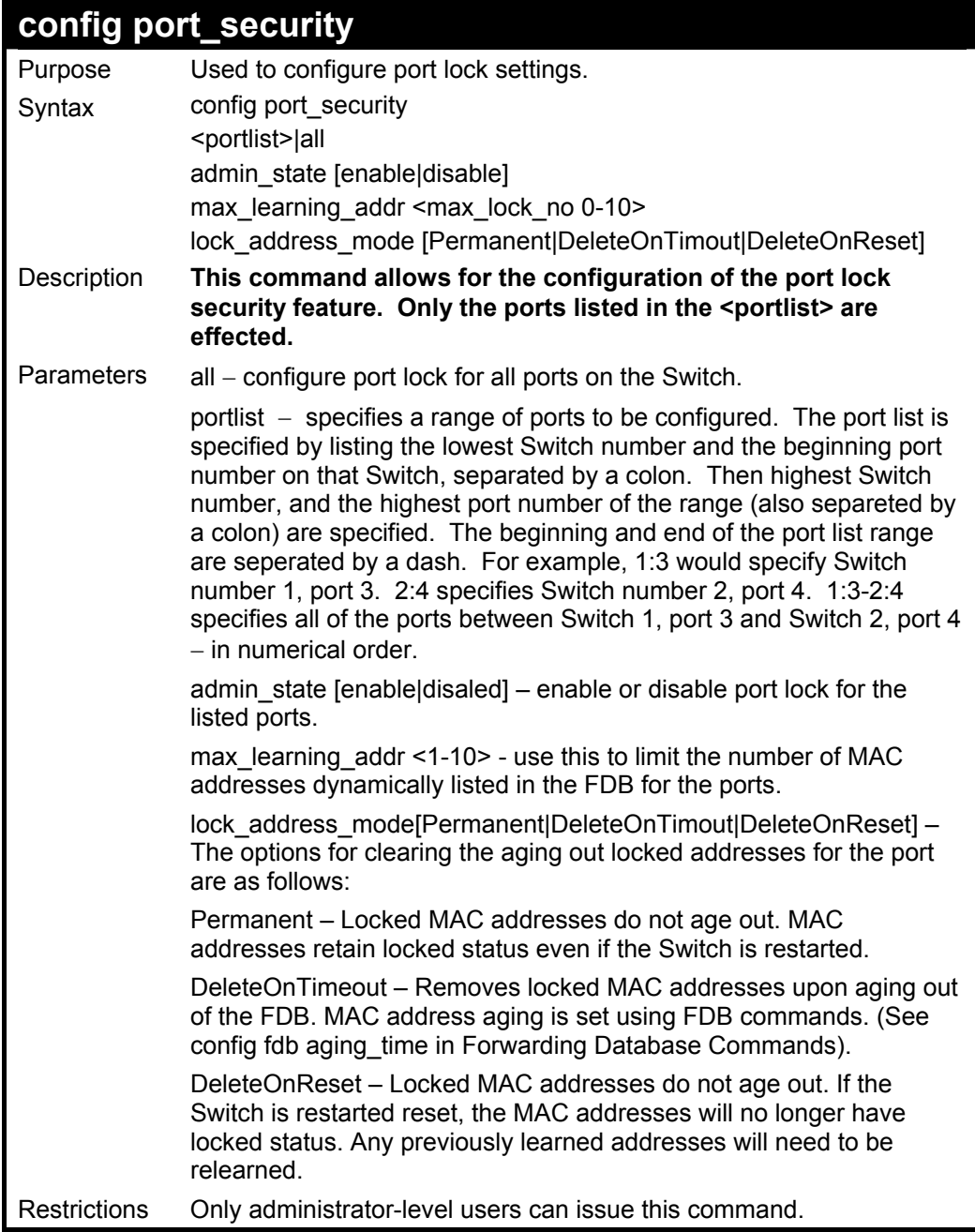

To configure the port lock for ports  $1:12 - 1:14$  to delete the dynamic address table entries on timeout:

**DES-3326S:4#config port\_security ports 12-14 lock\_address\_mode DeleteOnTimeout** 

**Command: config port\_security ports 12-14 lock\_address\_mode DeleteOnTimeout** 

 **Success.** 

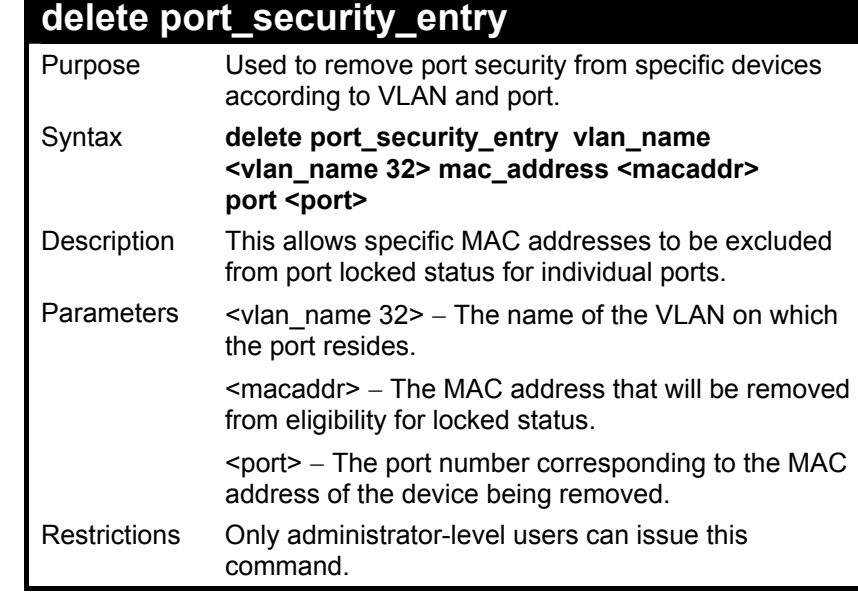

To remove a port eligibility for a specific device:

**DES-3326S:4#delete port\_security\_entry vlan\_name default mac\_address a1-01-01-01-01-01 port 4** 

**Command: delete port\_security\_entry vlan\_name default mac\_address A1-01-01-01-01-01 port 1:4** 

 **Success** 

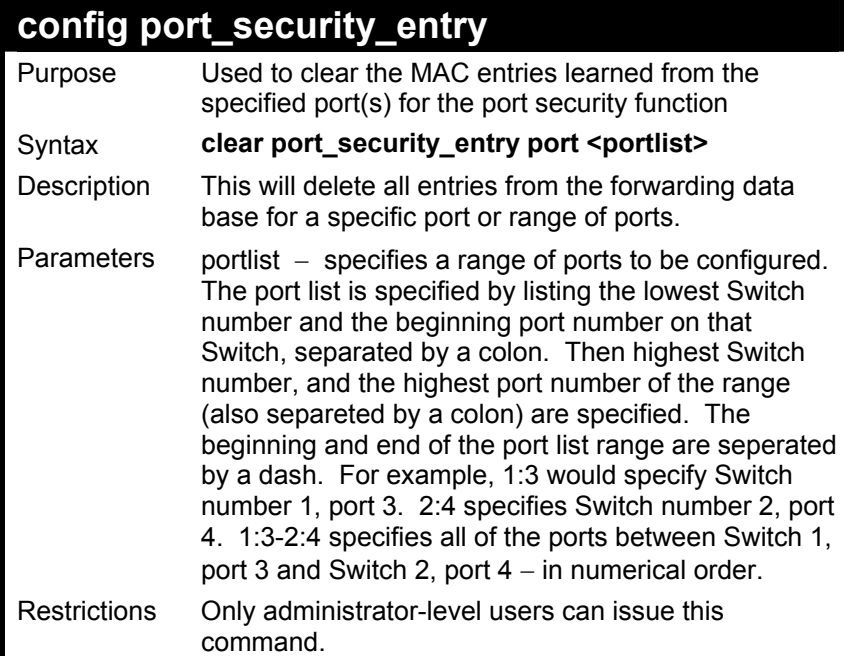

To clear the port security entries for a specific port (port 10):

**DES-3326S:4#clear port\_security\_entry port 10 Command: clear port\_security\_entry port 10** 

**Success.** 

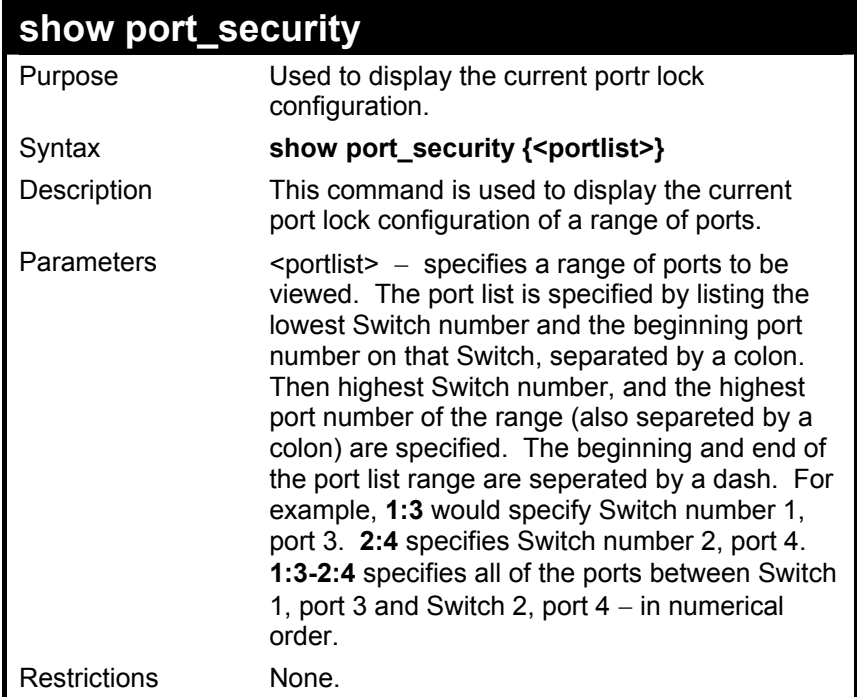

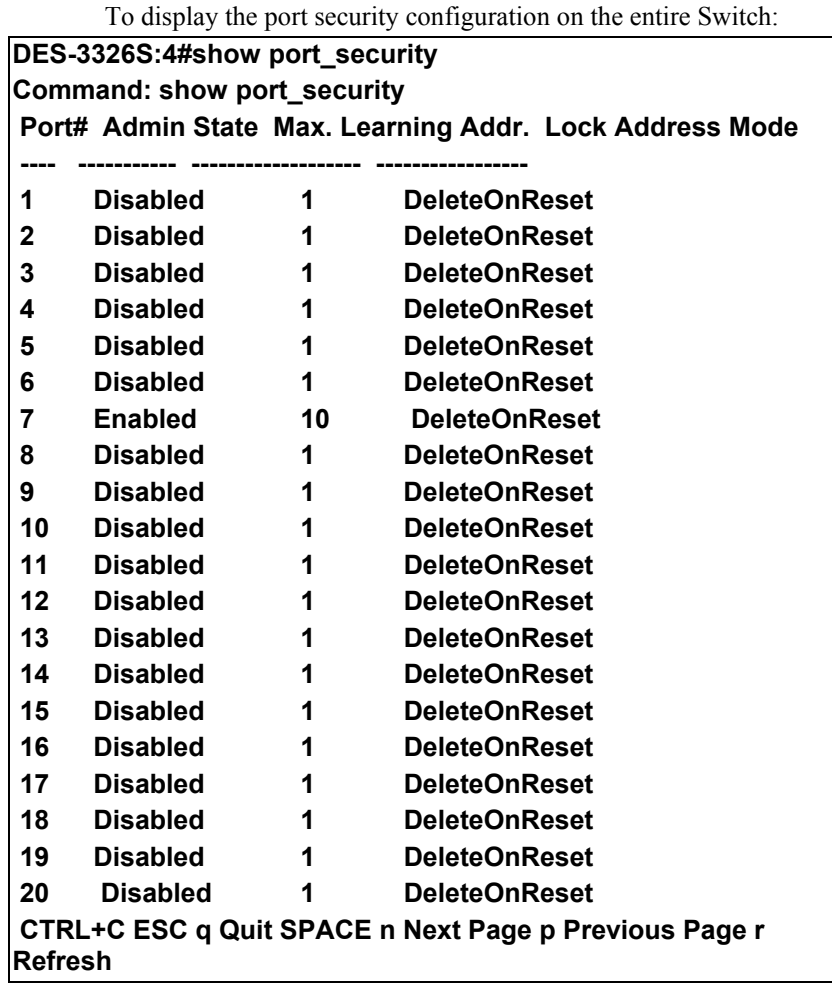

# 7

## *NETWORK MANAGEMENT COMMANDS*

The network management commands in the Command Line Interface (CLI) are listed (along with the appropriate parameters) in the following table.

The DES-3326S supports the Simple Network Management Protocol (SNMP) versions 1, 2c, and 3. You can specifiy which version of the SNMP you want to use to monitor and control the Switch. The three versions of SNMP vary in the level of security provided between the management station and the network device. The following table lists the security features of the three SNMP versions:

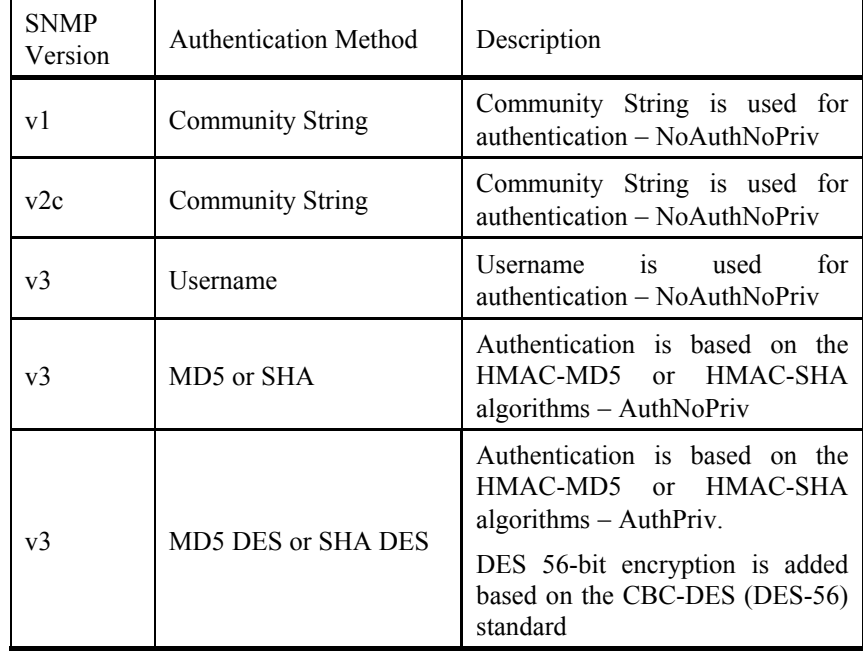

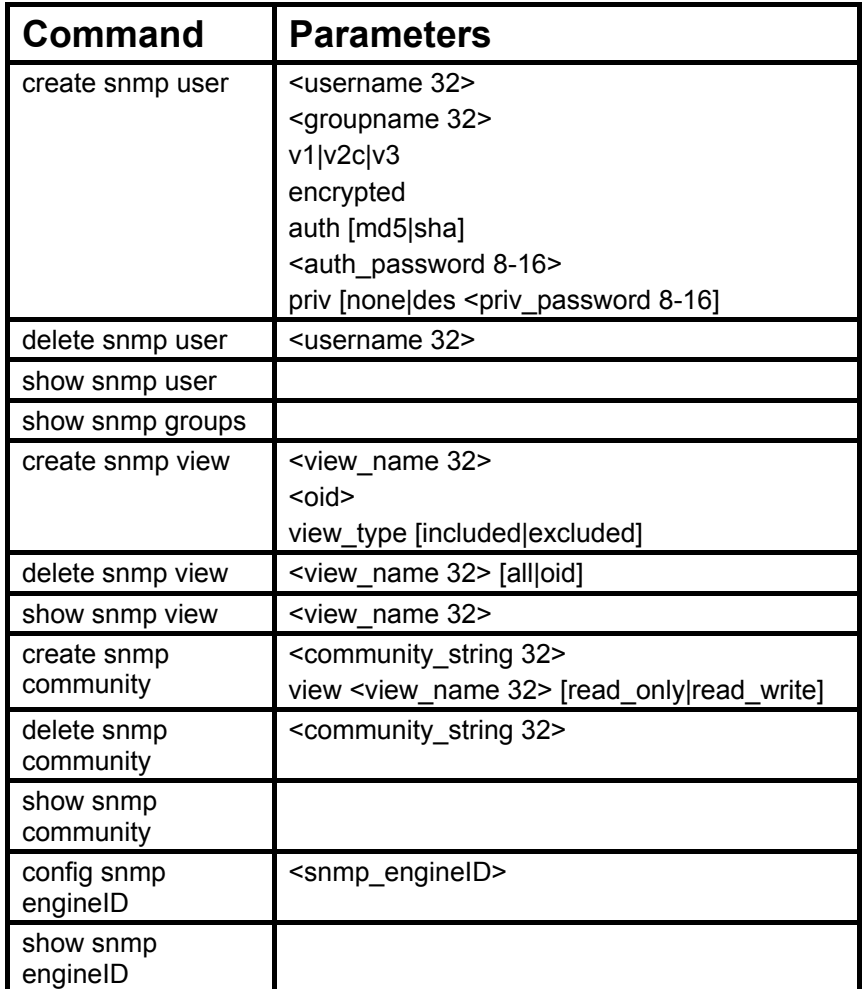

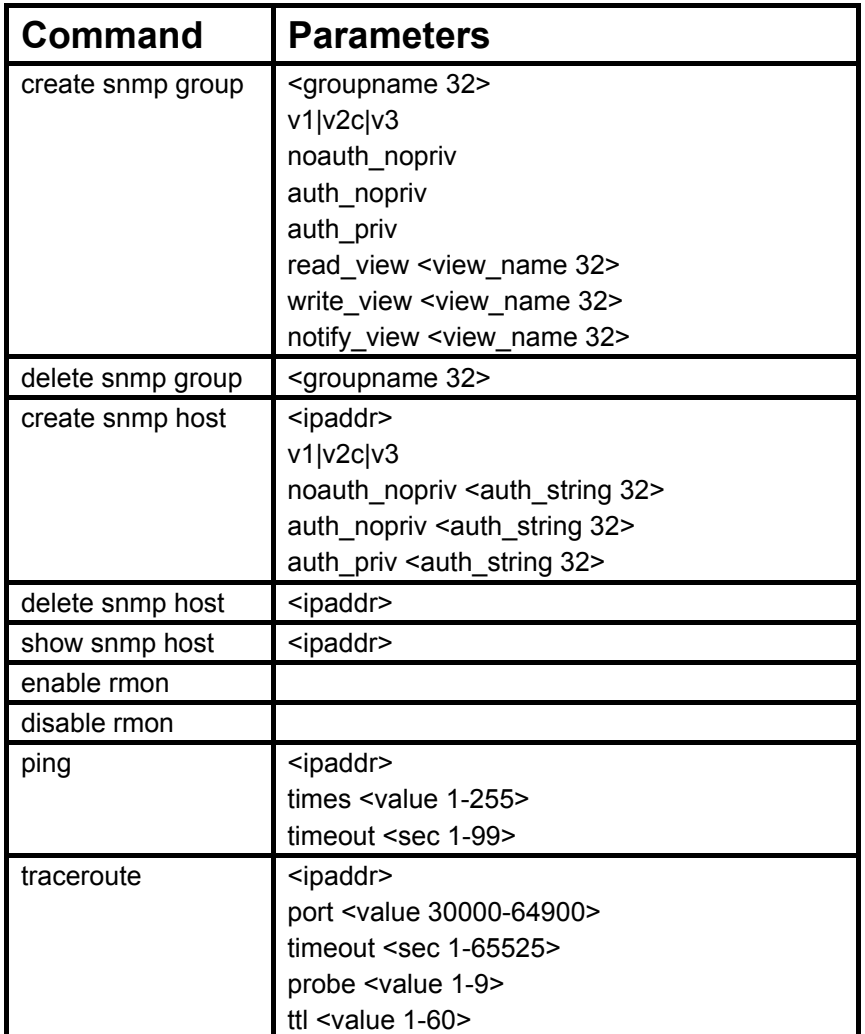

Each command is listed, in detail, in the following sections.

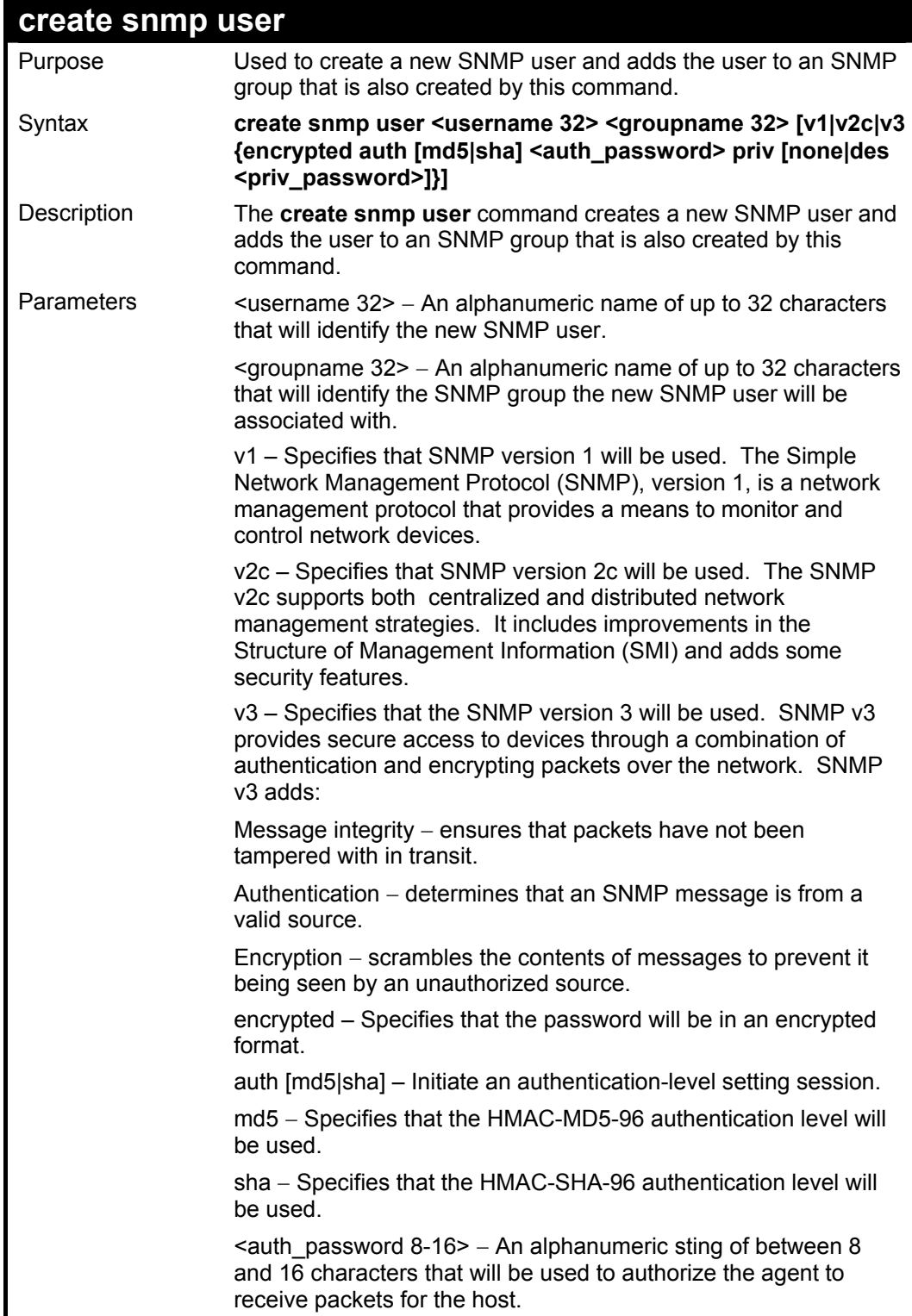

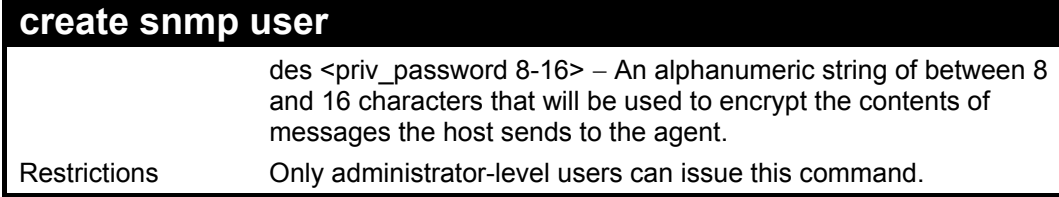

To create an SNMP user on the Switch:

### **DES-3326S:4#create snmp user dlink default v3 encrypted auth md5 auth\_password priv none**

**Command: create snmp user dlink default v3 encrypted auth md5 auth\_password priv none** 

**Success.** 

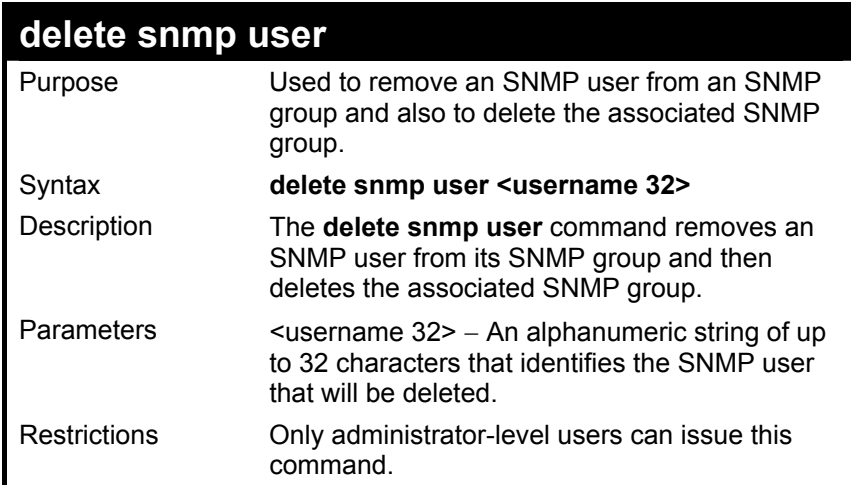

To delete a previously entered SNMP user on the Switch:

## **DES-3326S:4#delete snmp user dlink Command: delete snmp user dlink**

 **Success.** 

**DES-3326S:4#** 

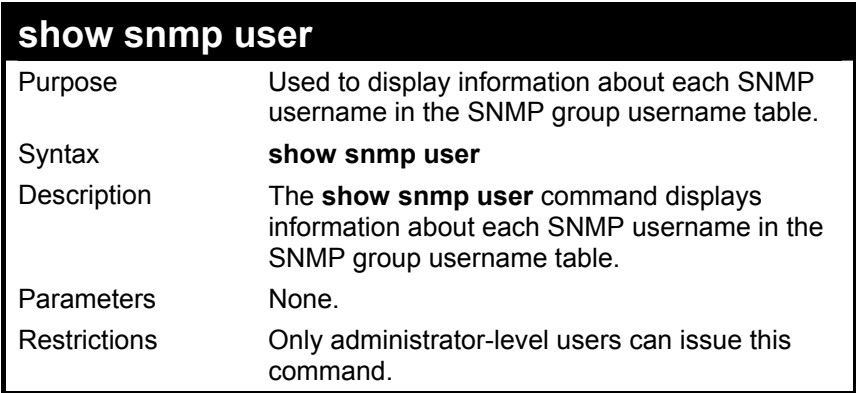

Example Usage:

To display the SNMP users currently configured on the Switch:

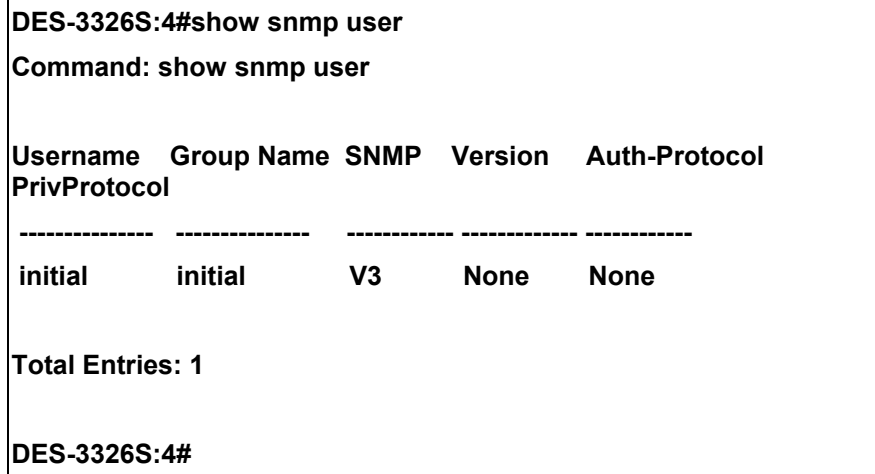

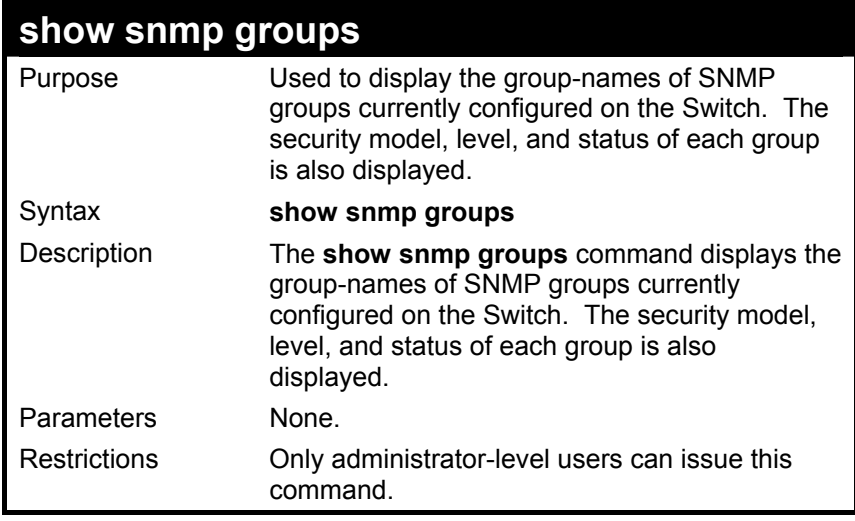

To display the currently configured SNMP groups on the Switch:

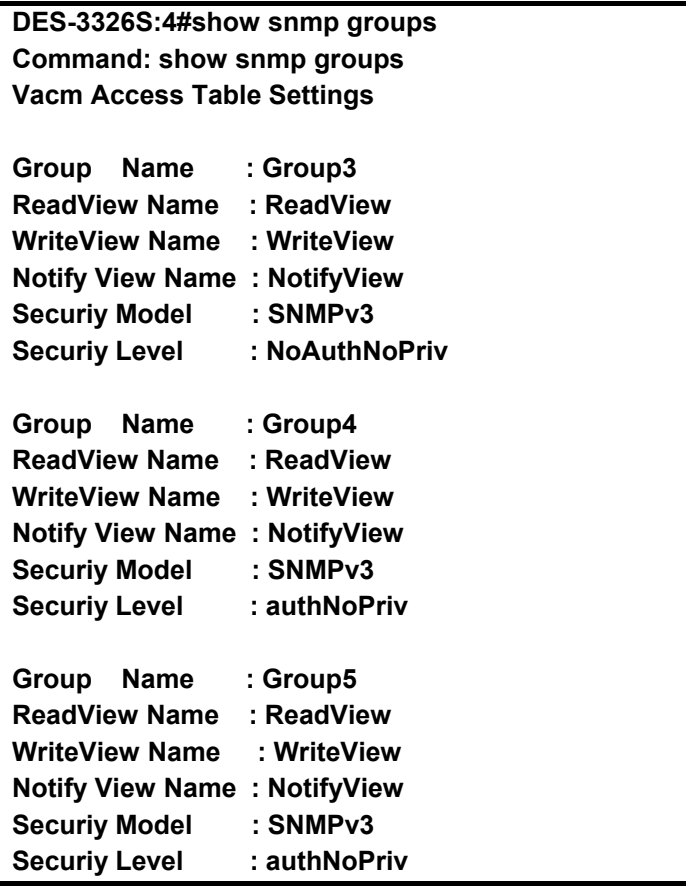

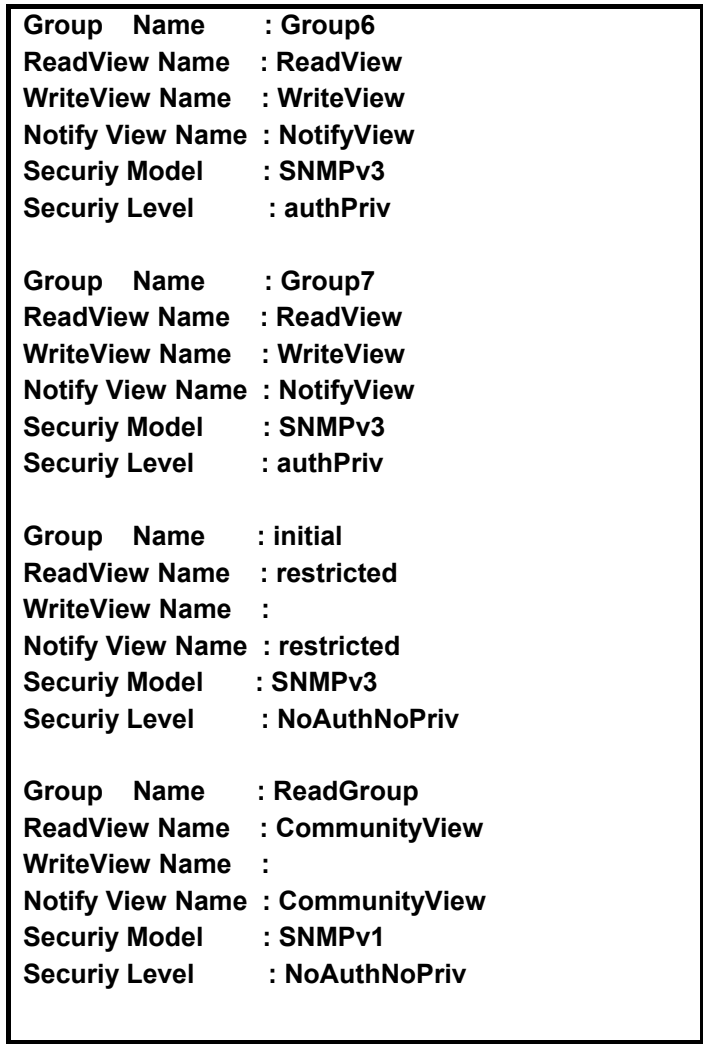

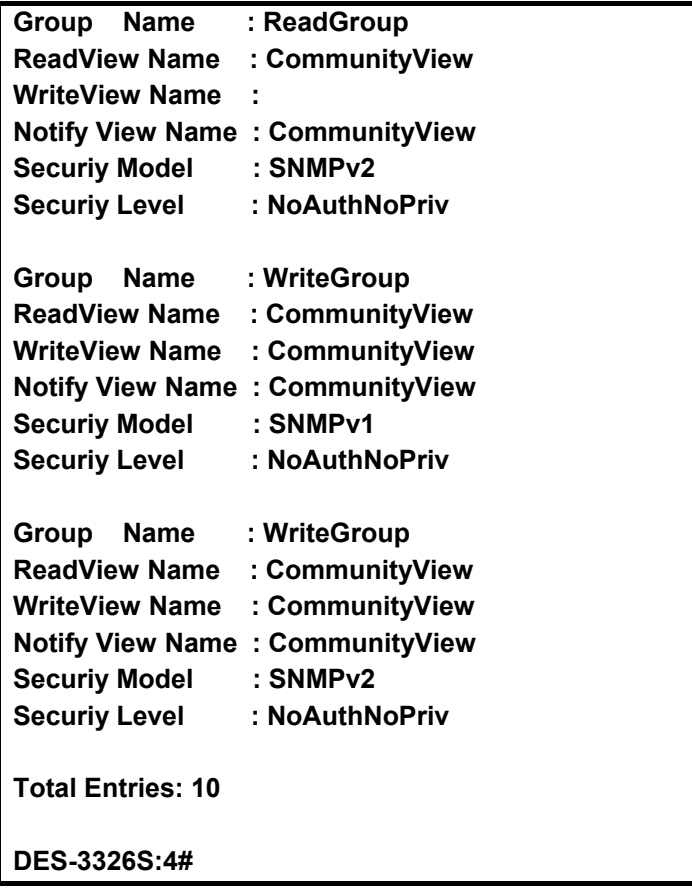

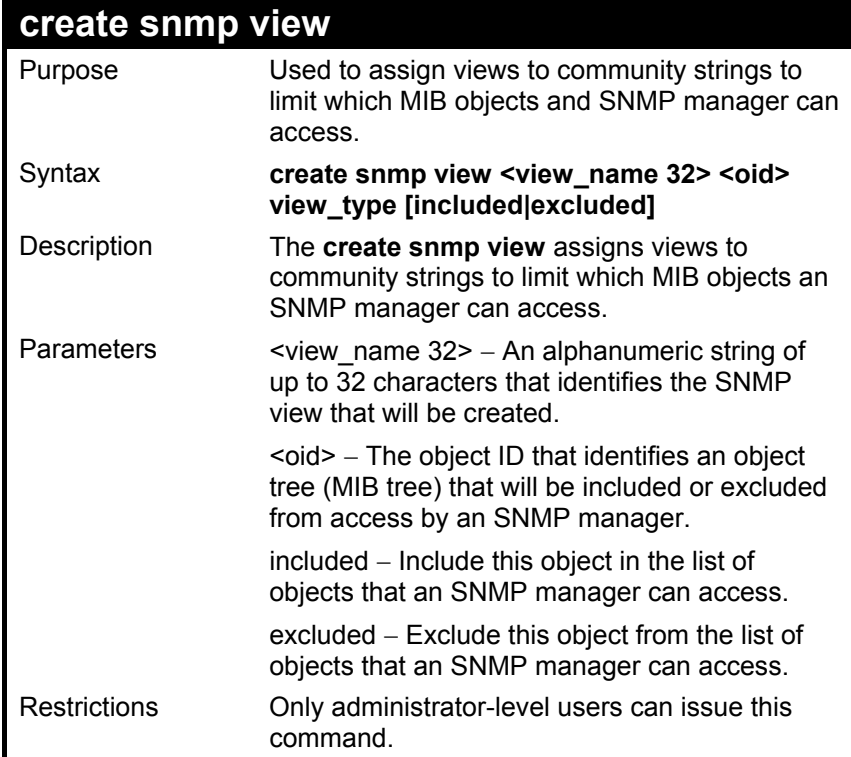

To create and SNMP view:

**DES-3326S:4#create snmp view dlinkview 1.3.6 view\_type included Command: create snmp view dlinkview 1.3.6 view\_type included** 

 **Success.** 

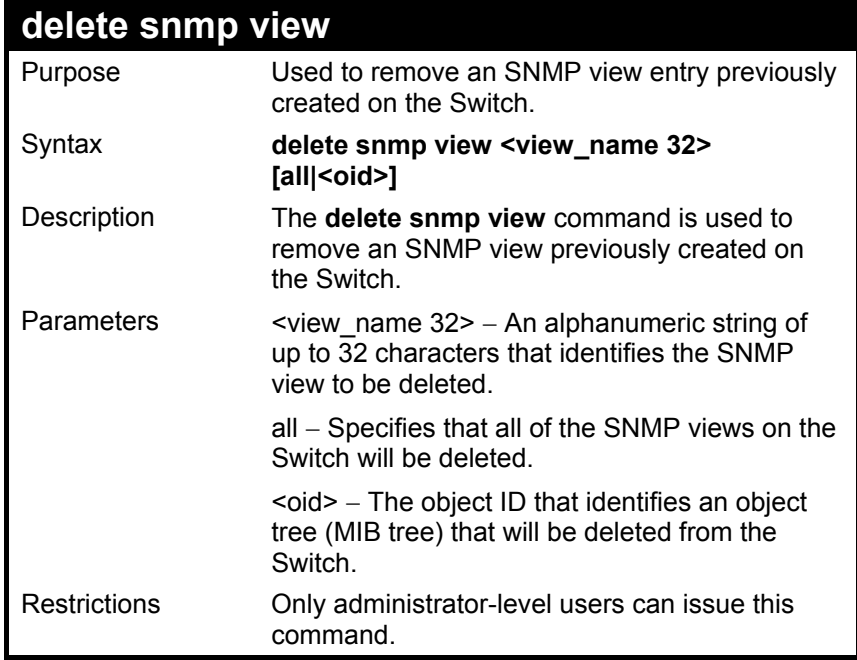

To delete a previously configured SNMP view from the Switch:

**DES-3326S:4#delete snmp view dlinkview Command: delete snmp view dlinkview** 

 **Success.** 

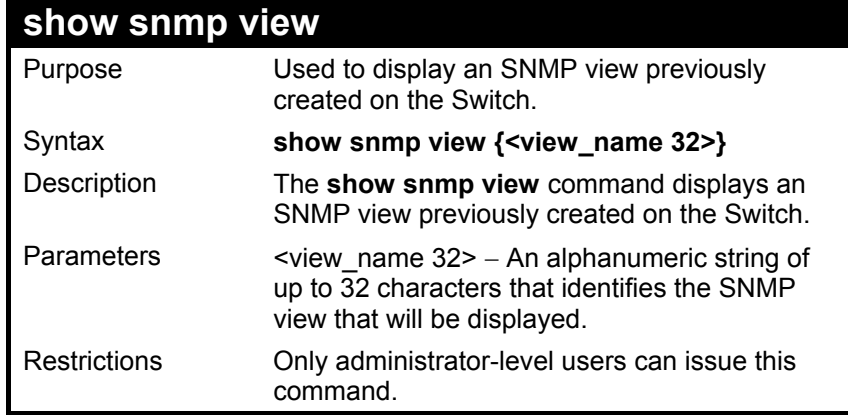

To display the previously created SNMP view:

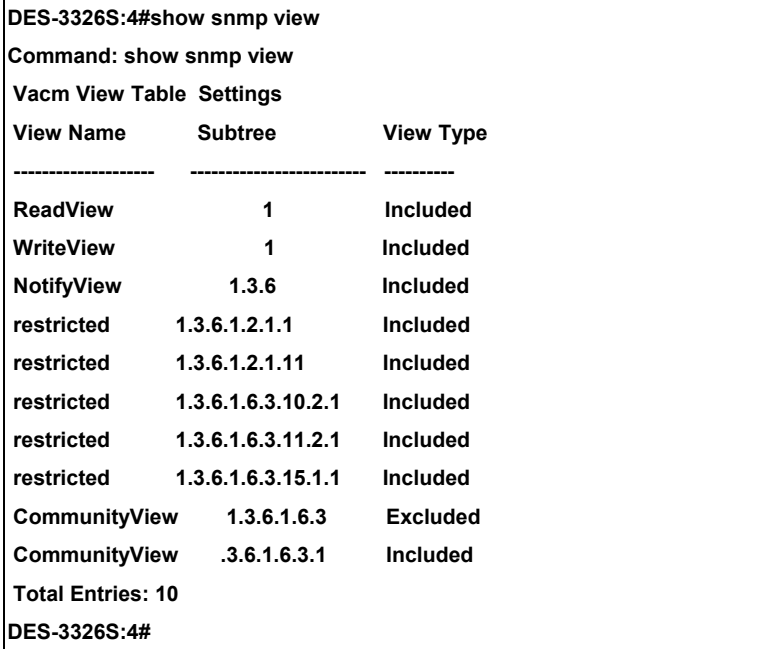

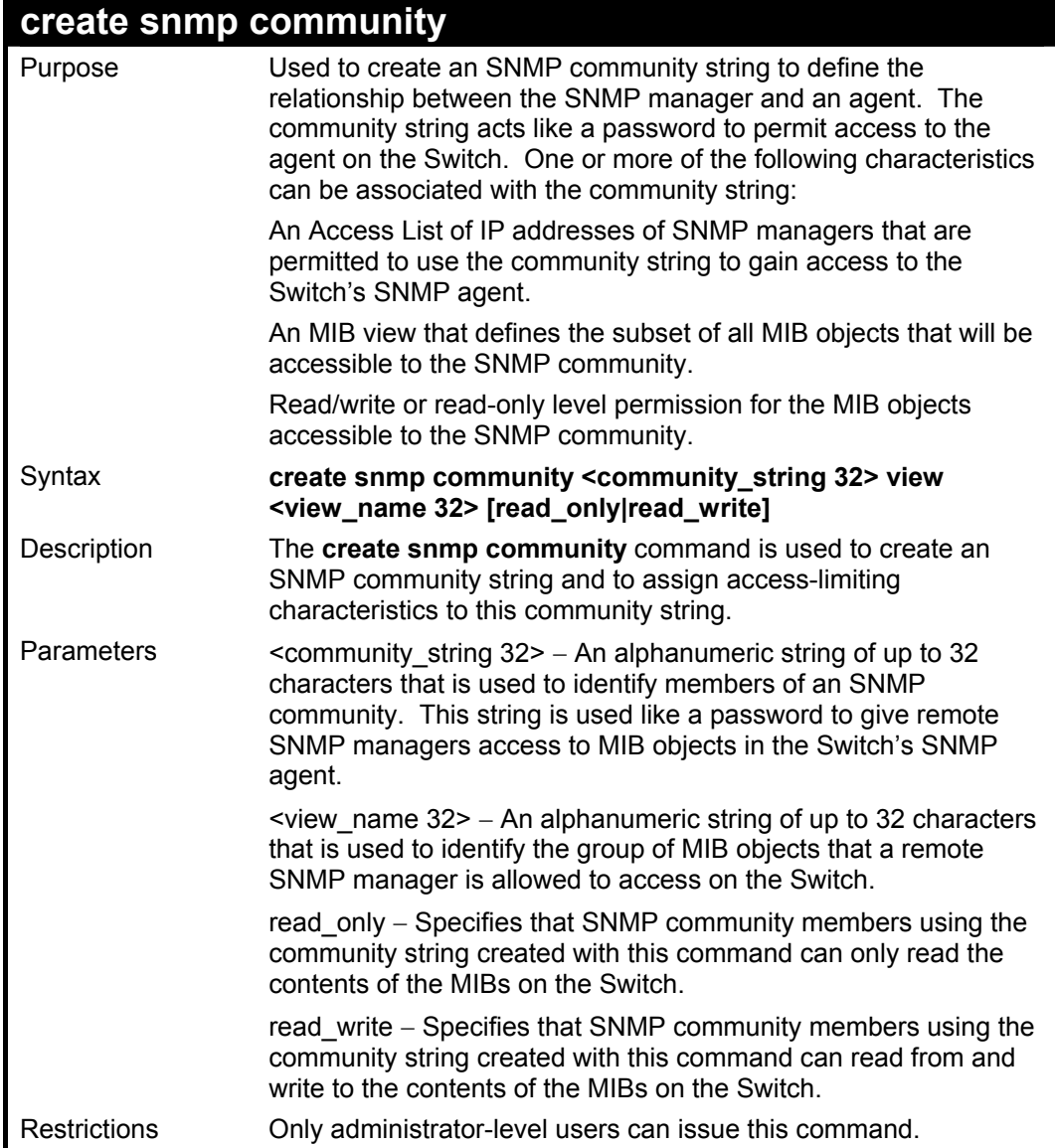

To create the SNMP community string "dlink:"

**DES-3326S:4#create snmp community dlink view ReadView read\_write** 

**Command: create snmp community dlink view ReadView read\_write** 

 **Success.** 

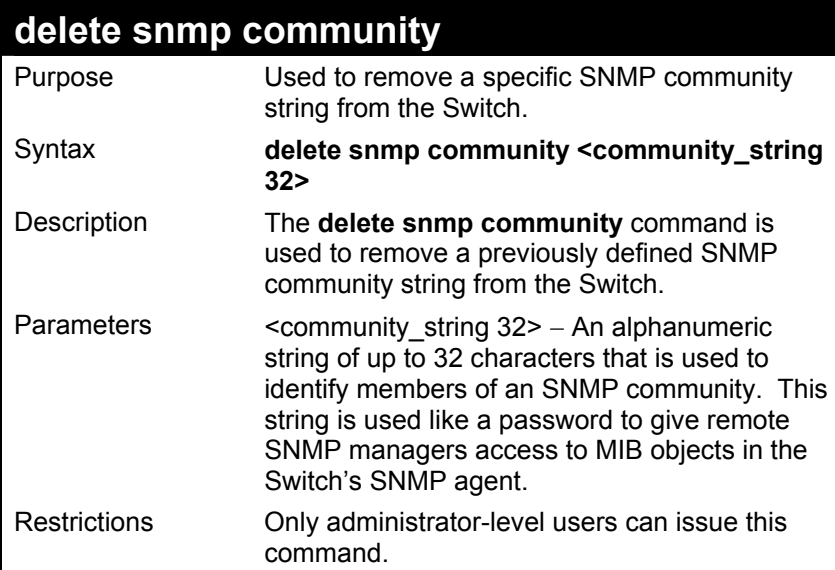

Example Usage:

To delete the SNMP community string "dlink:"

**DES-3326S:4#delete snmp community dlink Command: delete snmp community dlink** 

 **Success.** 

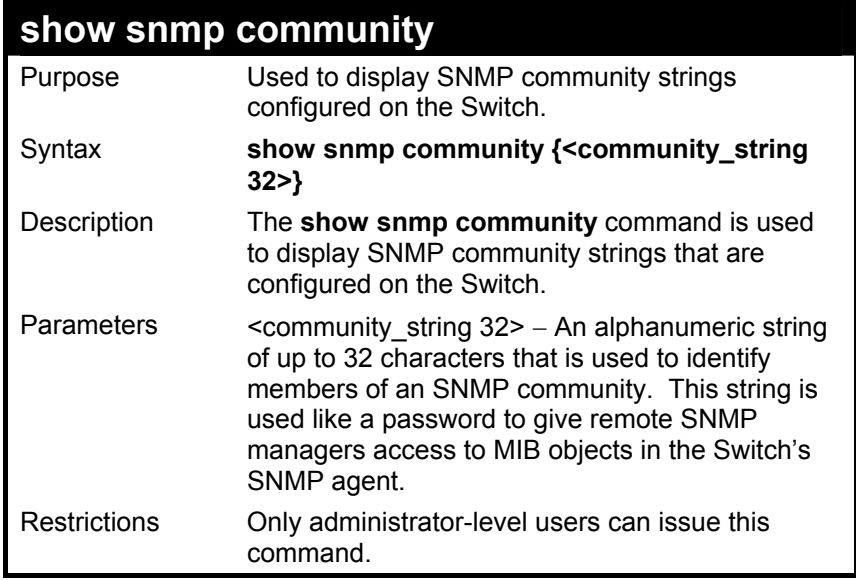

To display the currently entered SNMP community strings:

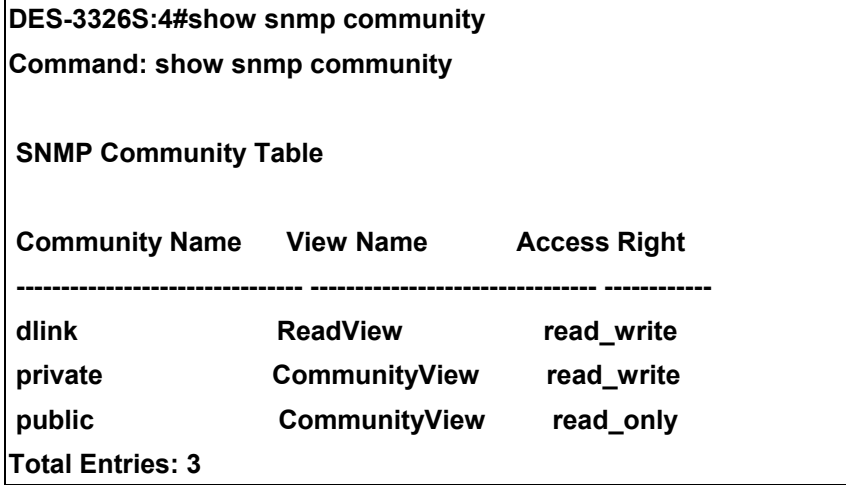

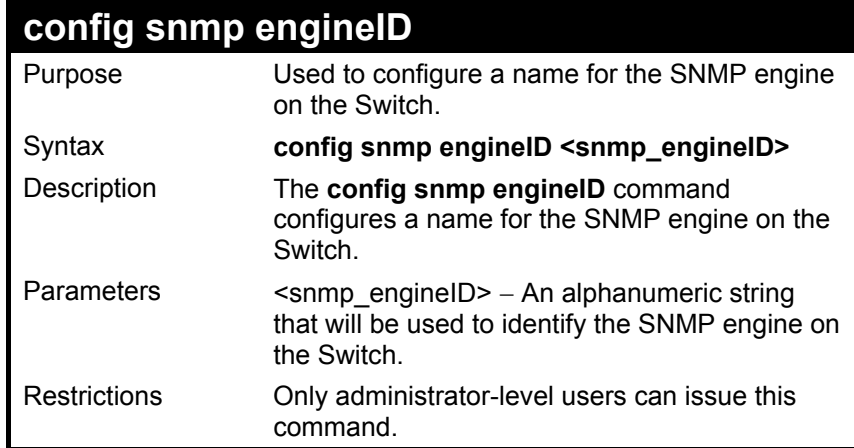

To give the SNMP agent on the Switch the name "0035636666"

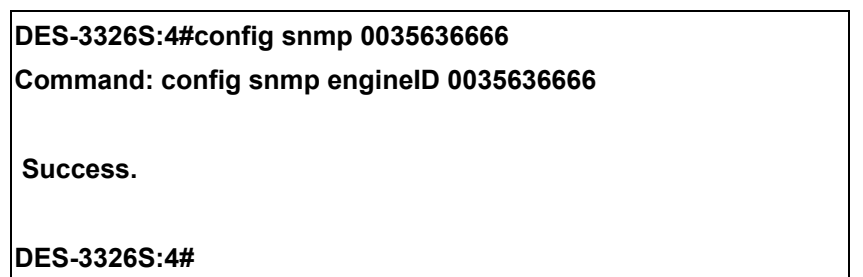

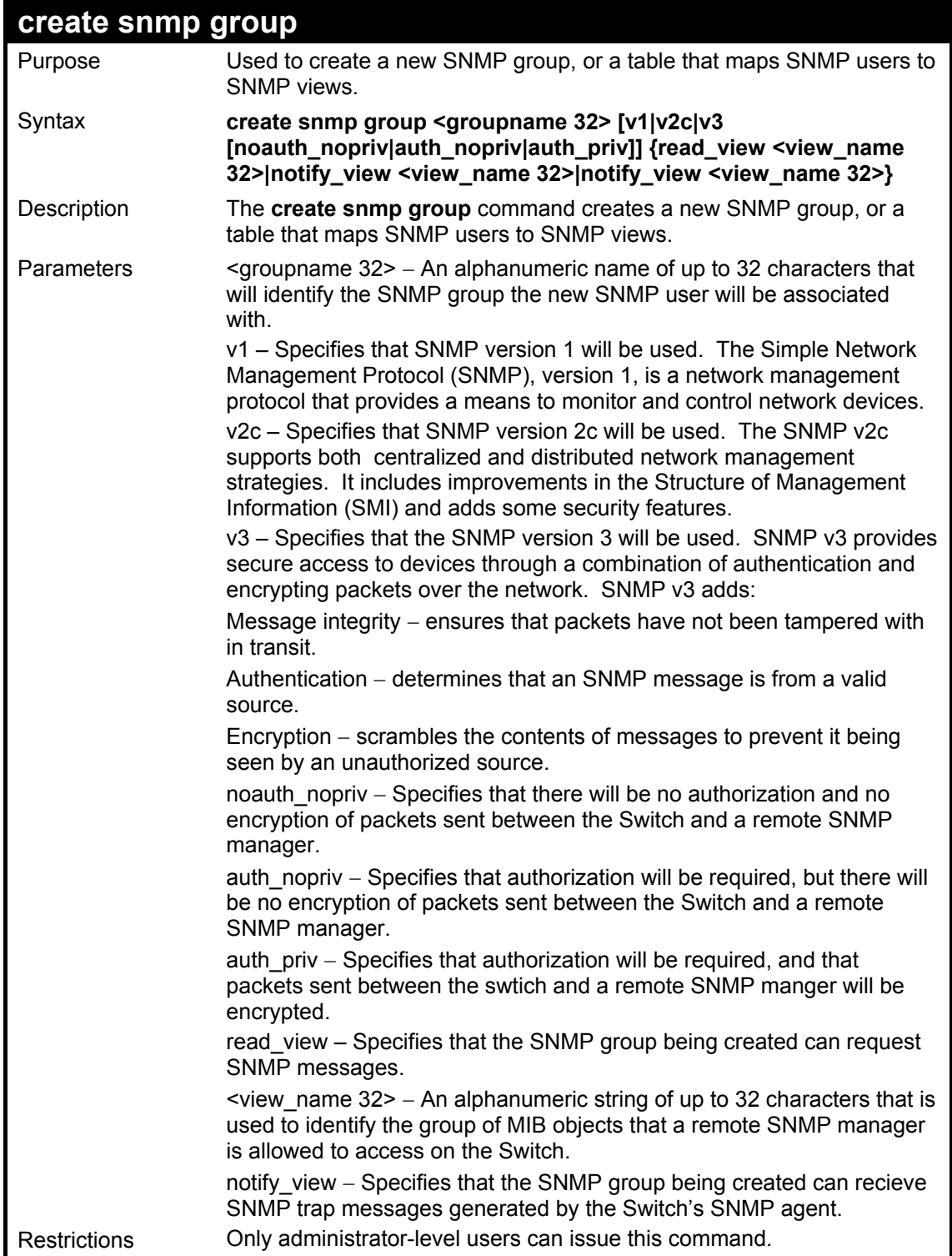

To create an SNMP group named "sg1:"

#### **DES-3326S:4#create snmp group sg1 v3 noauth\_nopriv read\_view v1 write\_view v1 notify\_view v1**

**Command: create snmp group sg1 v3 noauth\_nopriv read\_view v1 write\_view v1 notify\_view v1** 

 **Success.** 

**DES-3326S:4#** 

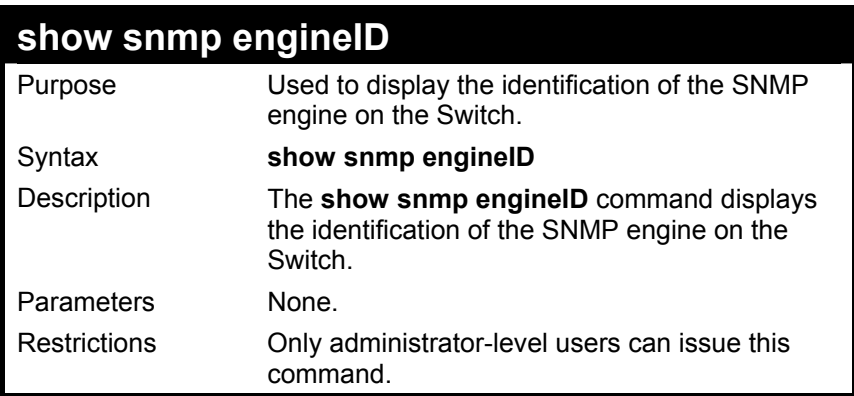

Example Usage:

To display the current name of the SNMP engine on the Switch:

**DES-3326S:4#show snmp engineID Command: show snmp engineID SNMP Engine ID : 0035636666 DES-3326S:4#** 

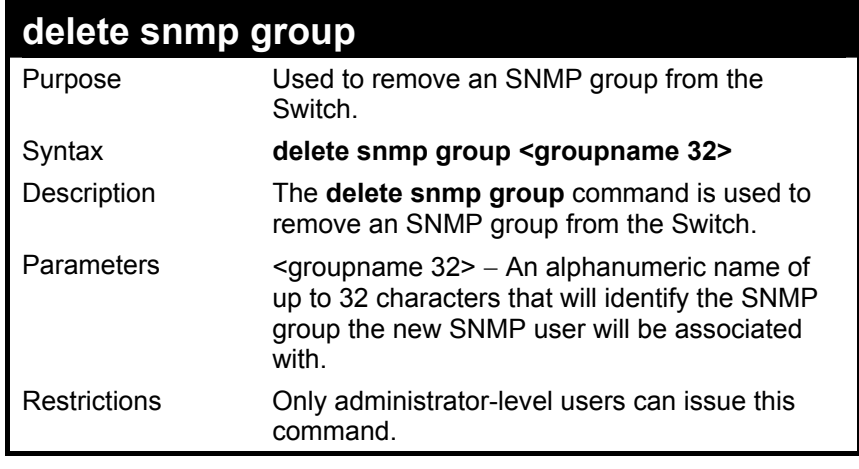

To delete the SNMP group named "sg1".

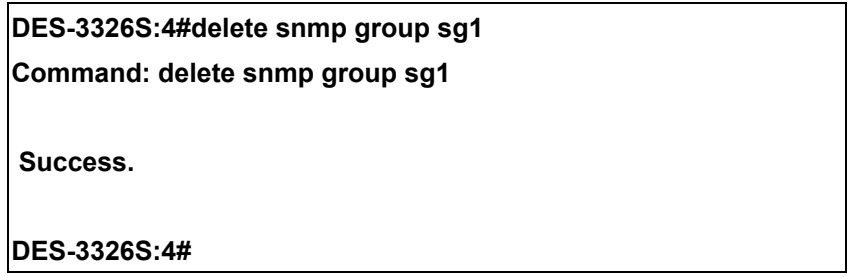

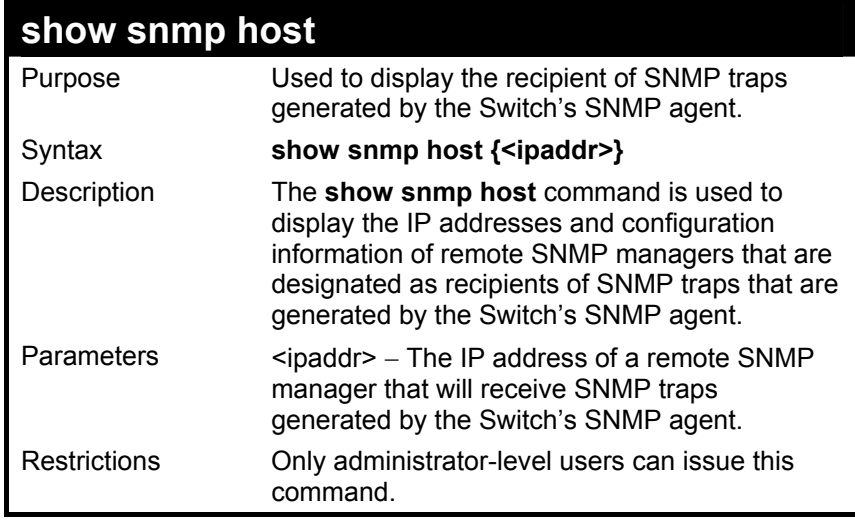

To display the currently configured SNMP hosts on the Switch:

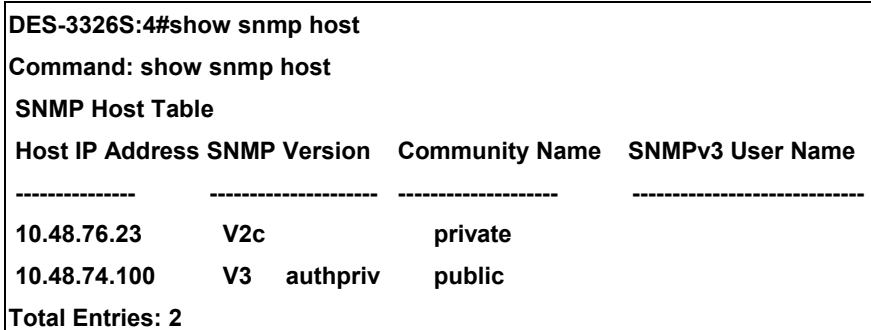

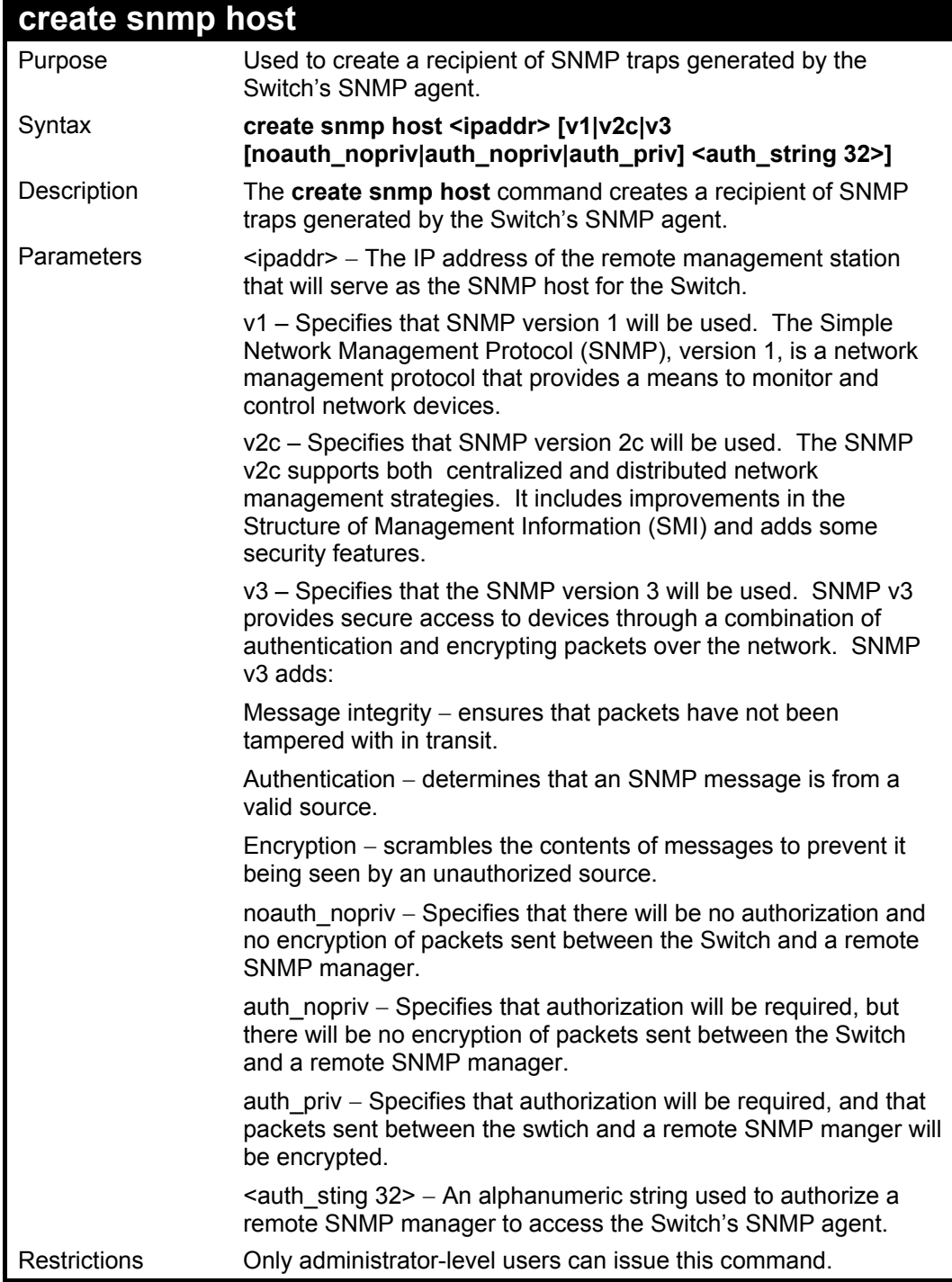

To create an SNMP host to receive SNMP messages:

**DES-3326S:4#create snmp host 10.48.74.100 v3 auth\_priv public Command: create snmp host 10.48.74.100 v3 auth\_priv public** 

 **Success.** 

**DES-3326S:4#** 

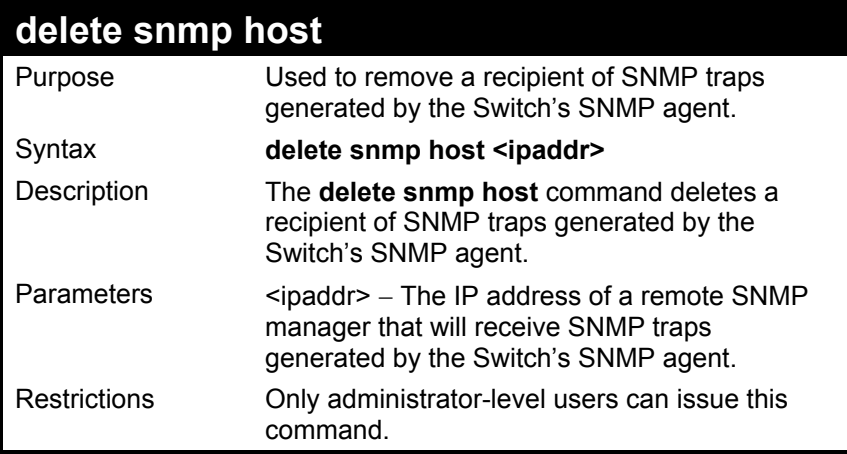

Example Usage:

To delete an SNMP host entry:

**DES-3326S:4#delete snmp host 10.48.74.100 Command: delete snmp host 10.48.74.100** 

 **Success.**
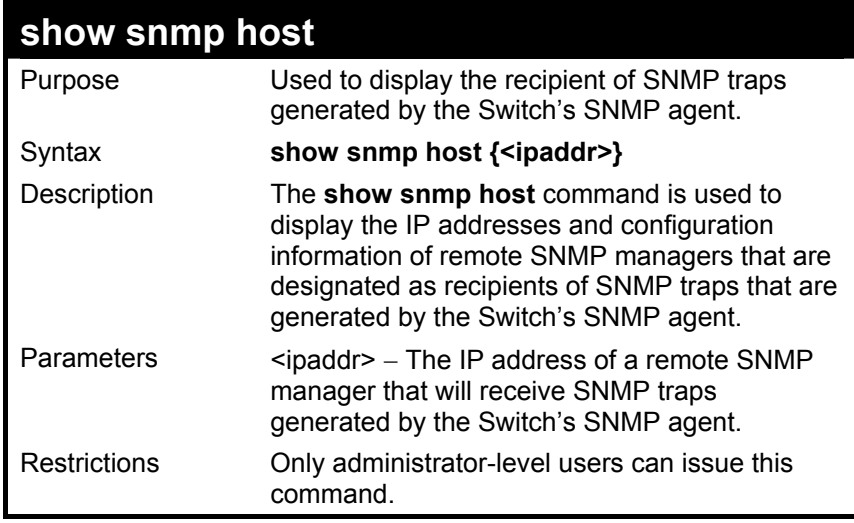

To display the currently configured SNMP hosts on the Switch:

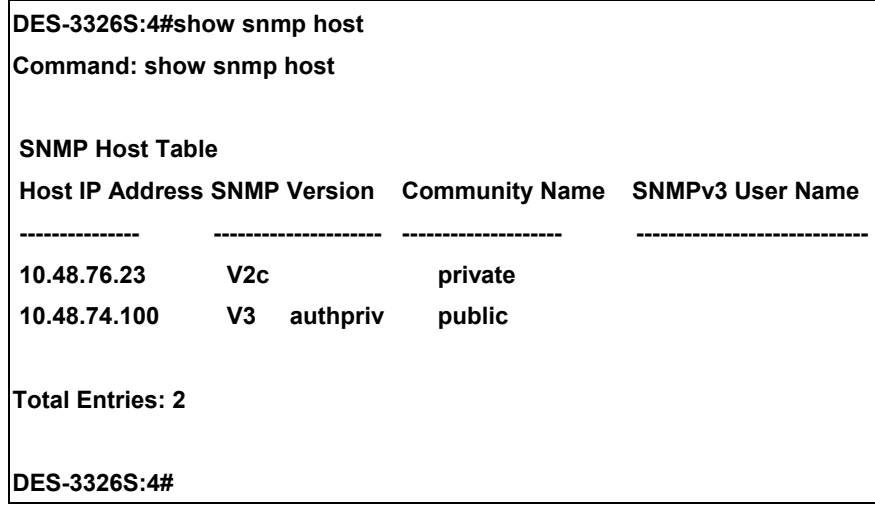

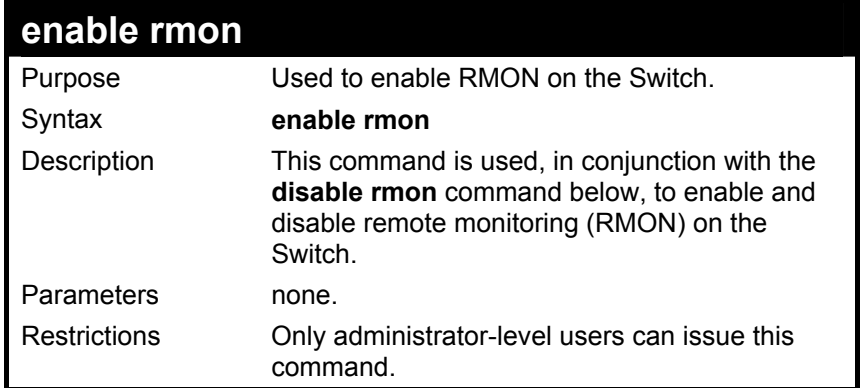

To enable RMON:

#### **DES-3326S:4#enable rmon**

**Command: enable rmon** 

 **Success.** 

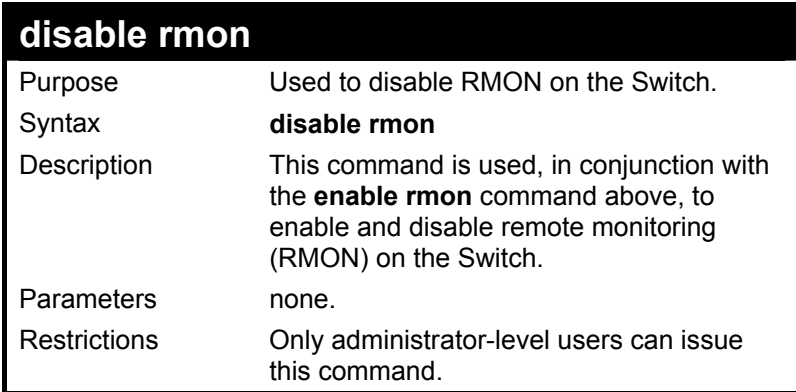

To disable RMON:

### **DES-3326S:4#disable rmon Command: disable rmon Success.**

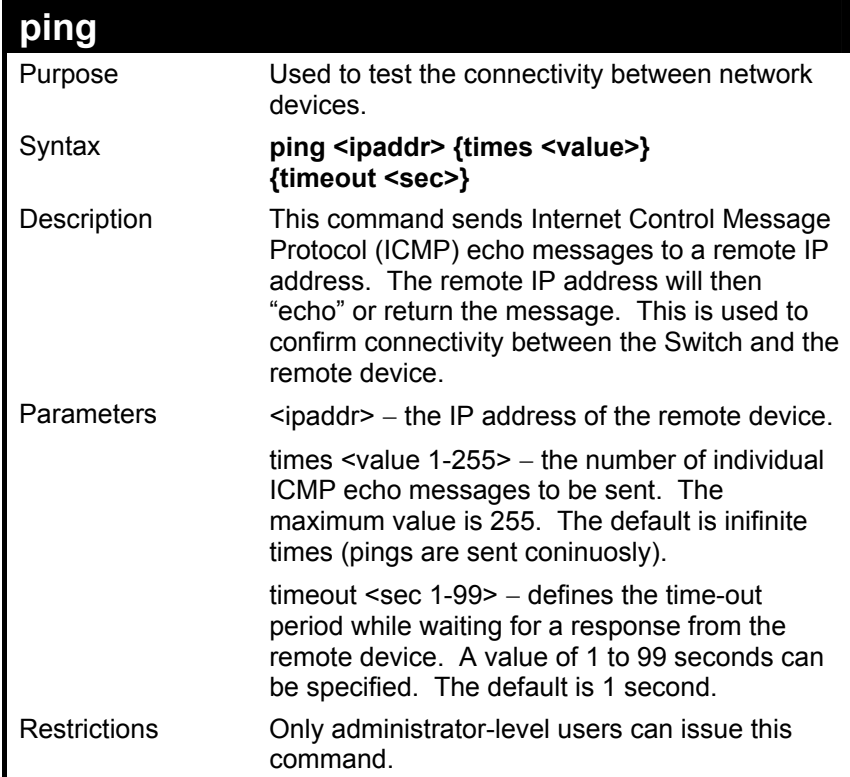

To send ICMP echo message to "10.48.74.121" for 4 times:

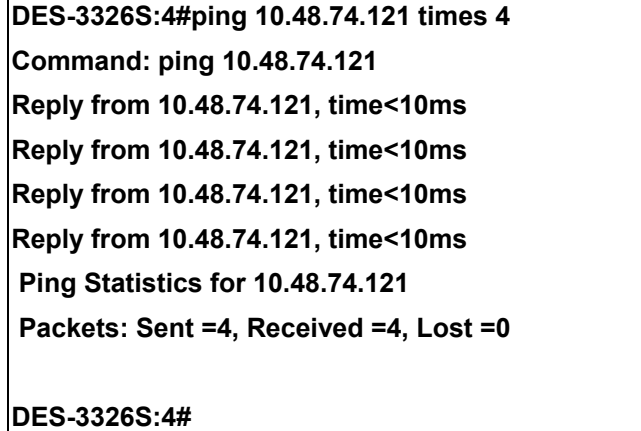

70

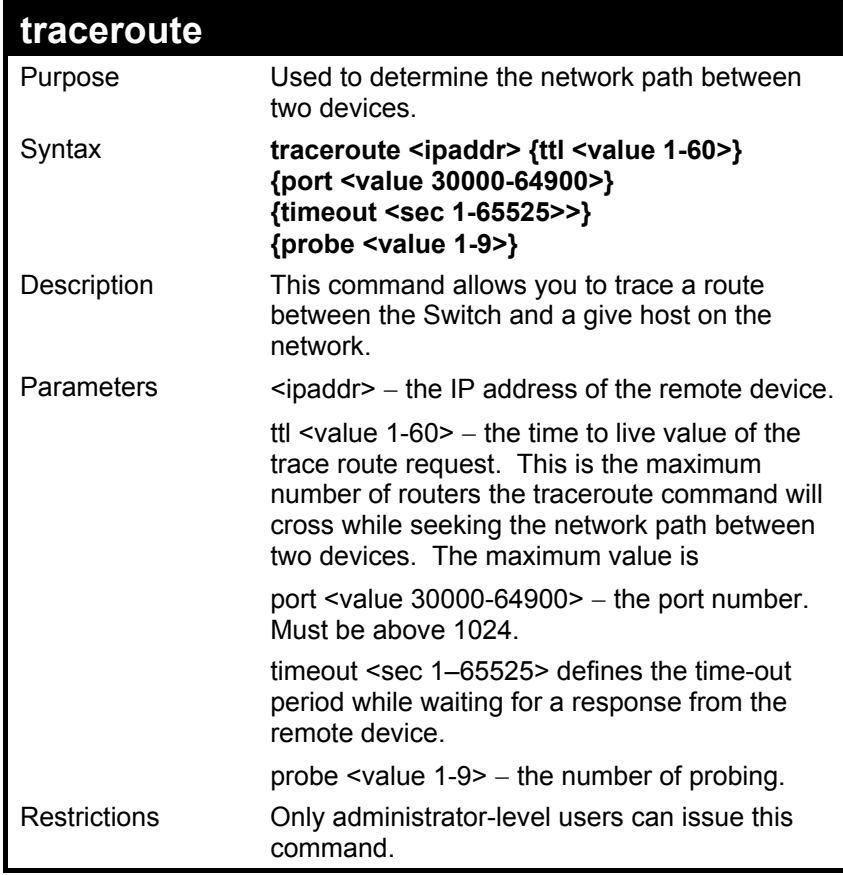

Trace the routed path between the Switch and 10.48.74.121.

```
DES-3326S:4#traceroute 10.48.74.121 probe 3 
Command: traceroute 10.48.74.121 probe 3 
1 <10 ms. 10.48.74.121 
1 <10 ms. 10.48.74.121 
1 <10 ms. 10.48.74.121 
DES-3326S:4#
```
# 8

### *MAC NOTIFICATION COMMANDS*

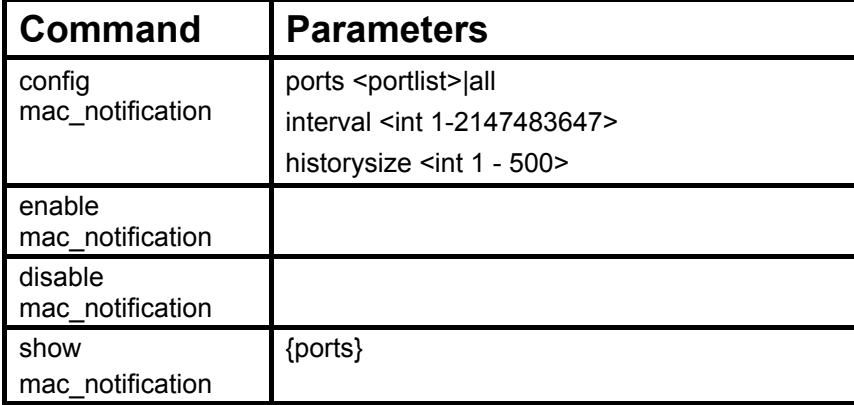

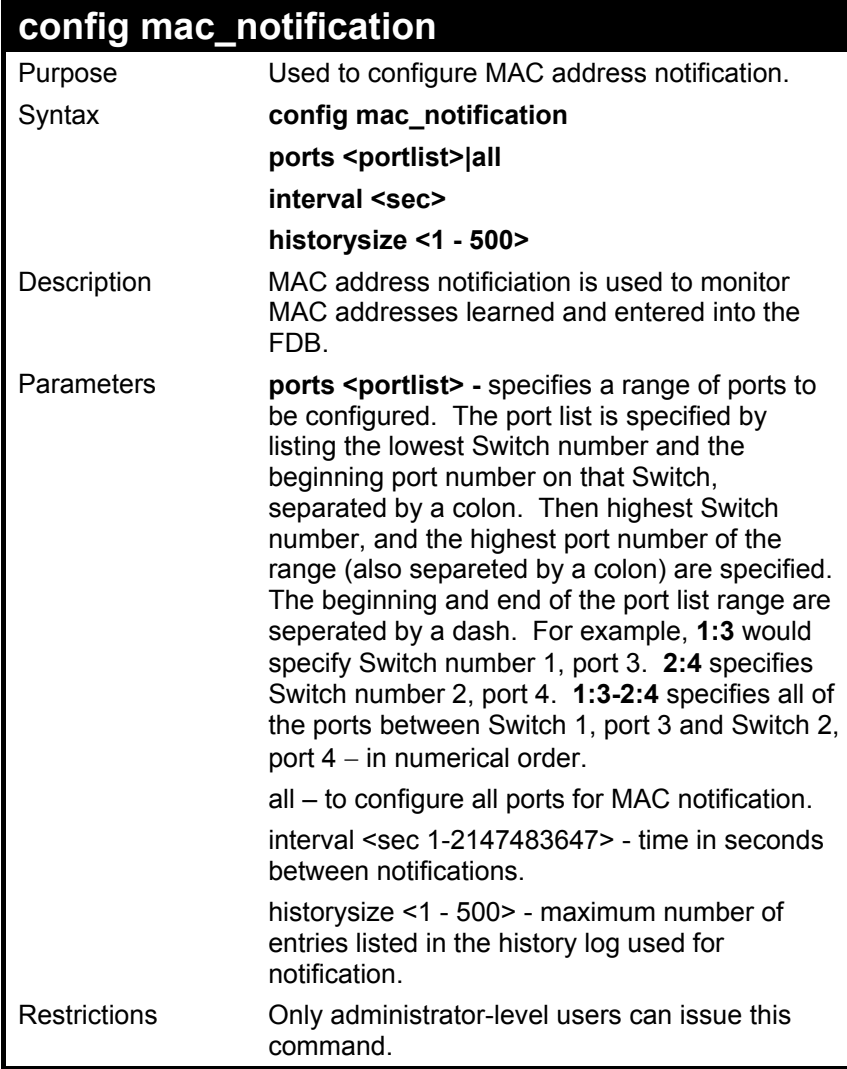

To configure a 60 second interval for MAC address notification on unit 1 ports 6-9:

**DES-3326S:4#config mac\_notification ports 1:6-1:9 60** 

**Command: config mac\_notification ports 1:6-1:9 interval 60** 

 **Success.** 

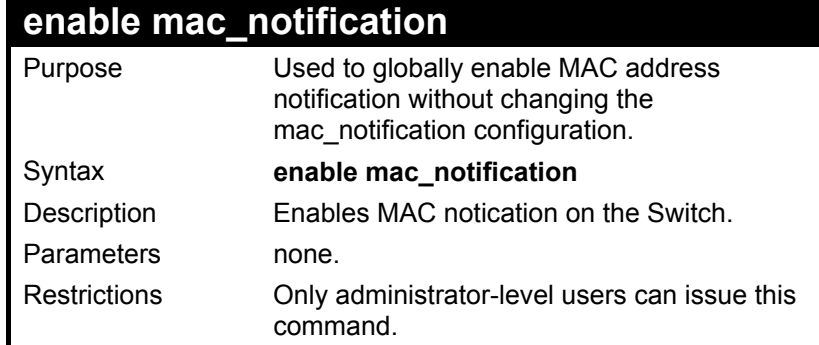

To globally enable MAC notification:

**DES-3326S:4#enable mac\_notification** 

**Command: enable mac\_notification** 

 **Success.** 

**DES-3326S:4#** 

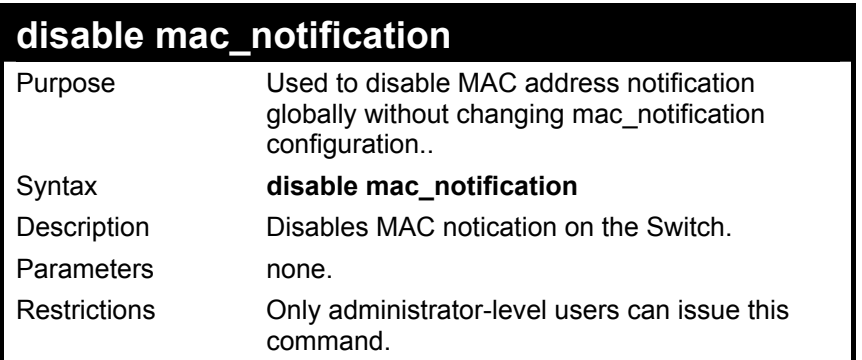

Example Usage:

To globally disnable MAC notification:

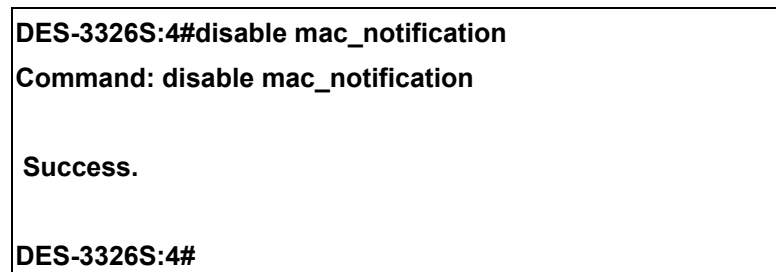

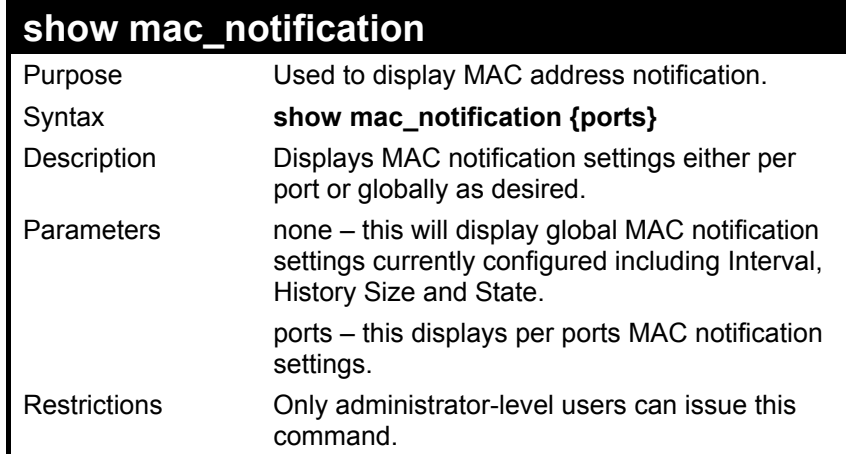

To display global MAC notification settings:

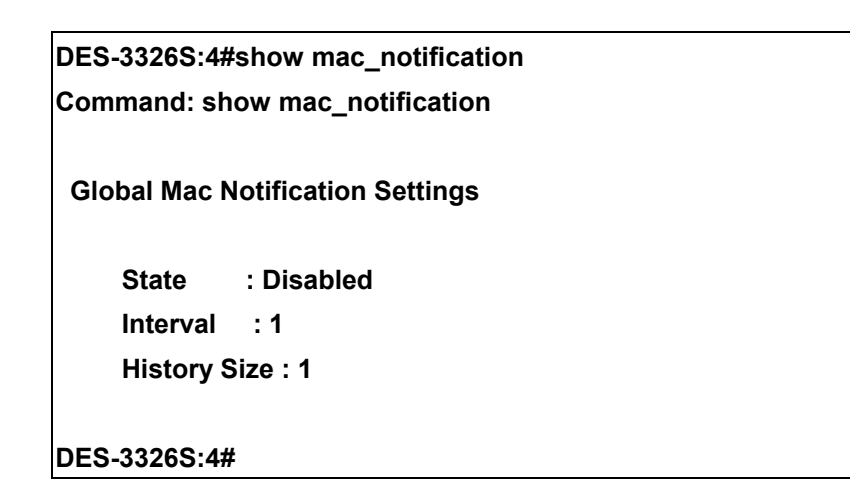

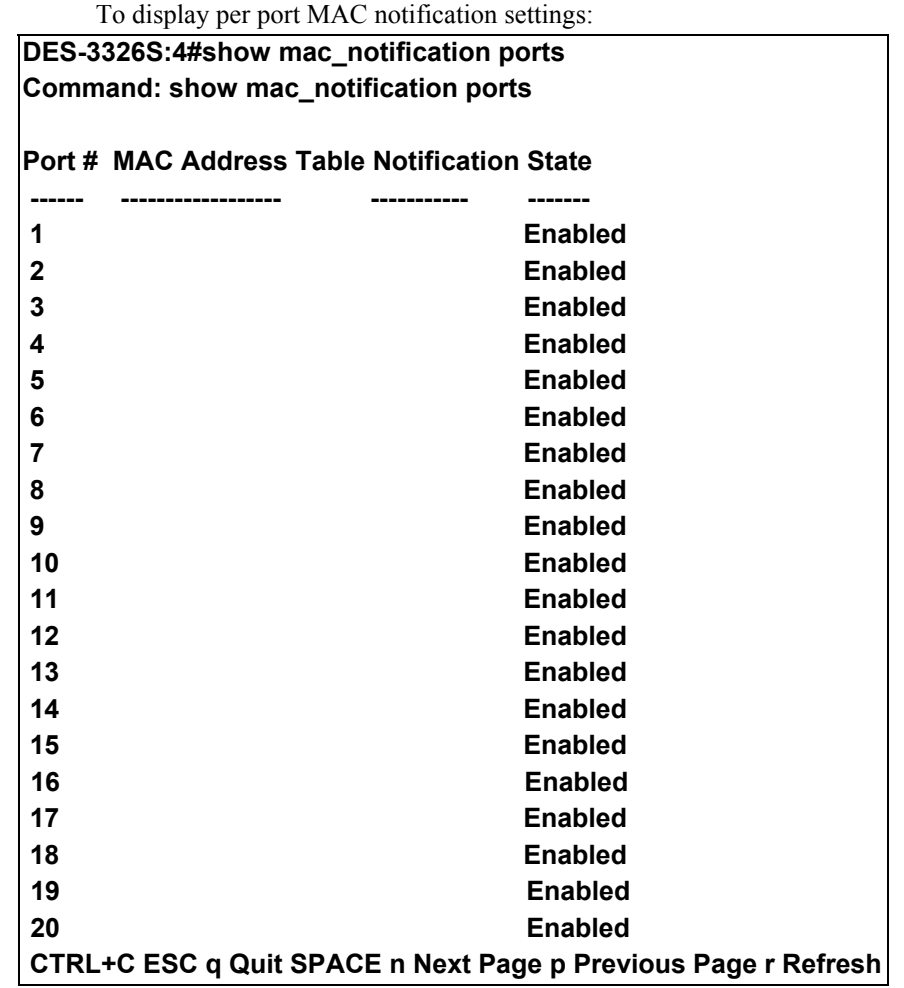

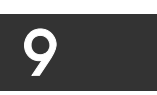

### *DOWNLOAD/UPLOAD COMMANDS*

The download|upload commands in the Command Line Interface (CLI) are listed (along with the appropriate parameters) in the following table.

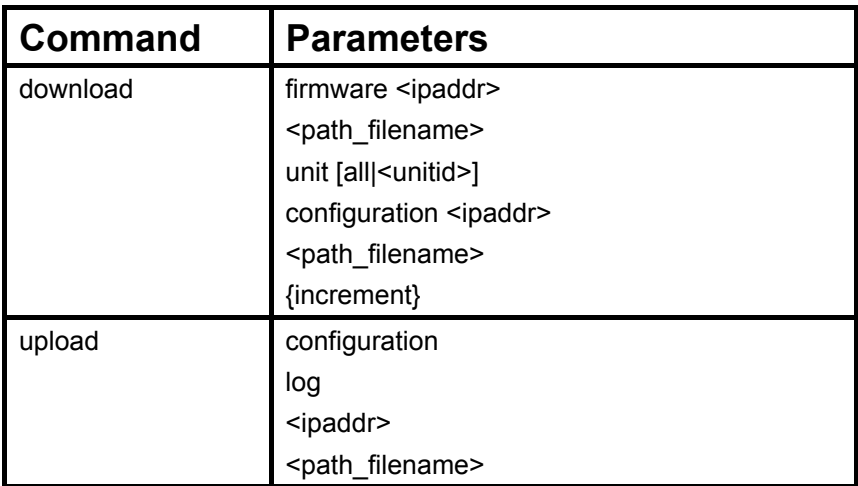

Each command is listed, in detail, in the following sections.

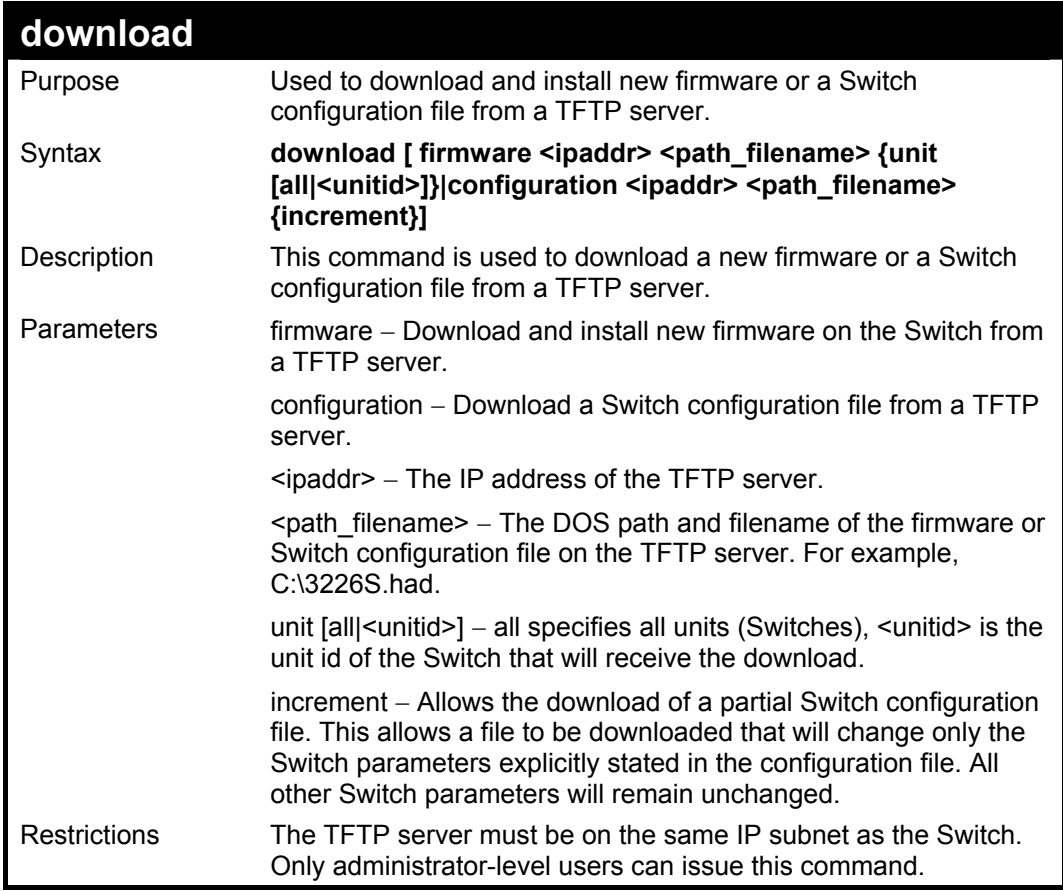

To download a configuration file:

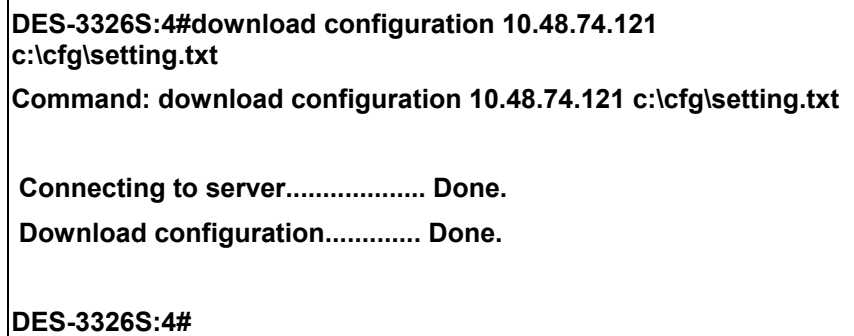

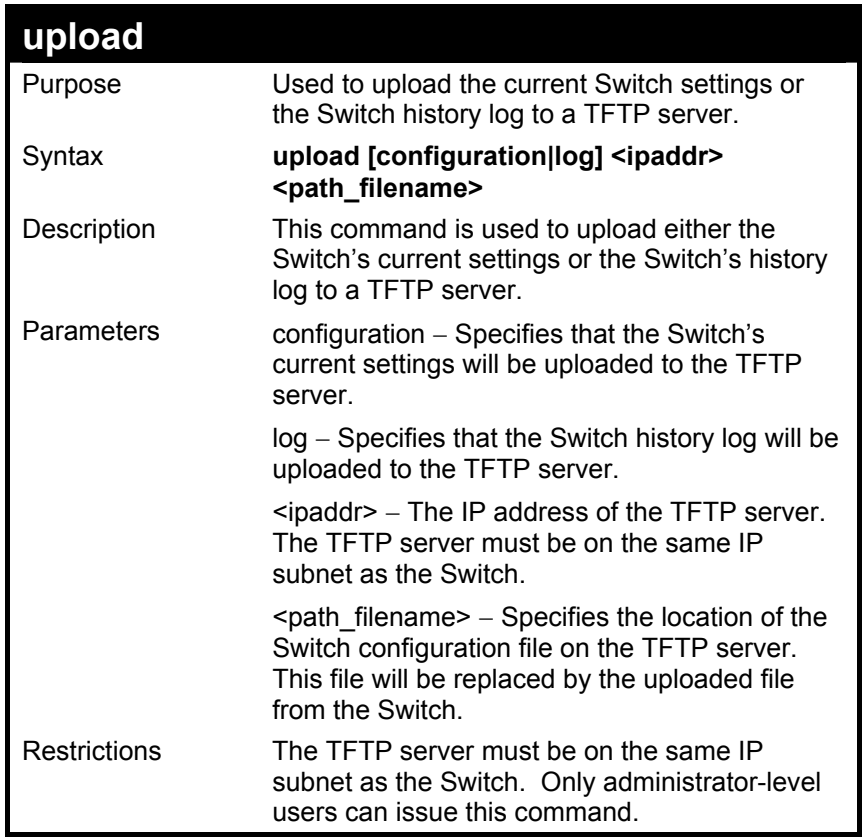

To upload a configuration file:

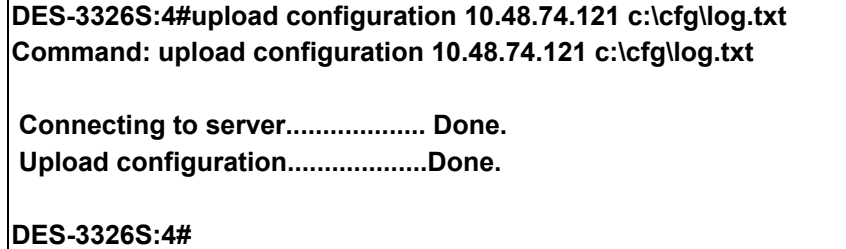

## 10

### *NETWORK MONITORING COMMANDS*

The network monitoring commands in the Command Line Interface (CLI) are listed (along with the appropriate parameters) in the following table.

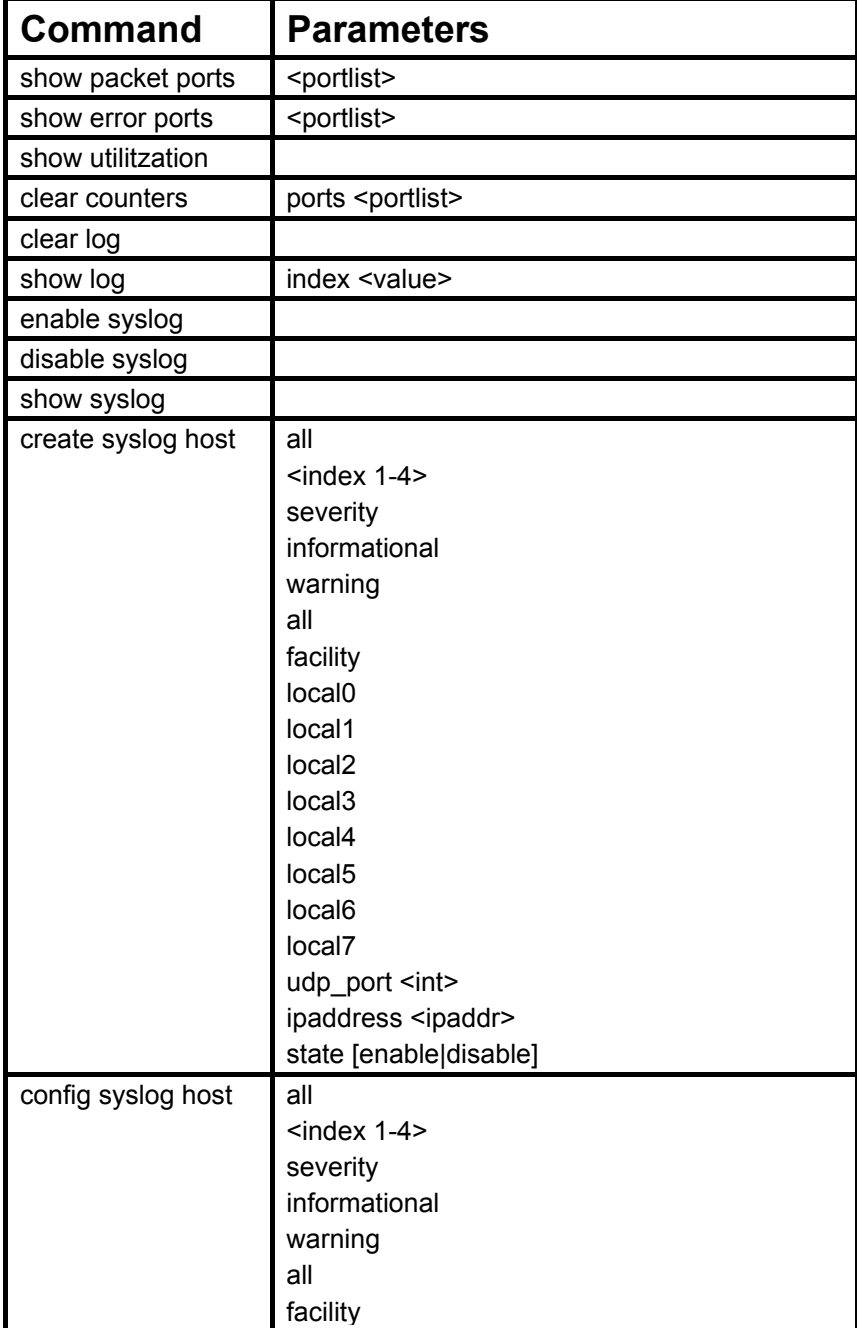

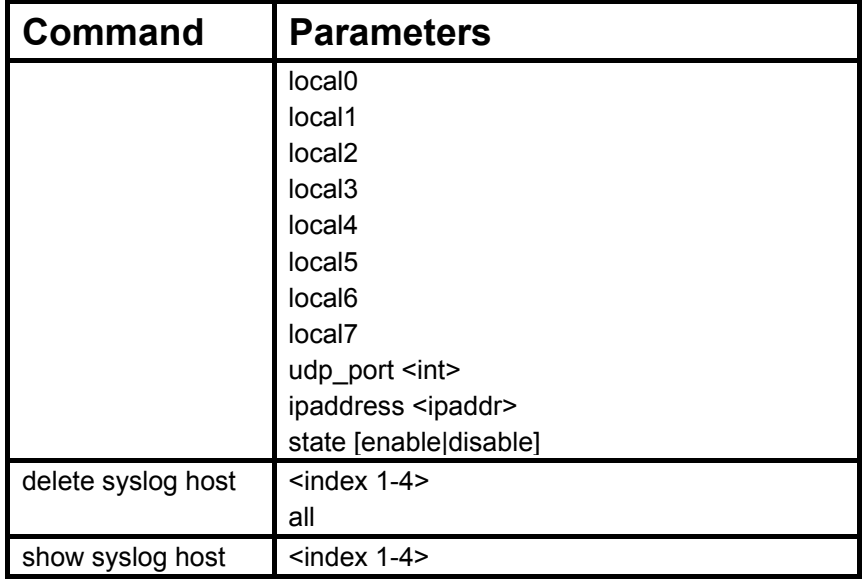

Each command is listed, in detail, in the following sections.

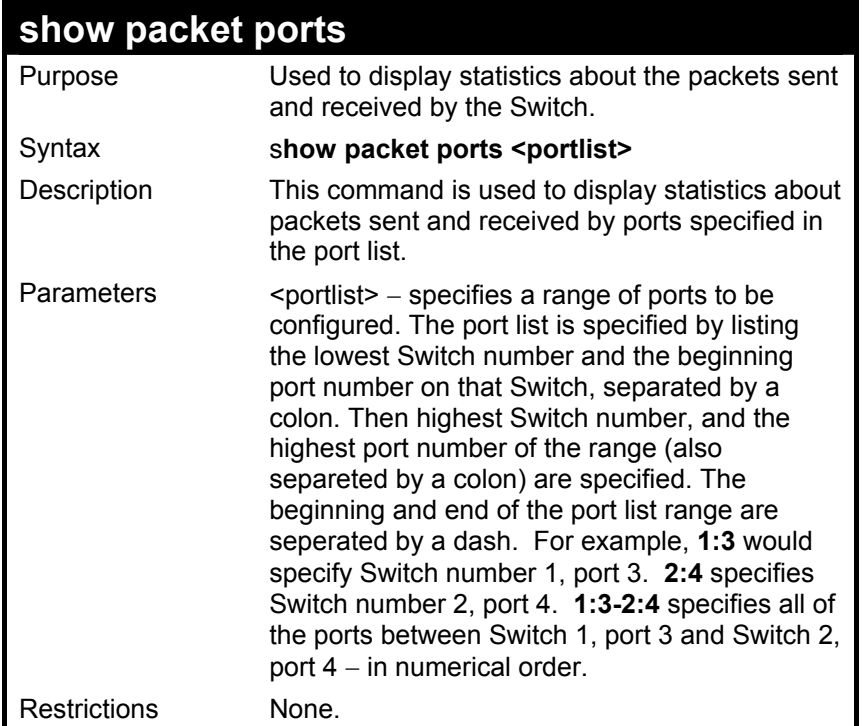

To display the packets analysis for port 14:

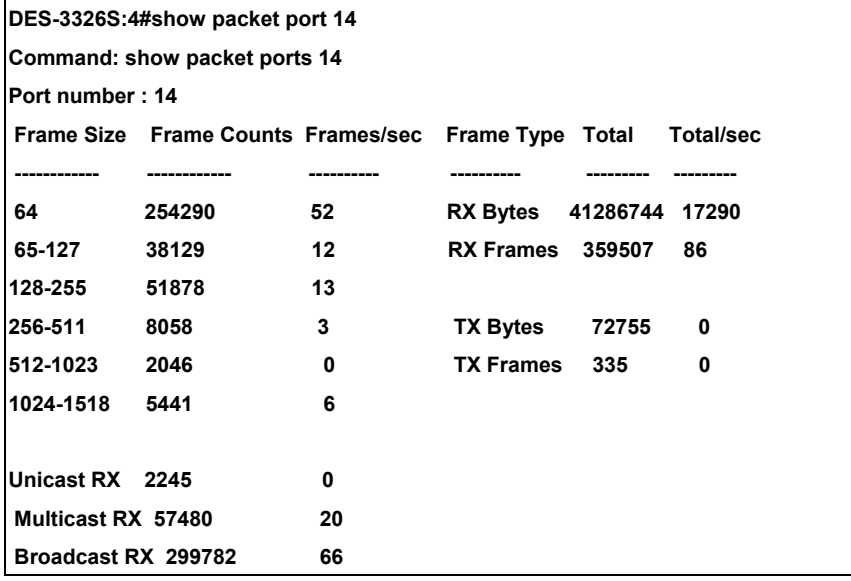

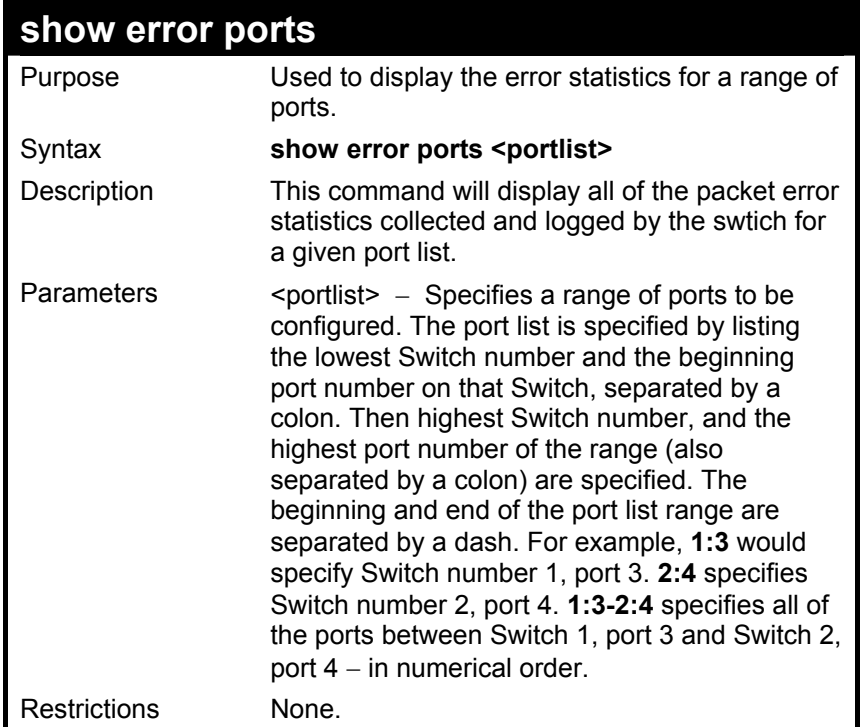

To display the error statistics of the port 3 of module 1:

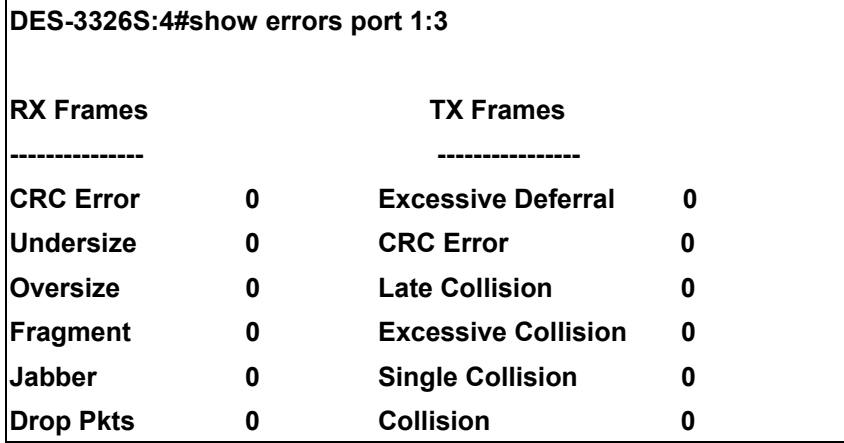

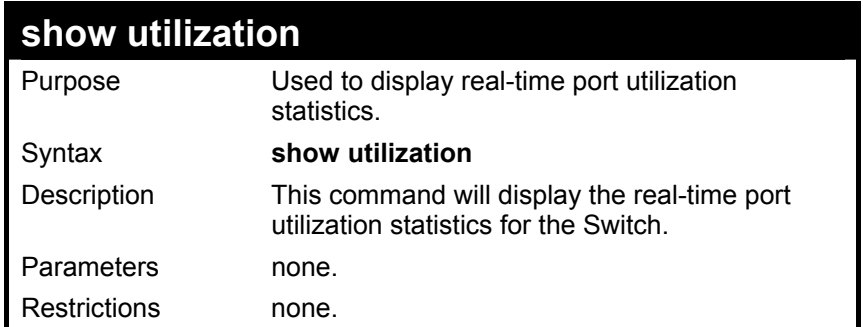

To display the port utilization statistics:

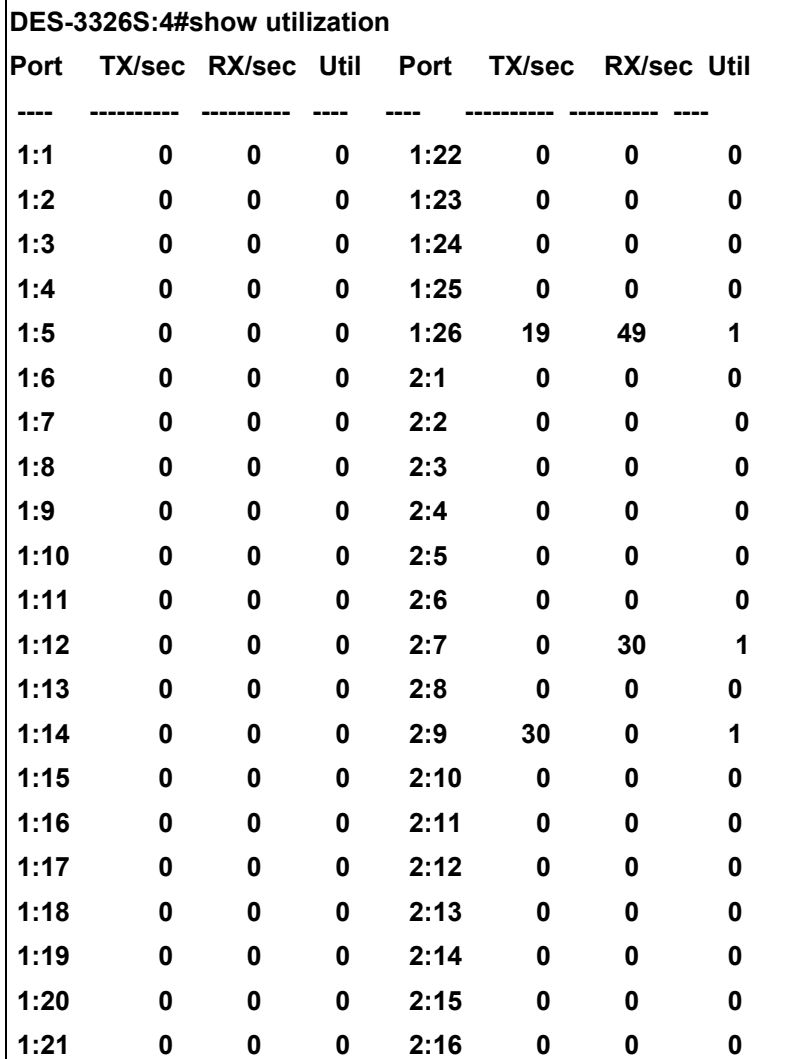

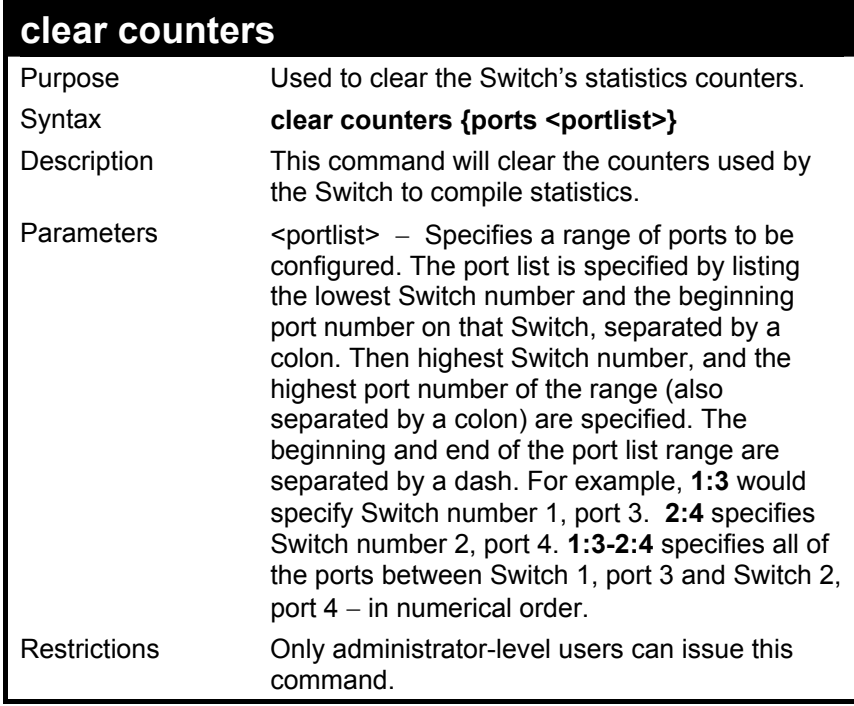

To clear the counters:

#### **DES-3326S:4#clear counters ports 2:7-2:9 Command: clear counters ports 2:7-2:9**

 **Success.** 

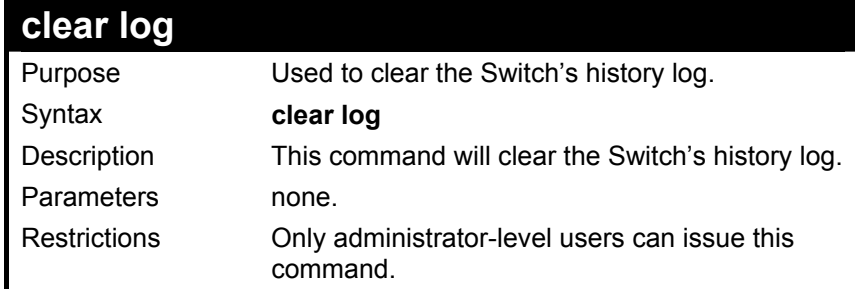

To clear the log information:

**DES-3326S:4#clear log Command: clear log Success. DES-3326S:4#** 

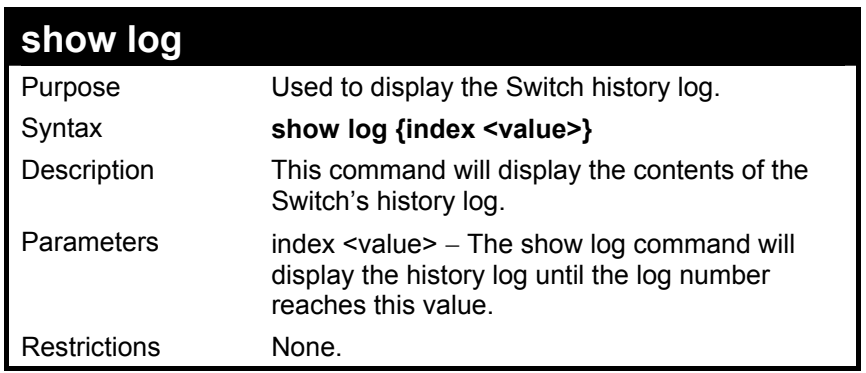

Example Usage:

 $\mathbf{r}$ 

To display the Switch history log**:** 

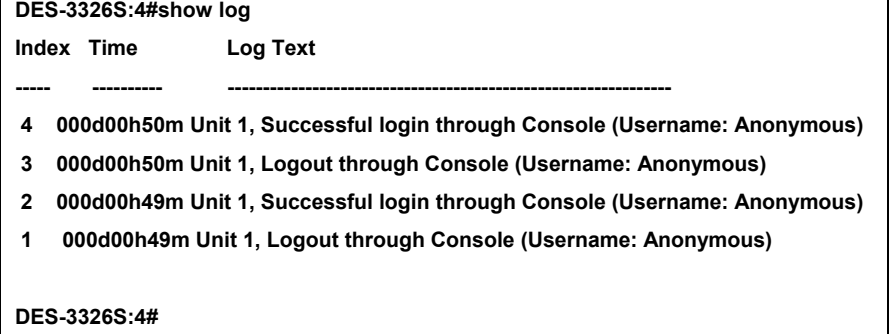

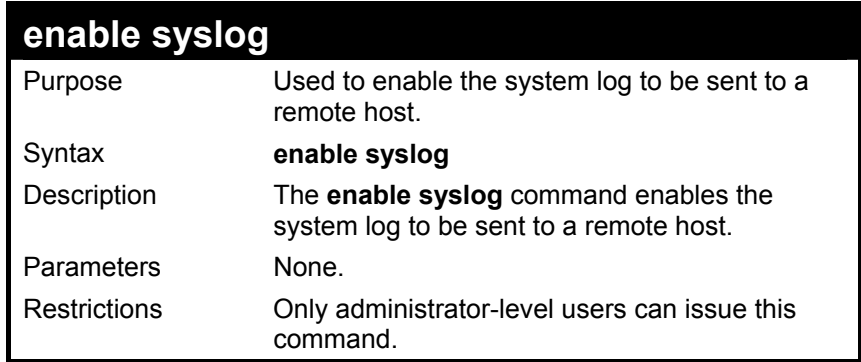

To enable the syslog function on the Switch:

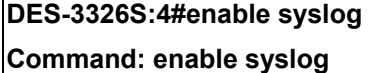

 **Success.** 

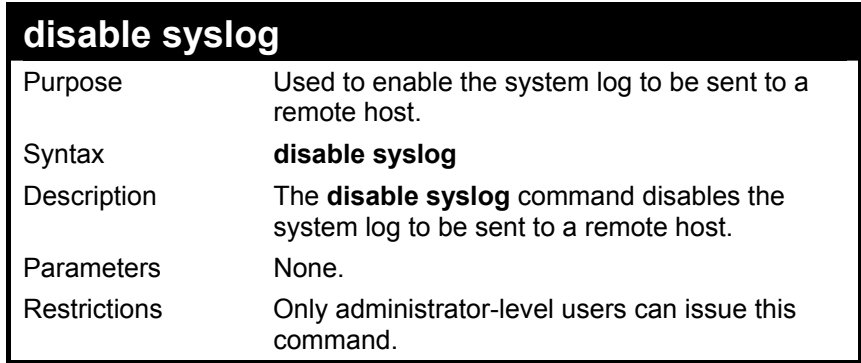

To disable the syslog function on the swtich:

#### **DES-3326S:4#disable syslog Command: disable syslog**

 **Success.** 

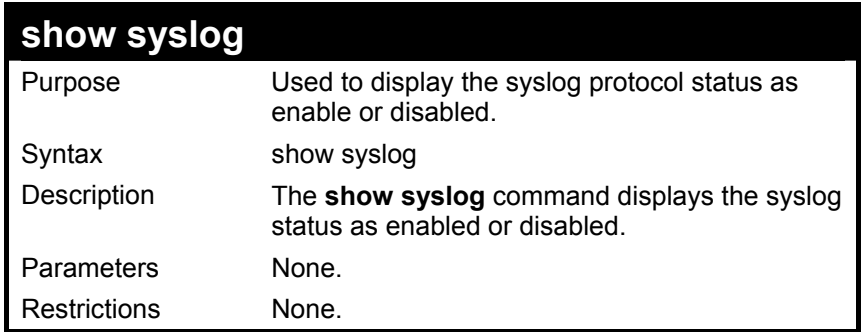

To display the current status of the syslog function:

### **DES-3326S:4#show syslog**

**Command: show syslog** 

 **Syslog Global State: Enabled** 

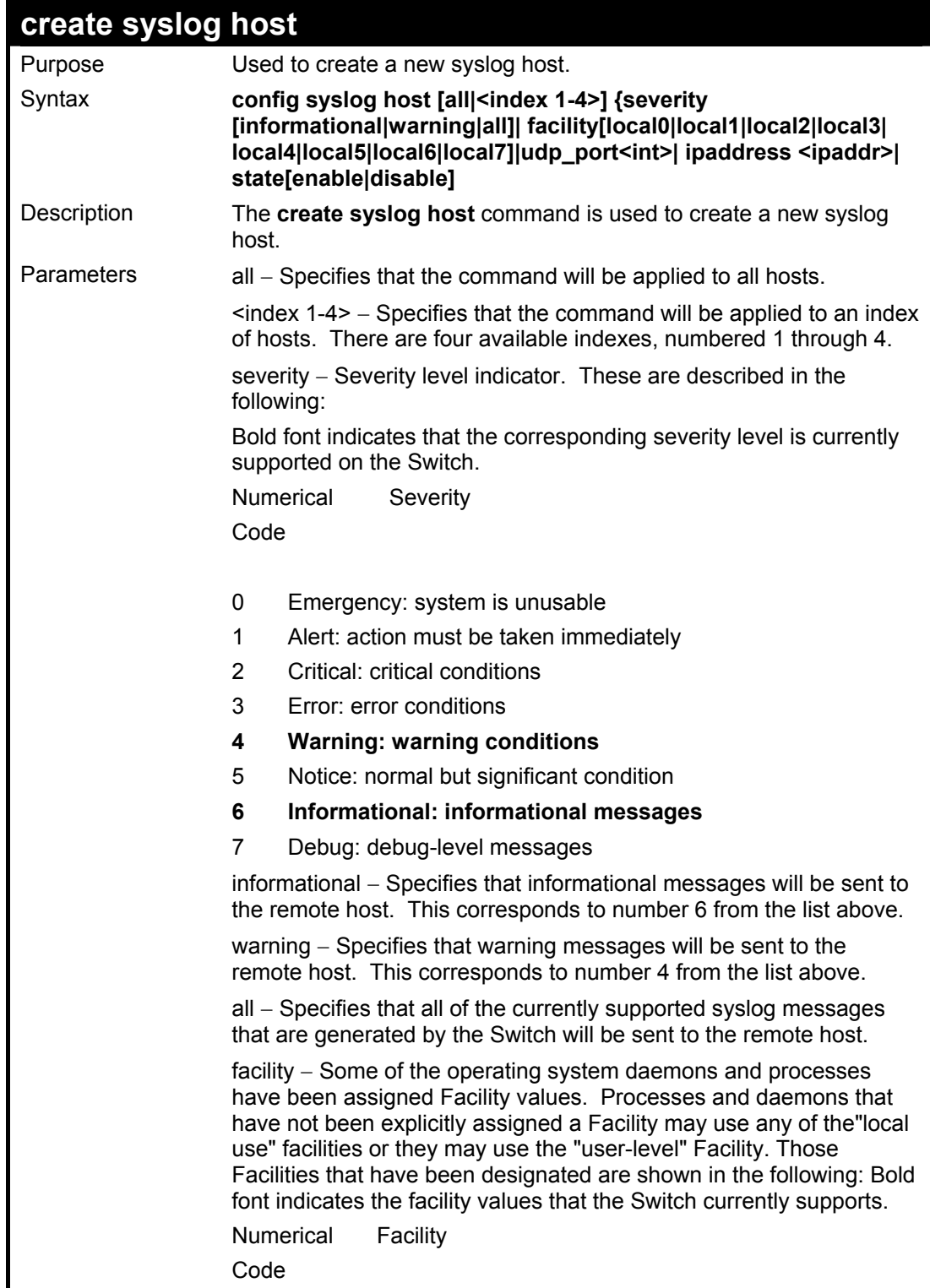

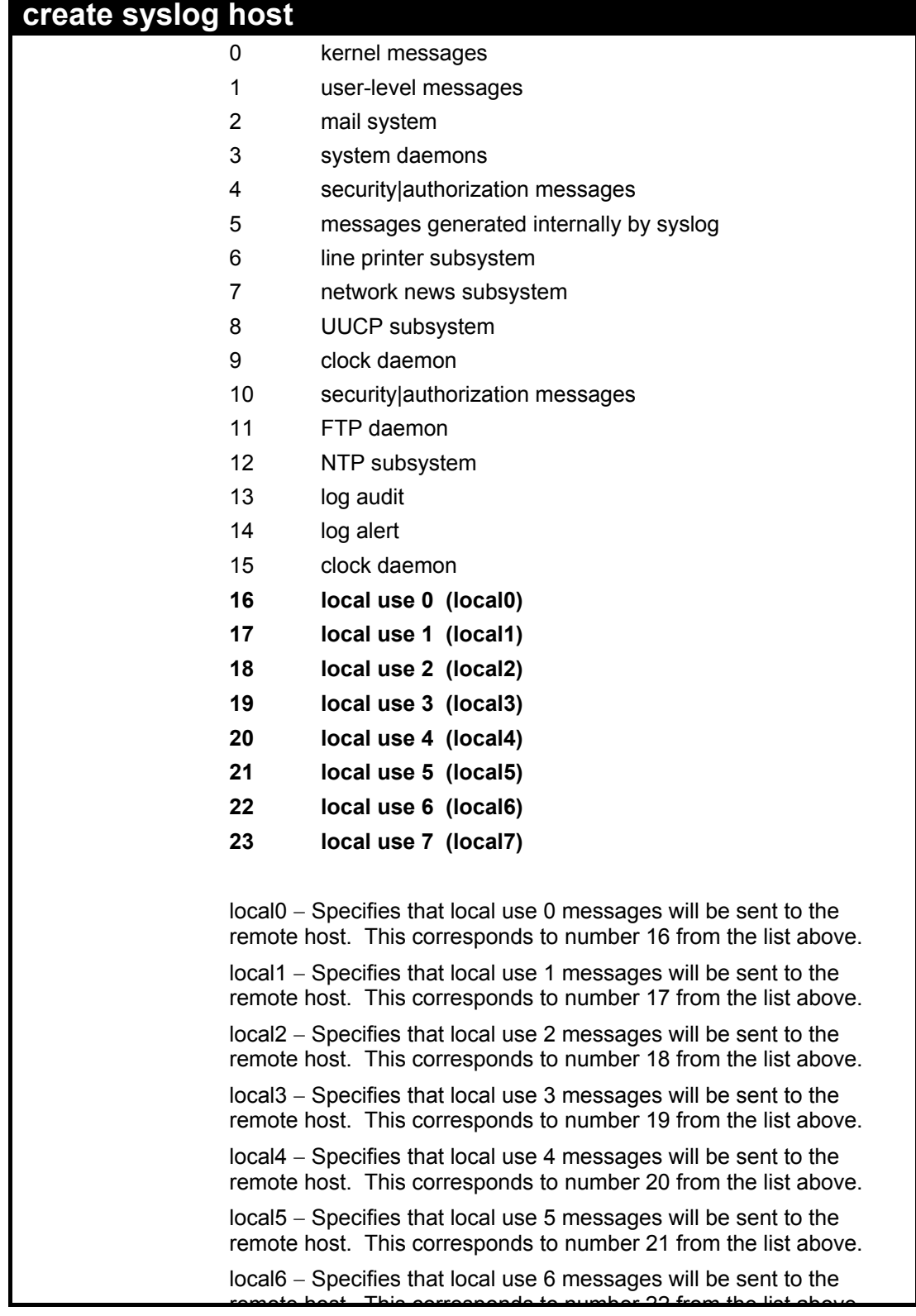

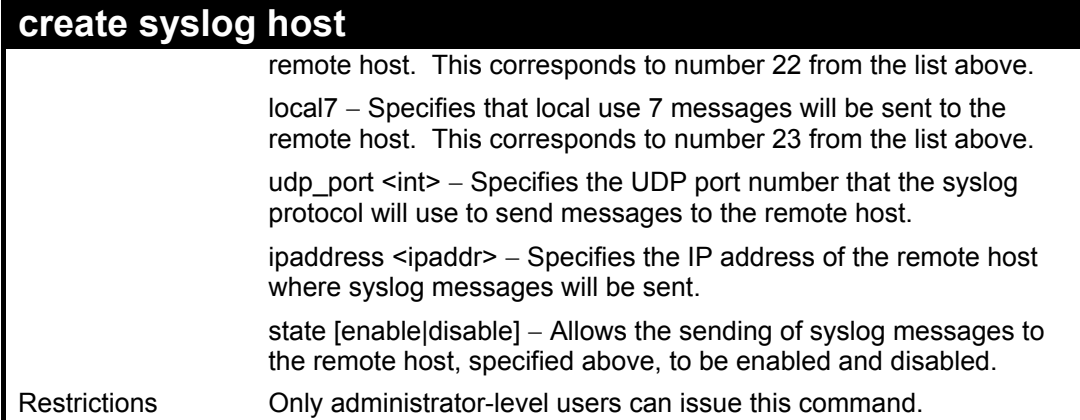

To create syslog host:

**DES-3326S:4#create syslog host 1 severity all facility local0 Command: create syslog host 1 severity all facility local0 Success. DES-3326S:4#** 

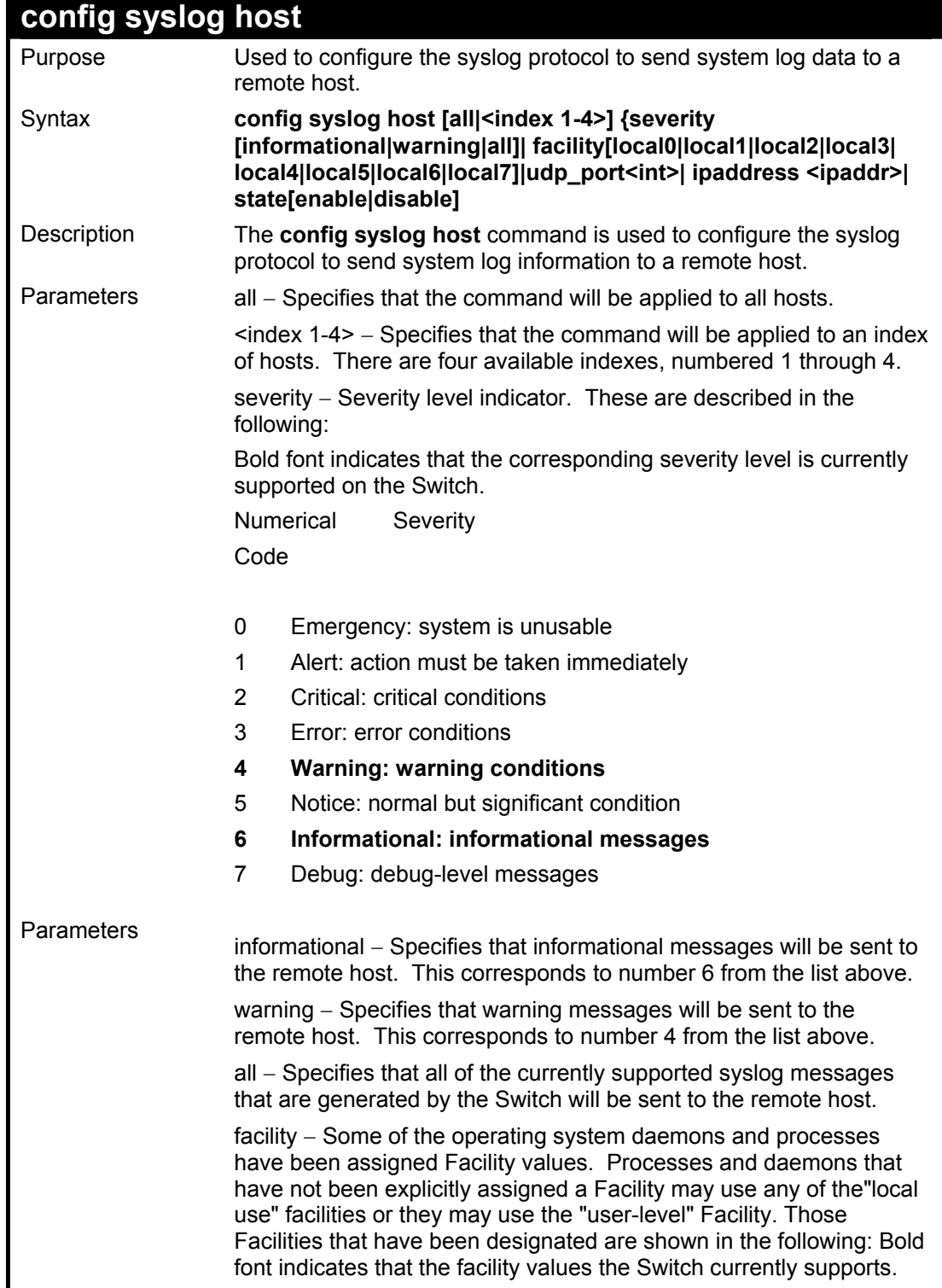

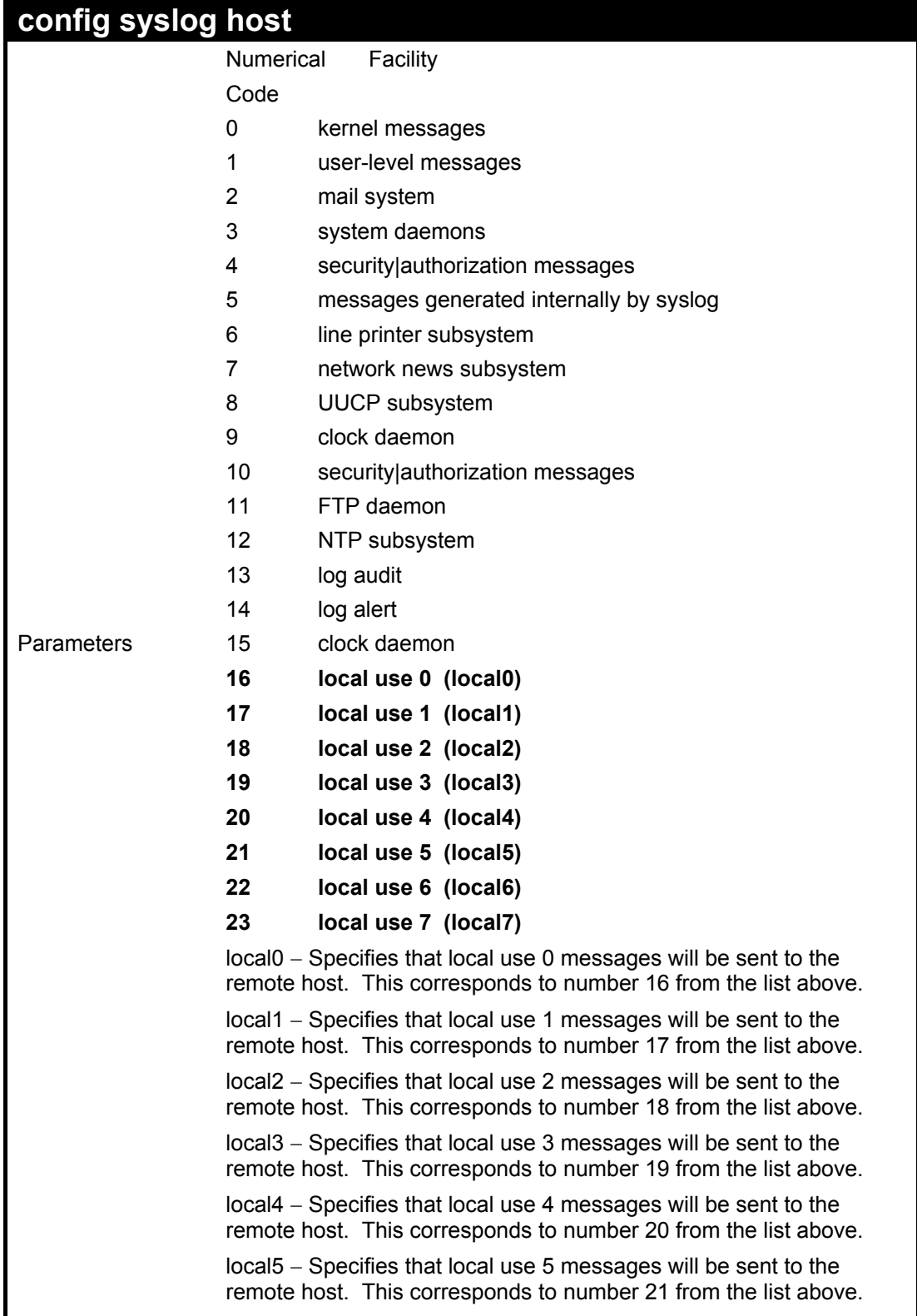

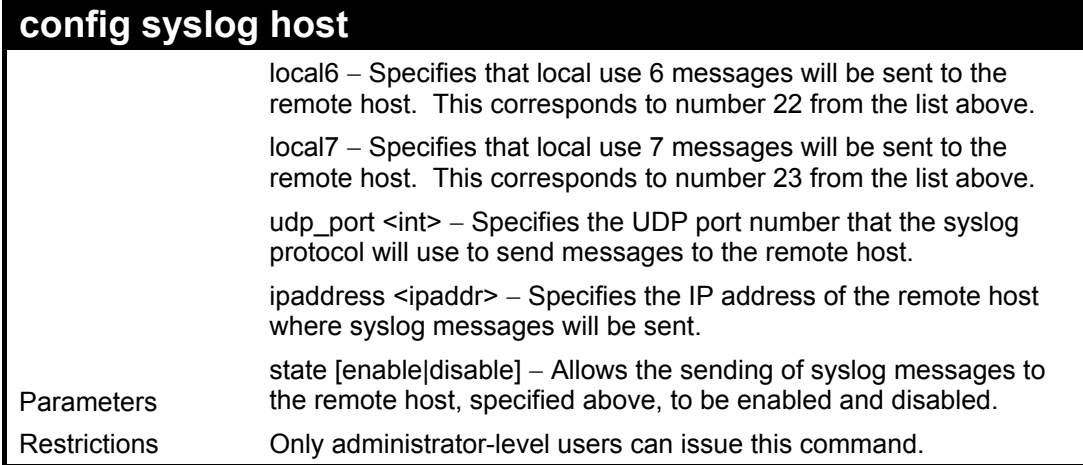

To create syslog host:

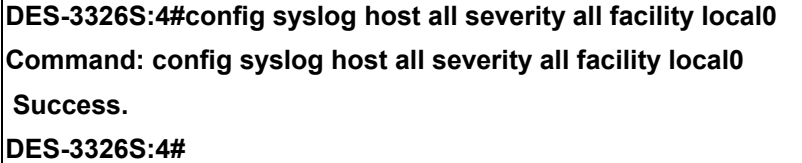

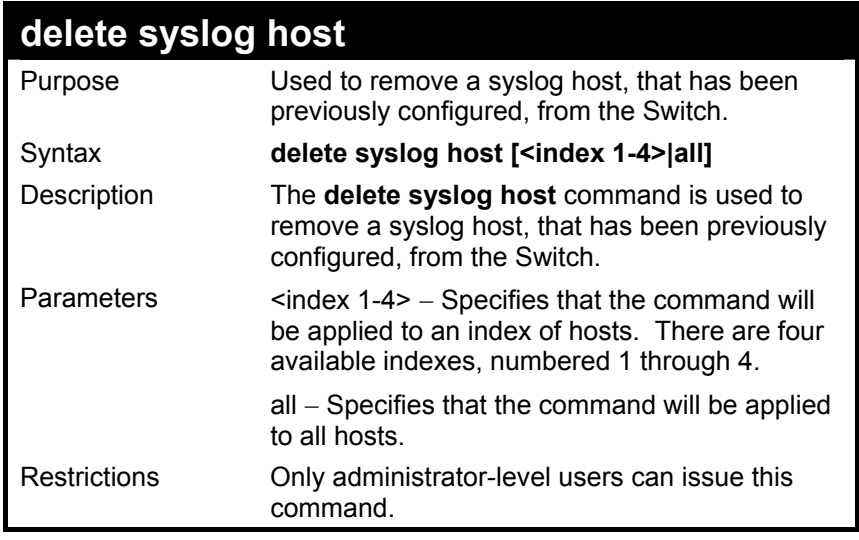

To delete a previously configured syslog host:

**DES-3326S:4#delete syslog host 4 Command: delete syslog host 4** 

 **Success.** 

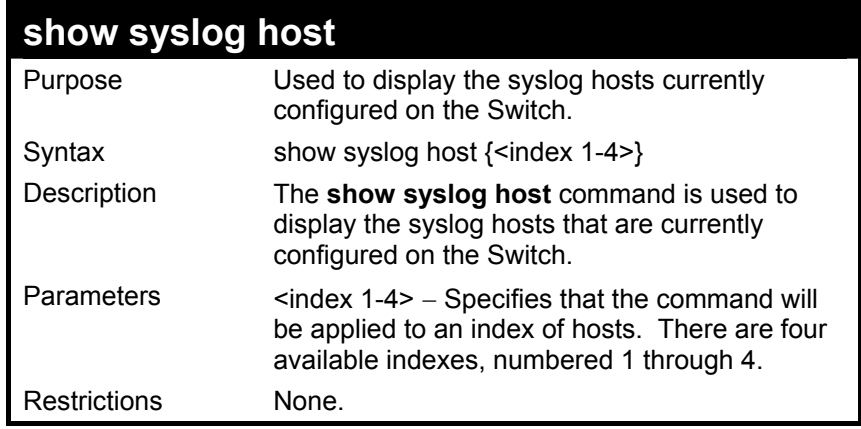

To show Syslog host information:

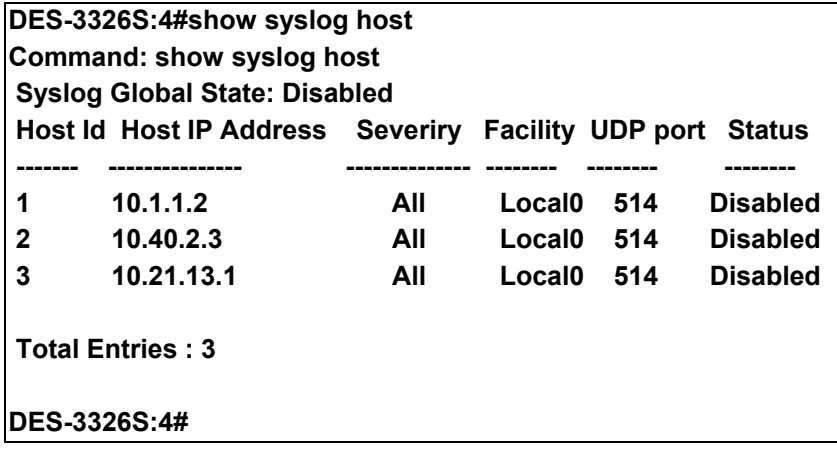

# 11

### *SPANNING TREE COMMANDS*

The Switch supports 802.1w Rapid STP and 802.1d STP. The spanning tree commands in the Command Line Interface (CLI) are listed (along with the appropriate parameters) in the following table.

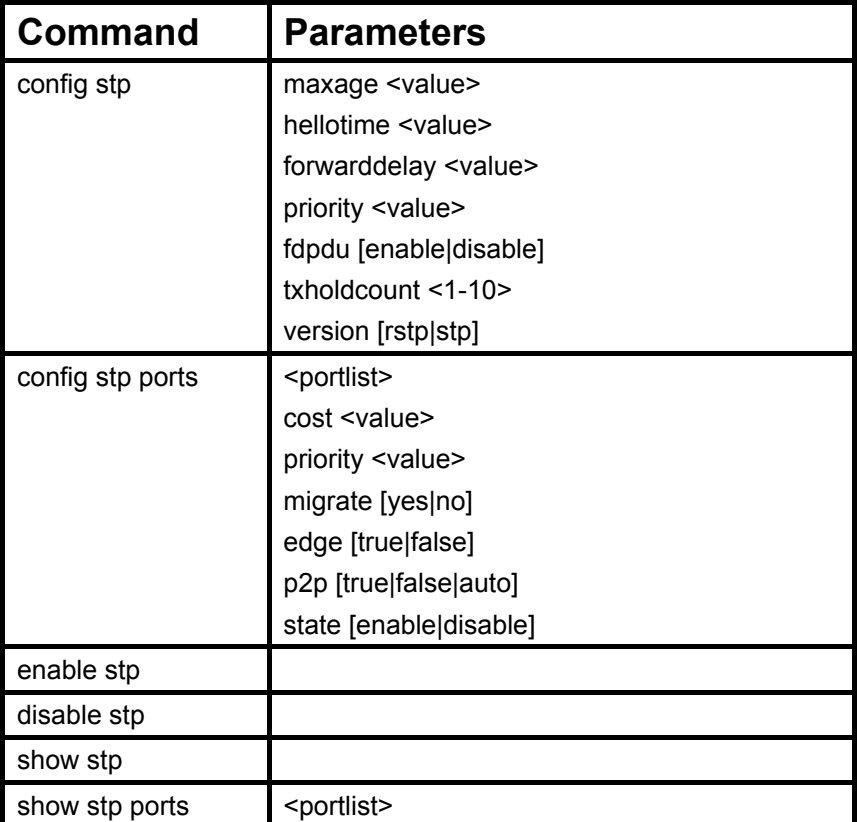

Each command is listed, in detail, in the following sections.

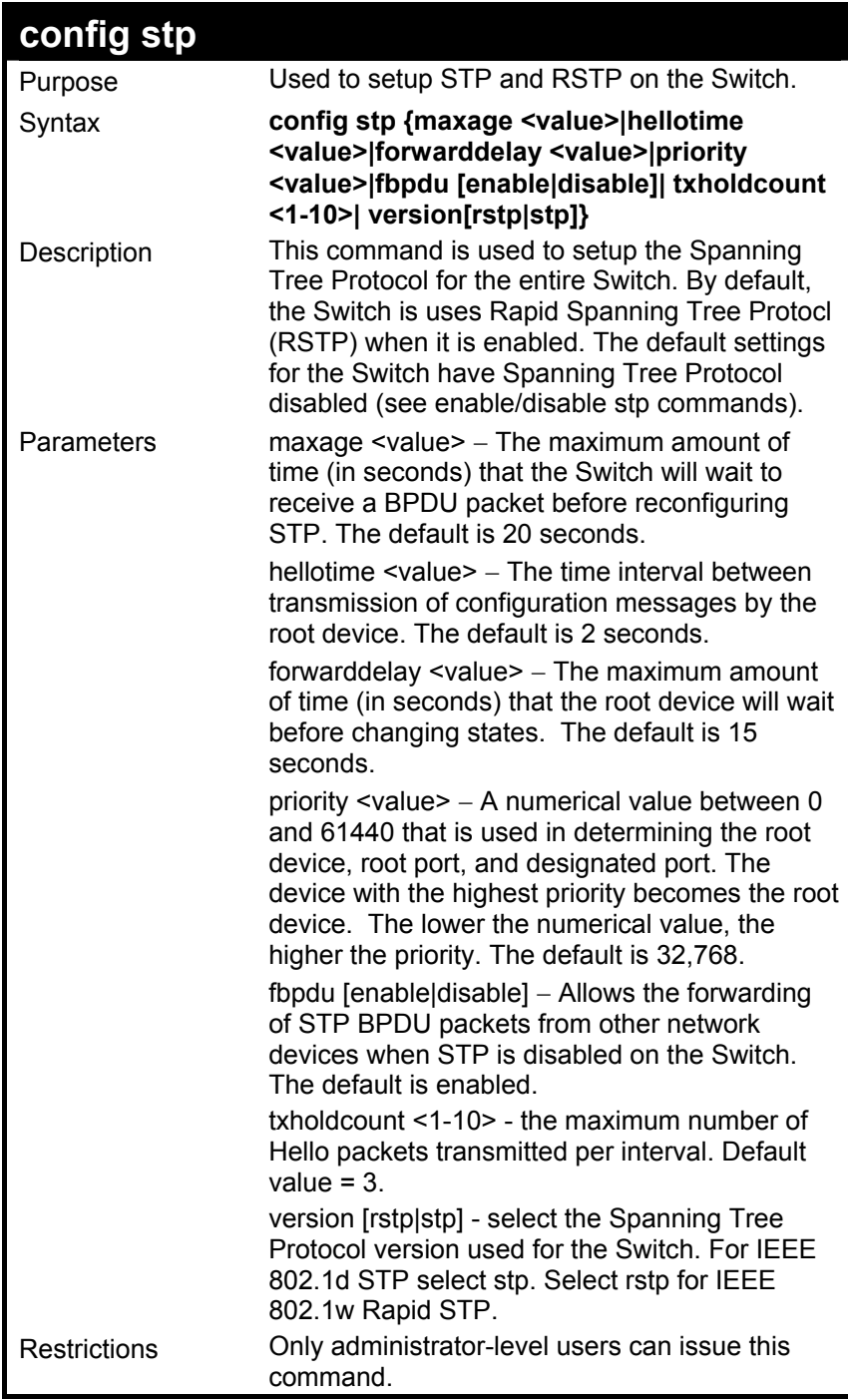

To configure STP with maxage 18 and hellotime 4:

**DES-3326S:4#config stp maxage 18 hellotime 4 Command: config stp maxage 18 hellotime 4** 

 **Success.** 

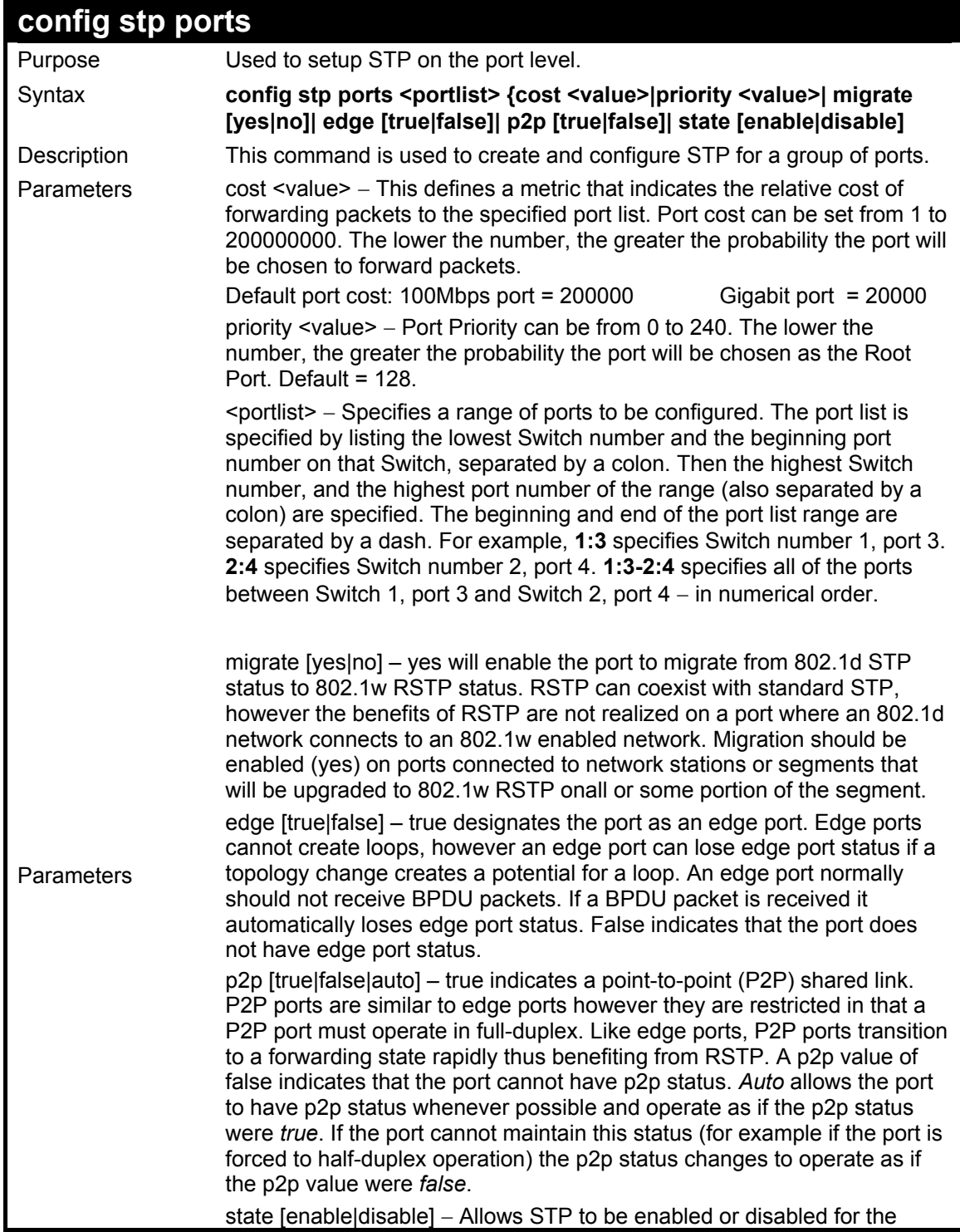

#### **config stp ports**

ports specified in the port list. The default is disabled.

Restrictions Only administrator-level users can issue this command.

Example usage:

To configure STP with path cost 19, priority 15, and state enabled for ports 1-5 of module 1.

**DES-3326S:4#config stp ports 1:1-1:5 cost 19 priority 15 state enable Command: config stp ports 1-5 cost 19 priority 15 state enable Success.**
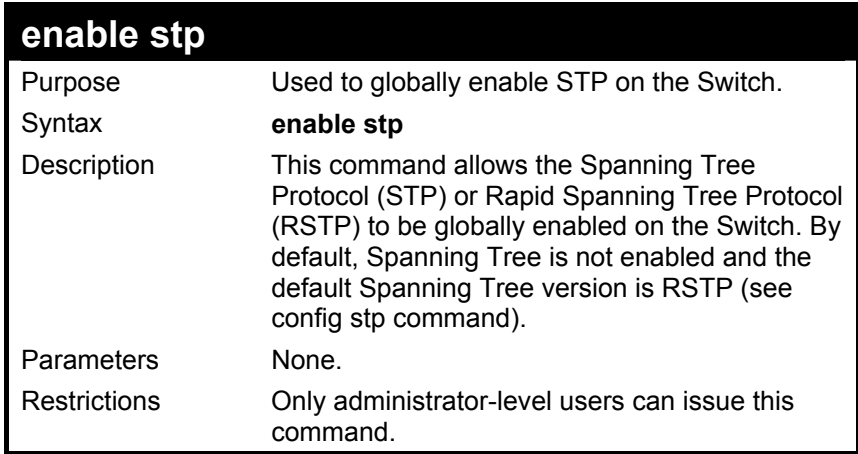

To enable STP, globally, on the Switch:

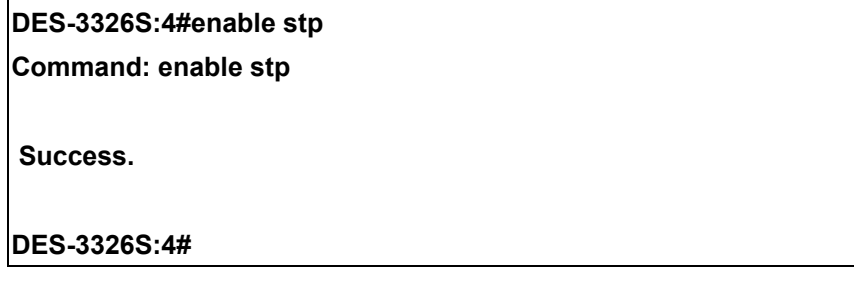

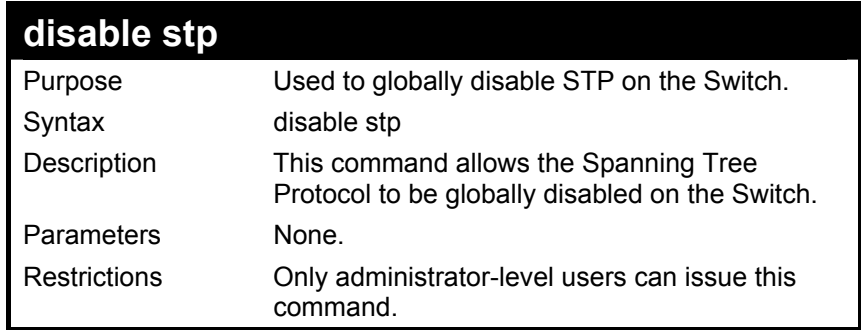

To disable STP on the Switch:

## **DES-3326S:4#disable stp**

**Command: disable stp** 

 **Success.** 

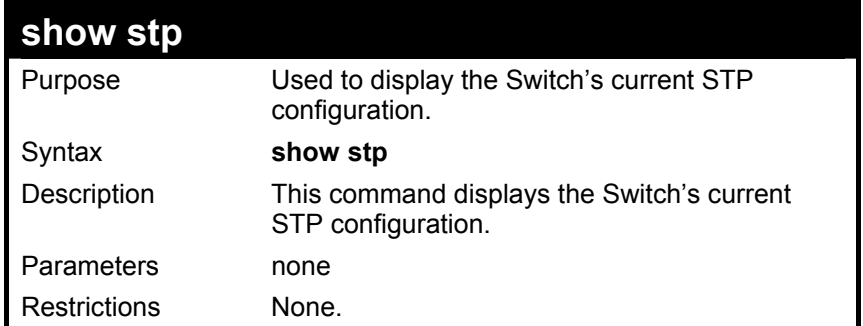

To display the status of STP on the Switch:

**Status 1: STP enabled with STP compatible version** 

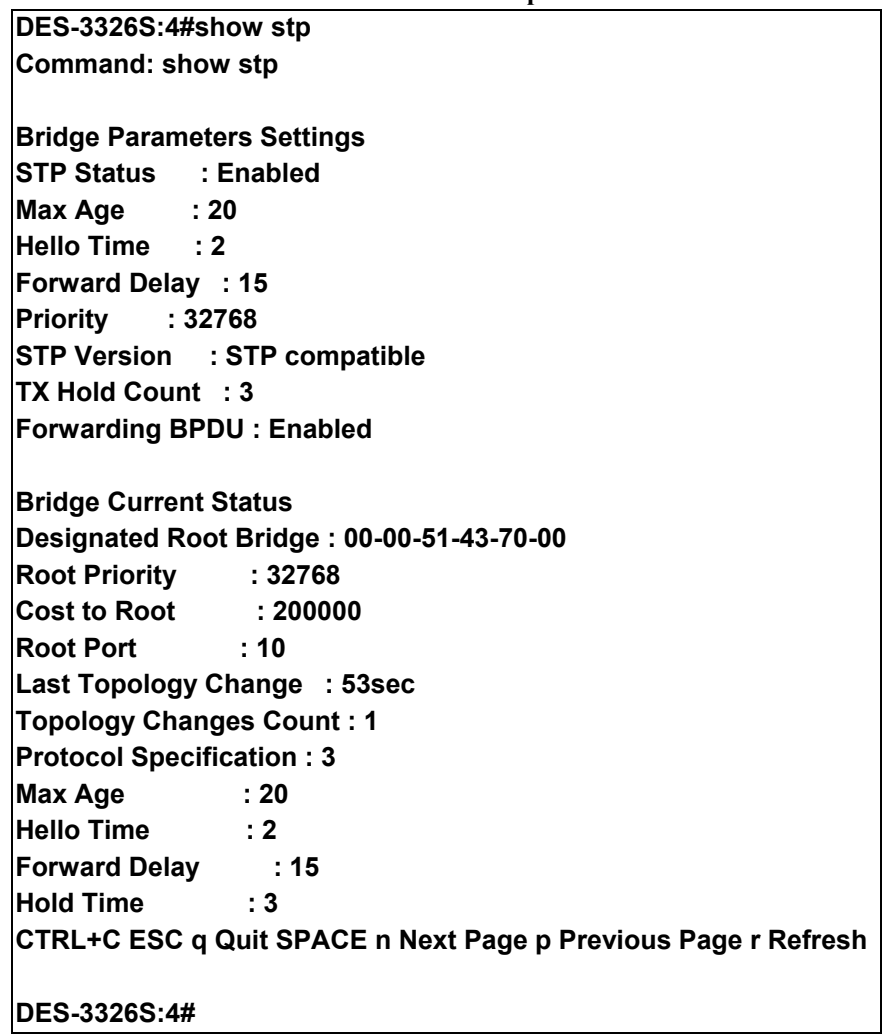

**Status 2 : STP disabled** 

**DES-3326S:4#show stp** 

**Command: show stp** 

**Bridge Parameters Settings** 

**STP Status : Disabled** 

**Max Age : 20** 

**Hello Time : 2** 

**Forward Delay : 15** 

**Priority : 32768** 

**STP Version : STP compatible** 

**TX Hold Count : 3** 

**Forwarding BPDU : Enabled** 

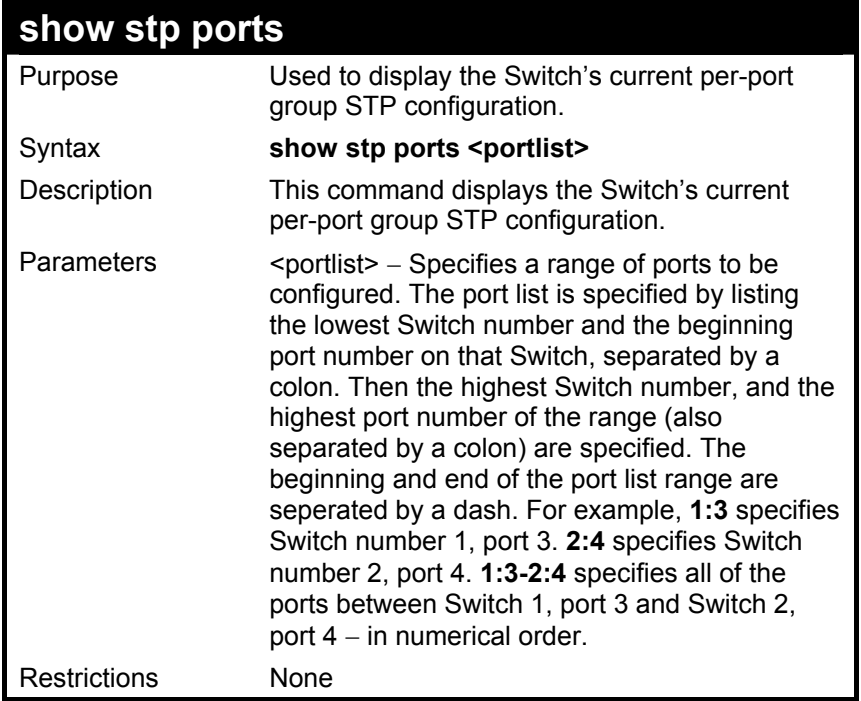

To display STP state of port 1-9 of module 1:

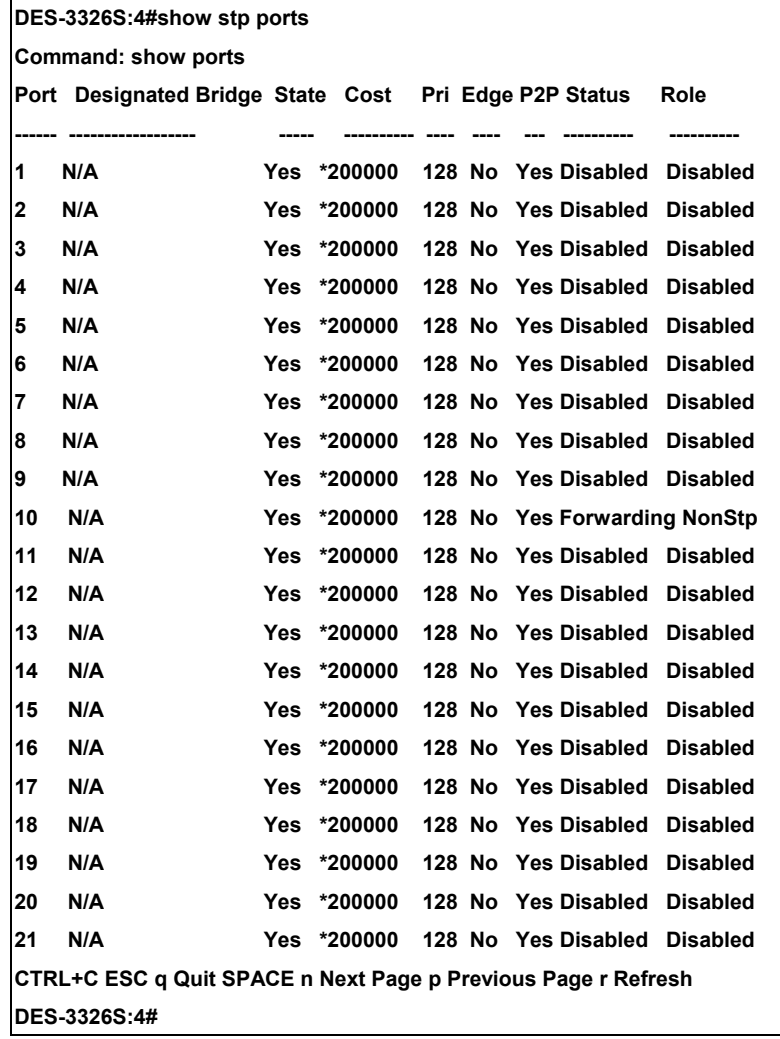

# 12

### *FORWARDING DATABASE COMMANDS*

The layer 2 forwarding database commands in the Command Line Interface (CLI) are listed (along with the appropriate parameters) in the following table.

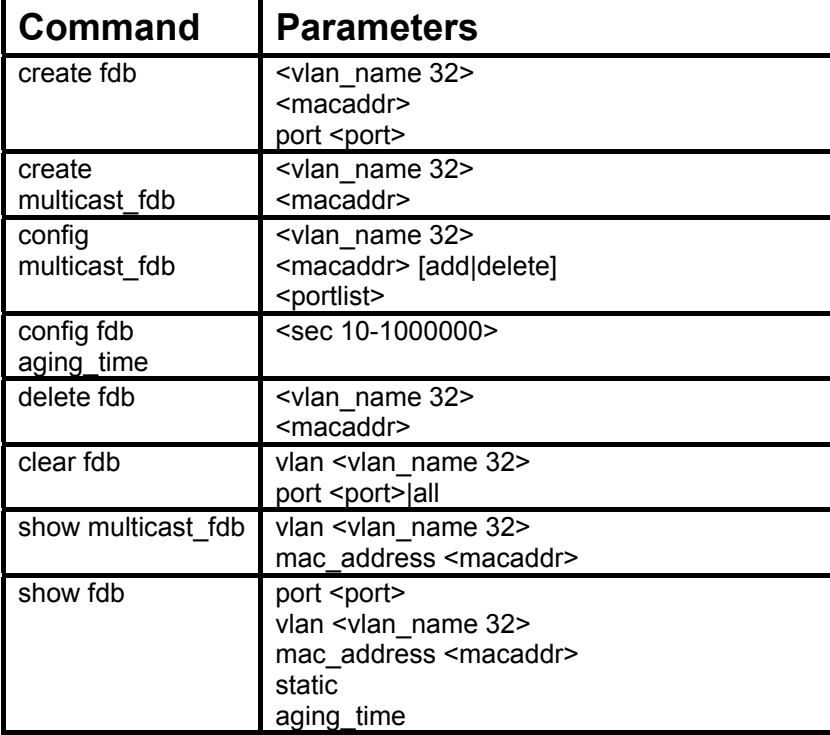

Each command is listed, in detail, in the following sections.

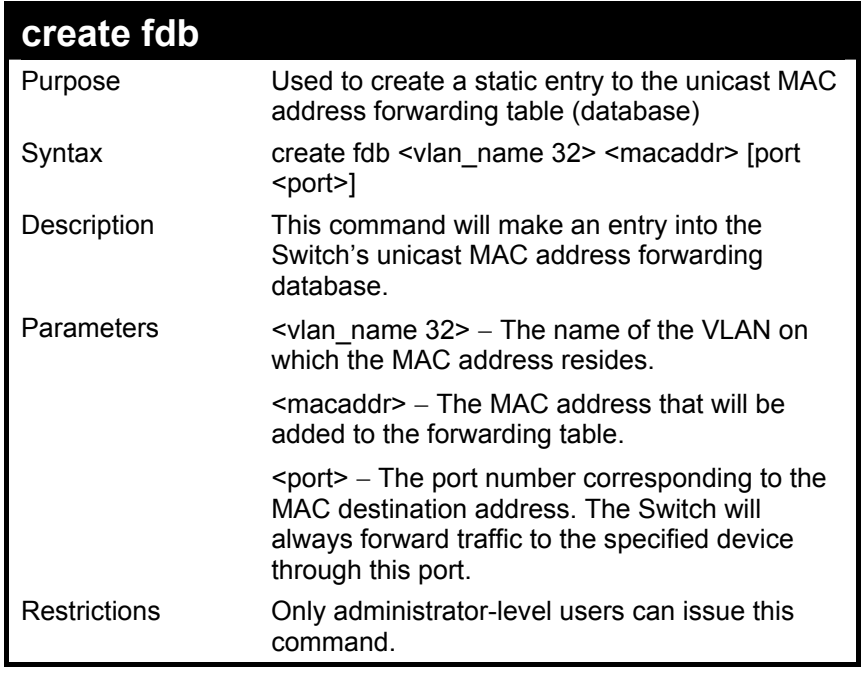

To create a unicast MAC FDB entry**:** 

**DES-3326S:4#create fdb default 00-00-00-00-01-02 port 2:5 Command: create fdb default 00-00-00-00-01-02 port 2:5** 

 **Success.** 

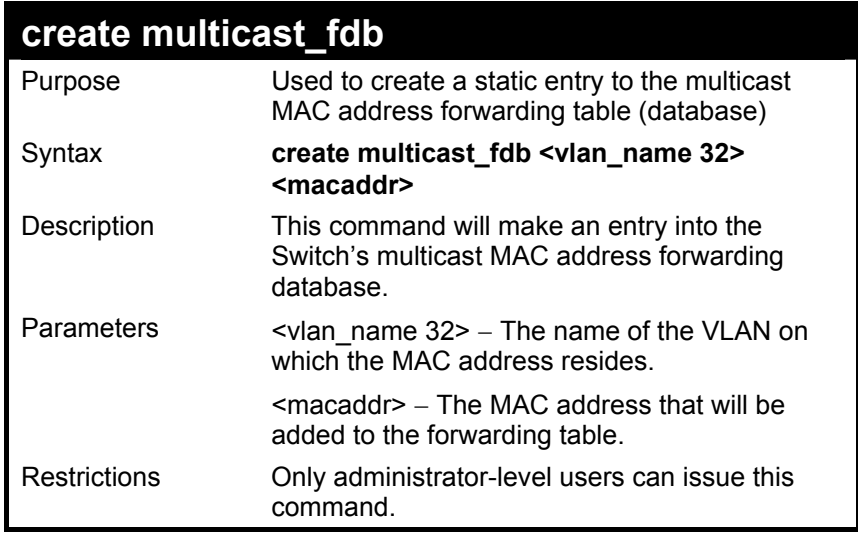

To create multicast MAC forwarding**:** 

**DES-3326S:4#create multicast\_fdb default 01-00-5E-00-00-00 Command: create multicast\_fdb default 01-00-5E-00-00-00** 

**Success.** 

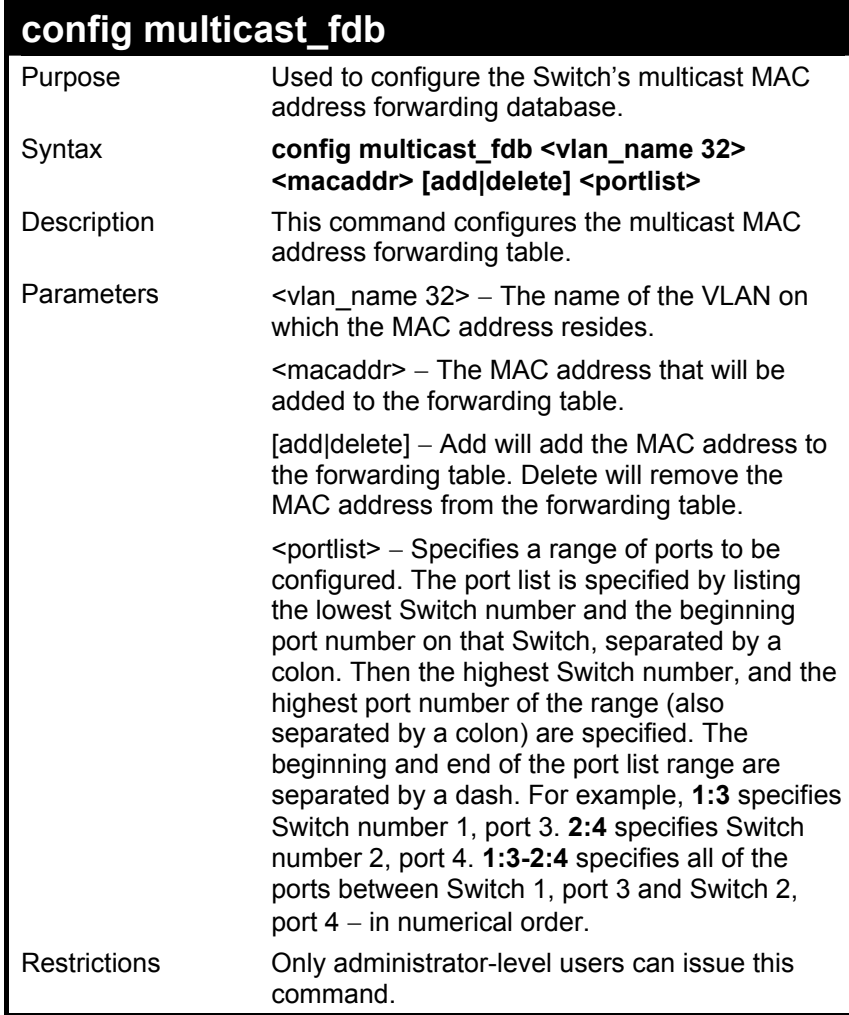

To add multicast MAC forwarding:

**DES-3326S:4#config multicast\_fdb default 01-00-5E-00-00-00 add 1:1-1:5** 

**Command: config multicast\_fdb default 01-00-5E-00-00-00 add 1:1-1:5** 

**Success.** 

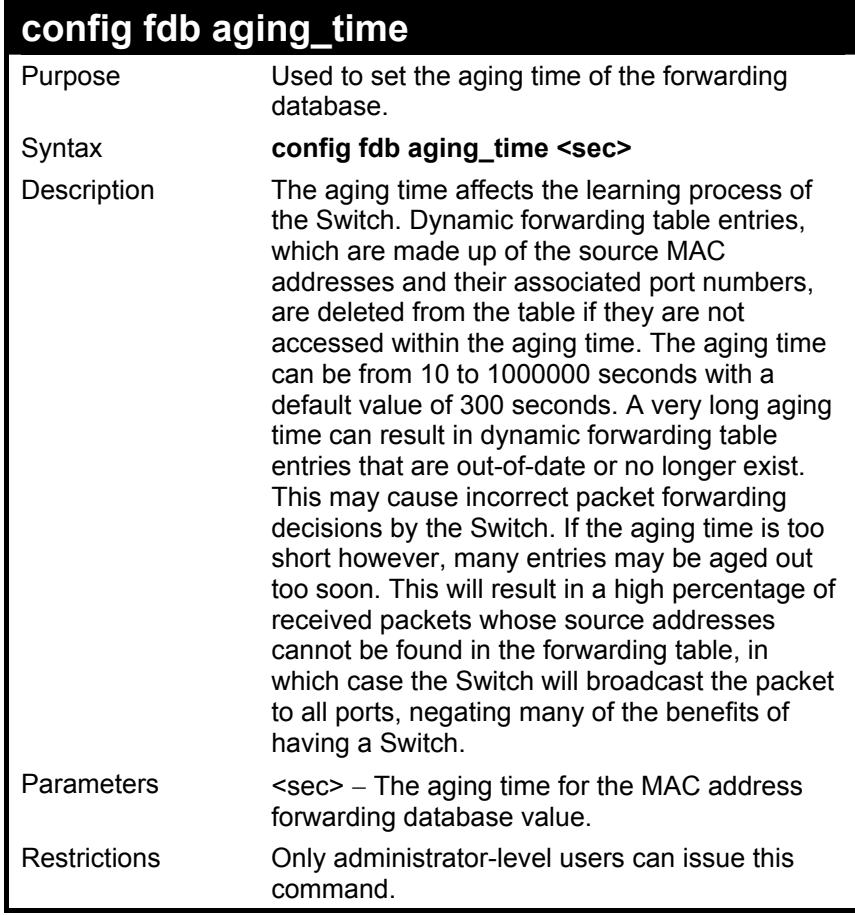

To set the fdb aging time:

**DES-3326S:4#config fdb aging\_time 300 Command: config fdb aging\_time 300** 

**Success.** 

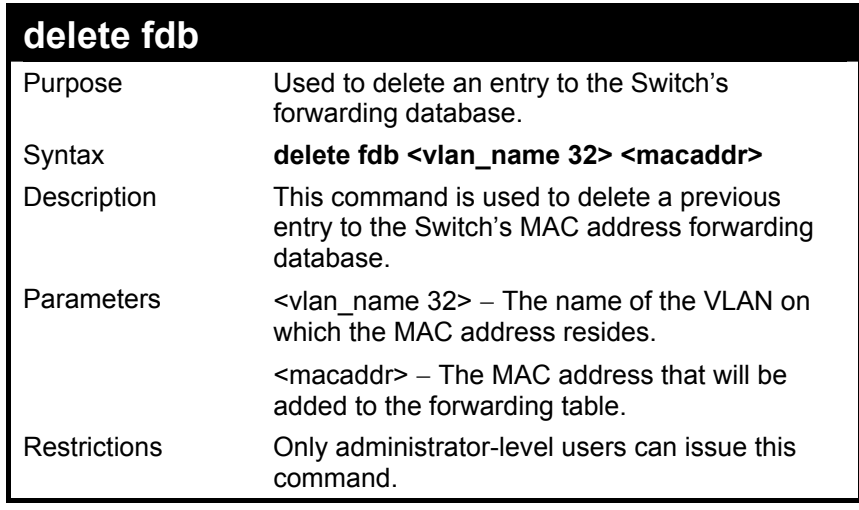

To delete a permanent FDB entry:

**DES-3326S:4#delete fdb default 00-00-00-00-01-02 Command: delete fdb default 00-00-00-00-01-02** 

 **Success.** 

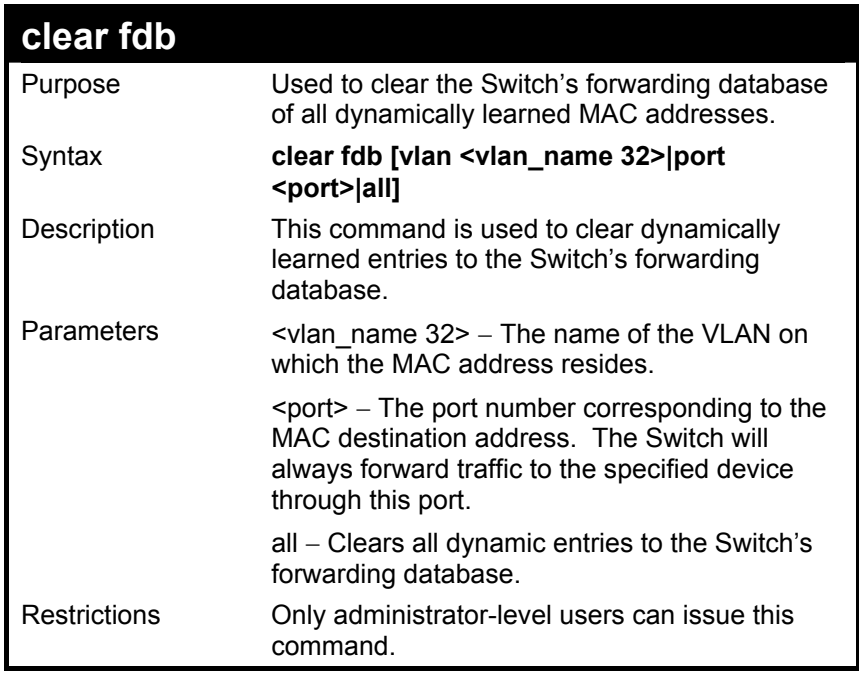

To clear all FDB dynamic entries**:**

**DES-3326S:4#clear fdb all** 

**Command: clear fdb all** 

 **Success.** 

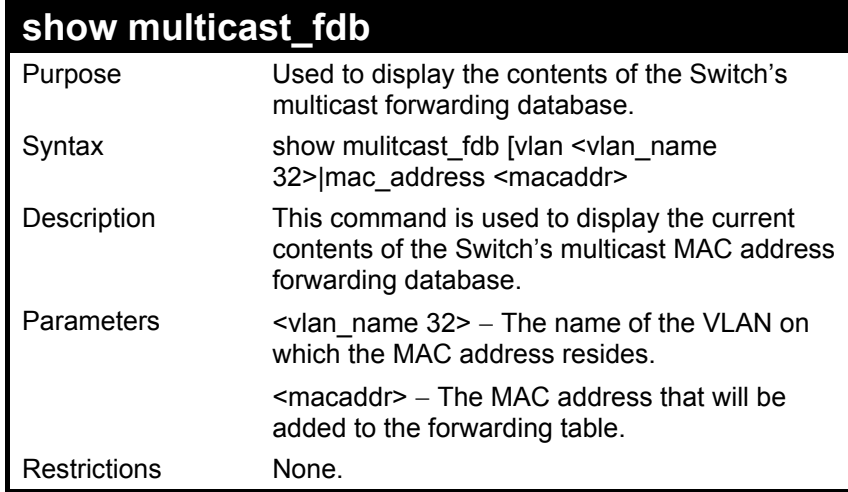

To display multicast MAC address table:

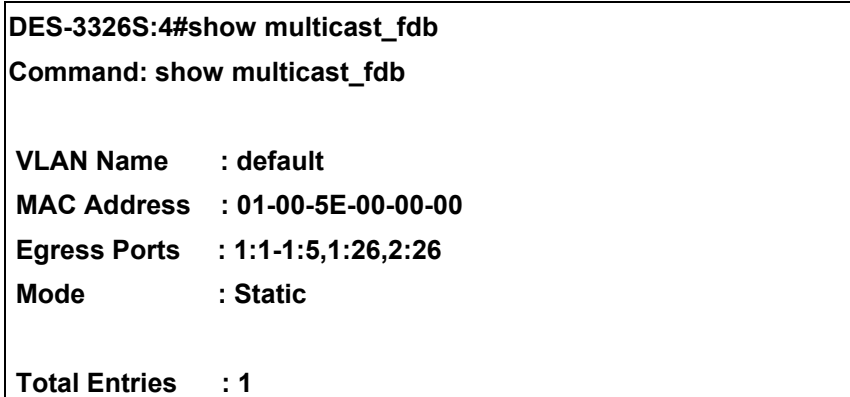

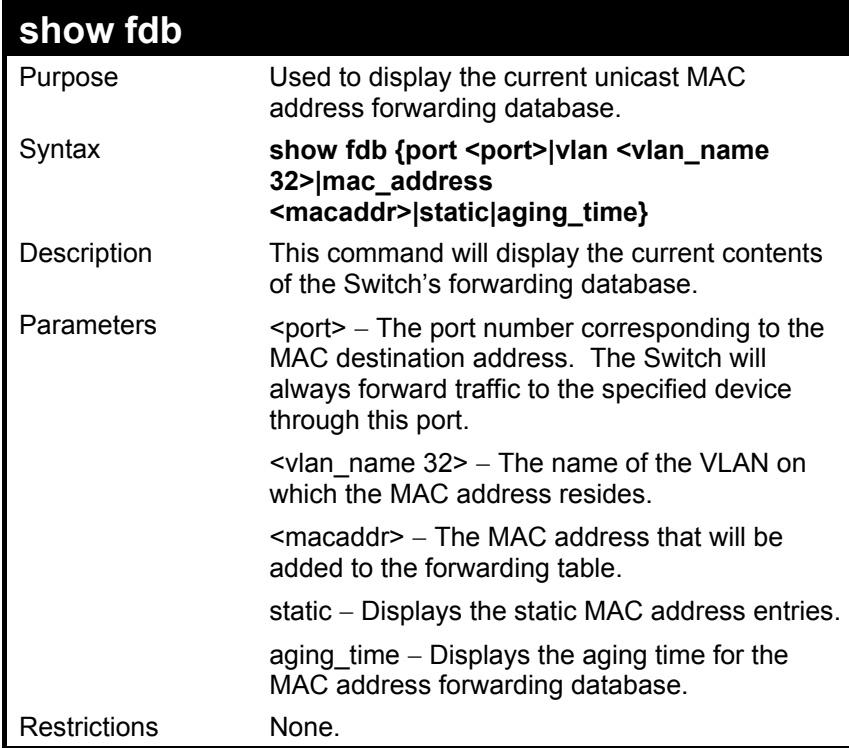

To display unicast MAC address table:

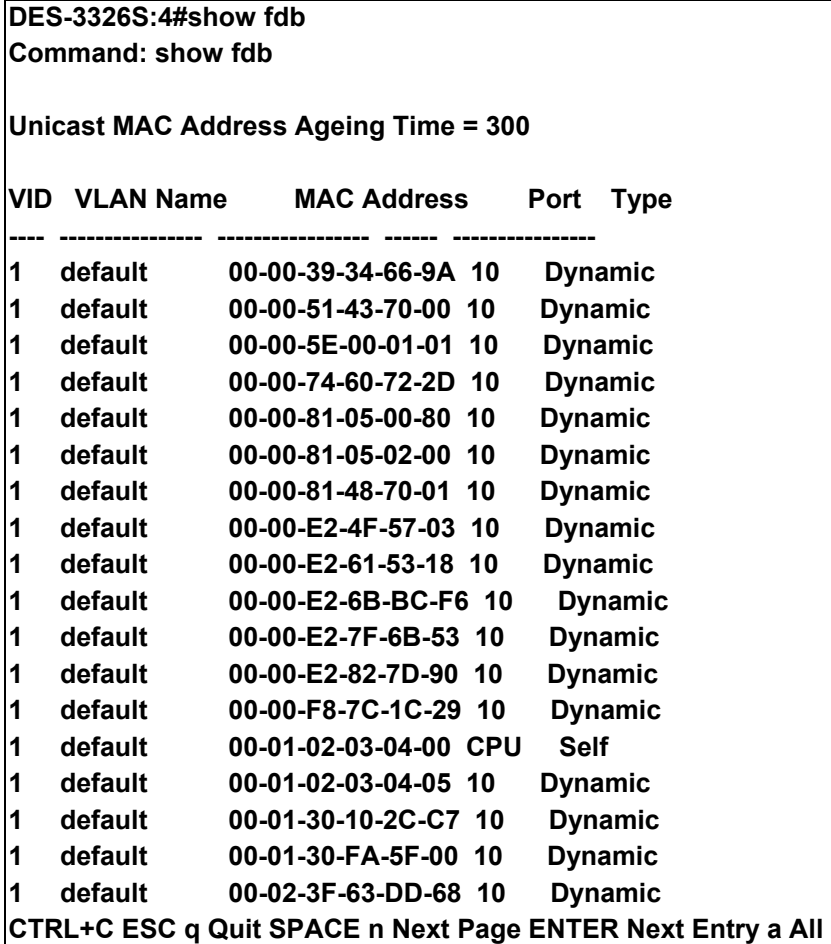

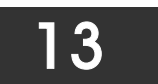

## *BROADCAST STORM CONTROL COMMANDS*

The broadcast storm control commands in the Command Line Interface (CLI) are listed (along with the appropriate parameters) in the following table.

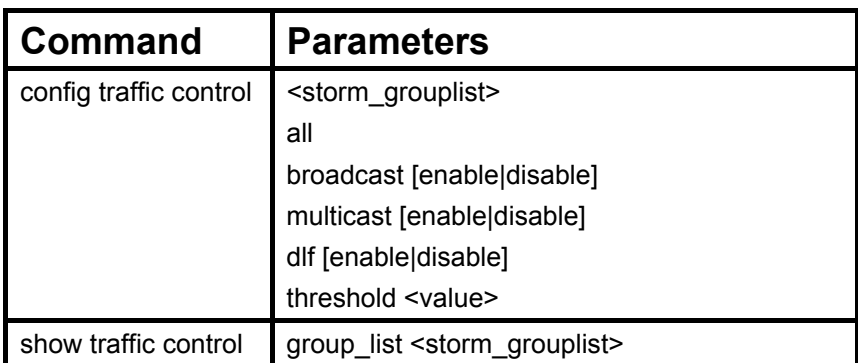

Each command is listed, in detail, in the following sections.

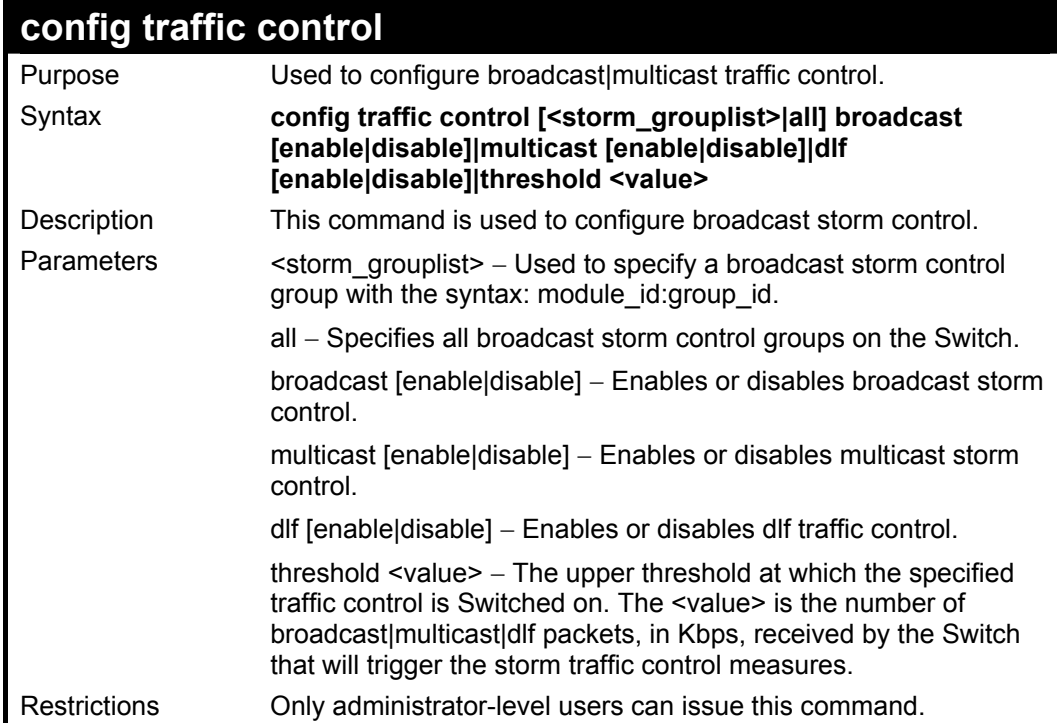

To configure traffic control and enable broadcast storm control system wide:

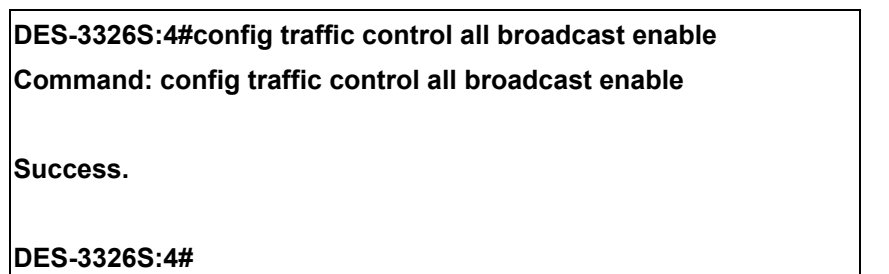

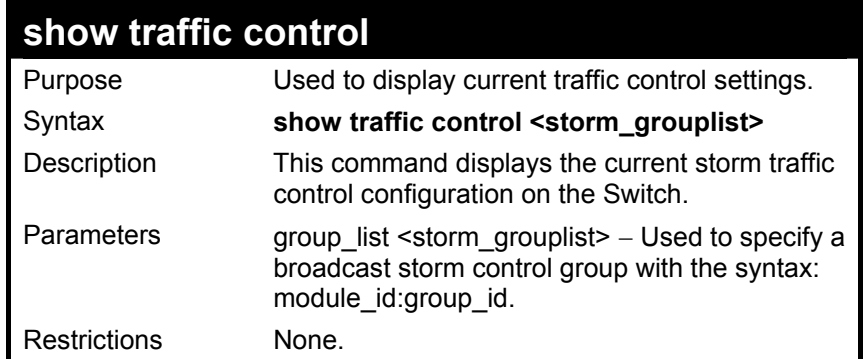

To display traffic control setting:

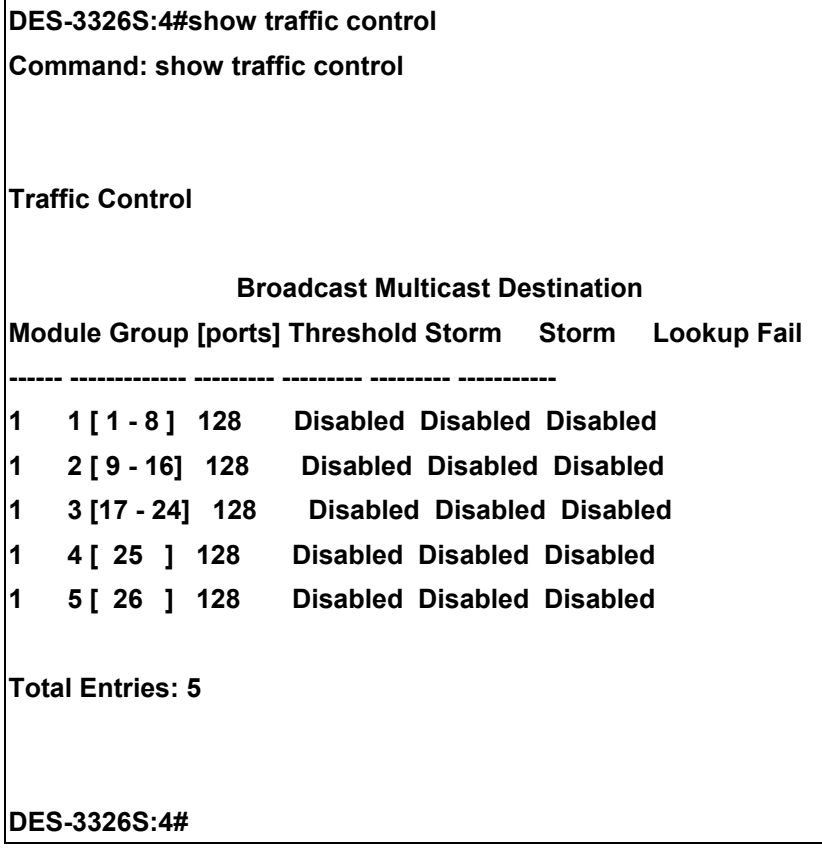

# 14

#### *QOS COMMANDS*

The DES-3326S Switch supports 802.1p priority queuing. The Switch has 4 priority queues. These priority queues are numbered from  $0$  (Class 0) — the lowest priority queue — to 3 (Class 3) — the highest priority queue. The eight priority queues specified in IEEE 802.1p ( $p0$  to  $p7$ ) are mapped to the Switch's priority queues as follows:

- p1 and p2 are assigned to the Switch's Class 0 queue.
- p0 and p3 are assigned to the Switch's Class 1 queue.
- p4 and p5 are assigned to the Switch's Class 2 queue.
- p6 and p7 are assigned to the Switch's Class 3 queue.

Priority scheduling is implemented using two types of methods, strict priority and round-robin priority. If no changes are made to the QoS priority scheduling settings the method used is strict priority.

For strict priority-based scheduling, packets residing in the higher priority queues are transmitted first. Only when these queues are empty, are packets of lower priority allowed to be transmitted. Higher priority packets always receive preference regardless of the amount of lower priority packets in the buffer and regardless of the time elapsed since any lower priority packets have been transmitted. By default the Switch is configured to empty the buffer using strict priority.

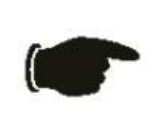

**NOTICE:** The default QoS scheduling arrangement is a strict priority schedule. To customize scheduling to set up round-robin queue clearing, the MAX. Latency and MAX. Packets values need to be changed using the config scheduling command. See **config scheduling** below.

To implement round-robin (weighted) priority, the Switch's four priority queues can be configured to reduce the buffer in a round-robin fashion - beginning with the highest priority queue, and proceeding to the lowest priority queue before returning to the highest priority queue.

The weighted-priority based scheduling alleviates the main disadvantage of strict priority-based scheduling  $-$  in that lower priority queues get starved of bandwidth  $-$  by providing a minimum bandwidth to all queues for transmission. This is accomplished by configuring the maximum number of packets allowed to be transmitted from a given priority queue and the maximum amount of time a given priority queue will have to wait before being allowed to transmit its accumulated packets. This establishes a Class of Service (CoS) for each of the Switch's four hardware priority queues.

The possible range for maximum packets is: 0 to 255 packets.

The possible range for maximum latency is: 0 to 255 (in increments of 16 microseconds each).

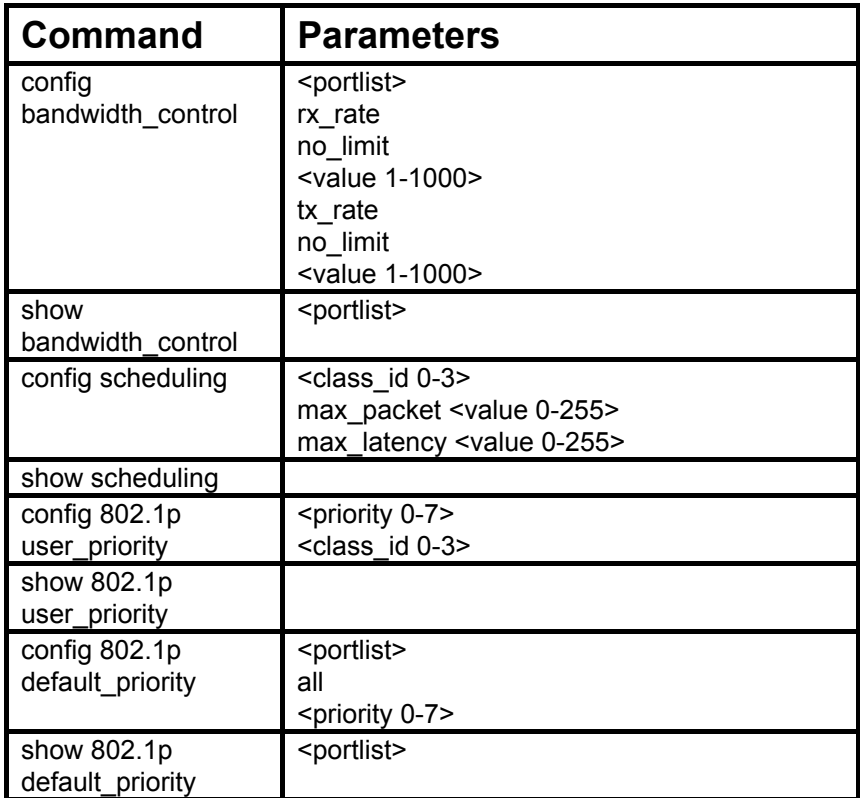

Each command is listed, in detail, in the following sections.

# **config bandwidth\_control**

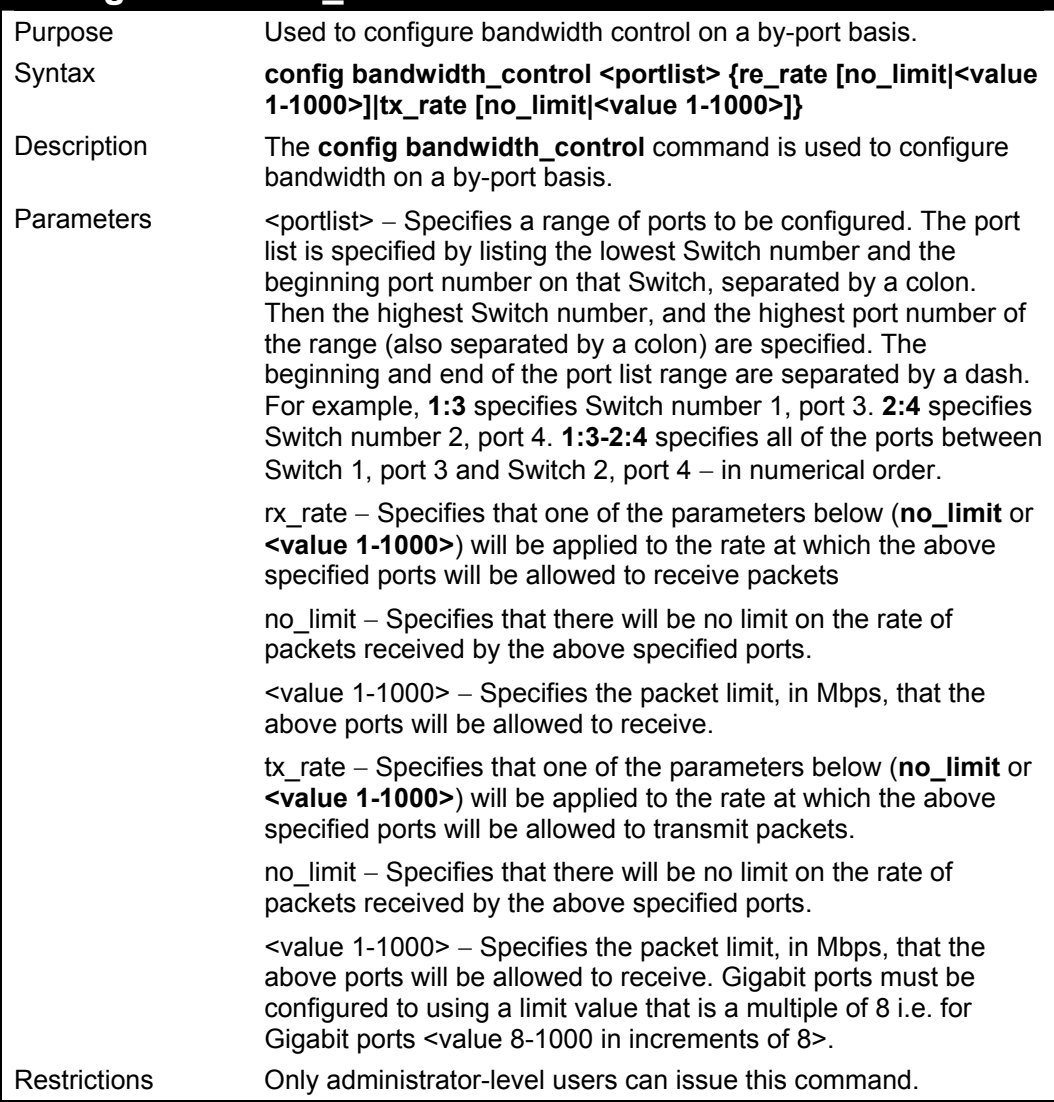

To configure bandwidth control:

**DES-3326S:4#config bandwidth\_control 1-10 tx\_rate 10 Command: config bandwidth\_control 1-10 tx\_rate 10** 

 **Success.** 

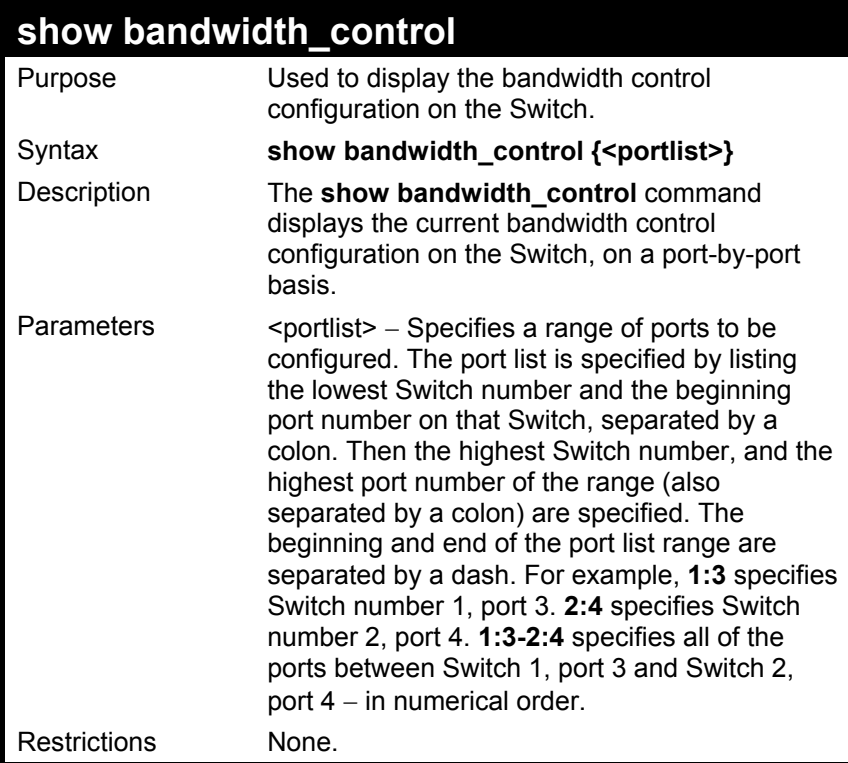

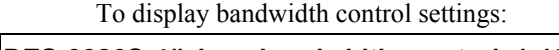

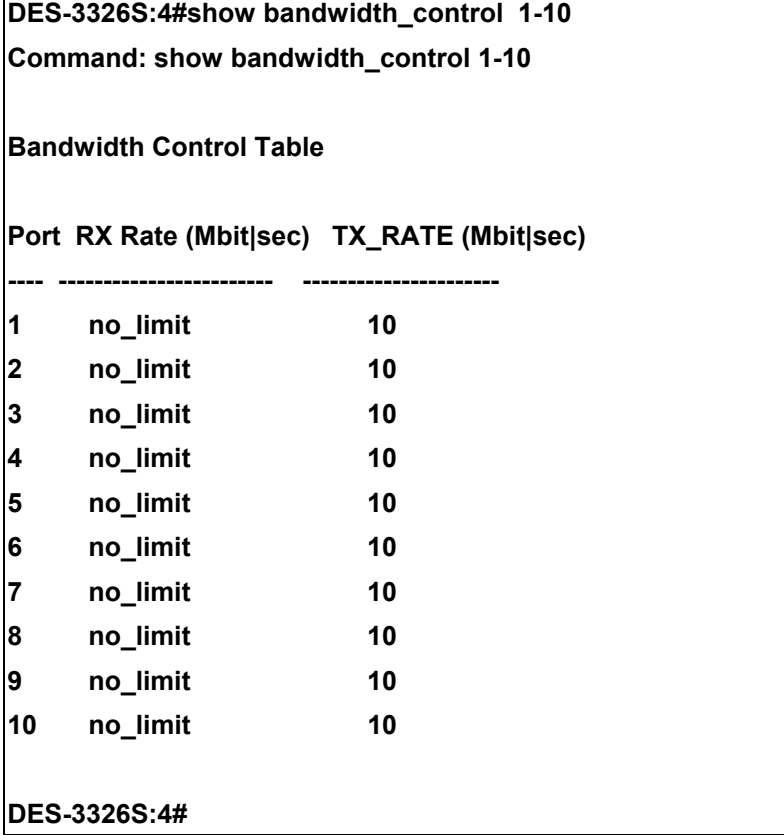

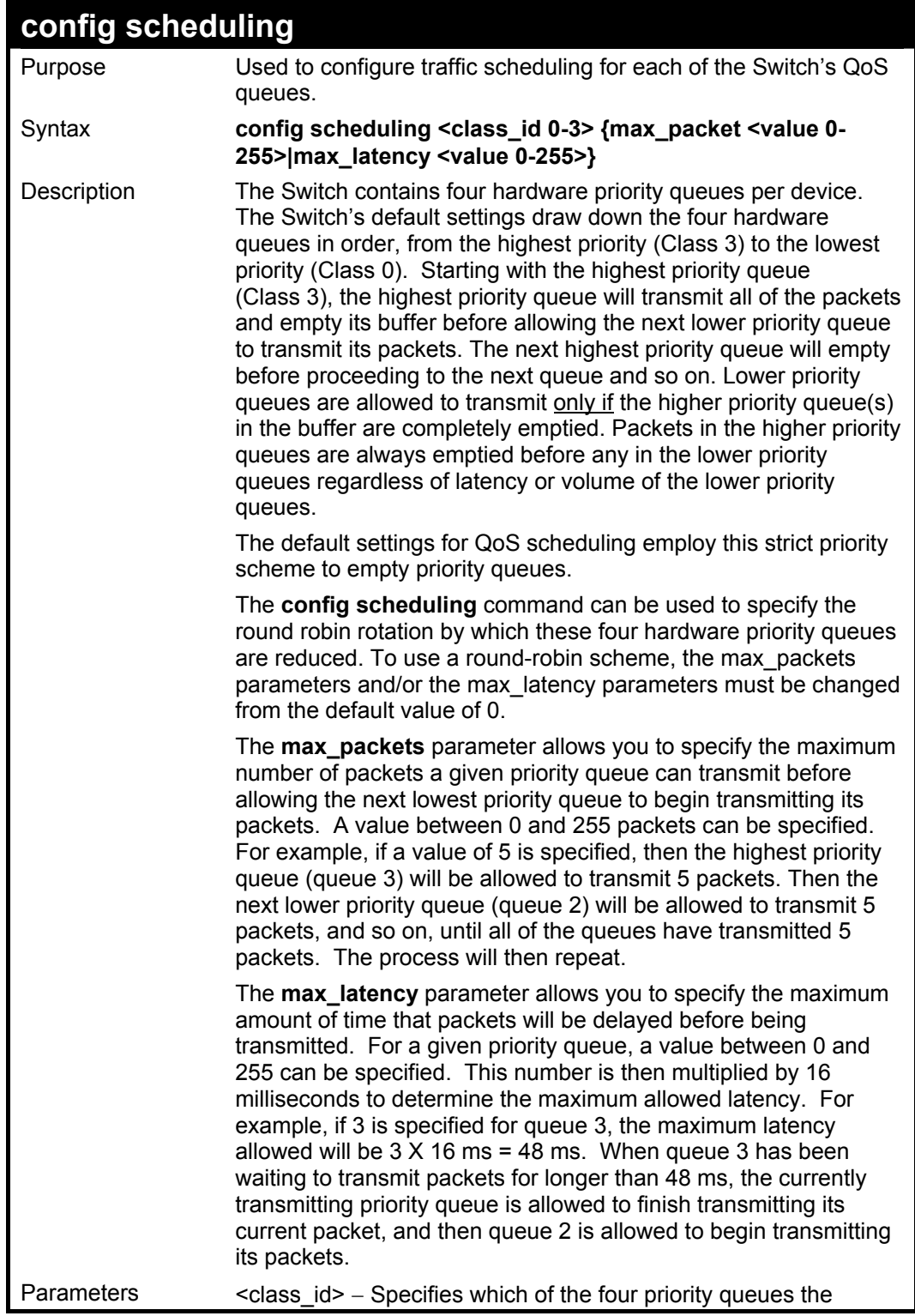

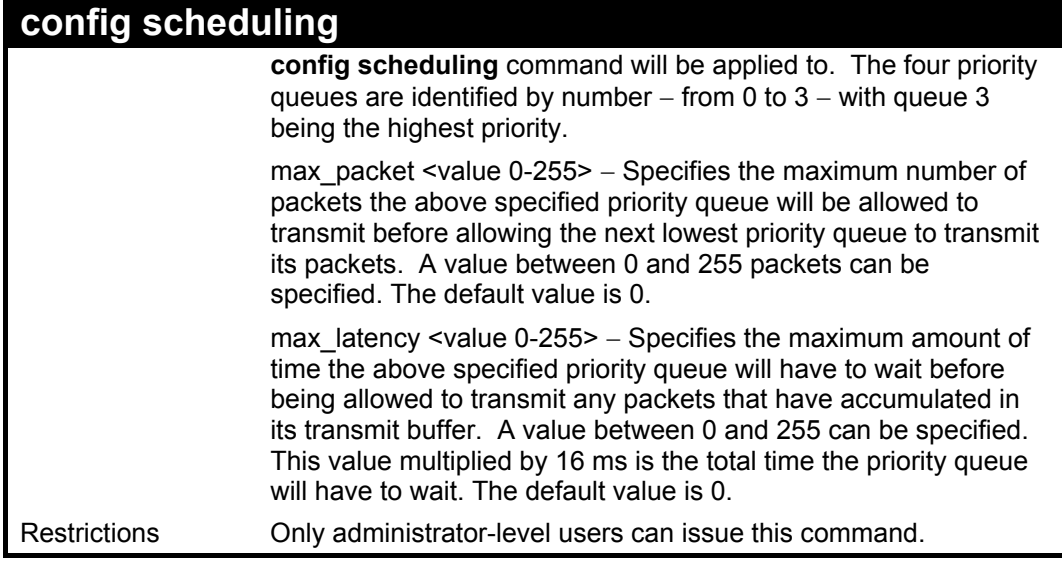

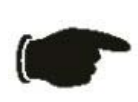

**NOTICE:** The default QoS scheduling arrangement is a strict priority schedule. To customize scheduling to set up weighted or round-robin queue clearing the max\_latency and max\_packets values need to be changed.

Example usage:

To configure traffic scheduling:

**DES-3326S:4# config scheduling 0 max\_packet 100 max\_latency 150 Command: config scheduling 0 max\_packet 100 max\_latency 150**

 **Success.** 

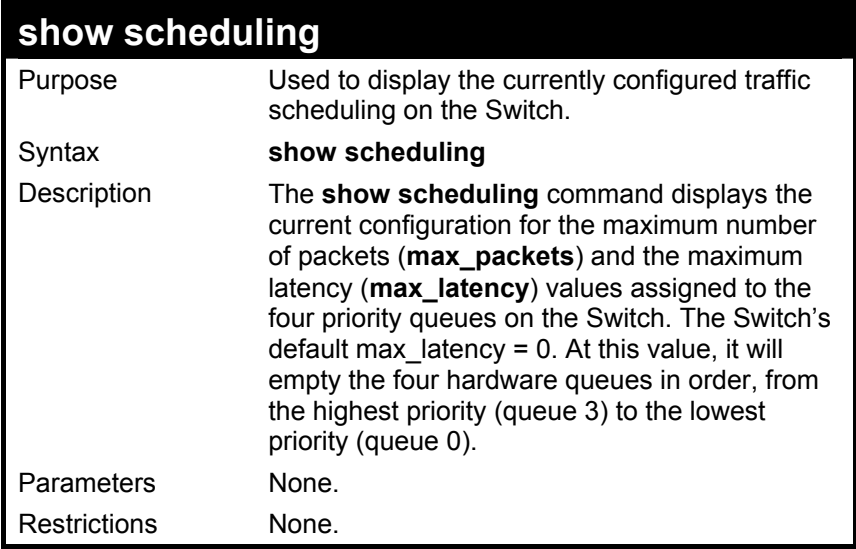

To display the current scheduling configuration:

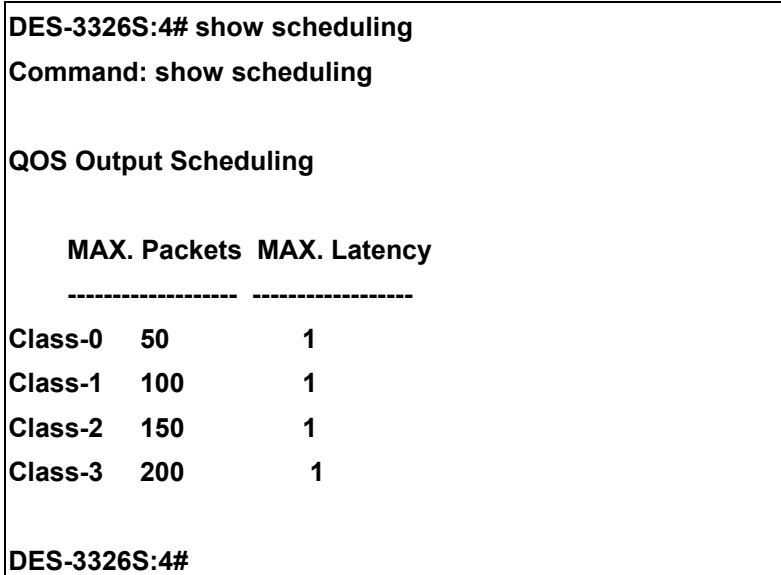

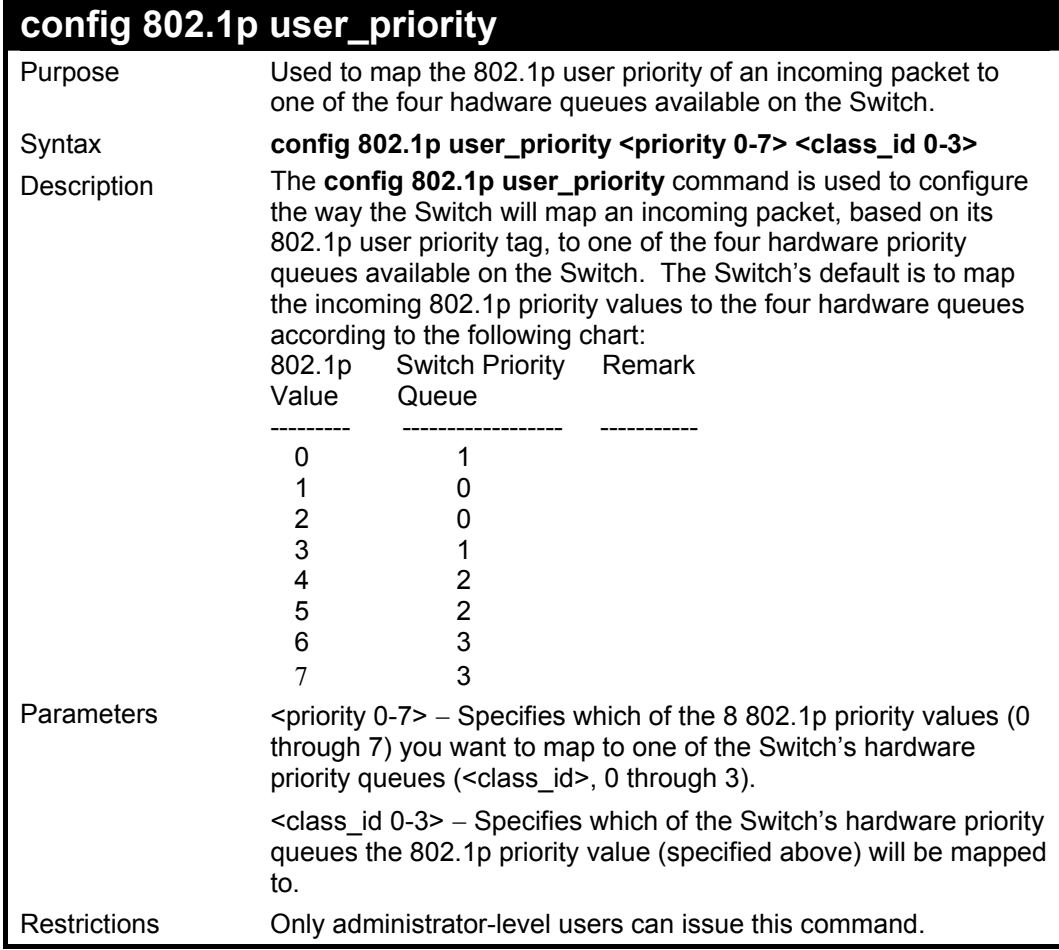

To configure 802.1 user priority on the Switch:

#### **DES-3326S:4# config 802.1p user\_priority 1 3 Command: config 802.1p user\_priority 1 3**

 **Success.** 

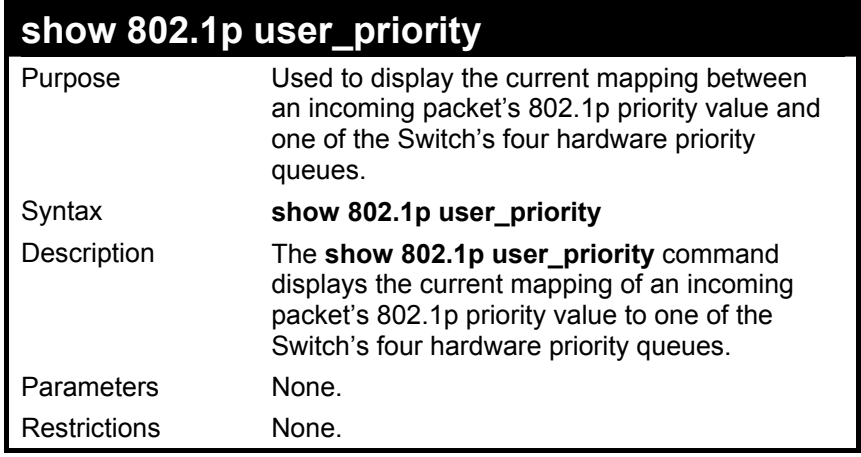

To show 802.1p user priority:

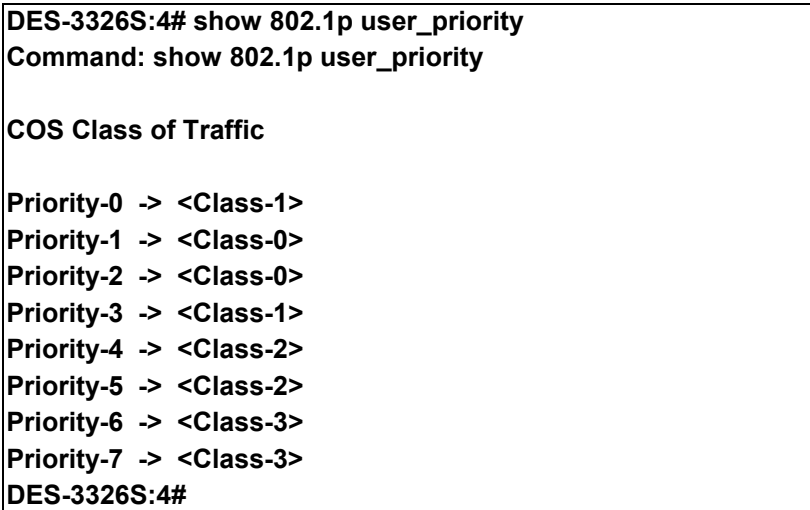

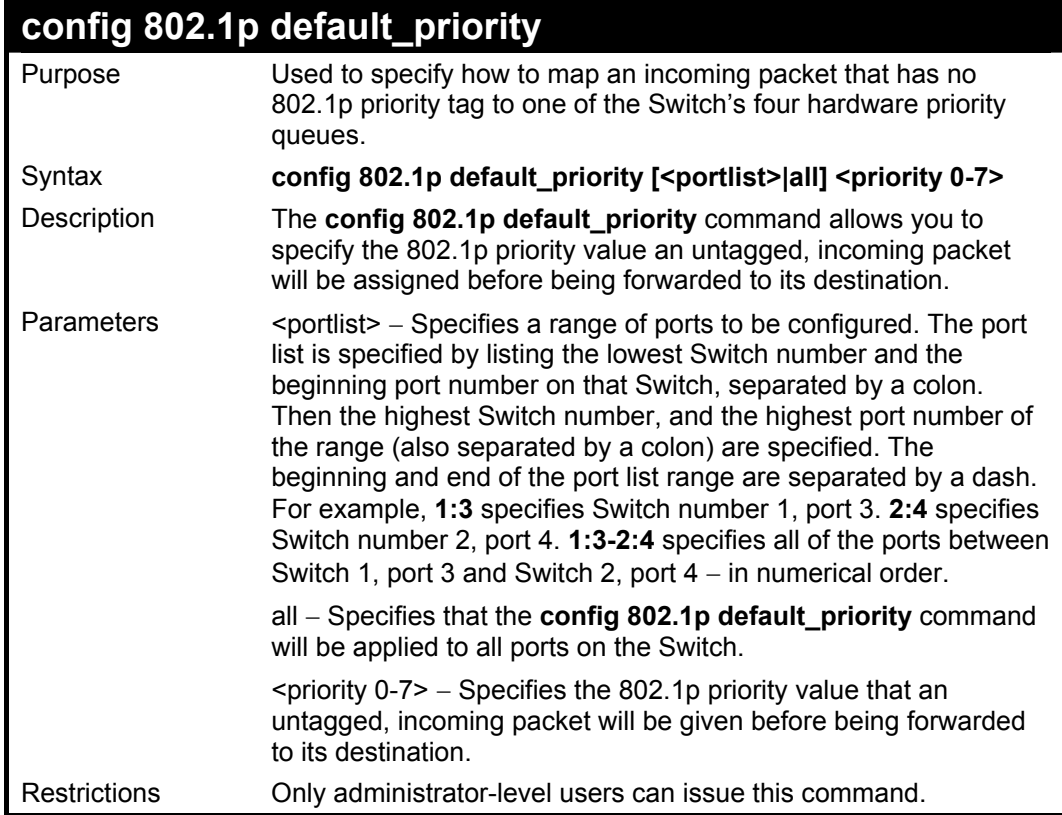

To configure 802.1p default priority on the Switch:

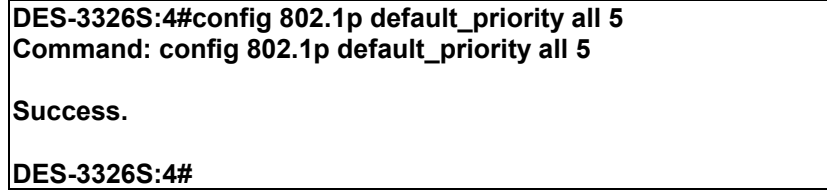

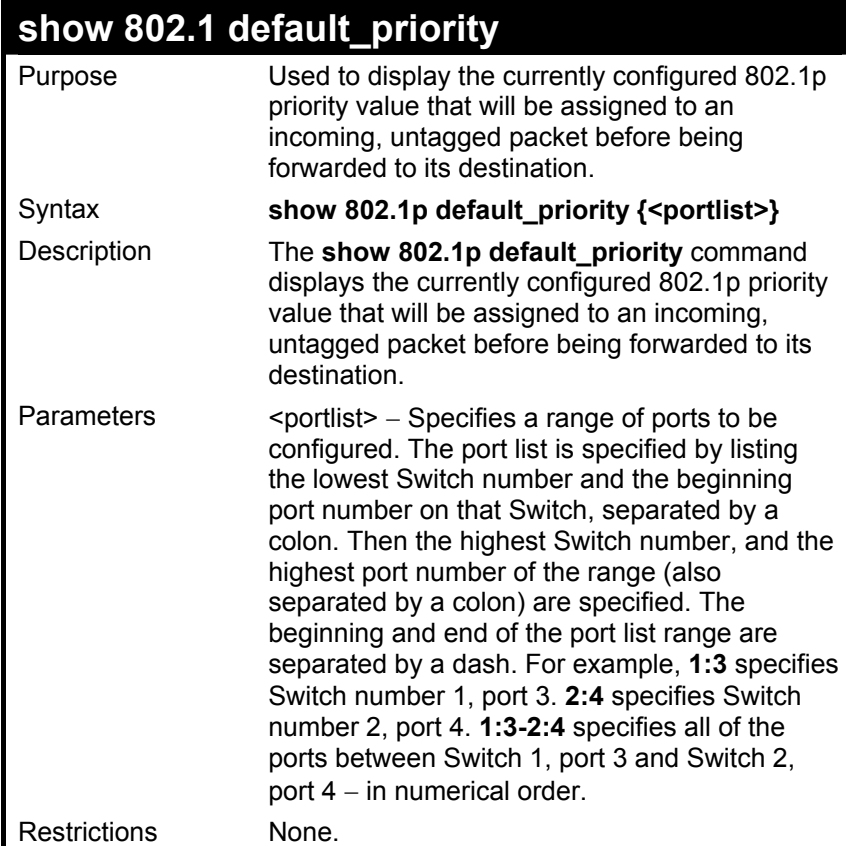

To display the current 802.1p default priority configuration on the Switch:

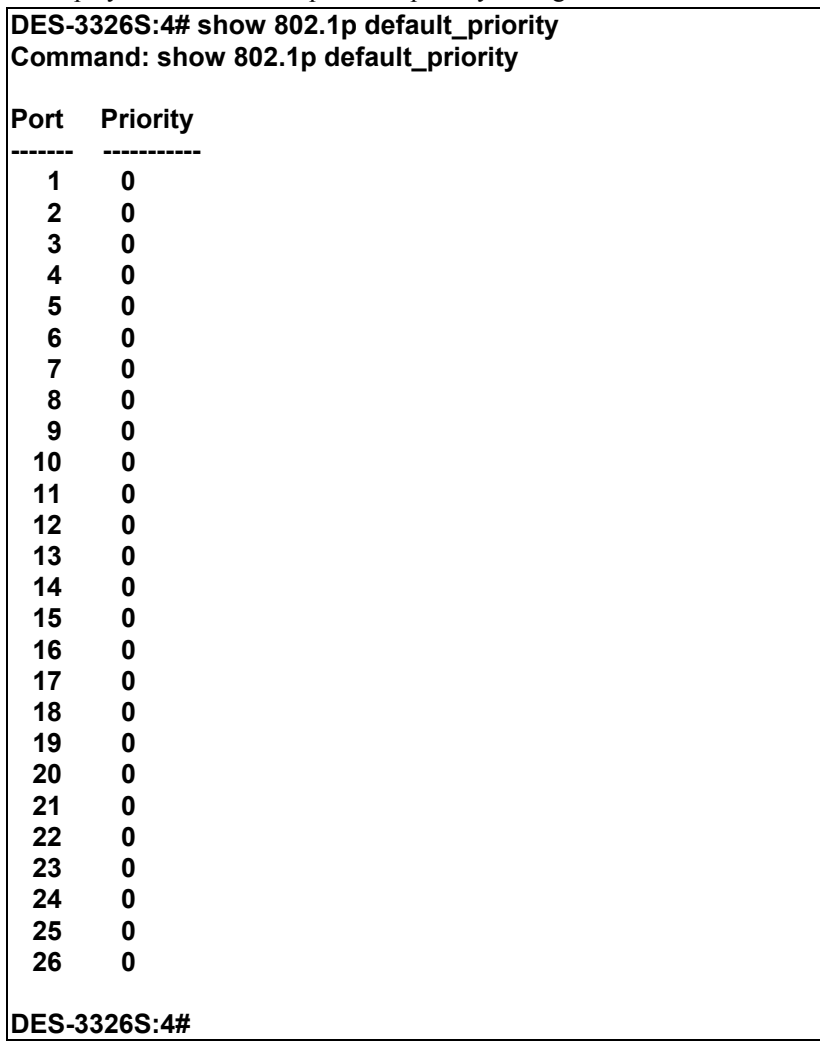

# 15

## *PORT MIRRORING COMMANDS*

The port mirroring commands in the Command Line Interface (CLI) are listed (along with the appropriate parameters) in the following table.

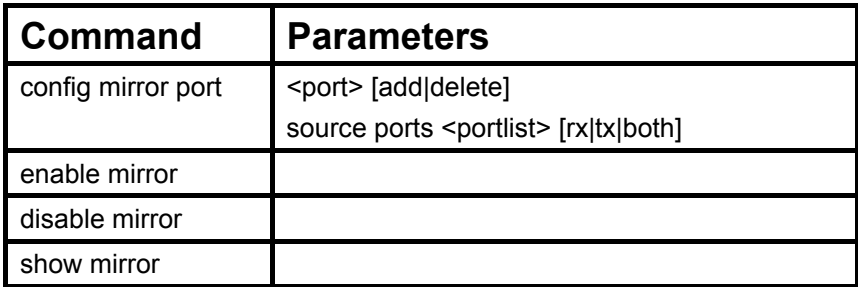

Each command is listed, in detail, in the following sections.

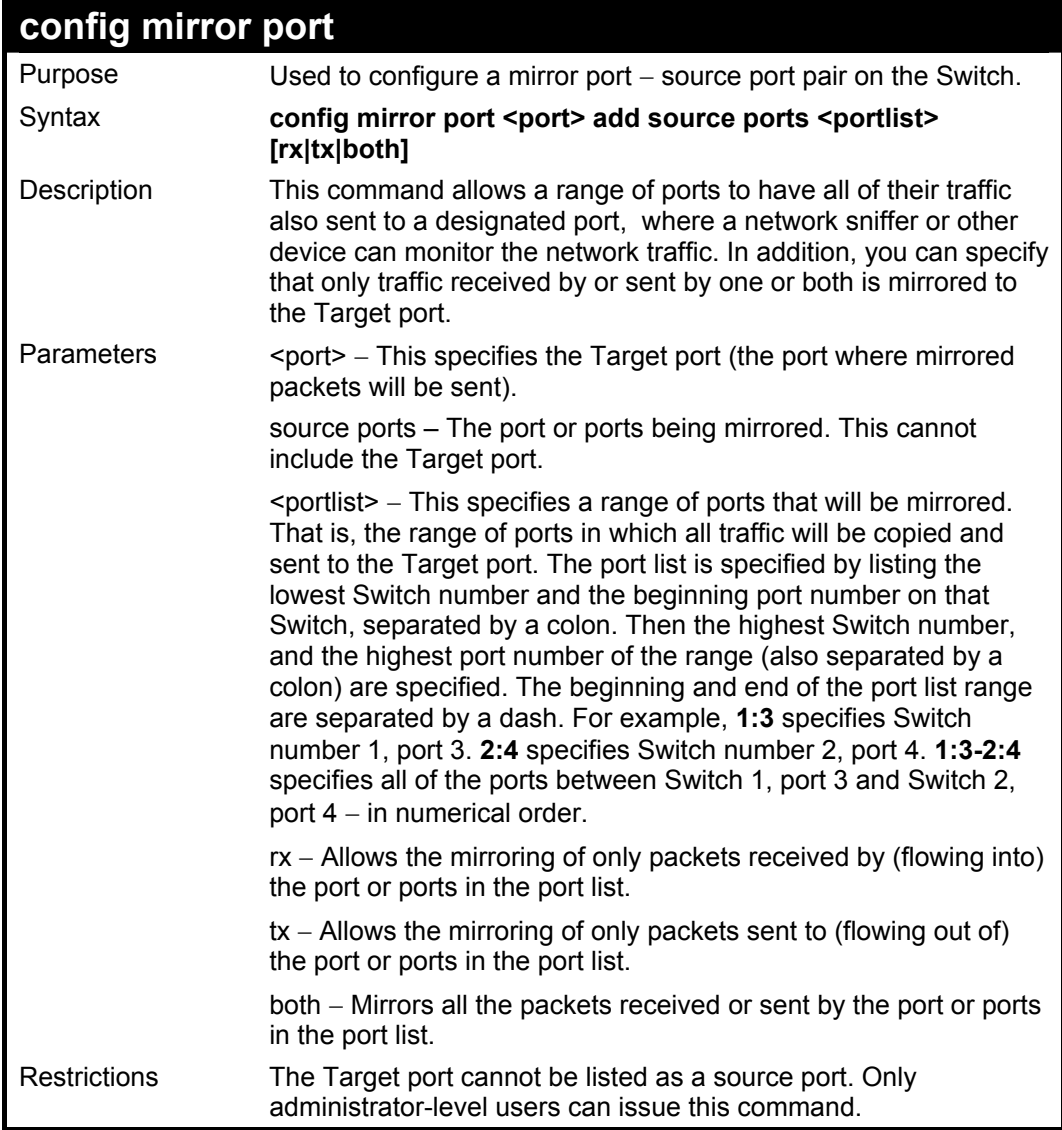

To add the mirroring ports:

**DES-3326S:4# config mirror port 1:5 add source ports 1:1-1:5 both Command: config mirror port 1:5 add source ports 1:1-1:5 both Success. DES-3326S:4#** 

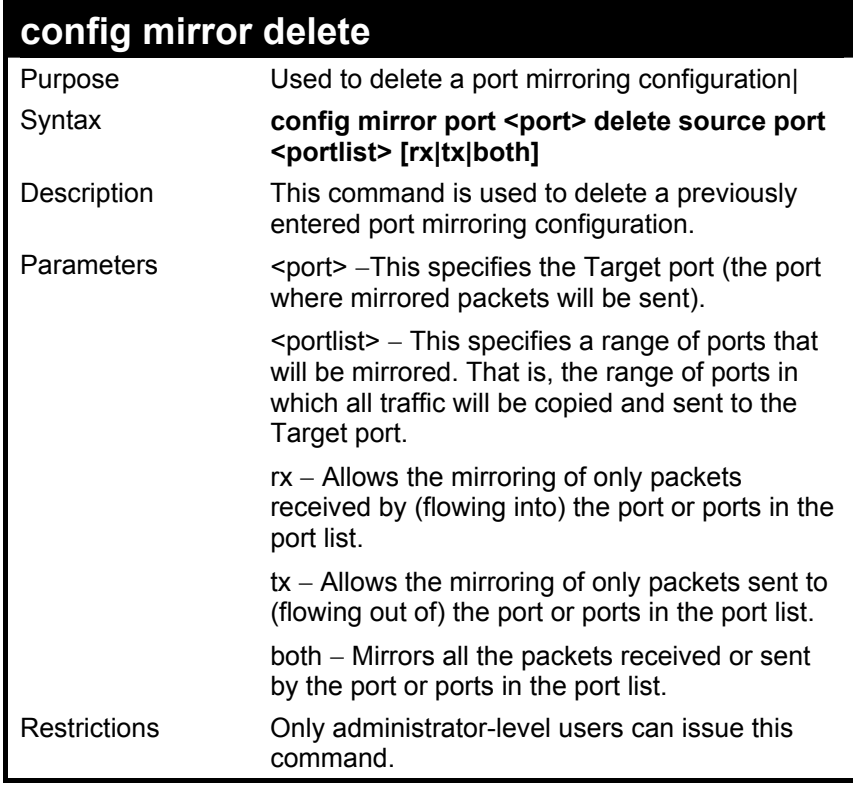

To delete the mirroring ports:

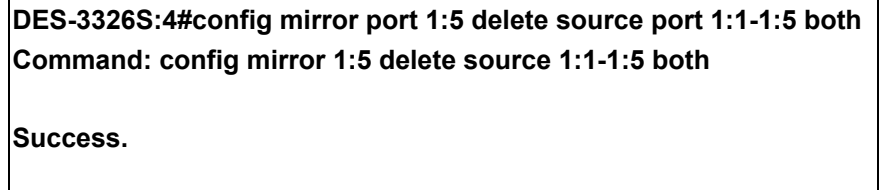
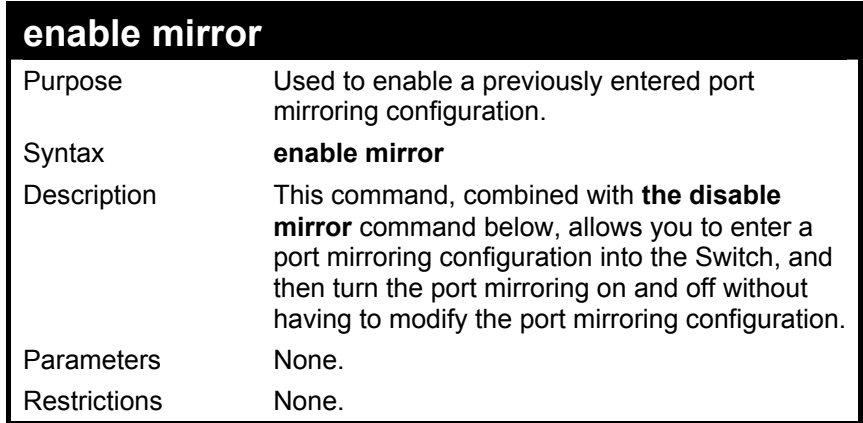

To enable mirroring configurations:

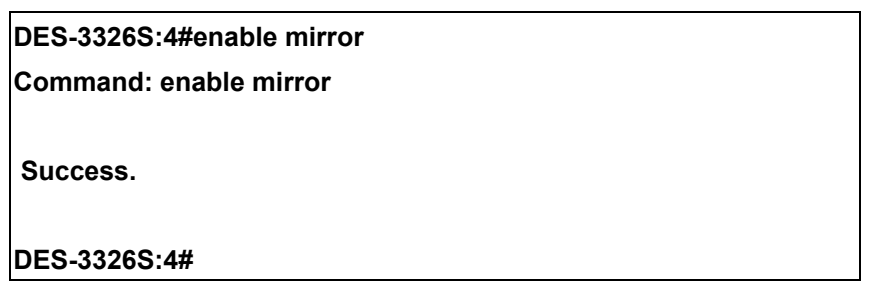

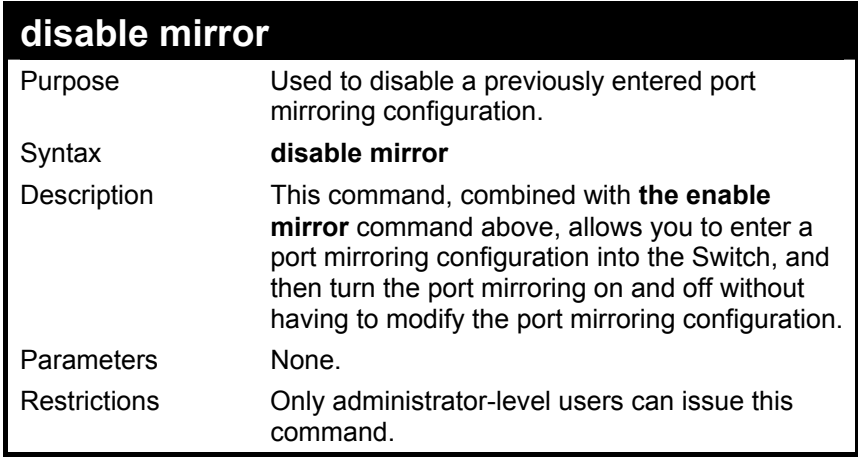

To disable mirroring configurations:

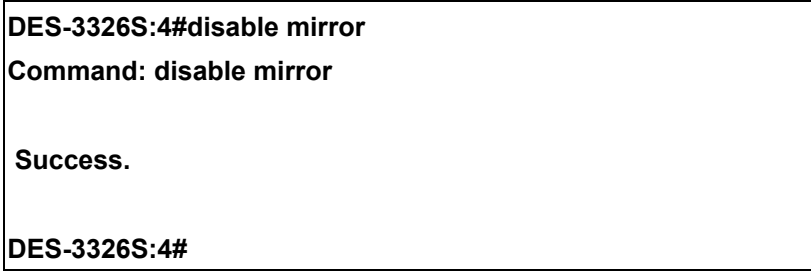

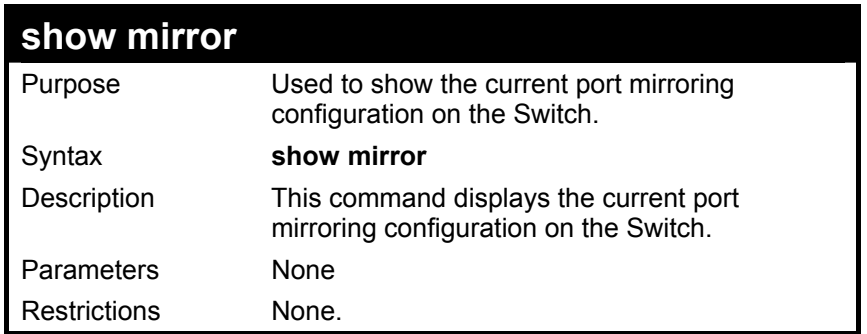

To display mirroring configuration:

#### **DES-3326S:4#show mirror Command: show mirror Current Settings Target Port: 9 Mirrored Port: RX: TX: 1:1-1:5 DES-3326S:4#**

# 16

## *VLAN COMMANDS*

The VLAN commands in the Command Line Interface (CLI) are listed (along with the appropriate parameters) in the following table.

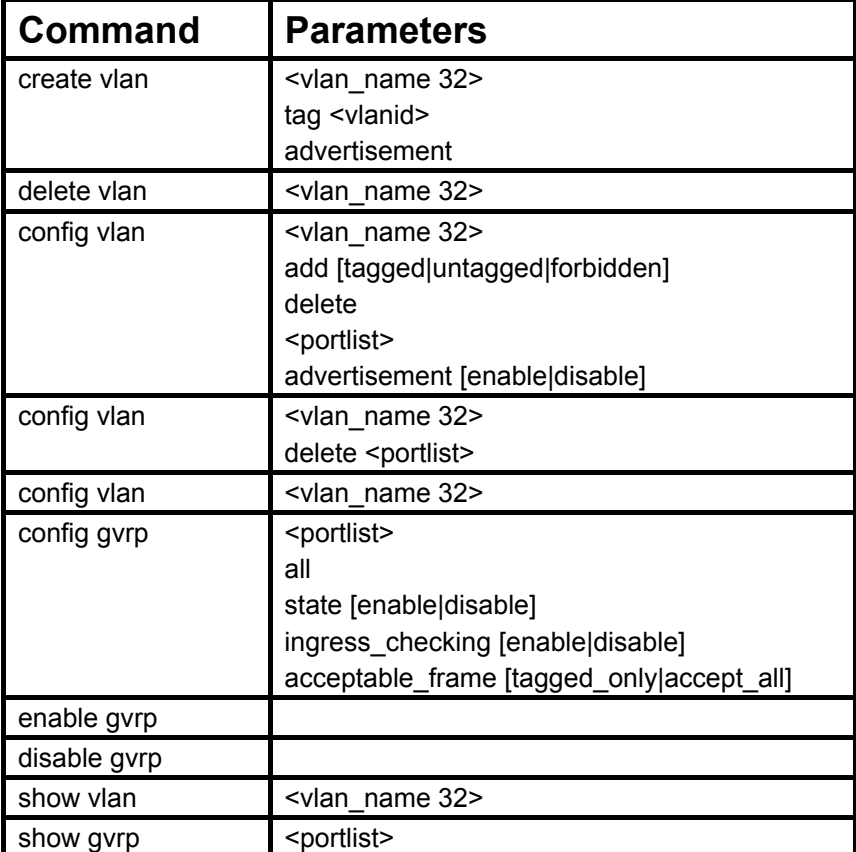

Each command is listed, in detail, in the following sections.

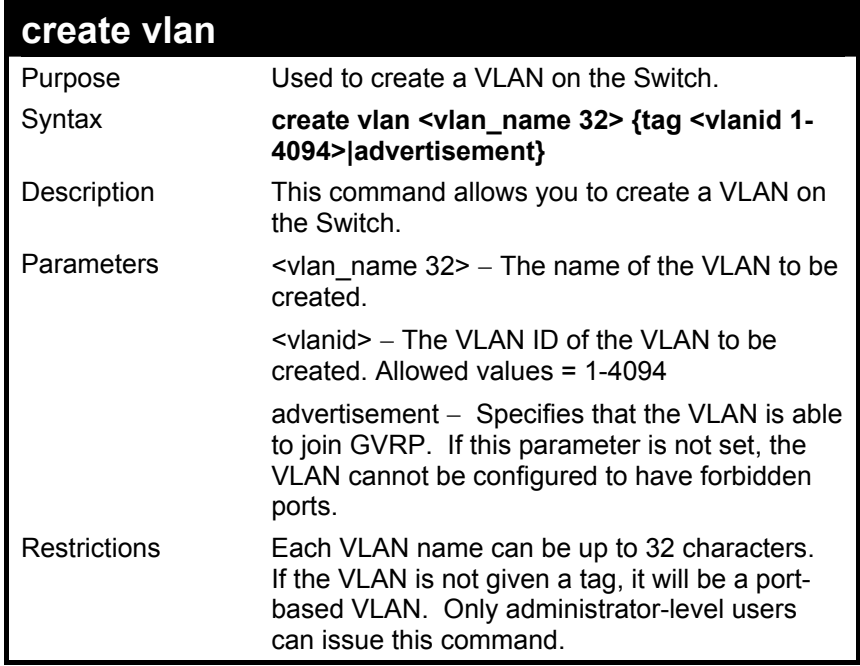

To create a VLAN v1, tag 2:

**DES-3326S:4#create vlan v1 tag 2** 

**Command: create vlan v1 tag 2** 

 **Success.** 

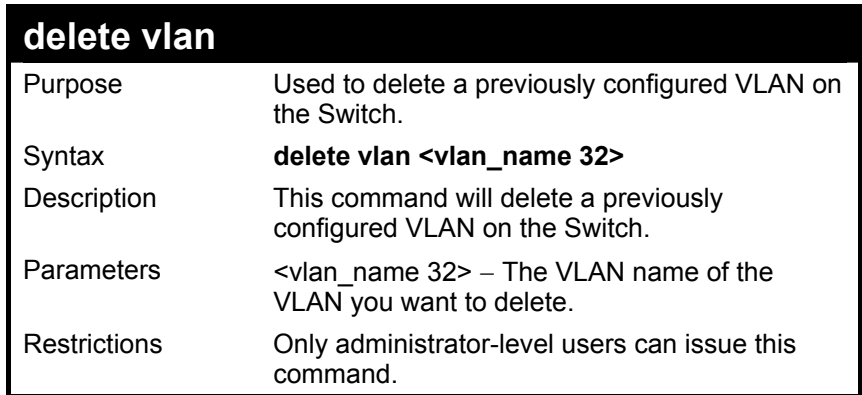

To remove a vlan v1:

# **DES-3326S:4#delete vlan v1 Command: delete vlan v1 Success. DES-3326S:4#**

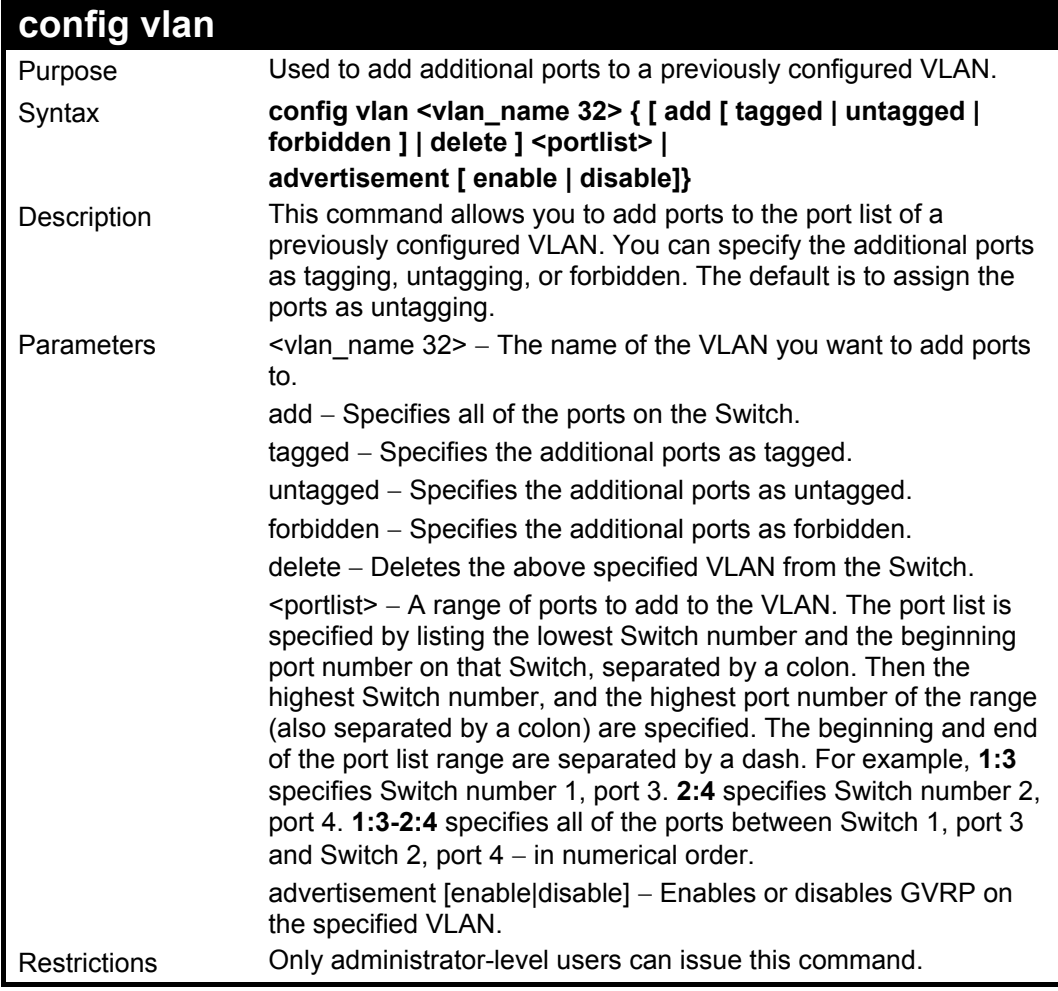

To add 4 through 8 of module 2 as tagged ports to the VLAN v1:

#### **DES-3326S:4#config vlan v1 add tagged 2:4-2:8 Command: config vlan v1 add tagged 2:4-2:8**

 **Success.** 

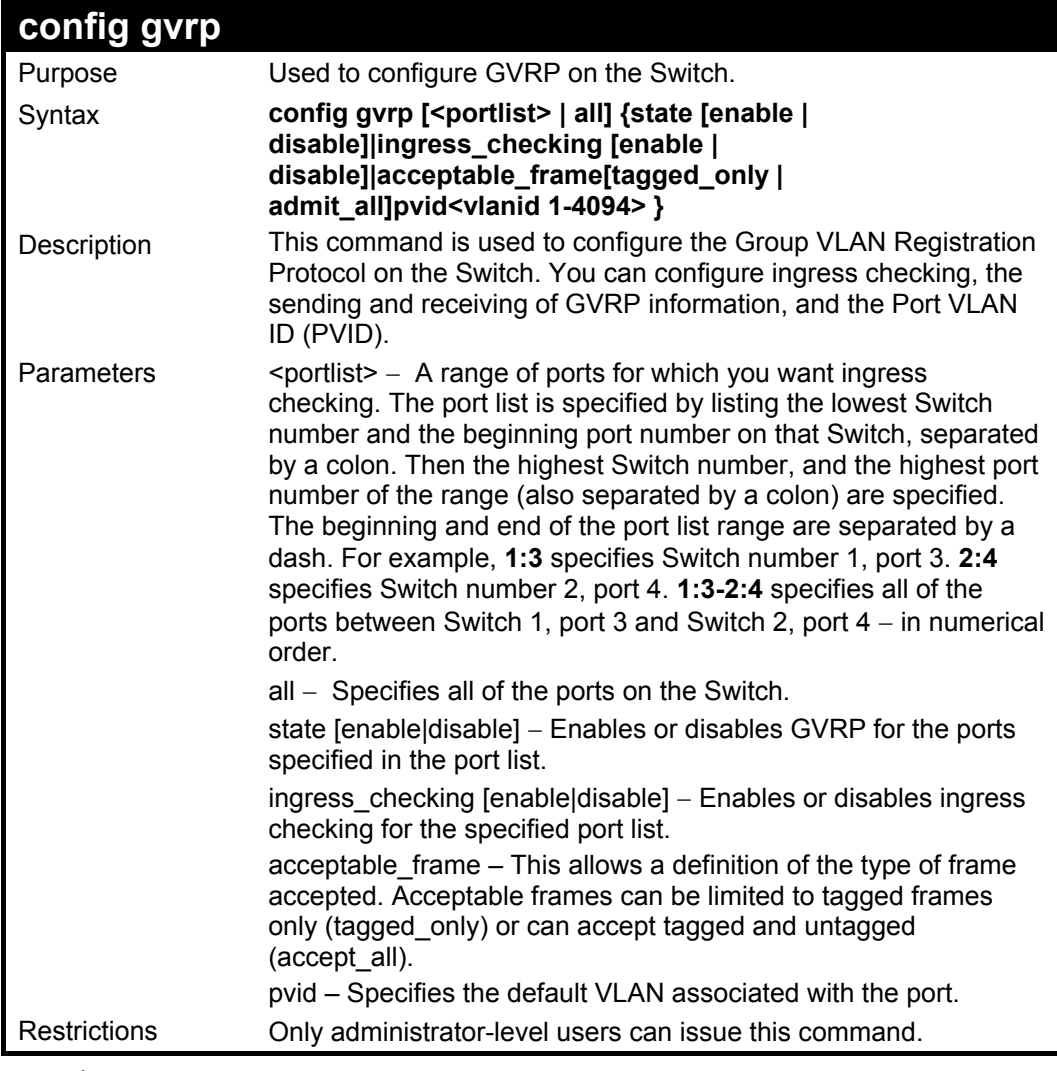

To set the ingress checking status, the sending and receiving GVRP information :

**DES-3326S:4#config gvrp 1:1-1:4 state enable ingress\_checking enable acceptable\_frame tagged\_only pvid 2** 

**Command: config gvrp 1:1-1:4 state enable ingress\_checking enable acceptable\_frame tagged\_only pvid 2** 

**Success.** 

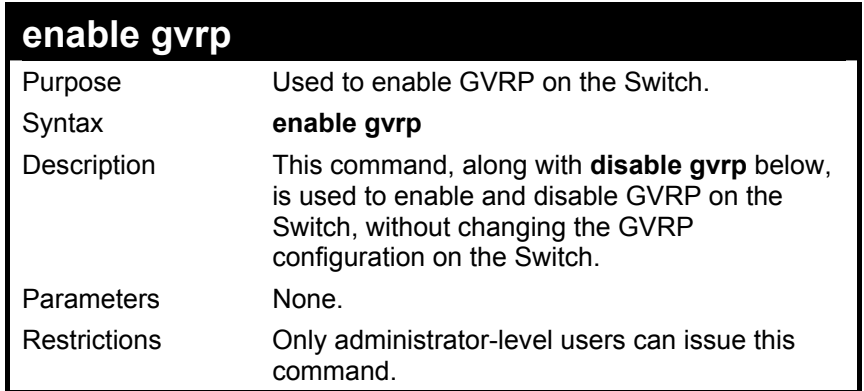

To enable the generic VLAN Registration Protocol (GVRP):

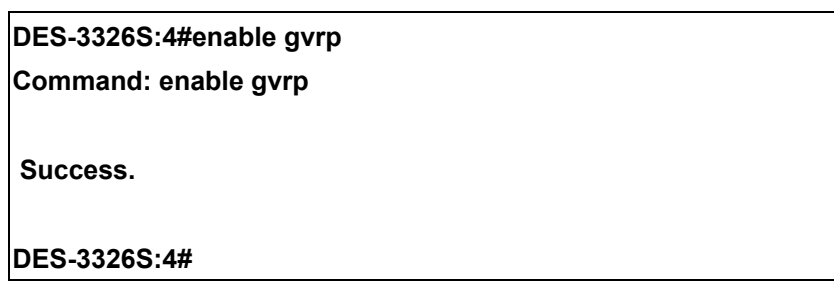

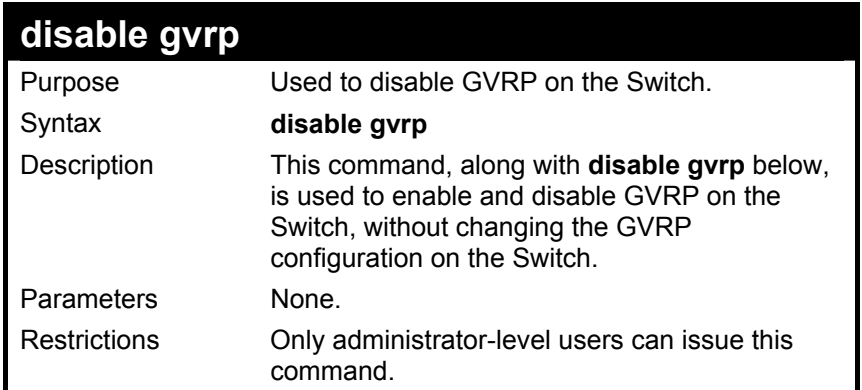

To disable the Generic VLAN Registration Protocol (GVRP):

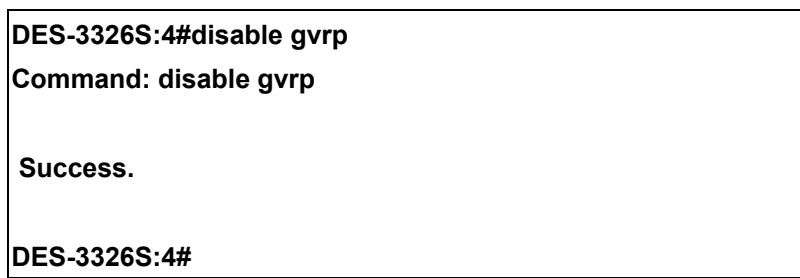

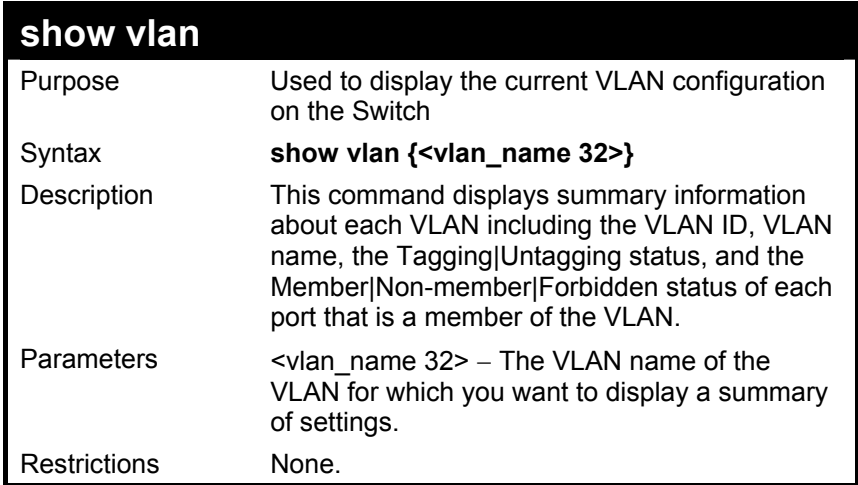

To display the Switch's current VLAN settings:

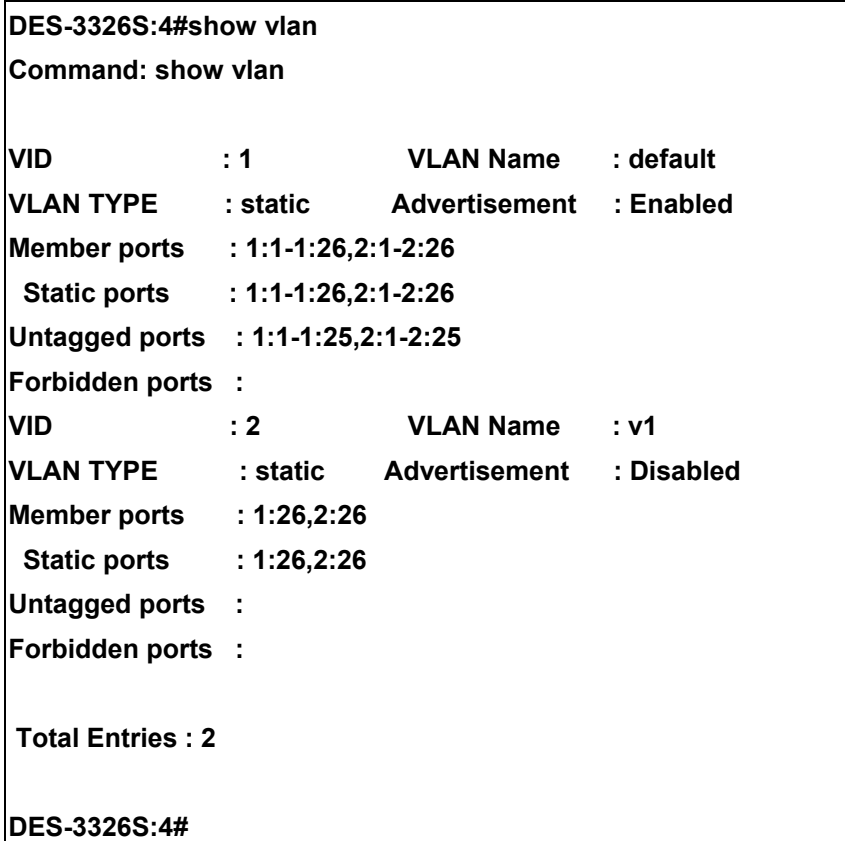

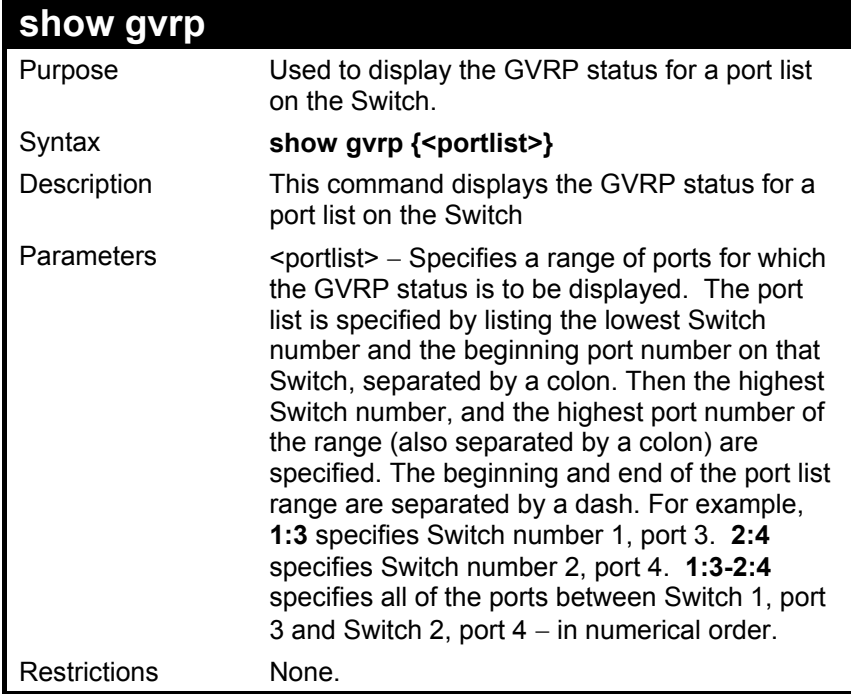

To display GVRP port status:

**DES-3326S:4#show gvrp Command: show gvrp** 

**Global GVRP : Disabled** 

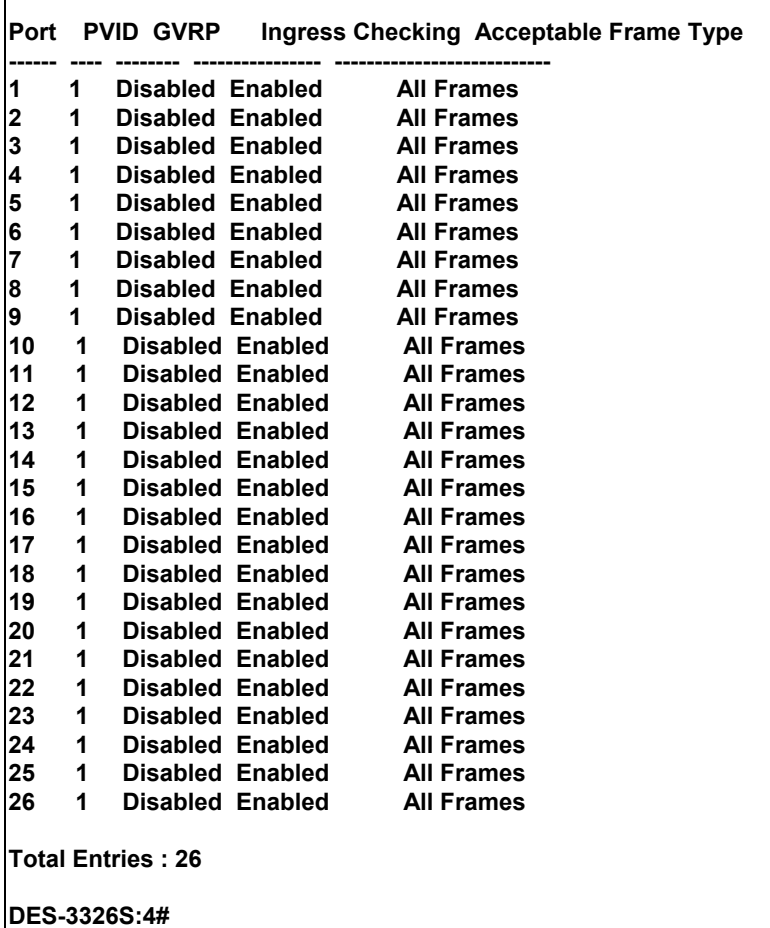

# 17

#### *LINK AGGREGATION COMMANDS*

The link aggregation commands in the Command Line Interface (CLI) are listed (along with the appropriate parameters) in the following table.

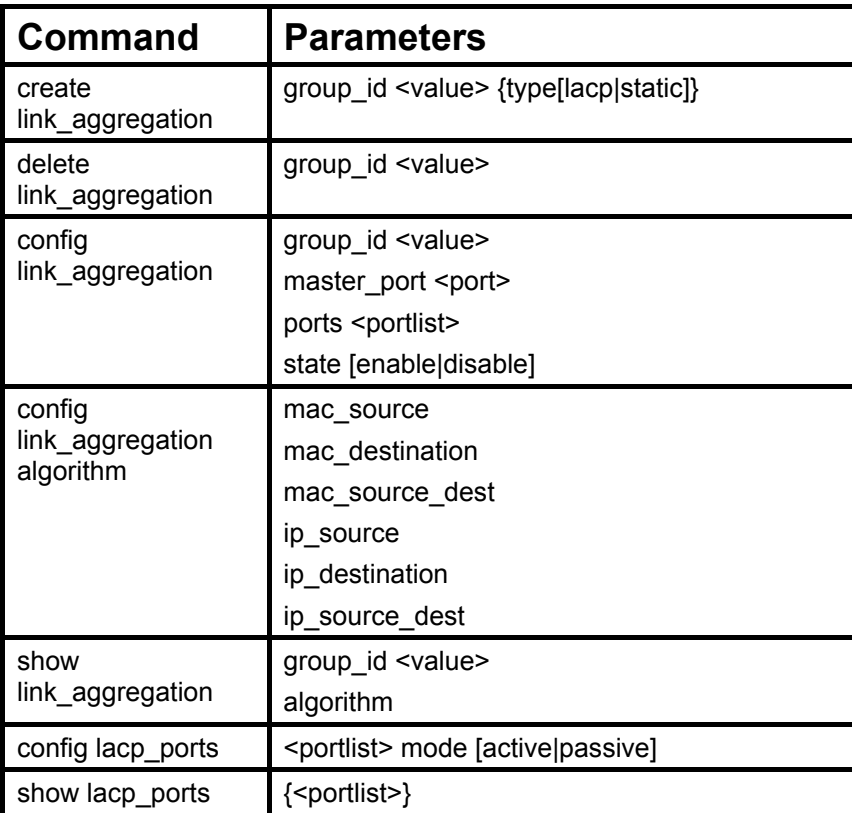

Each command is listed, in detail, in the following sections.

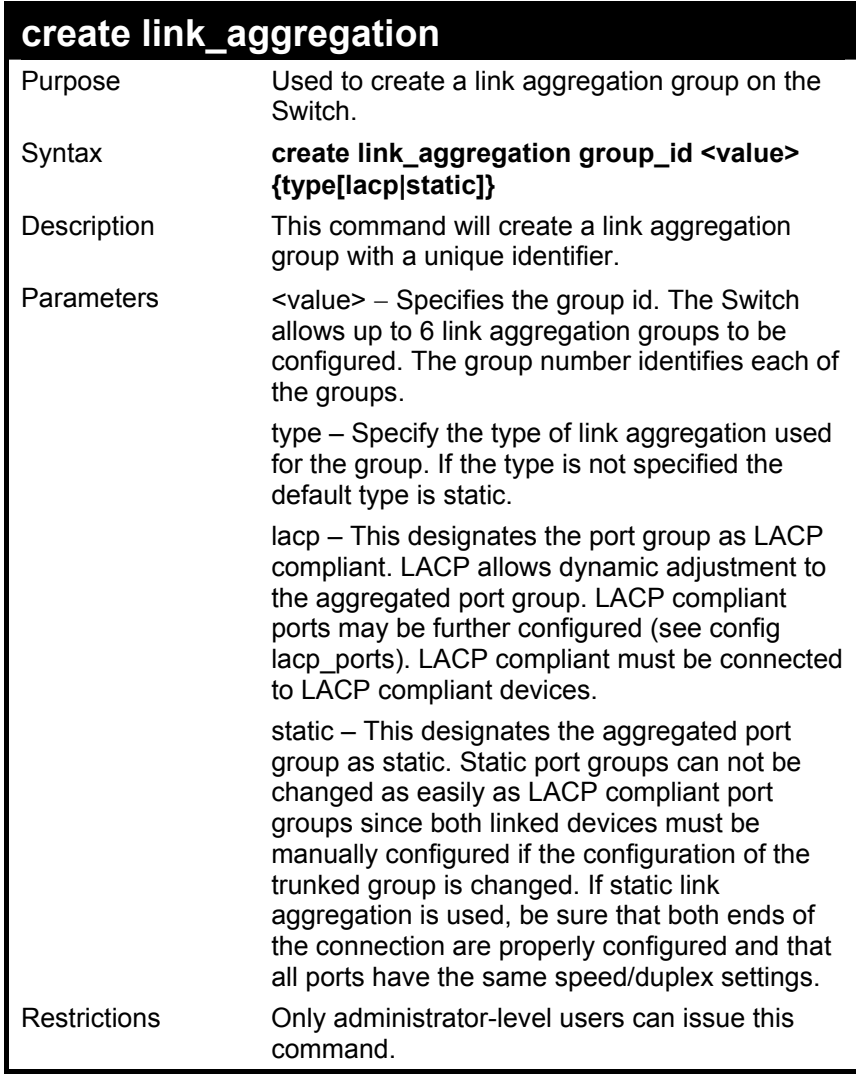

To create a link aggregation group:

**DES-3226S:4#create link\_aggregation group\_id 1 Command: create link\_aggregation group\_id 1** 

 **Success.** 

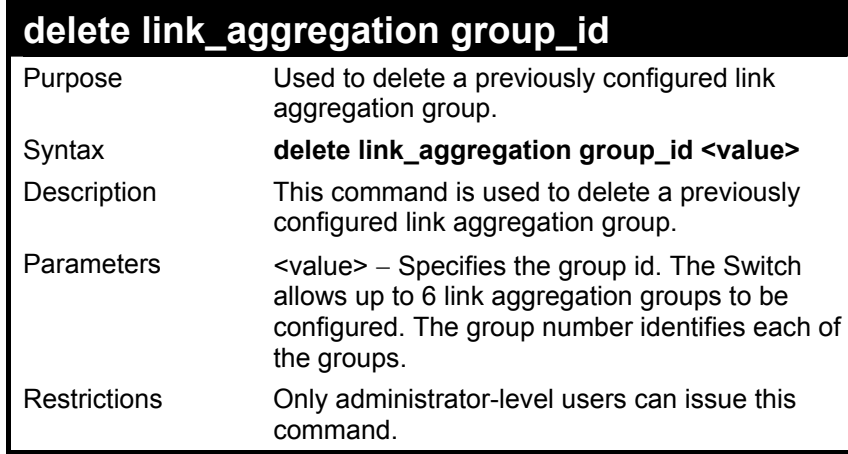

To delete link aggregation group:

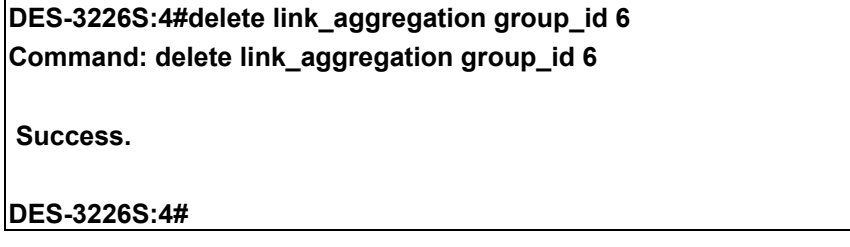

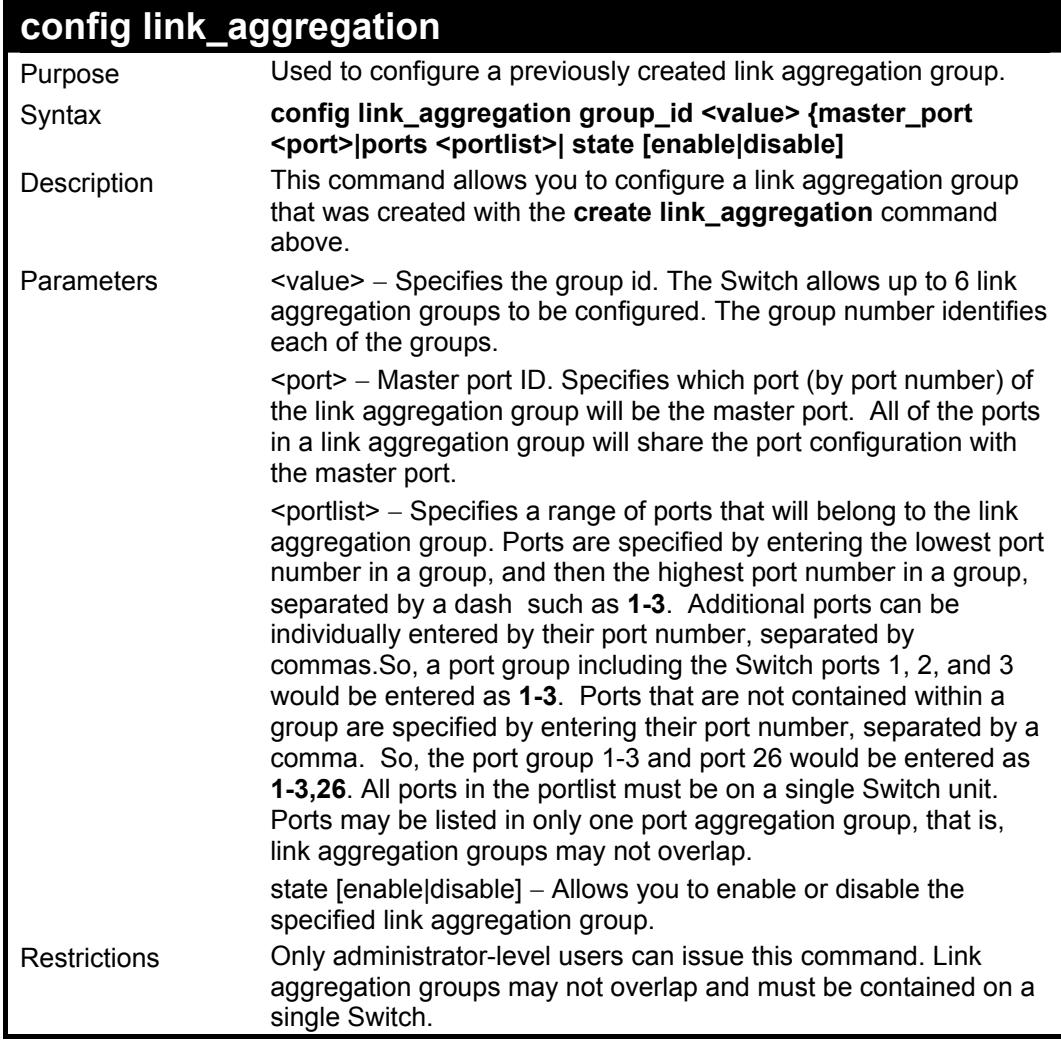

To define a load-sharing group of ports, group-id 1,master port 5 of module 1 with group members ports 5-7 plus port 9:

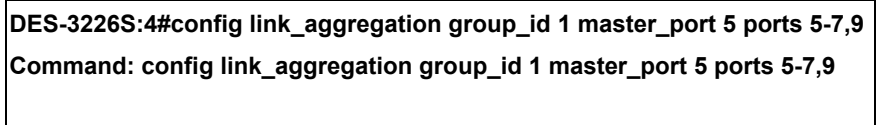

**Success.** 

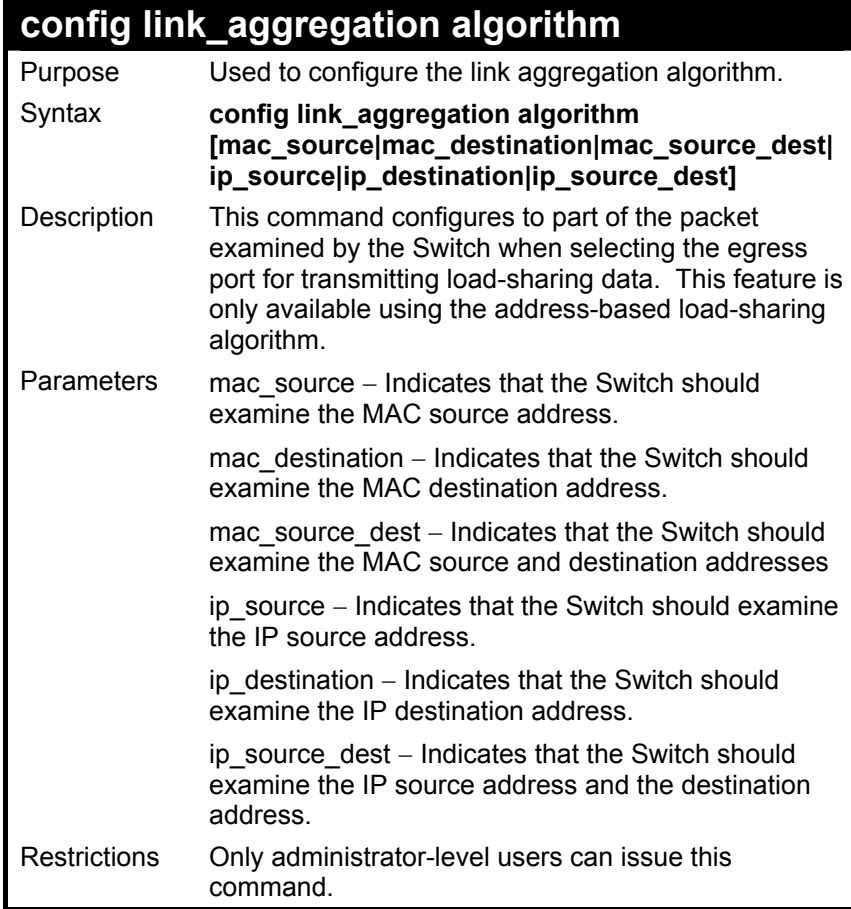

To configure link aggregation algorithm for mac-source-dest:

#### **DES-3226S:4#config link\_aggregation algorithm mac\_source\_dest Command: config link\_aggregation algorithm mac\_source\_dest Success.**

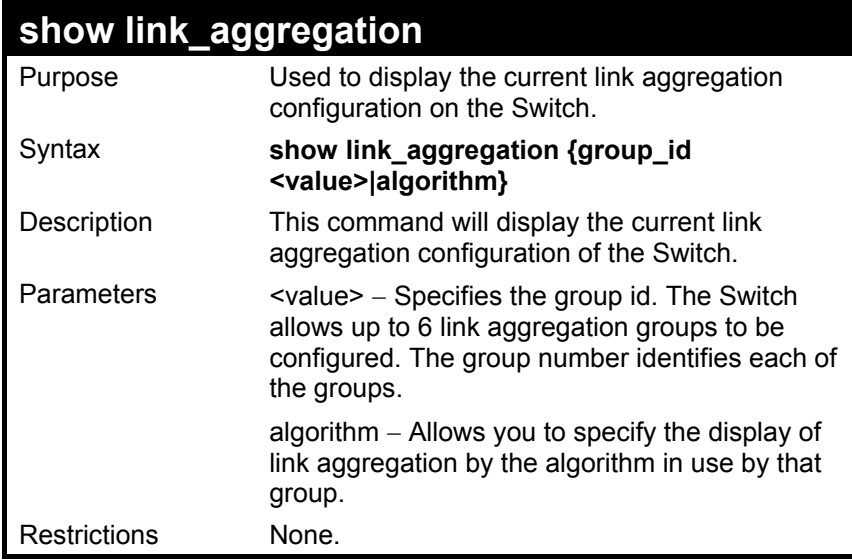

To display Link Aggregation configuration

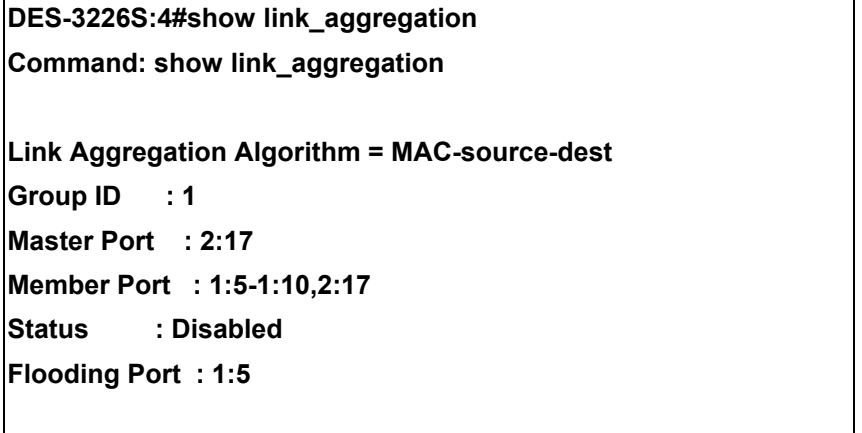

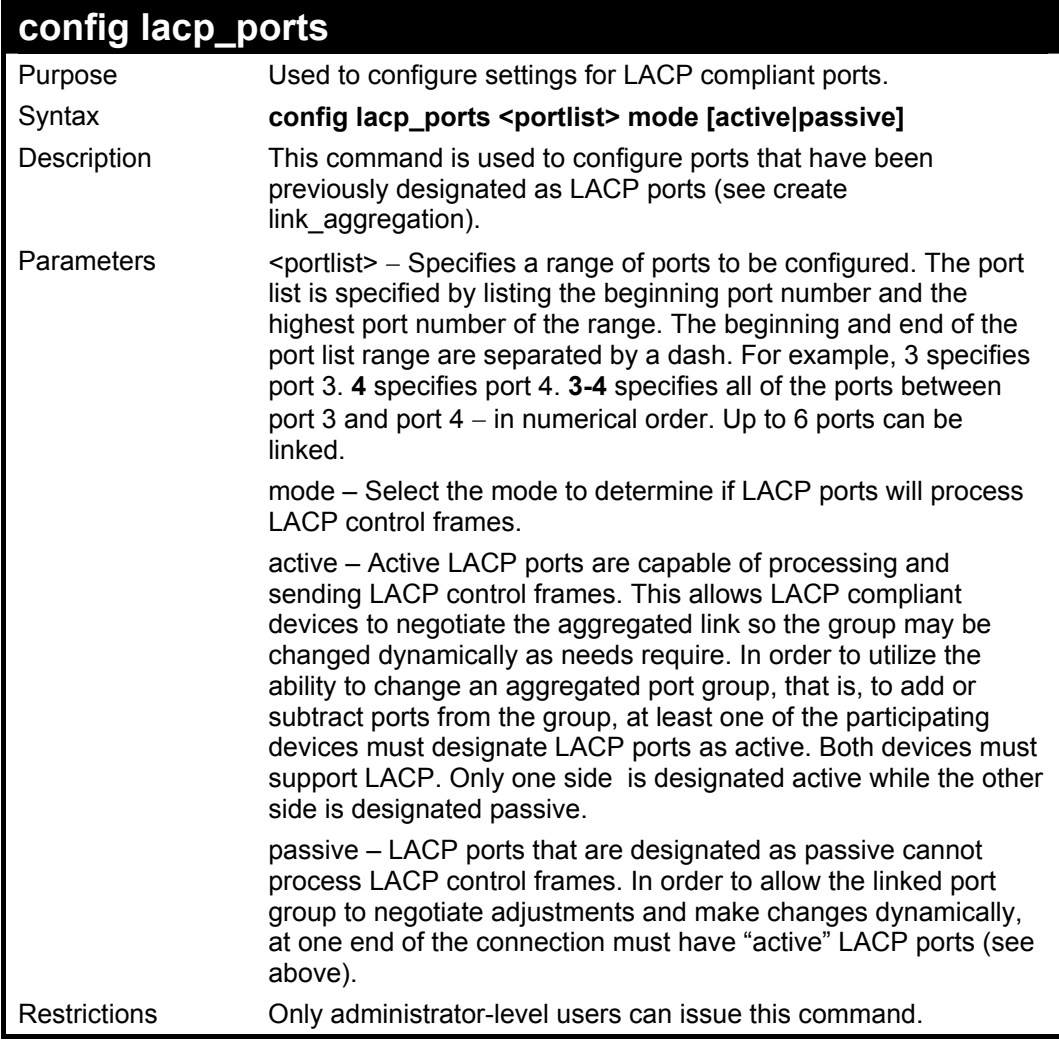

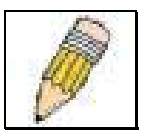

Note: For LACP implementations, both devices utilizing the aggregated link must support IEEE 802.1ad Link Aggregation Control Protocol and one device must designate the participating ports as "active" while this other device must designate the participating ports as "passive".

To configure LACP port mode settings:

**DES-3226S:4#config lacp\_port 1-12 mode active Command: config lacp\_port 1-12 mode active** 

**Success.** 

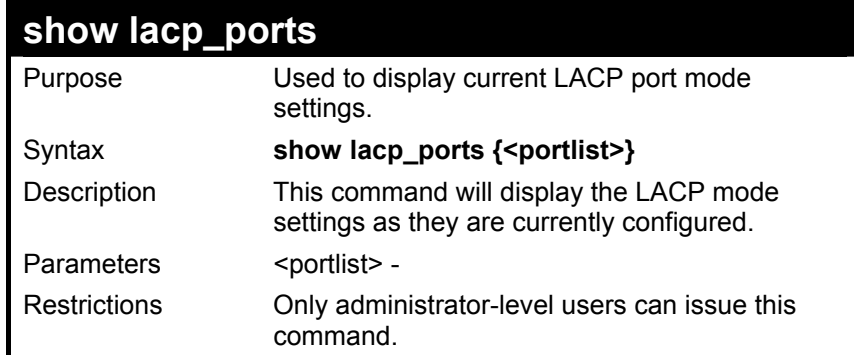

To display LACP port mode settings:

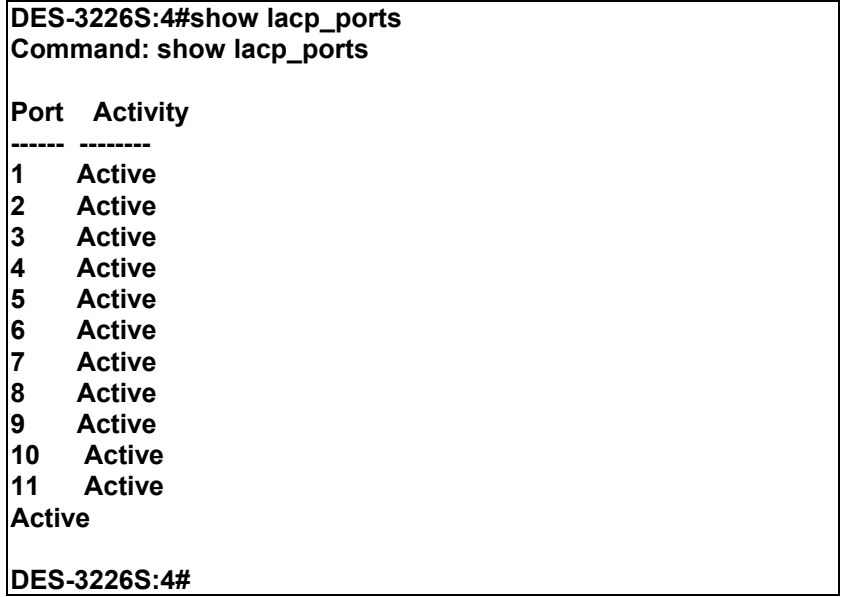

# 18

### *BASIC IP COMMANDS*

The IP interface commands in the Command Line Interface (CLI) are listed (along with the appropriate parameters) in the following table.

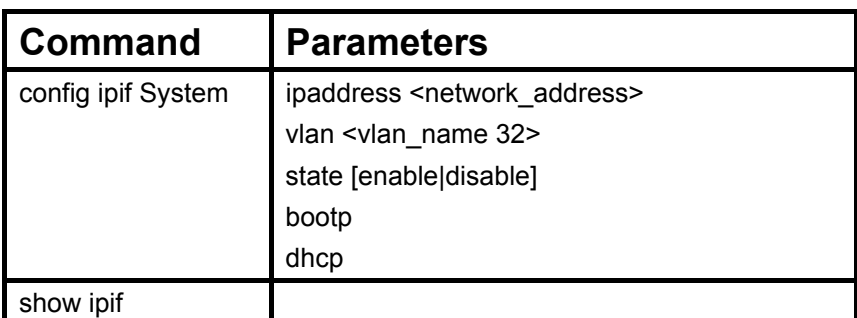

Each command is listed, in detail, in the following sections.

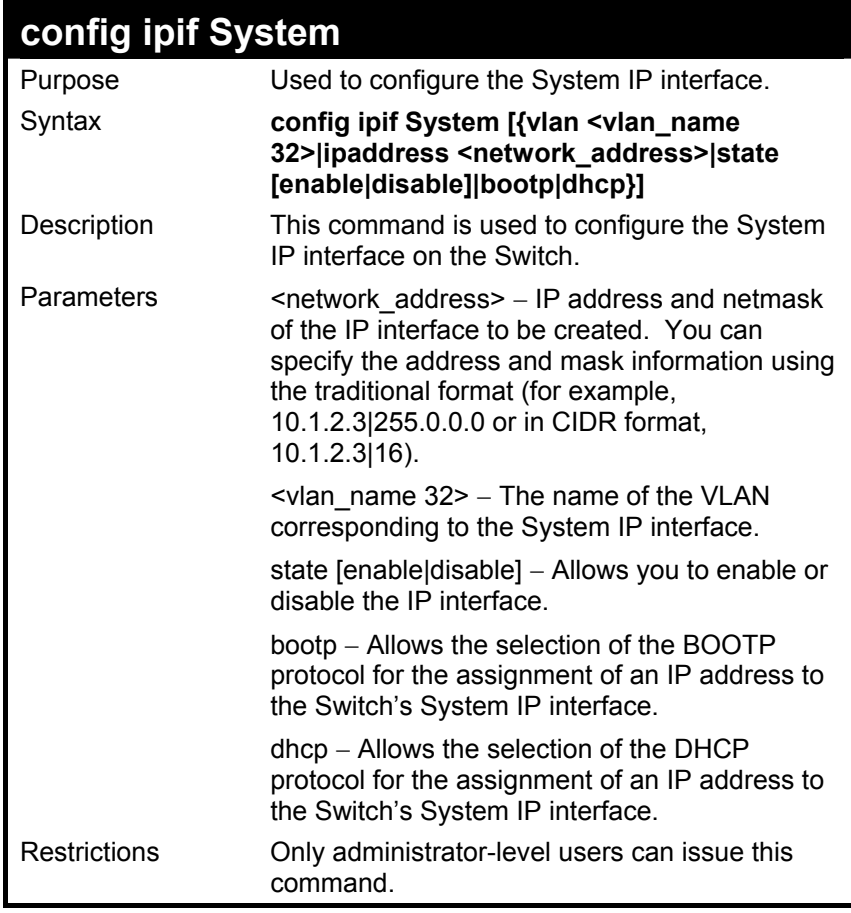

To configure the IP interface System:

**DES-3326S:4#config ipif System ipaddress 10.1.1.33|8** 

**Command: config ipif System ipaddress 10.1.1.33|8** 

 **Success.** 

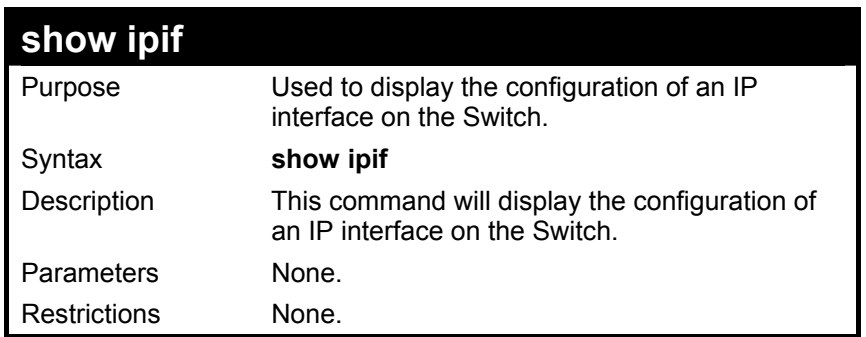

To display IP interface settings.

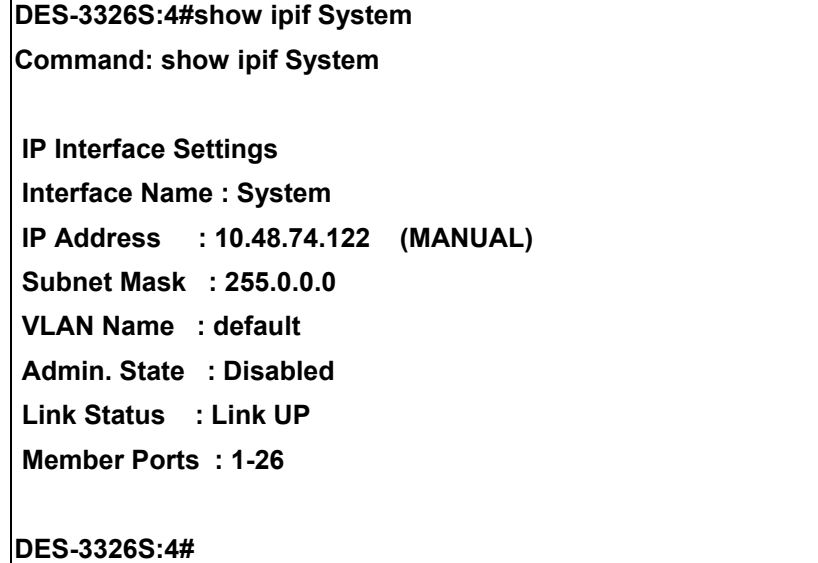

# 19

## *IGMP SNOOPING COMMANDS*

The Switch port commands in the Command Line Interface (CLI) are listed (along with the appropriate parameters) in the following table.

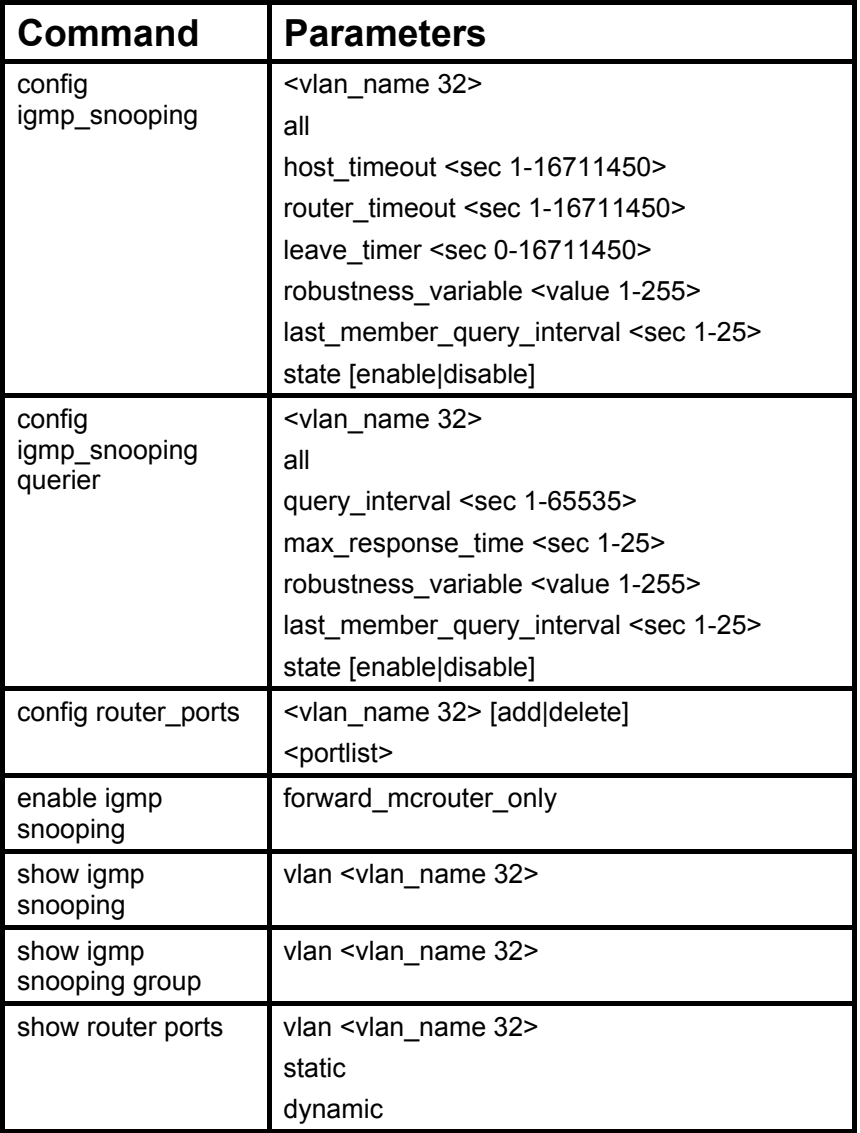

Each command is listed, in detail, in the following sections.

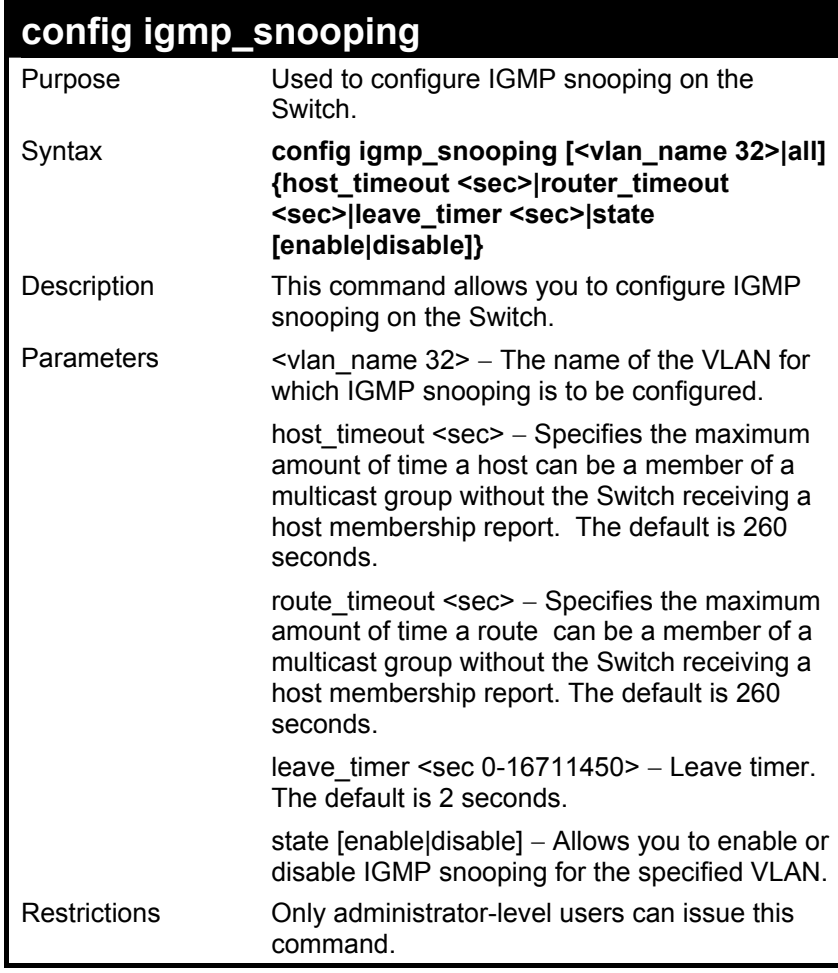

To configure the igmp snooping:

**DES-3326S:4#config igmp\_snooping default host\_timeout 250 state enable** 

**Command: config igmp\_snooping default host\_timeout 250 state enable** 

 **Success.** 

## **config igmp\_snooping querier**

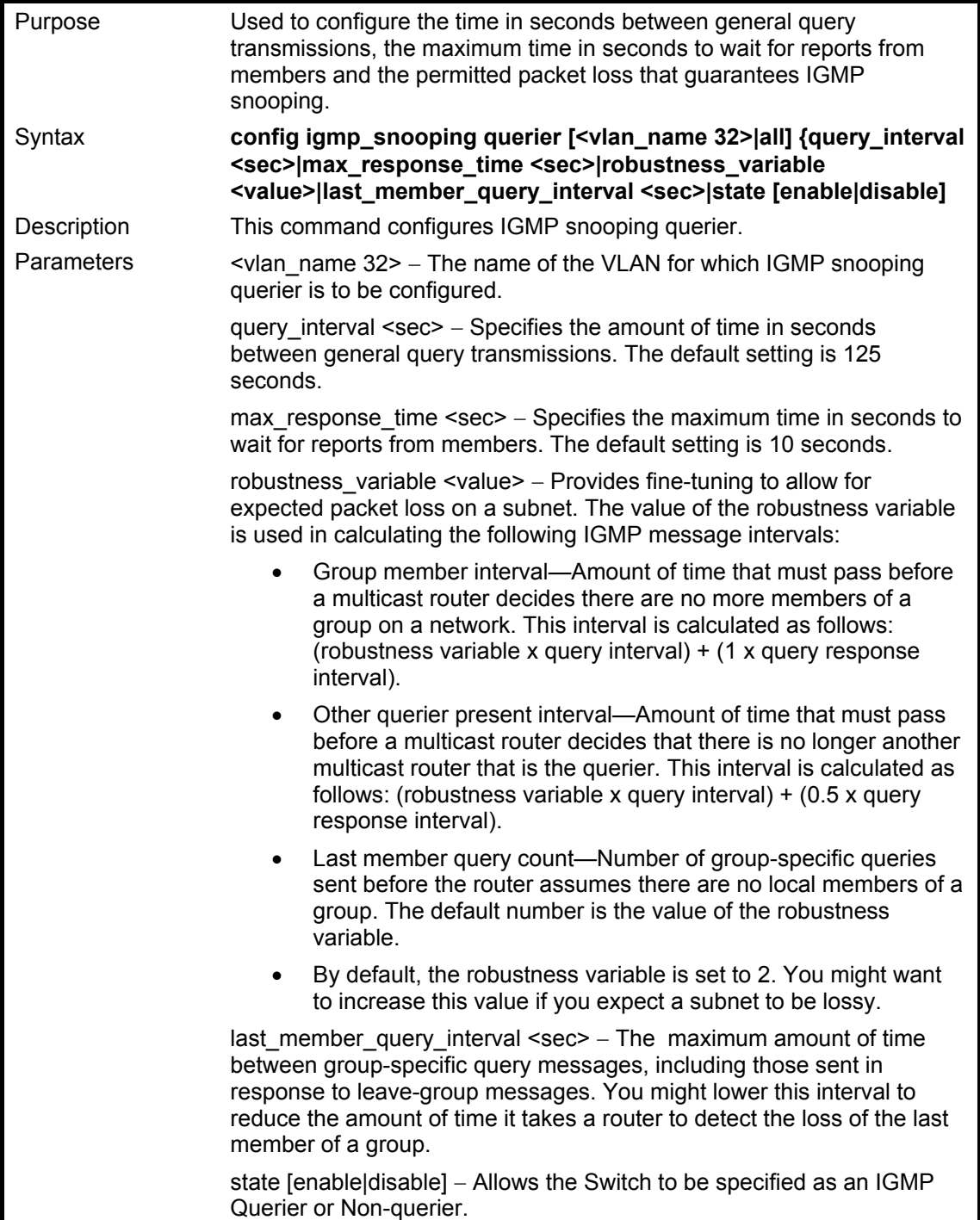

#### **config igmp\_snooping querier**

Restrictions Only administrator-level users can issue this command.

Example usage:

To configure the igmp snooping:

**DES-3326S:4#config igmp\_snooping querier default query\_interval 125 state enable** 

**Command: config igmp\_snooping querier default query\_interval 125 state enable** 

 **Success.** 

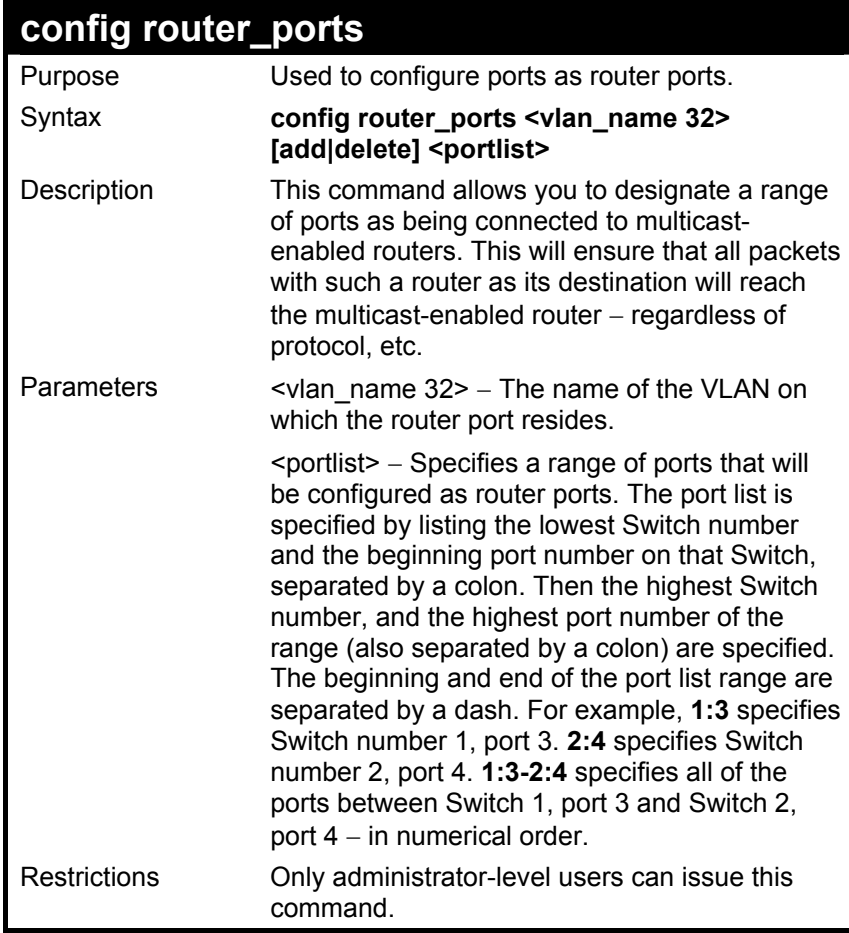

To set up static router ports:

**DES-3326S:4#config router\_ports default add 2:1-2:10 Command: config router\_ports default add 2:1-2:10** 

 **Success.** 

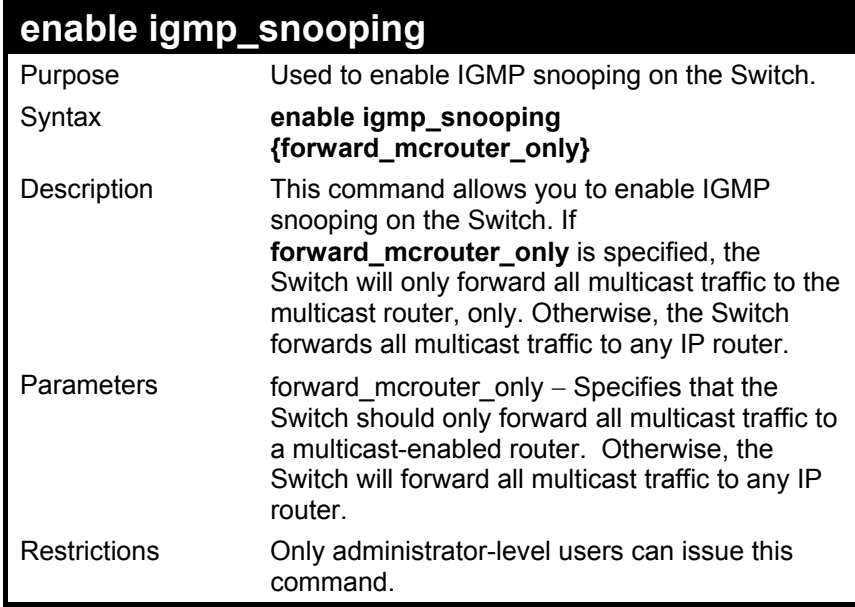

To enable IGMP snooping on the Switch:

**DES-3326S:4#enable igmp\_snooping Command: enable igmp\_snooping** 

 **Success.** 

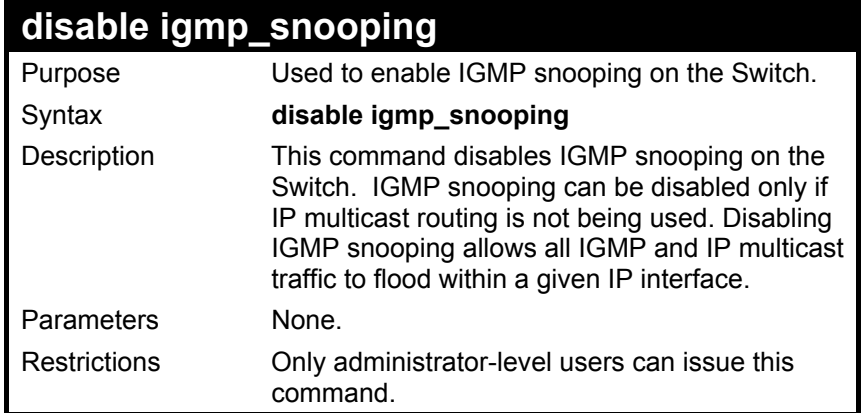

To disable IGMP snooping on the Switch:

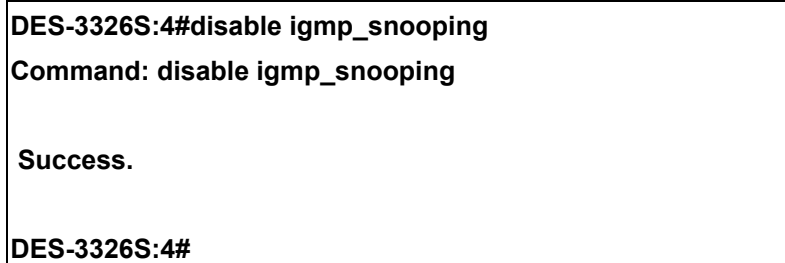

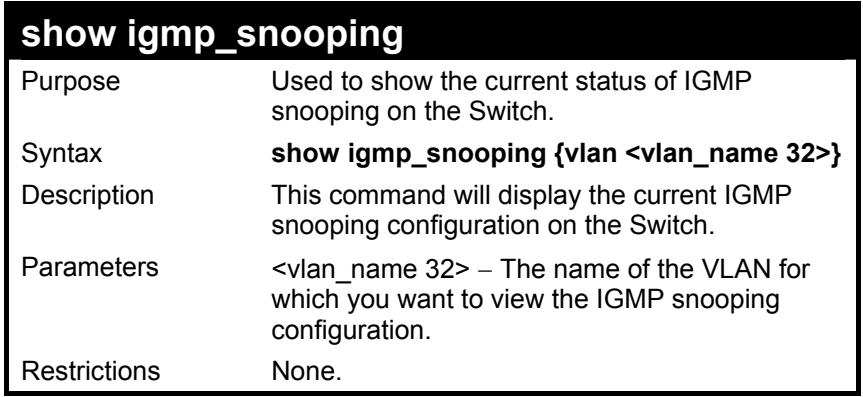

To show igmp snooping:

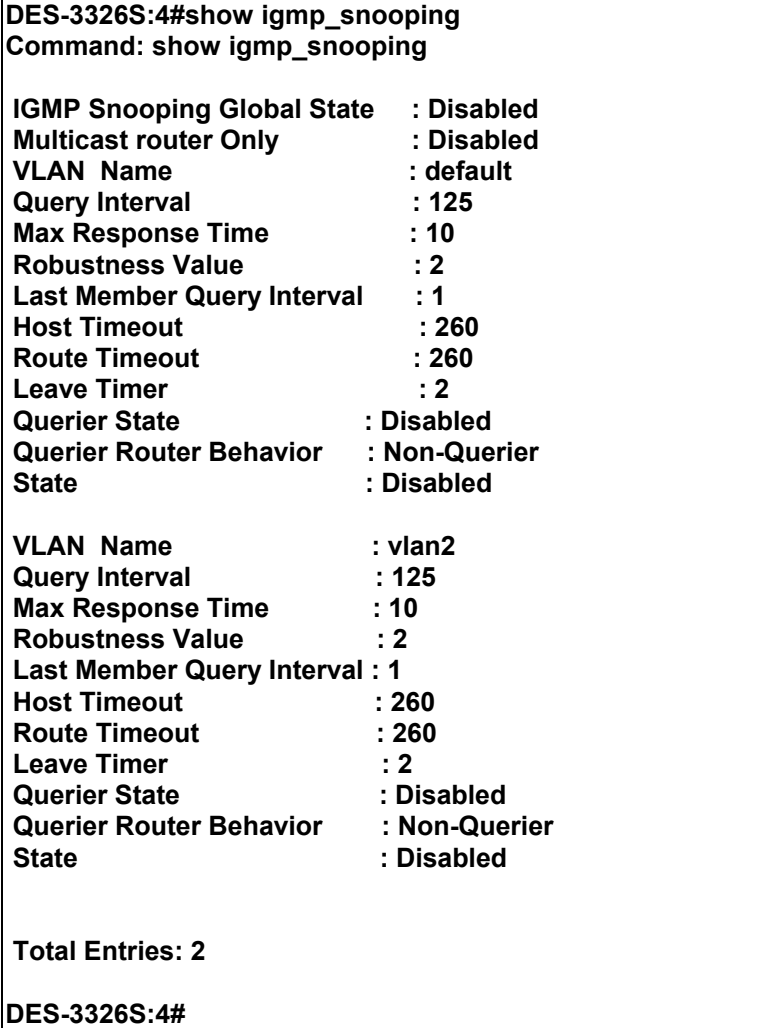

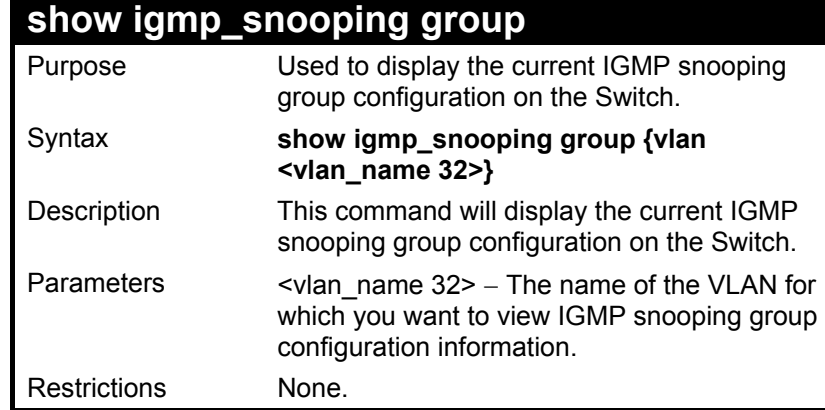

To show igmp snooping group:

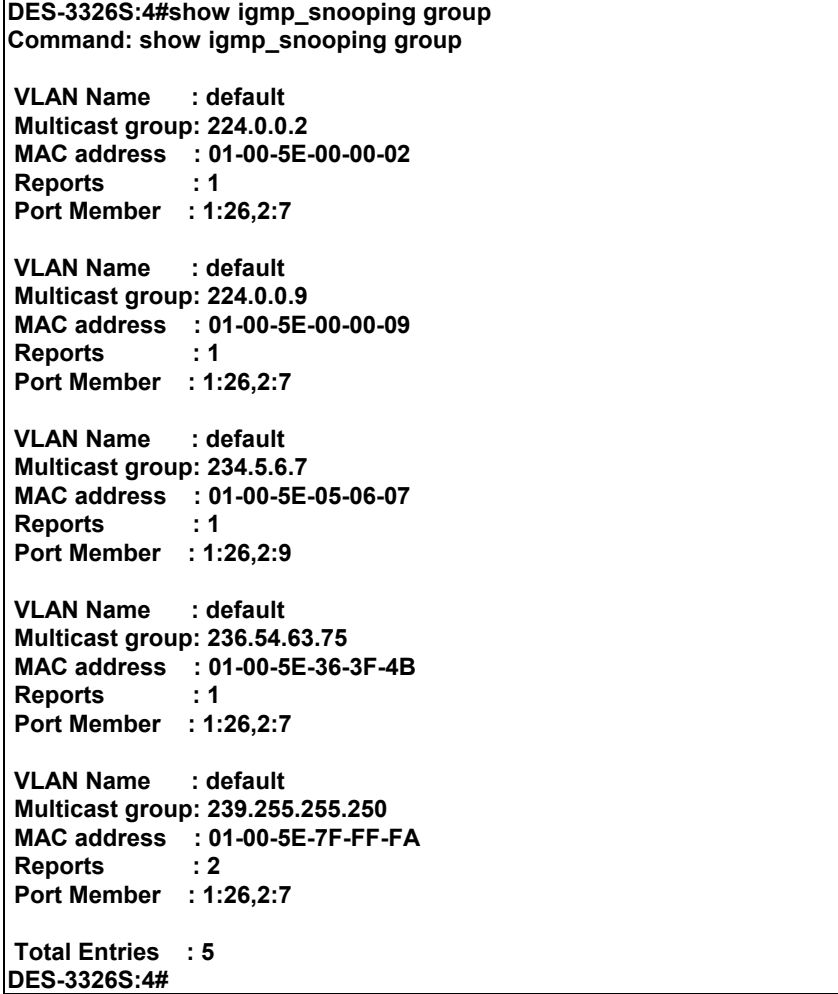

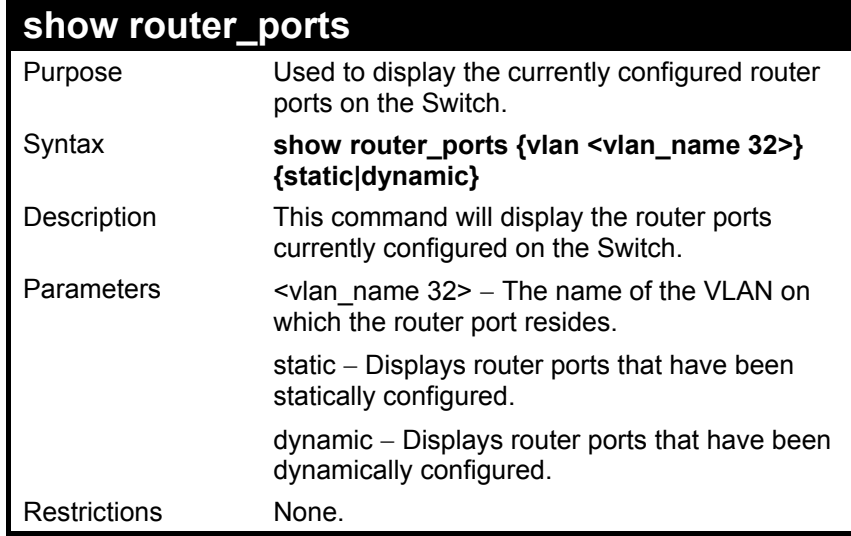

To display the router ports.

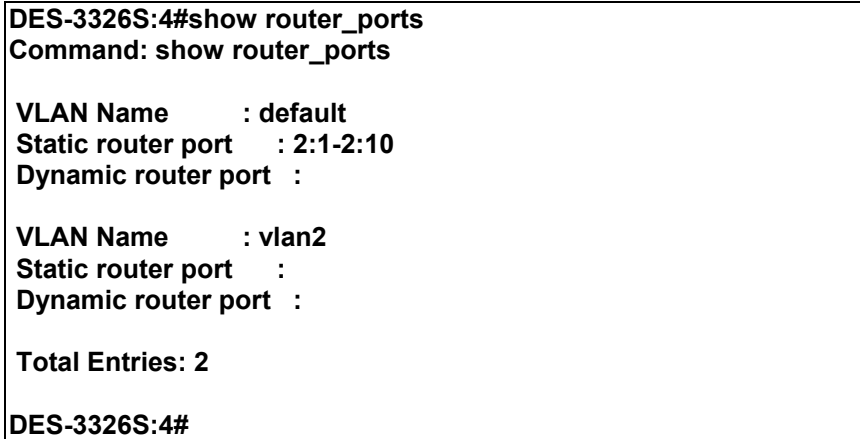

# 20

#### *802.1X COMMANDS*

The DES-3326S implements the server-side of the IEEE 802.1x Port-based and MAC-based Network Access Control. This mechanism is intended to allow only authorized users, or other network devices, access to network resources by establishing criteria for each port on the Switch that a user or network device must meet before allowing that port to forward or receive frames.

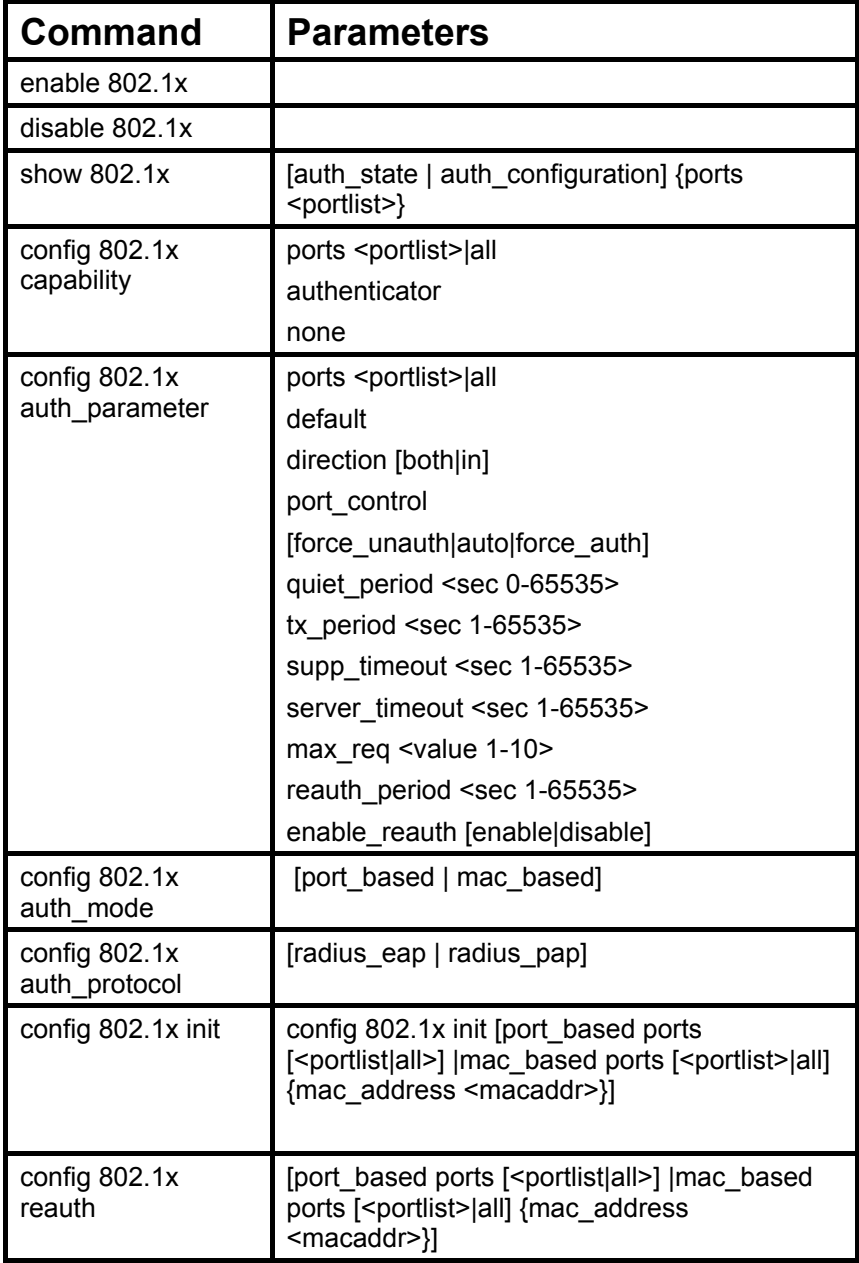
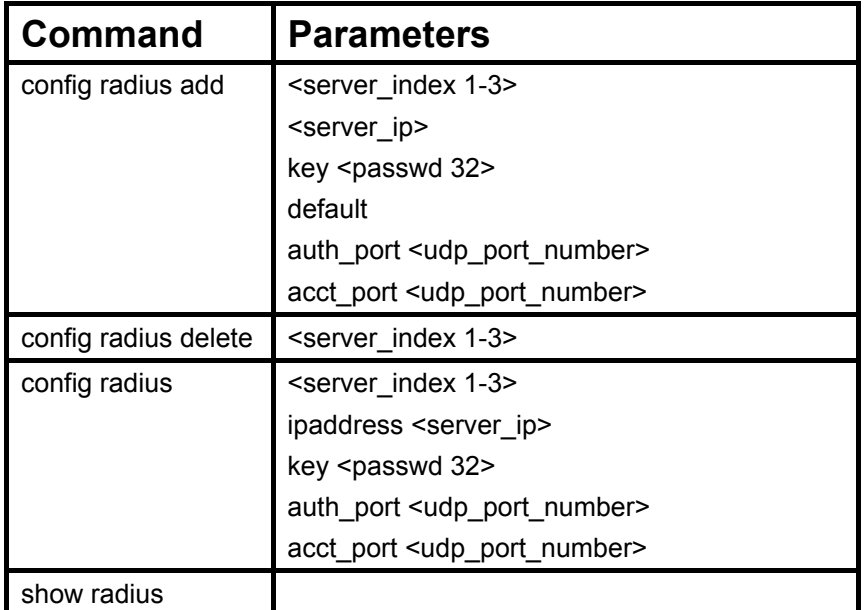

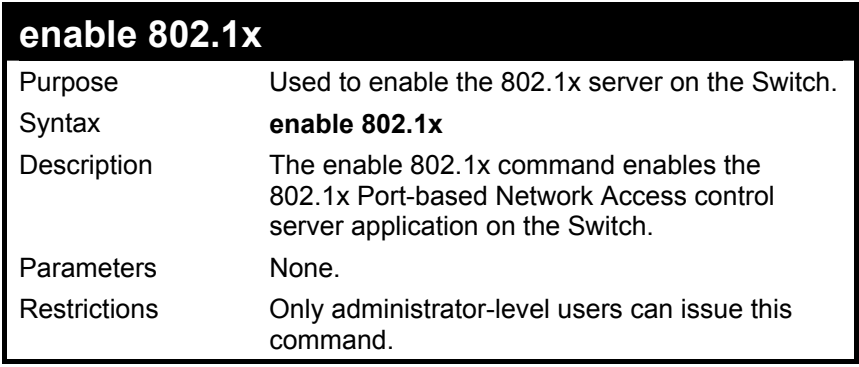

To enable 802.1x Switch wide:

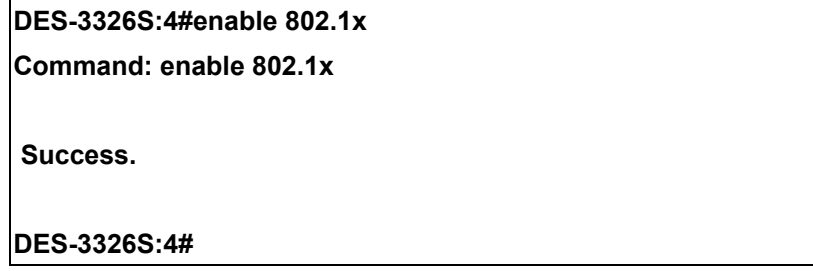

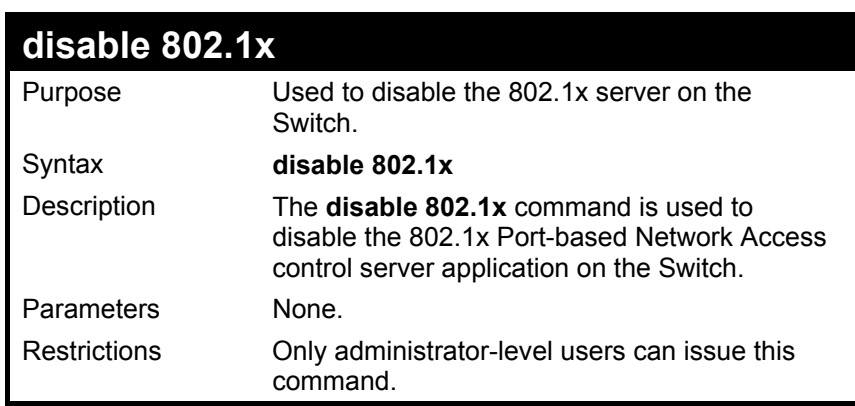

Example usage:

To disable 802.1x on the Switch:

**DES-3326S:4#disable 802.1x Command: disable 802.1x** 

 **Success.** 

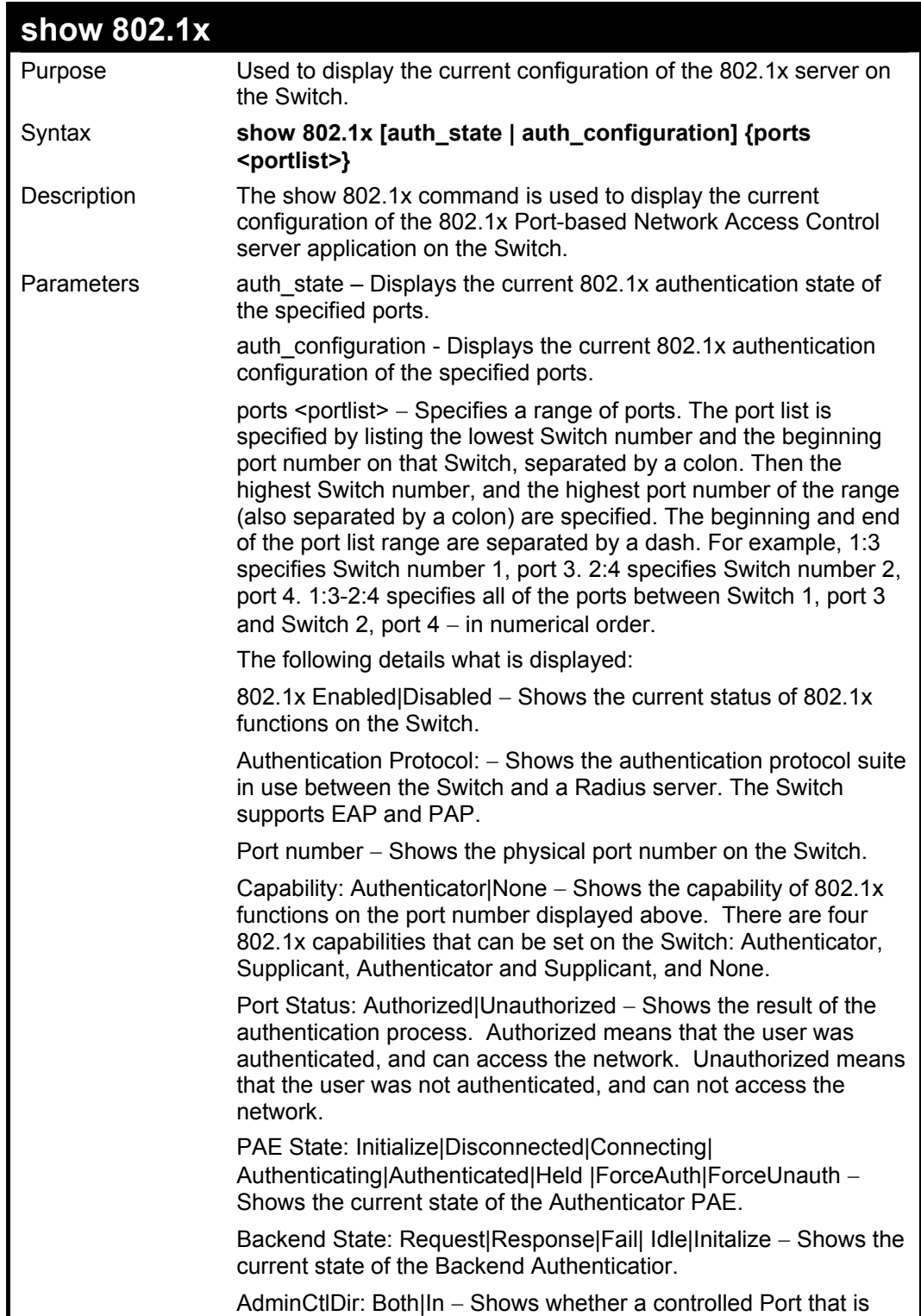

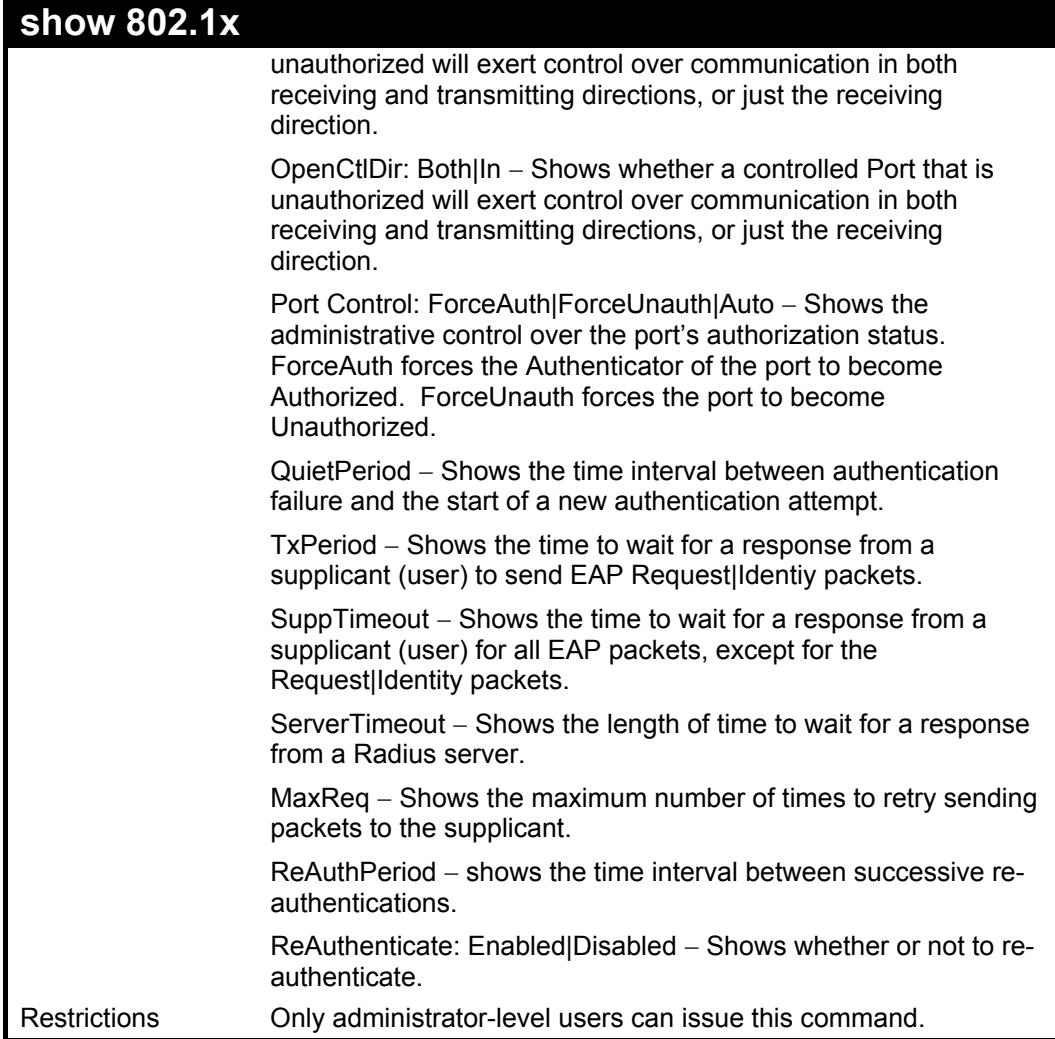

To display the 802.1x authtication states (stacking disabled):

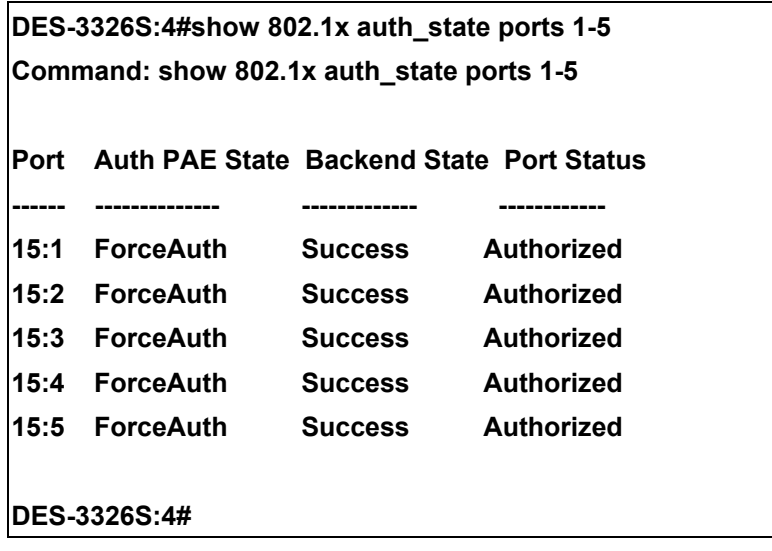

To display the 802.1x configuration settings:

**DES-3326S:4#show 802.1x auth\_configuration ports 1 Command: show 802.1x auth\_configuration ports 1 802.1X : Enabled Authentication Mode : Port\_based Authentication Protocol : Radius\_Eap Port number : 15:1 Capability : None AdminCrlDir : Both OpenCrlDir : Both Port Control : Auto QuietPeriod : 60 sec TxPeriod : 30 sec SuppTimeout : 30 sec ServerTimeout : 30 sec MaxReq : 2 times ReAuthPeriod : 3600 sec ReAuthenticate : Disabled DES-3326S:4#**

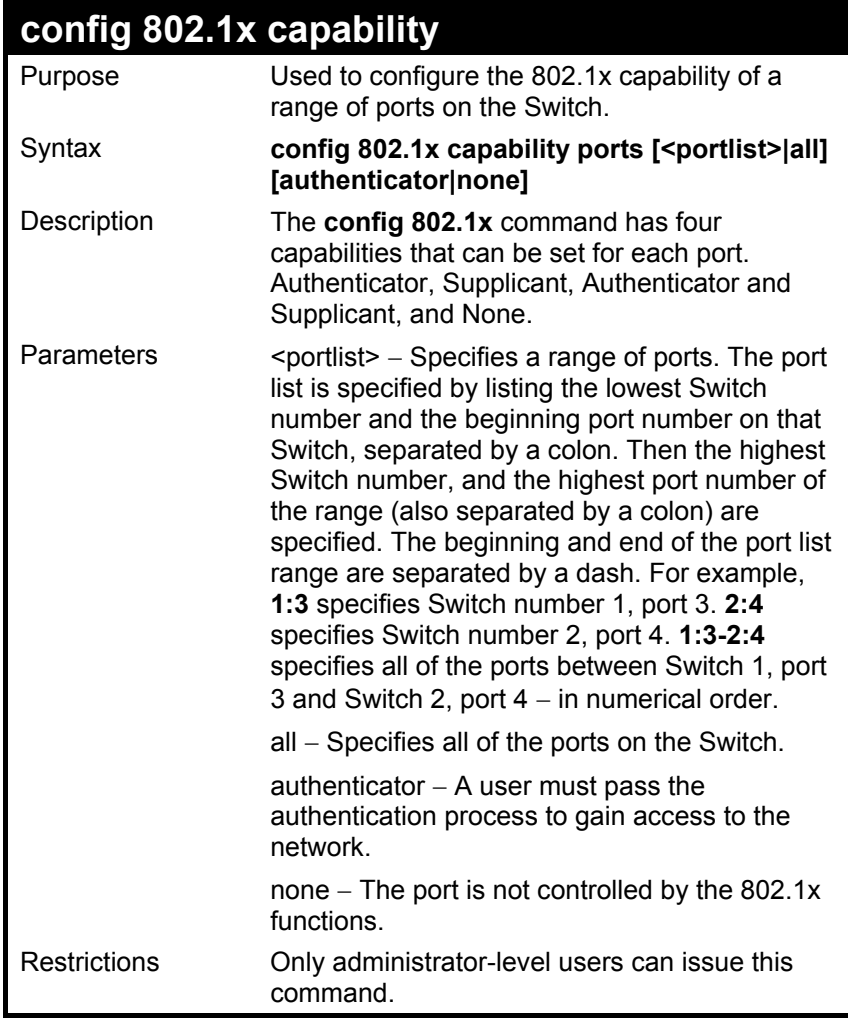

To configure 802.1x capability on ports 1-10 on Switch 1:

#### **DES-3326S:4#config 802.1x capability ports 1:1 – 1:10 authenticator**

**Command: config 802.1x capability ports 1-10 authenticator** 

 **Success.** 

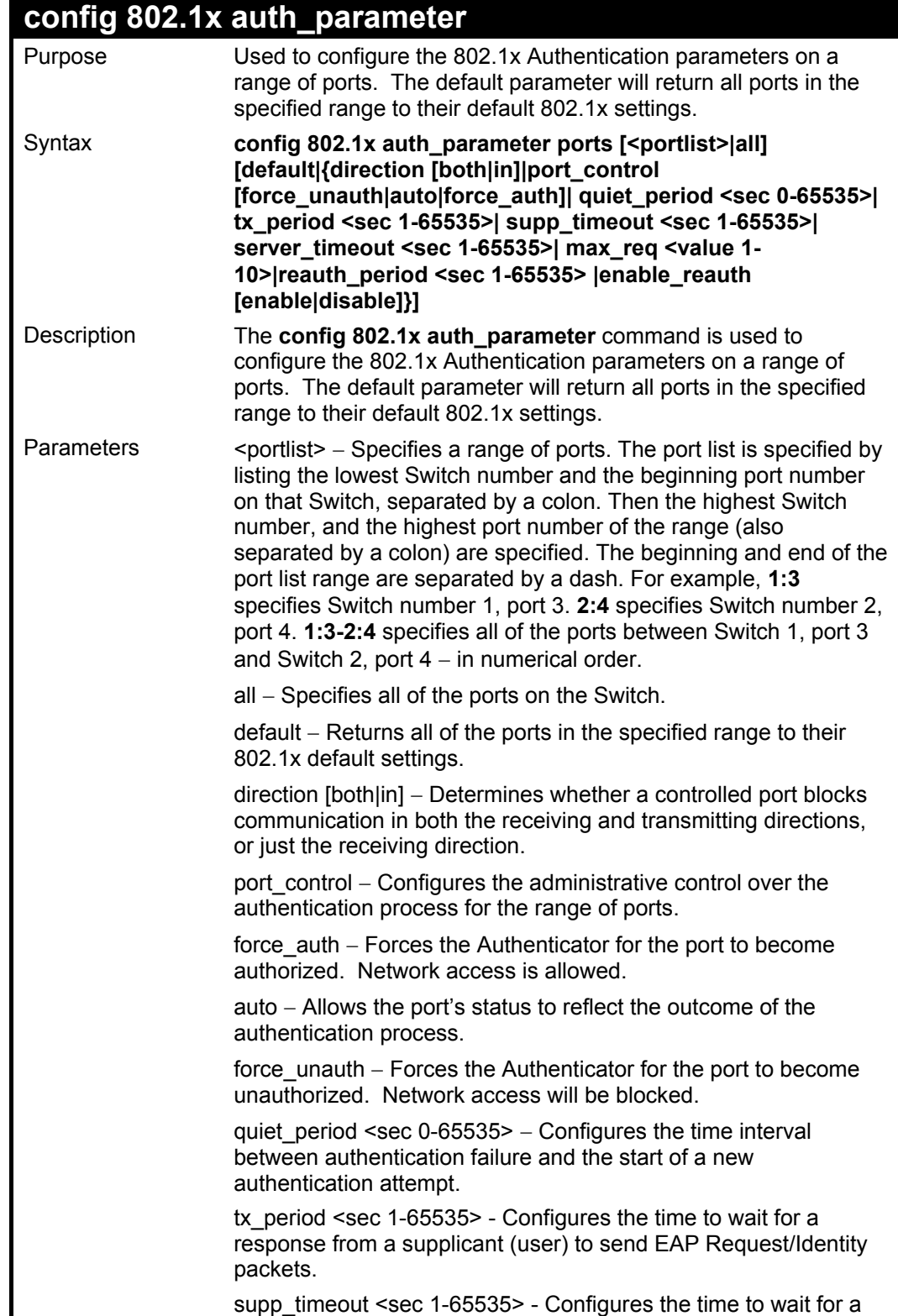

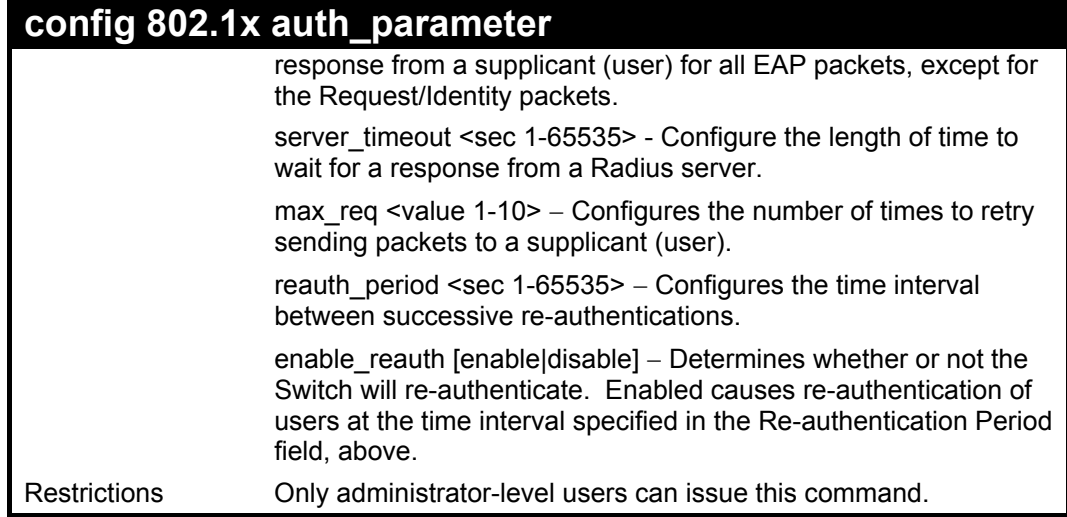

To configure 802.1x authentication parameters for ports 1 – 20:

**DES-3326S:4#config 802.1x auth\_parameter ports 1:1 – 1:20 direction both Command: config 802.1x auth\_parameter ports 1:1-1:20 direction both** 

**Success.** 

#### **config 802.1x auth\_mode**  Purpose Used to configure 802.1x authentication mode. Syntax **config 802.1x auth\_mode [port\_based |mac\_based]**  Description The config 802.1x auth\_mode command configures the authentication mode. 802.1x authorization can be based on the port from which the request is made or a list of authorized MAC addresses can be consulted. Parameters port based – Authorization can be port based. Ports listed in the 802.1x authorized port list are authorized and subject to any authorization parameters as configured. This requires additional configuration to select the ports that are authorized. See **config 802.1 init** below. mac based - Authorization can be based on MAC address. Authorized MAC addresses are listed in the 802.1x authorized MAC address. Additional configuration is required to list the MAC address in the authorization list and to specify the port from which request is made. See **config 802.1 init** below. Restrictions Only administrator-level users can issue this command.

Example usage:

To configure the authentication mode.:

**DES-3326S:4#config 802.1x auth\_mode port\_based Command: config 802.1x auth\_mode port\_based** 

**Success.** 

### **config 802.1x auth\_protocol**

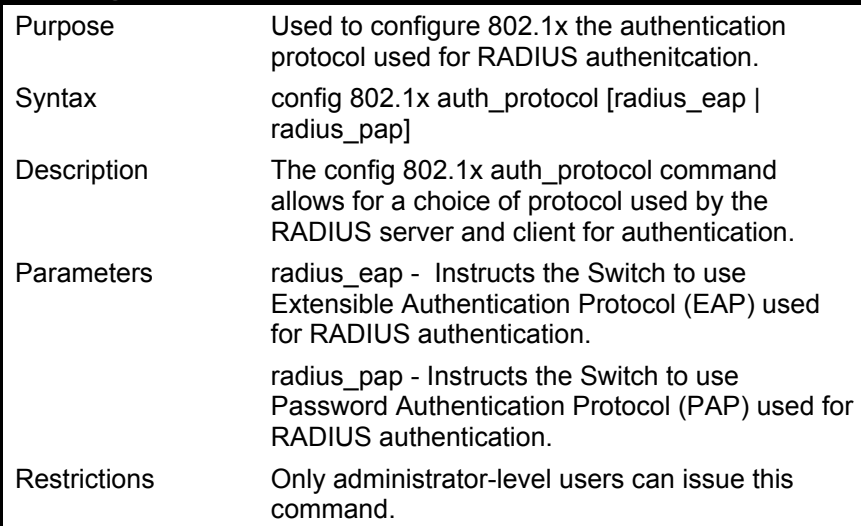

Example usage:

To configure the RADIUS authentication protocol used:

**DES-3326S:4# config 802.1x auth\_protocol radius\_pap Command: config 802.1x auth\_protocol radius\_pap** 

**Success.** 

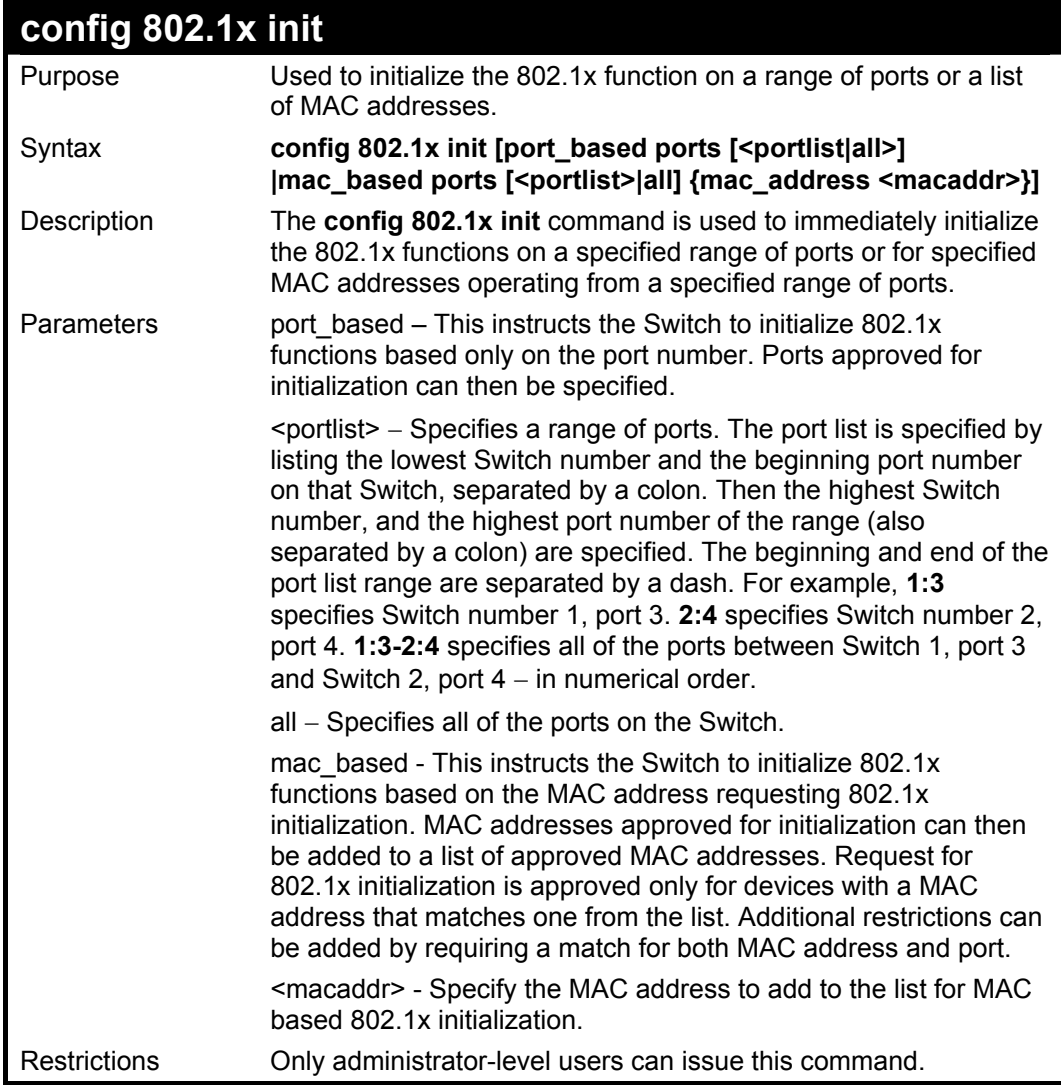

To initialize the authentication state machine of some or all.:

## **DES-3326S:4# config 802.1x init port\_based ports all Command: config 802.1x init port\_based ports all Success. DES-3326S:4#**

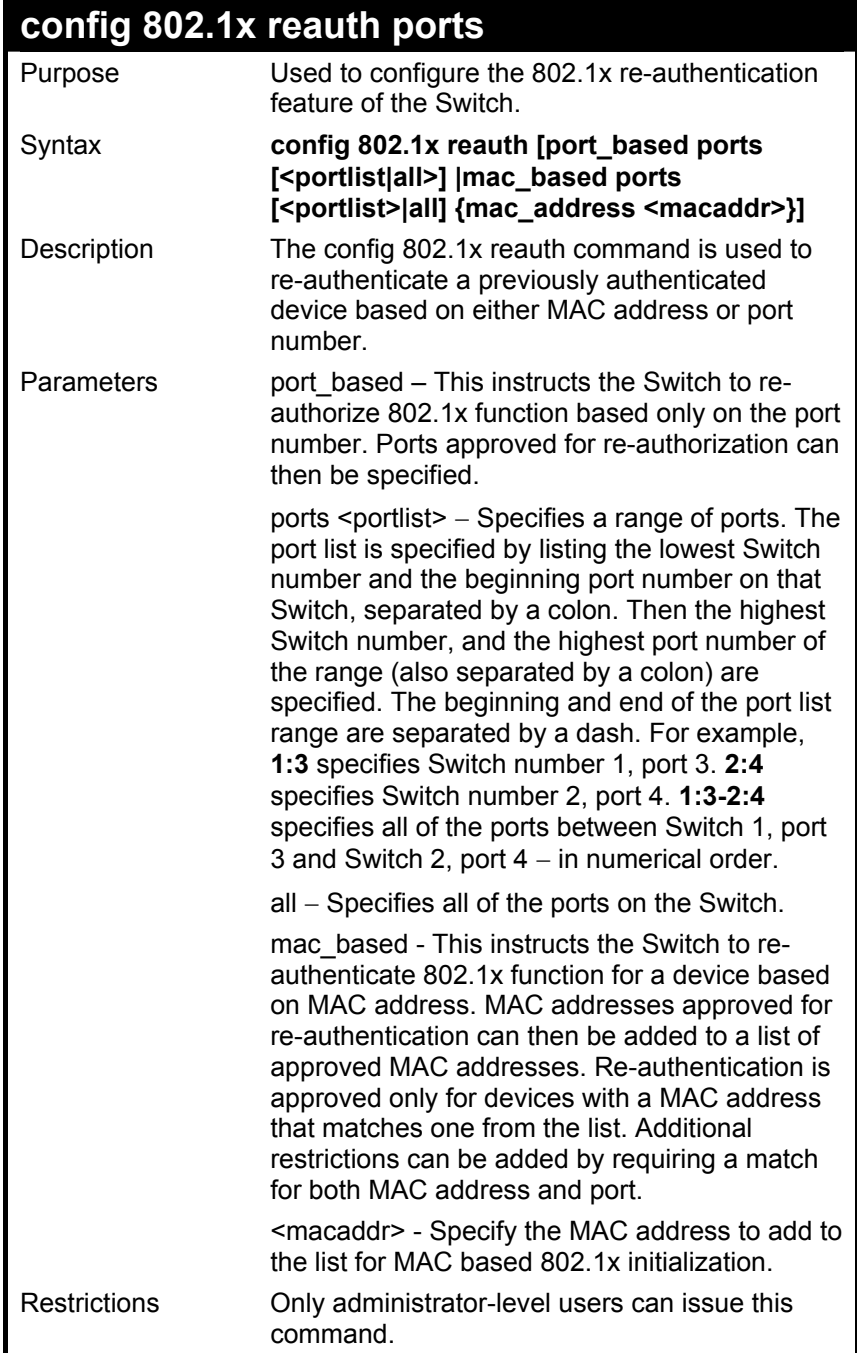

To configure 802.1x reauthentication for ports 1-18:

**DES-3326S:4#config 802.1x reauth mac\_based ports 1-18 Command: config 802.1x reauth mac\_based ports 1-18** 

**Success.** 

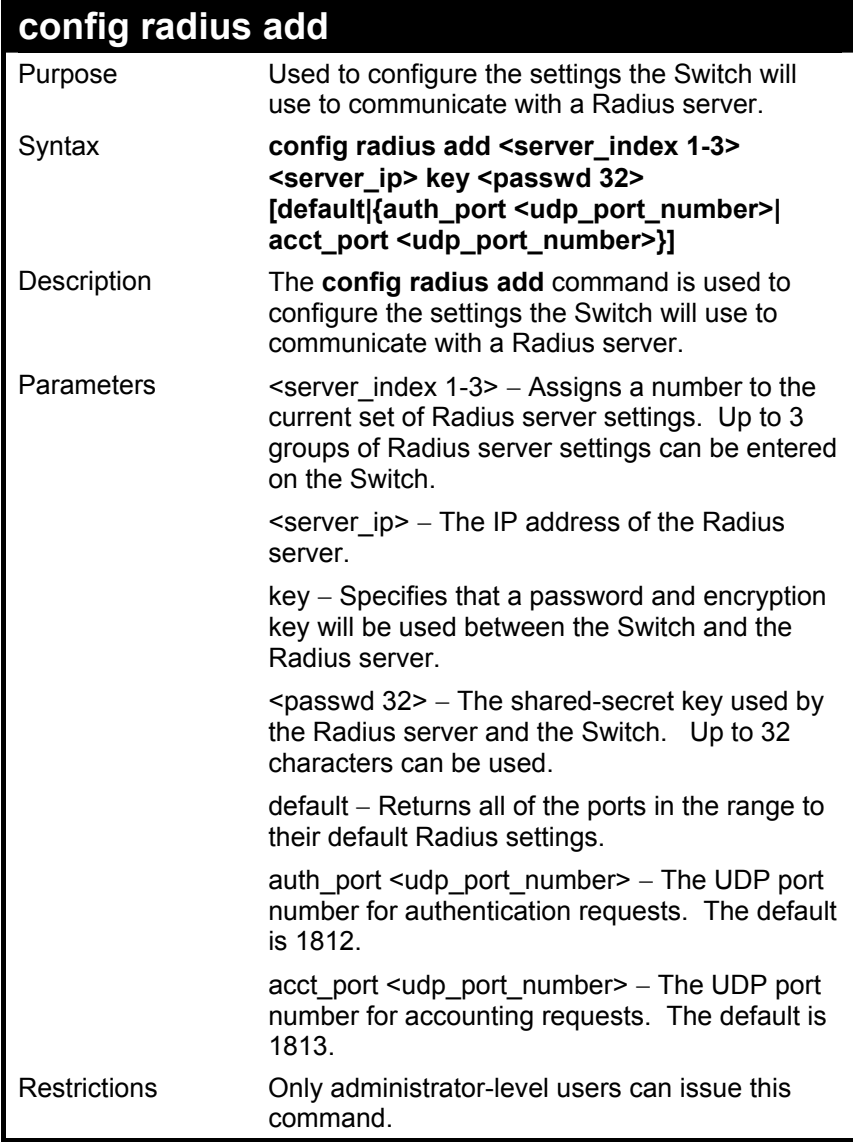

To configure Radius server communication setttings:

**DES-3326S:4#config radius add 1 10.48.74.121 key dlink default Command: config radius add 1 10.48.74.121 key dlink default** 

 **Success.** 

**DES-3326S:4#** 

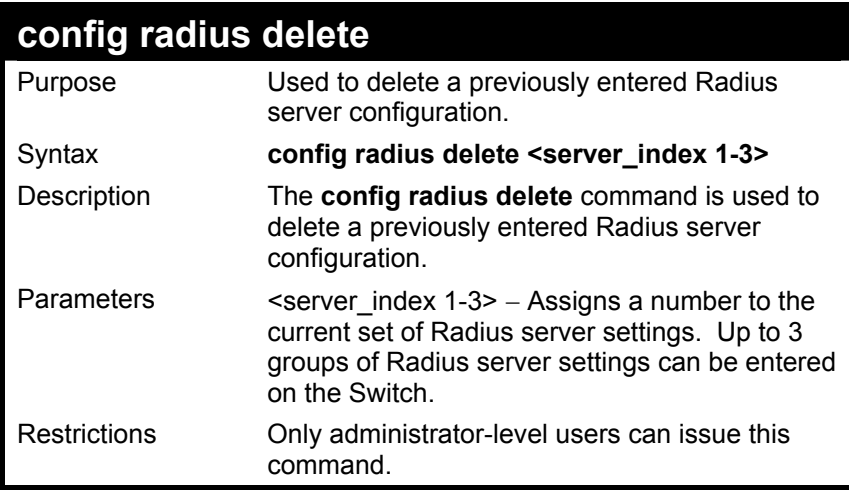

Example usage:

To delete previously configured Radius server communication settings:

### **DES-3326S:4#config radius delete 1 Command: config radius delete 1**

 **Success.** 

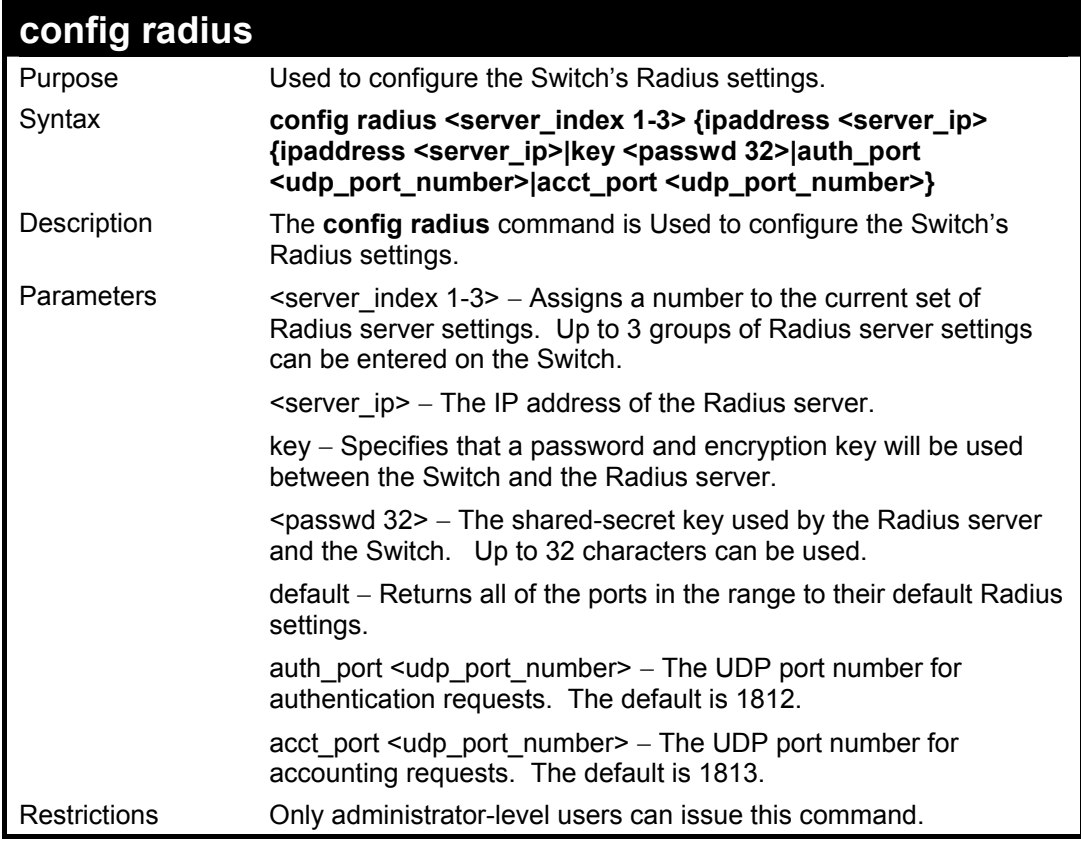

To configure Radius settings:

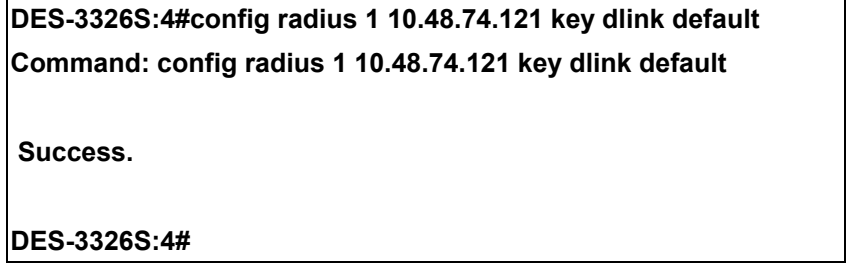

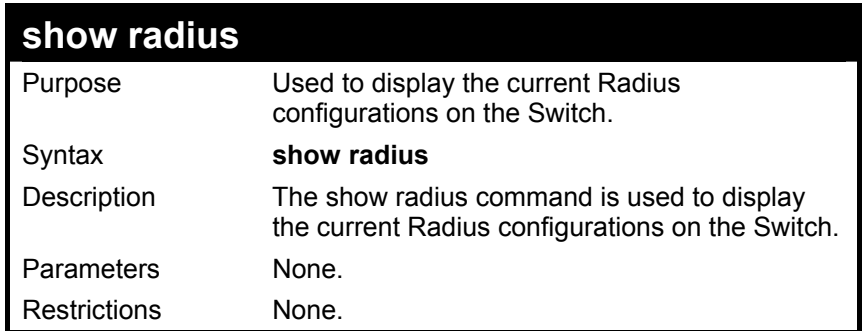

To display Radius settings on th Switch:

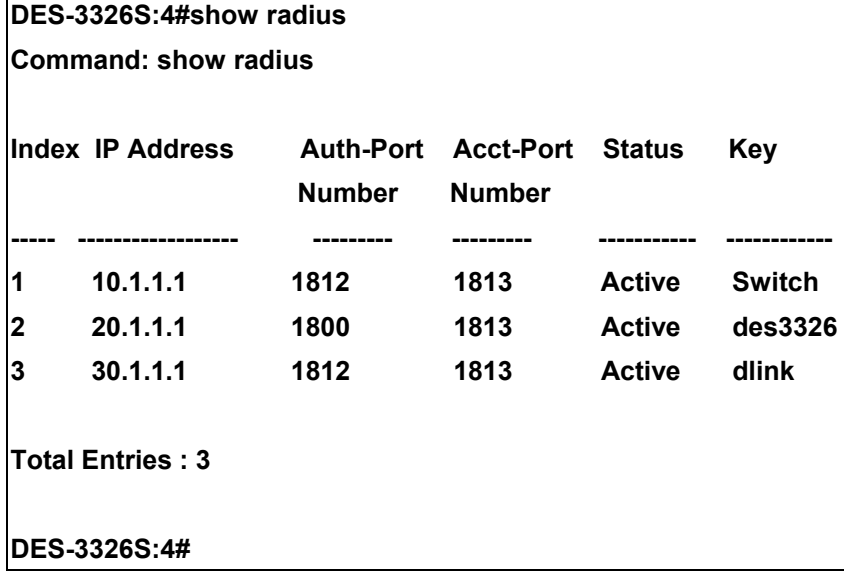

# $21$

### *ACCESS CONTROL LIST COMMANDS*

The DES-3326S implements Access Control Lists that enable the Switch to deny network access to specific devices or device groups based on IP settings or MAC address.

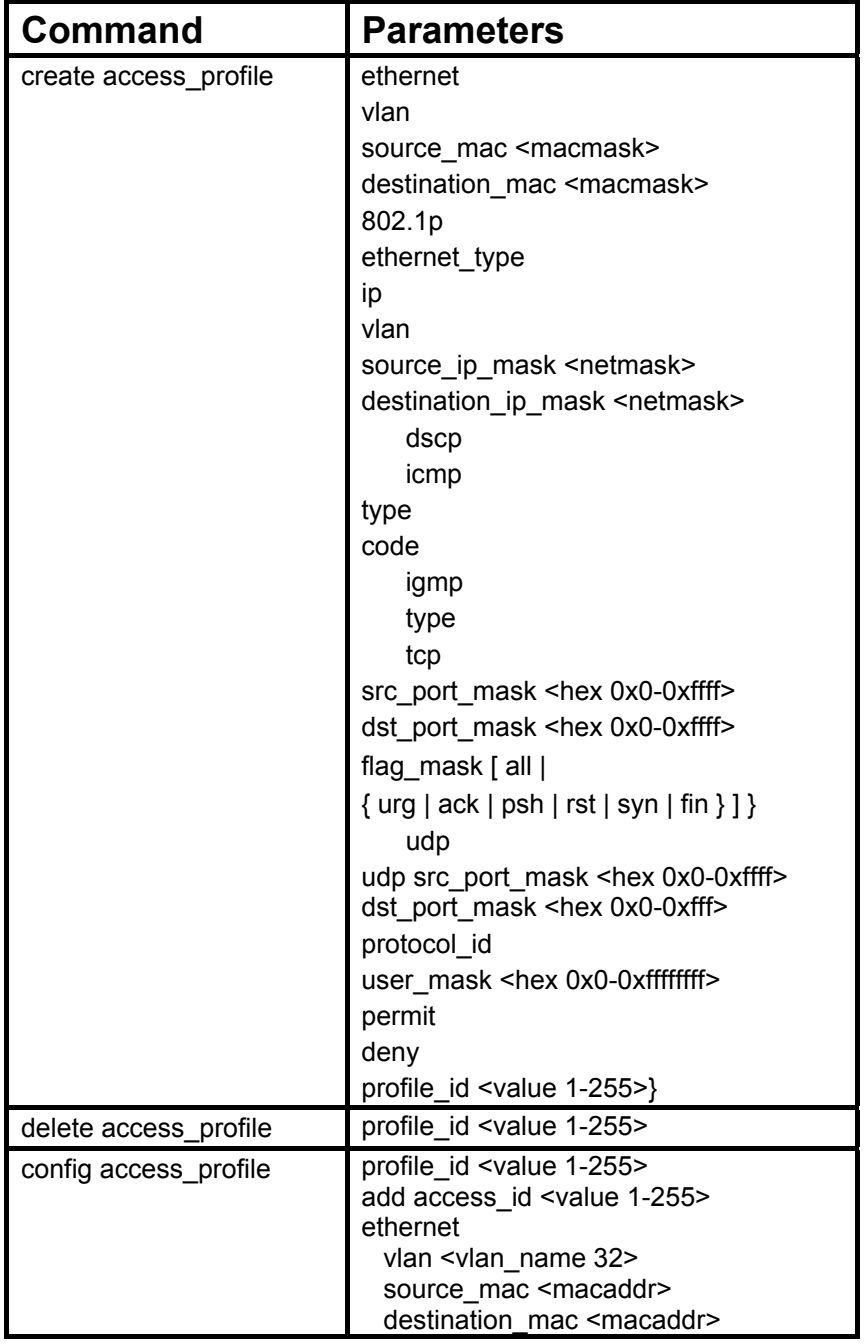

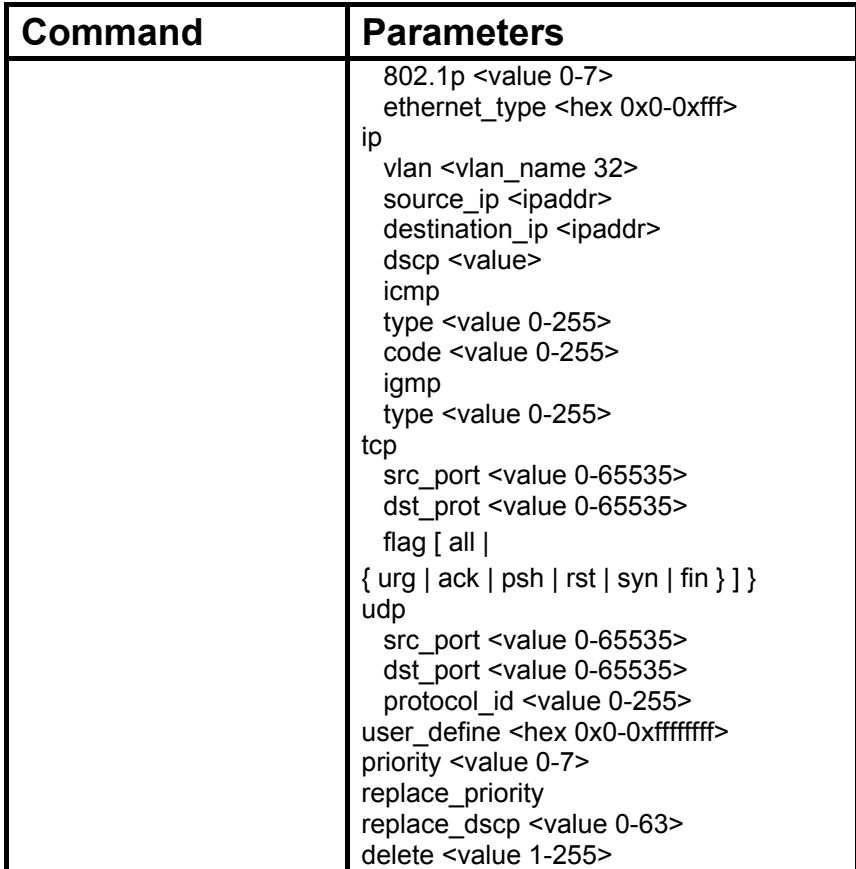

Due to a chipset limitation, the Switch currently supports a maximum of 10 access profiles, each containing a maximum of 50 rules − with the additional limitation of 50 rules total for all 10 access profiles.

Access profiles allow you to establish criteria to determine whether or not the Switch will forward packets based on the information contained in each packet's header. These criteria can be specified on a VLAN-by-VLAN basis.

Creating an access profile is divided into two basic parts. First, an access profile must be created using the **create access\_profile** command. For example, if you want to deny all traffic to the subnet 10.42.73.0 to 10.42.73.255, you must first **create** an access profile that instructs the Switch to examine all of the relevant fields of each frame, and specify **deny**:

#### **create access\_profile ip source\_ip\_mask 255.255.255.0 profile\_id 1 deny**

Here we have created an access profile that will examine the IP field of each frame received by the Switch. Each source IP address the Switch finds will be combined with the **source** ip mask with a logical AND operation. The **profile id** parameter is used to give the access profile an identifying number − in this case, **1**. The **deny** parameter instructs the Switch to filter any frames that meet the criteria − in this case, when a logical AND operation between an IP address specified in the next step and the **ip\_source\_mask** match.

The default for an access profile on the Switch is to **permit** traffic flow. If you want to restrict traffic, you must use the **deny** parameter.

Now that an access profile has been created, you must add the criteria the Switch will use to decide if a given frame should be forwarded or filtered. Here, we want to filter any packets that have an IP source address between 10.42.73.0 and 10.42.73.255:

#### **config access\_profile profile\_id 1 add access\_id 1 ip source\_ip 10.42.73.1**

Here we use the **profile\_id 1** which was specified when the access profile was created. The **add** parameter instructs the Switch to add the criteria that follows to the list of rules that are associated with access profile 1. For each rule entered into the access profile, you can assign an **access id** that both identifies the rule and establishes a priority within the list of rules. A lower **access** id gives the rule a higher priority. In case of a conflict in the rules entered for an access profile, the rule with the highest priority (lowest **access\_id**) will take precedence.

The **ip** parameter instructs the Switch that this new rule will be applied to the IP addresses contained within each frame's header. **source ip** tells the Switch that this rule will apply to the source IP addresses in each frame's header. Finally, the IP address **10.42.73.1** will be combined with the **source** ip mask 255.255.255.0 to give the IP address 10.42.73.0 for any source IP address between 10.42.73.0 to 10.42.73.255.

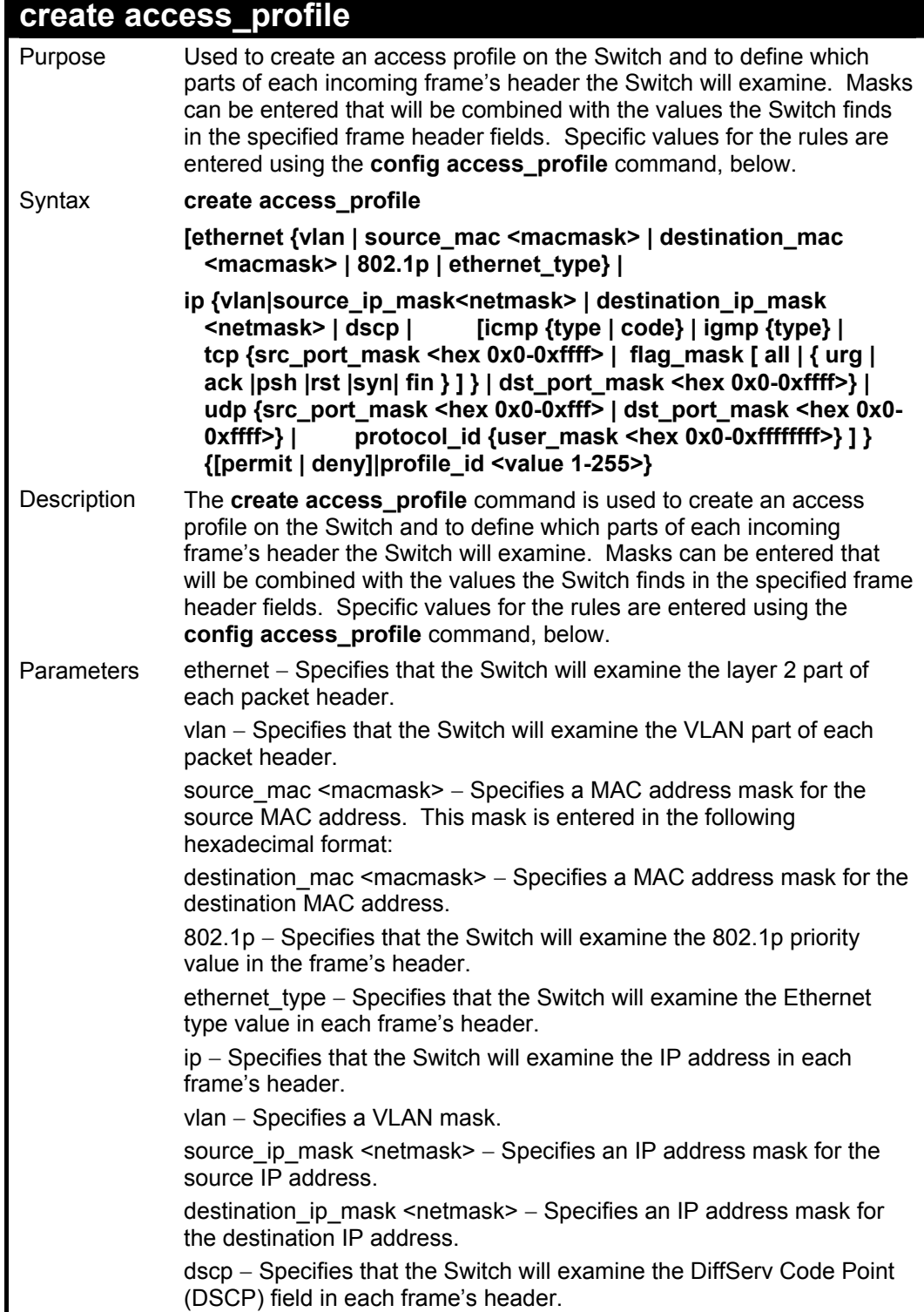

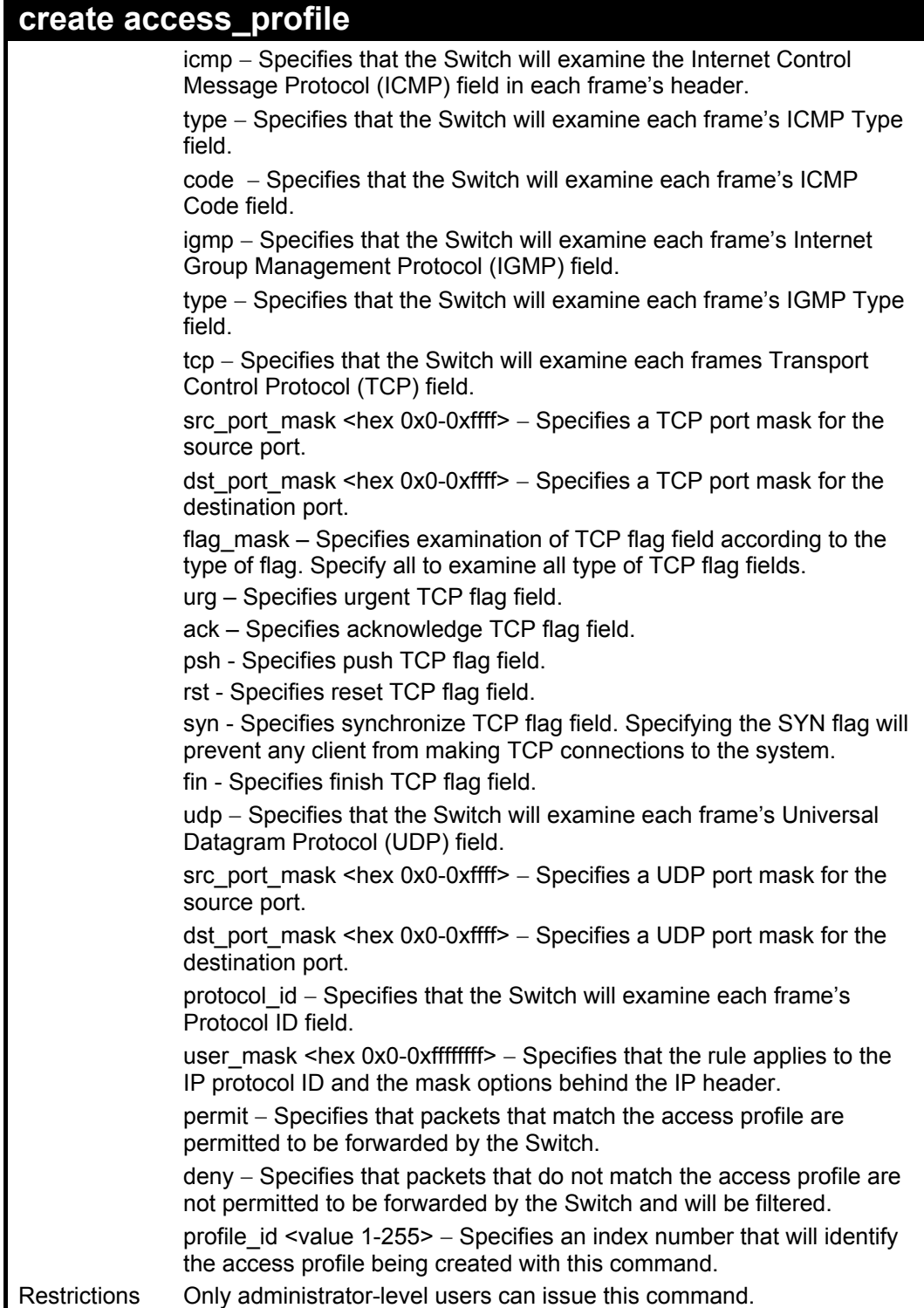

To create an access profile that will deny service to the subnet ranging from 10.42.73.0 to 10.42.73.255:

**DES-3326S:4# create access\_profile ip source\_ip\_mask 255.255.255.0 profile\_id 1 deny** 

**Command: create access\_profile ip source\_ip\_mask 255.255.255.0 profile\_id 1 deny** 

**Success.** 

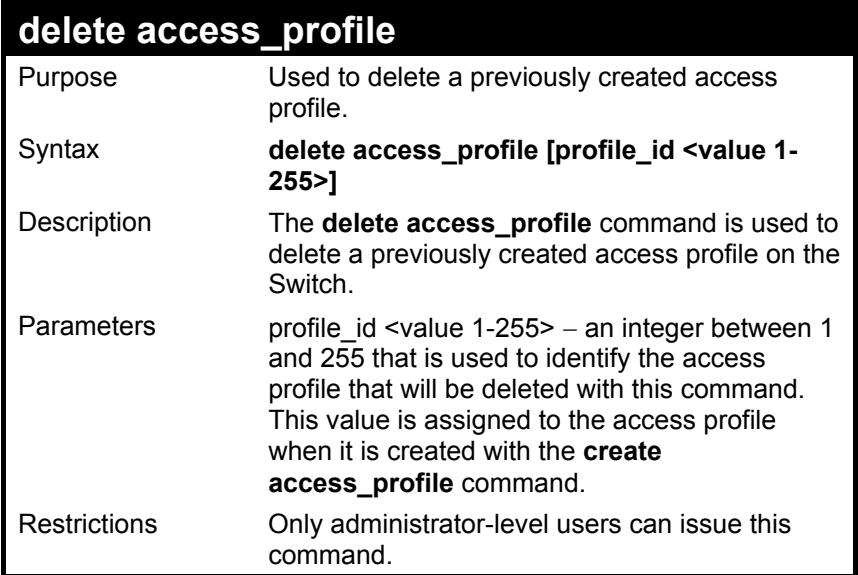

**DES-3326S:4#** 

To delete the access profile with a profile ID of 1:

**DES-3326S:4# delete access\_profile profile\_id 1 Command: delete access\_profile profile\_id 1 Success.** 

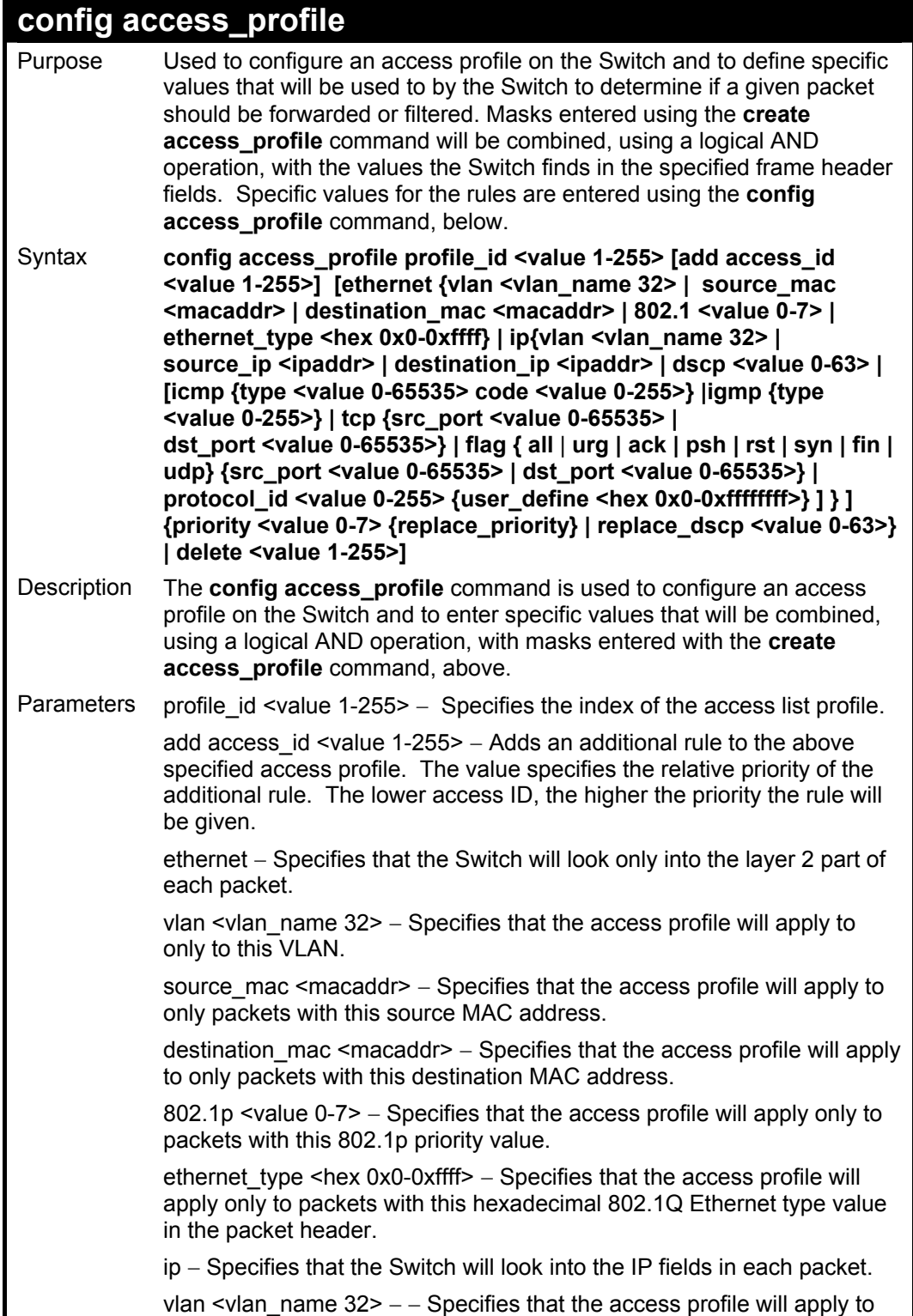

### **config access\_profile**

only to this VLAN.

source ip <ipaddr> – Specifies that the access profile will apply to only packets with this source IP address.

destination id <value 0-255> − Specifies that the access profile will apply to only packets with this destination IP address.

dscp <value 0-63> − Specifies that the access profile will apply only to packets that have this value in their Type-of-Service (DiffServ code point, DSCP) field in their IP packet header.

icmp − Specifies that the Switch will examine the Internet Control Message Protocol (ICMP) field within each packet.

type <value 0-65535> – Specifies that the access profile will apply to this ICMP type value.

code <value 0-255> − Specifies that the access profile will apply to this ICMP code.

igmp − Specifies that the Switch will examine the Internet Group Management Protocol (IGMP) field within each packet.

type <value 0-255> – Specifies that the access profile will apply to packets that have this IGMP type value.

tcp − Specifies that the Switch will examine the Transmission Control Protocol (TCP) field within each packet.

src\_port <value 0-65535> – Specifies that the access profile will apply only to packets that have this TCP source port in their TCP header.

dst\_port <value 0-65535> − Specifies that the access profile will apply only to packets that have this TCP destination port in their TCP header. flag – Specifies examination of TCP flag field according to the type of flag. Specify all to examine all type of TCP flag fields.

urg – Specifies urgent TCP flag field.

ack – Specifies acknowledge TCP flag field.

psh - Specifies push TCP flag field.

rst - Specifies reset TCP flag field.

syn - Specifies synchronize TCP flag field.

fin - Specifies finish TCP flag field.

udp – Specifies that the Switch will examine the Universal Datagram Protocol (UDP) field in each packet.

src\_port <value 0-65535> – Specifies that the access profile will apply only to packets that have this UDP source port in their header.

dst port <value 0-65535> – Specifies that the access profile will apply only to packets that have this UDP destination port in their header.

protocol\_id <value 0-255> - Specifies that the Switch will examine the Protocol field in each packet and if this field contains the value entered here, apply the following rules.

user\_define <hex 0x0-0xfffffff> – Specifies a mask to be combined with

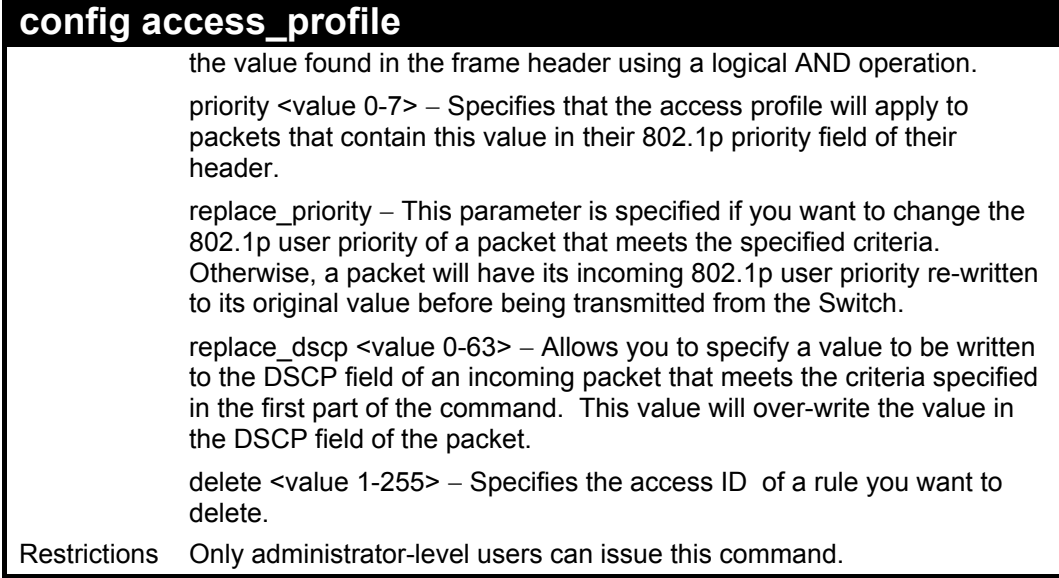

To configure the access profile with the profile ID of 1 to filter frames that have IP addresses in the range between 10.42.73.0 to 10.42.73.255:

**DES-3326S:4# config access\_profile profile\_id 1 add access\_id 1 ip source\_ip 10.42.73.1** 

**Command: config access\_profile profile\_id 1 add access\_id 1 ip source\_ip 10.42.73.1** 

**Success.** 

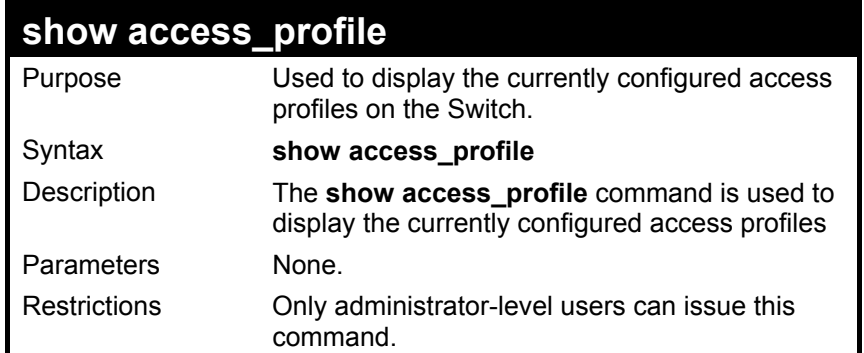

To display all of the currently configured access profiles on the Switch:

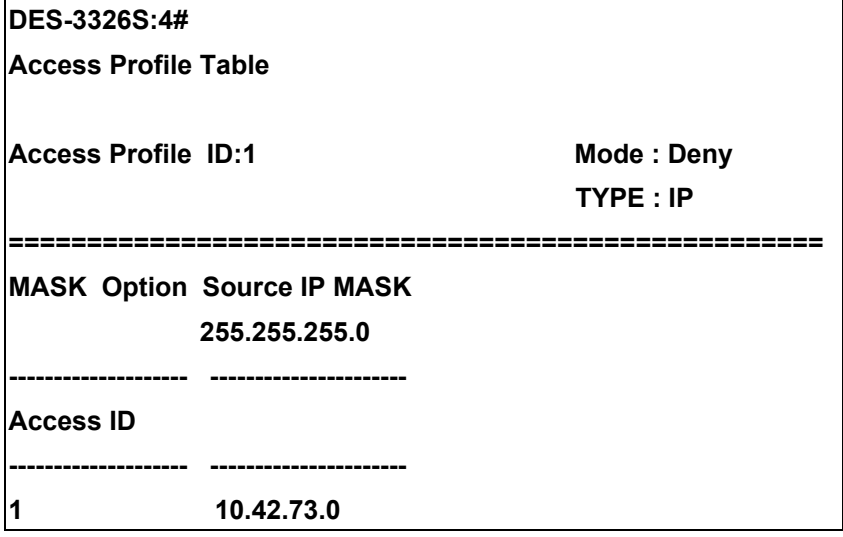

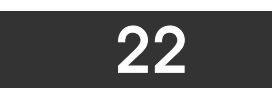

### *TRAFFIC SEGMENTATION COMMANDS*

Traffic segmentation allows you to further sub-divide VLANs into smaller groups of ports that will help to reduce traffic on the VLAN. The VLAN rules take precedence, and then the traffic segmentation rules are applied.

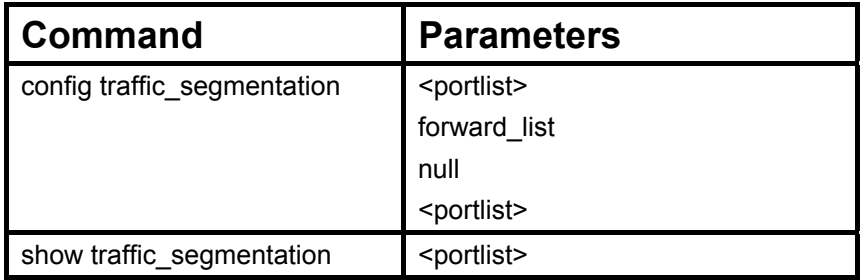

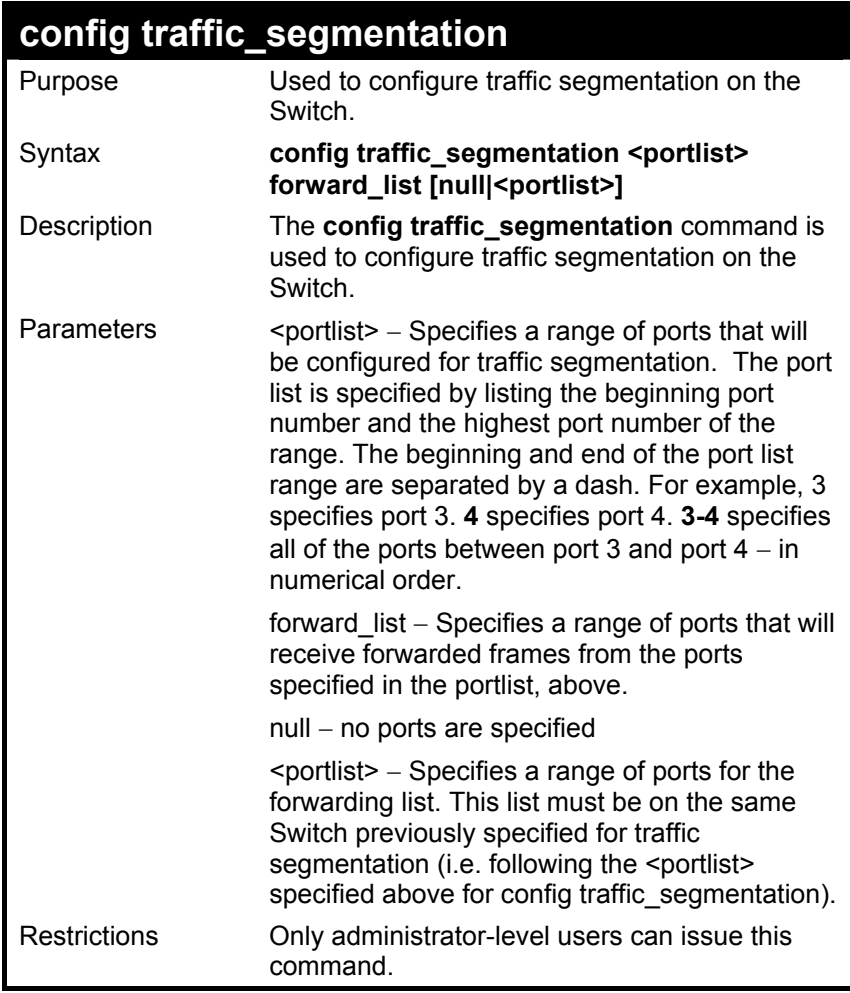

To configure ports 1 through 10 to be able to forward frames to port 11 through 15:

**DES-3326S:4# config traffic\_segmentation 1-10 forward\_list 11- 15** 

**Command: config traffic\_segmentation 1-10 forward\_list 11-15** 

**Success.** 

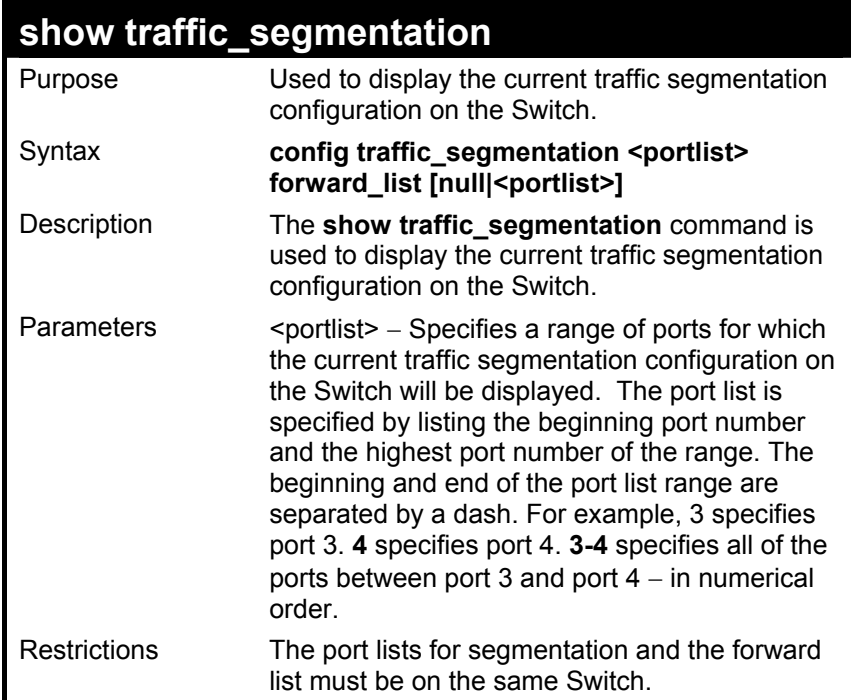

To display the current traffic segmentation configuration on the Switch.

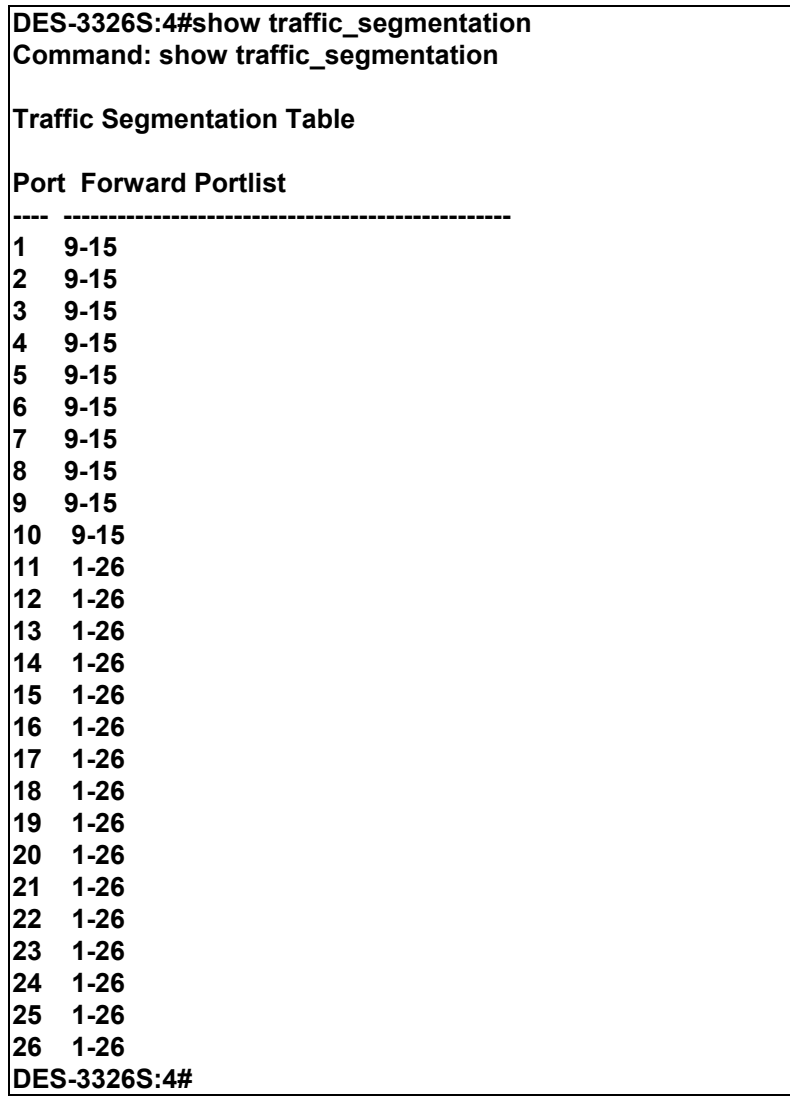

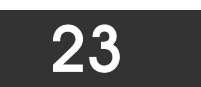

### *STACKING COMMANDS*

The stacking configuration commands in the Command Line Interface (CLI) are listed (along with the appropriate parameters) in the following table.

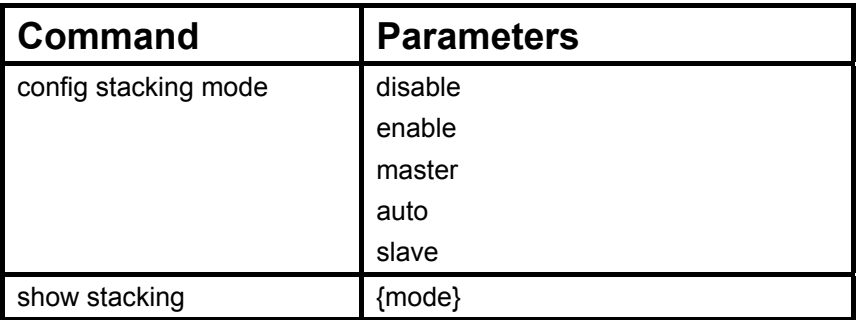

Each command is listed, in detail, in the following sections.

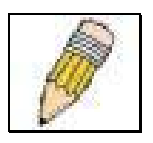

**NOTE:** Switch stacking requires that a stacking module be installed on every Switch used for the stacked group. If a stacking module is detected, the default settings for the Switch allow it to function as either a member of a stacked group or as a standalone device.

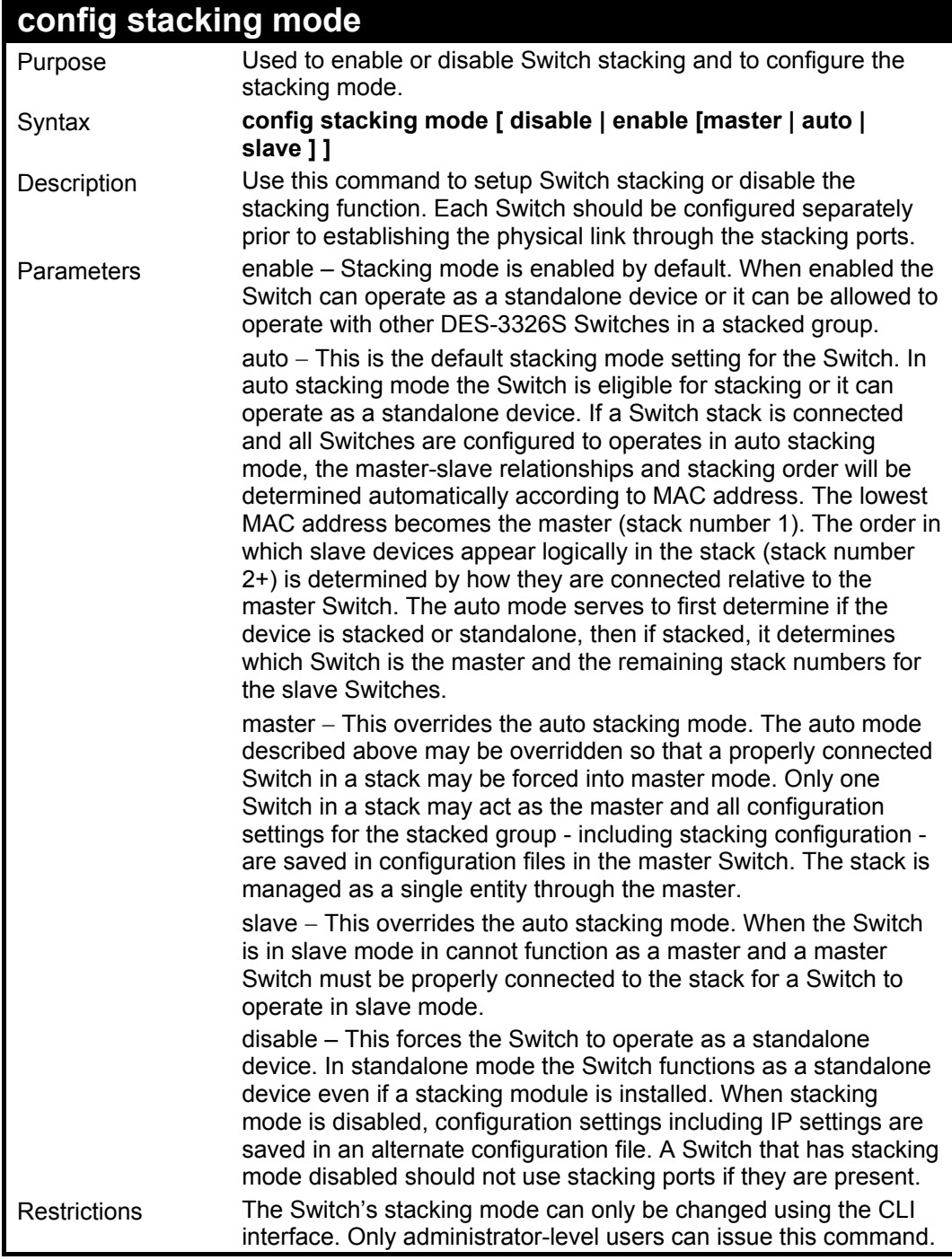

To configure the stacking mode:

**DES-3326S:4#config stack mode disable Command: config stacking mode disable** 

**Do you want to save the system's configuration to NV-RAM?(y/n) Saving all configurations to NV-RAM... Done. Success.** 

**DES-3326S:4#**

![](_page_215_Picture_105.jpeg)

Example usage:

To display the current stacking (standalone mode) information:

**DES-3326S:4#show stacking Command: show stacking ID MAC Address Port Range Mode Version RPS Status Model Name --- ----------------- ---------- ---------- -------- ----------- ---------- \*1 00-80-C8-32-12-30 1 - 26 STANDALONE 4.01-B27 Not Support DES-3326S Total Entries :1 DES-3326S:4#**
To display the current stacking (auto mode) information:

**DES-3326S:4#show stacking Command: show stacking ID MAC Address Port Range Mode Version RPS Status Model Name --- ----------------- ---------- ---------- -------- ----------- ---------- \*1 00-80-C8-32-12-30 1 - 26 AUTO 4.01-B27 Not Support DES-3326S 2 00-05-5D-1E-5B-E0 27 - 52 AUTO 4.01-B27 Not Support DES-3326S Total Entries :2 DES-3326S:4#**

Example usage:

To display stacking mode:

#### **DES-3326S:4#show stacking mode Command: show stacking mode**

**Stacking Topology : Disable Setting : STANDALONE Current : STANDALONE** 

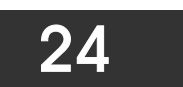

## *TIME AND SNTP COMMANDS*

The Simple Network Time Protocol (SNTP) (an adaptation of the Network Time Protocol (NPT)) commands in the Command Line Interface (CLI) are listed (along with the appropriate parameters) in the following table.

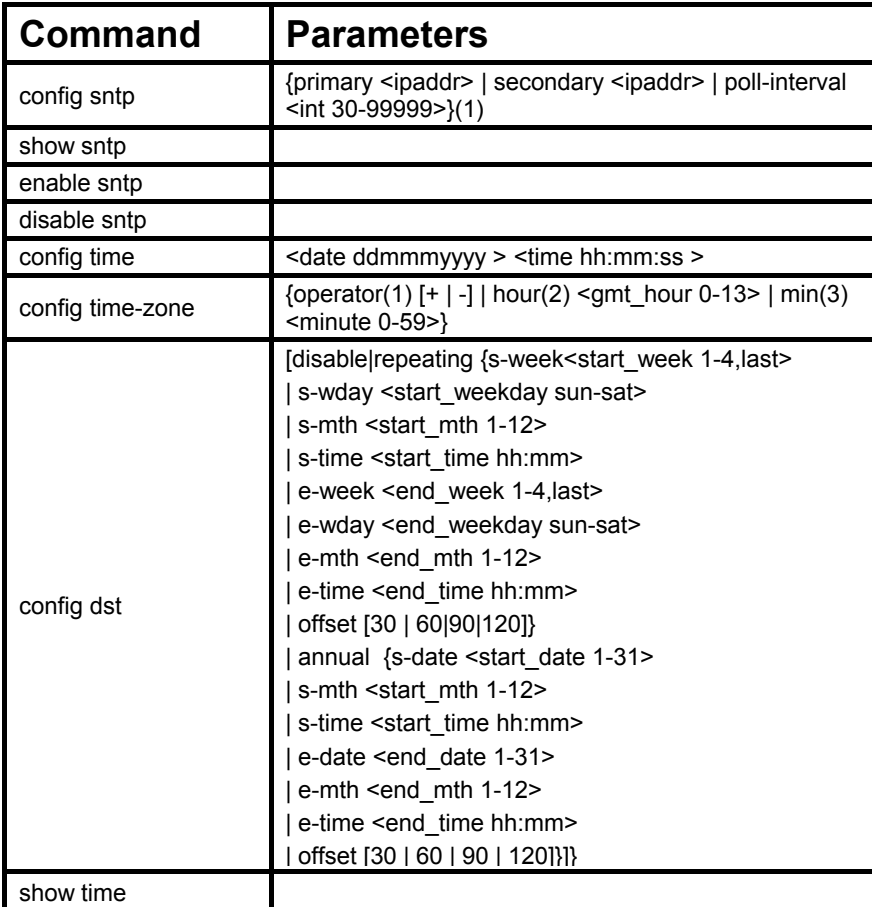

Each command is listed, in detail, in the following sections.

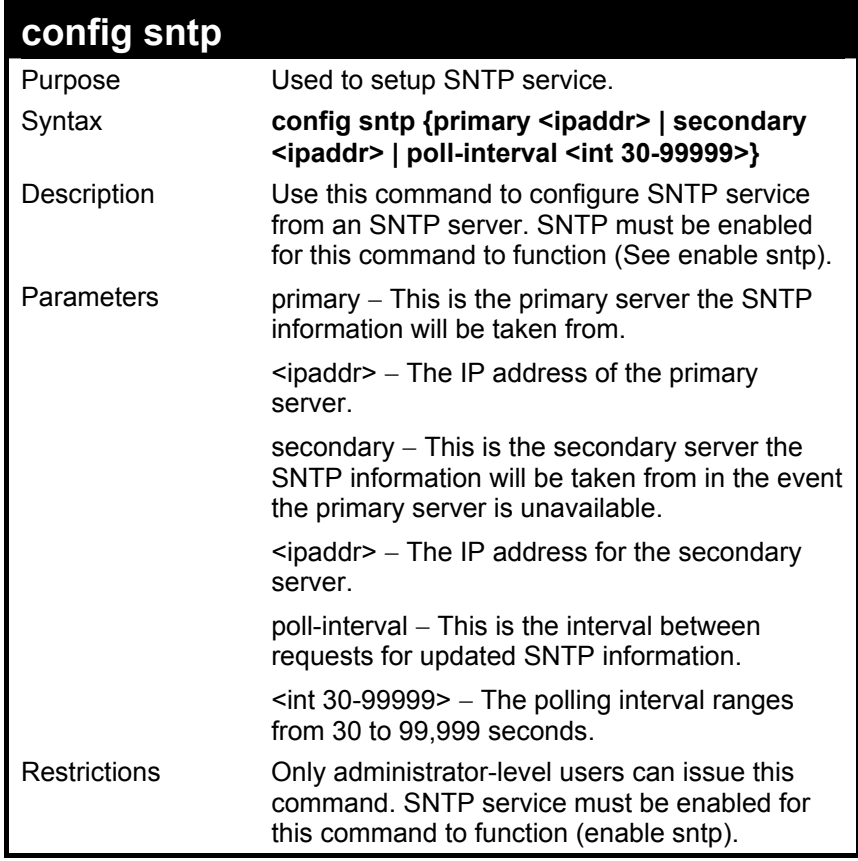

To configure SNTP settings:

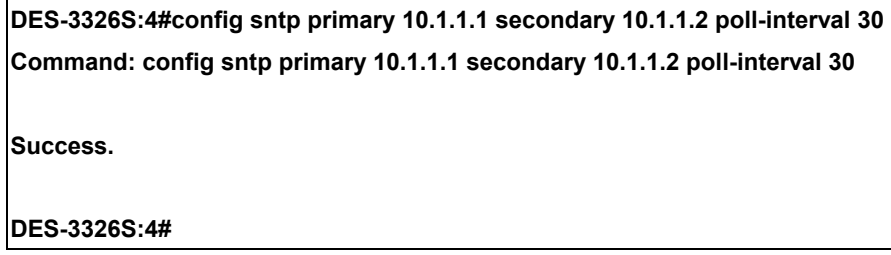

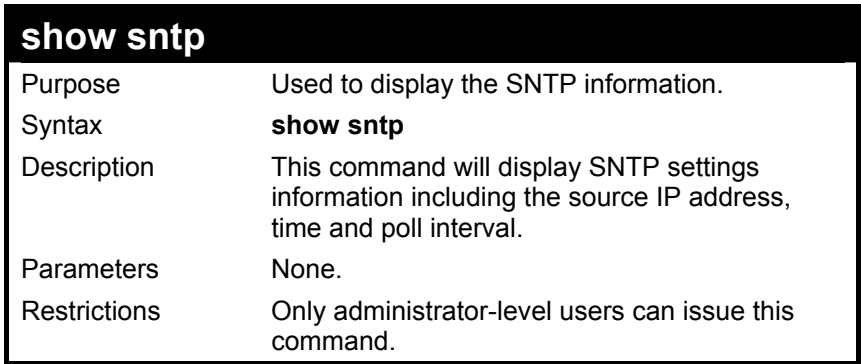

To display SNTP configuration information:

## **GS-3212SR:4#show sntp**

**Command: show sntp** 

**Current Time Source : System Clock** 

**SNTP : Disabled** 

**SNTP Primary Server : 10.1.1.1** 

**SNTP Secondary Server : 10.1.1.2** 

**SNTP Poll Interval : 30 sec** 

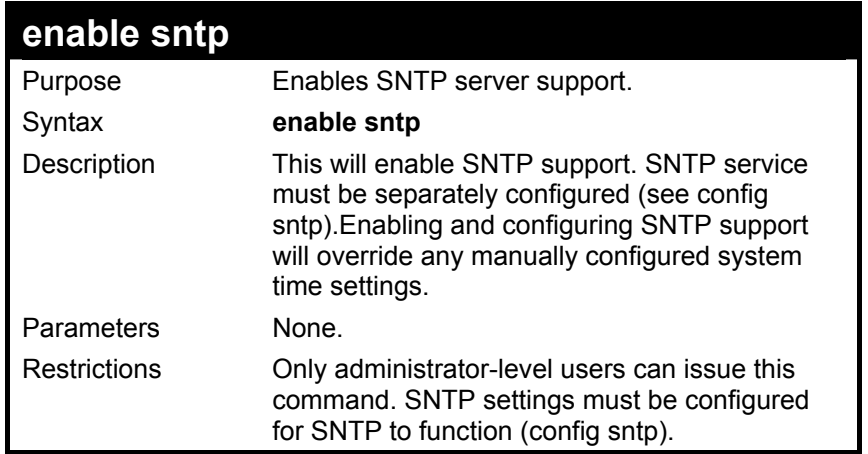

To enable the SNTP function:

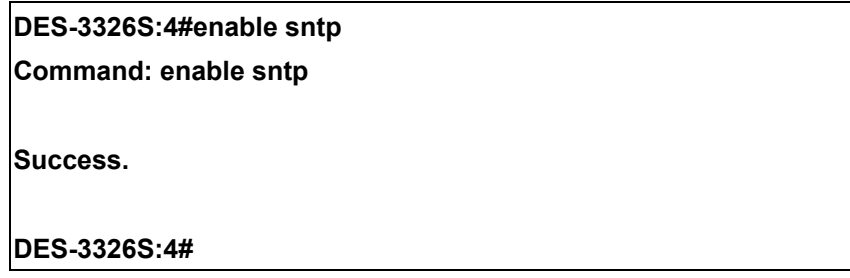

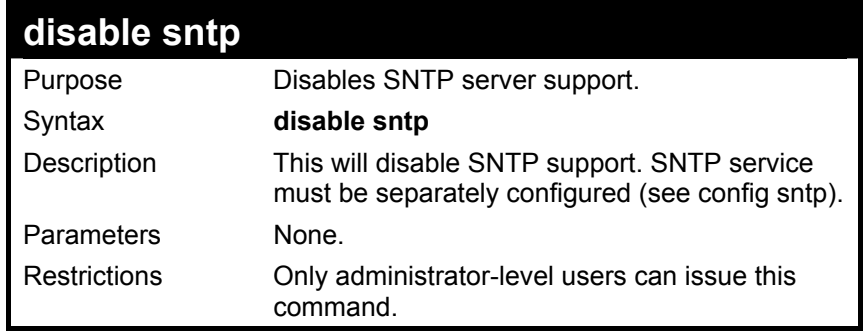

#### Example:

To stop SNTP support:

## **DES-3326S:4#disable sntp**

### **Command: disable sntp**

**Success.** 

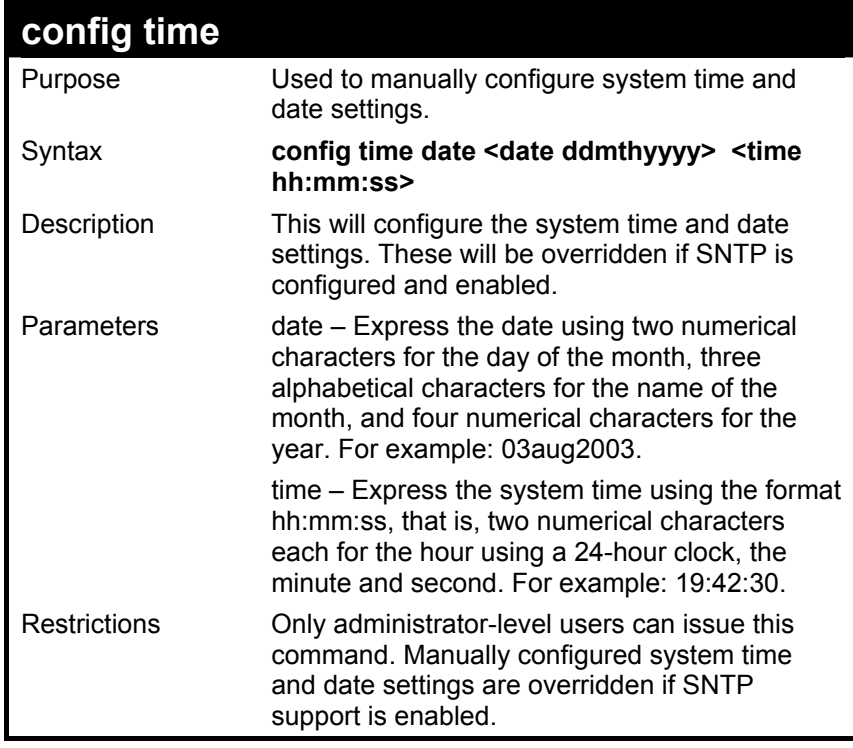

To manually set system time and date settings:

## **DES-3326S:4#config time 30jun2003 16:30:30 Command: config time 30jun2003 16:30:30**

**Success.** 

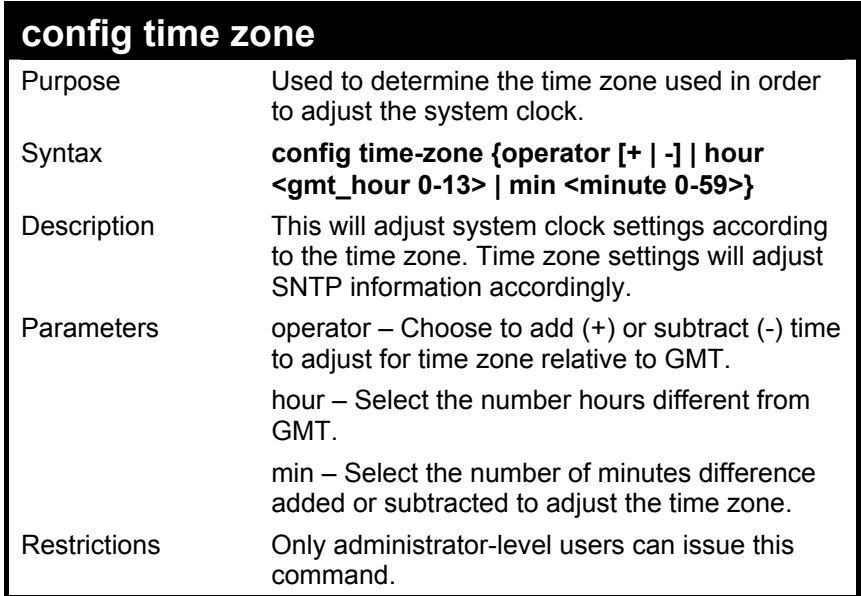

To configure time zone settings:

**DES-3326S:4#config time\_zone operator + hour 2 min 30 Command: config time\_zone operator + hour 2 min 30** 

**Success.** 

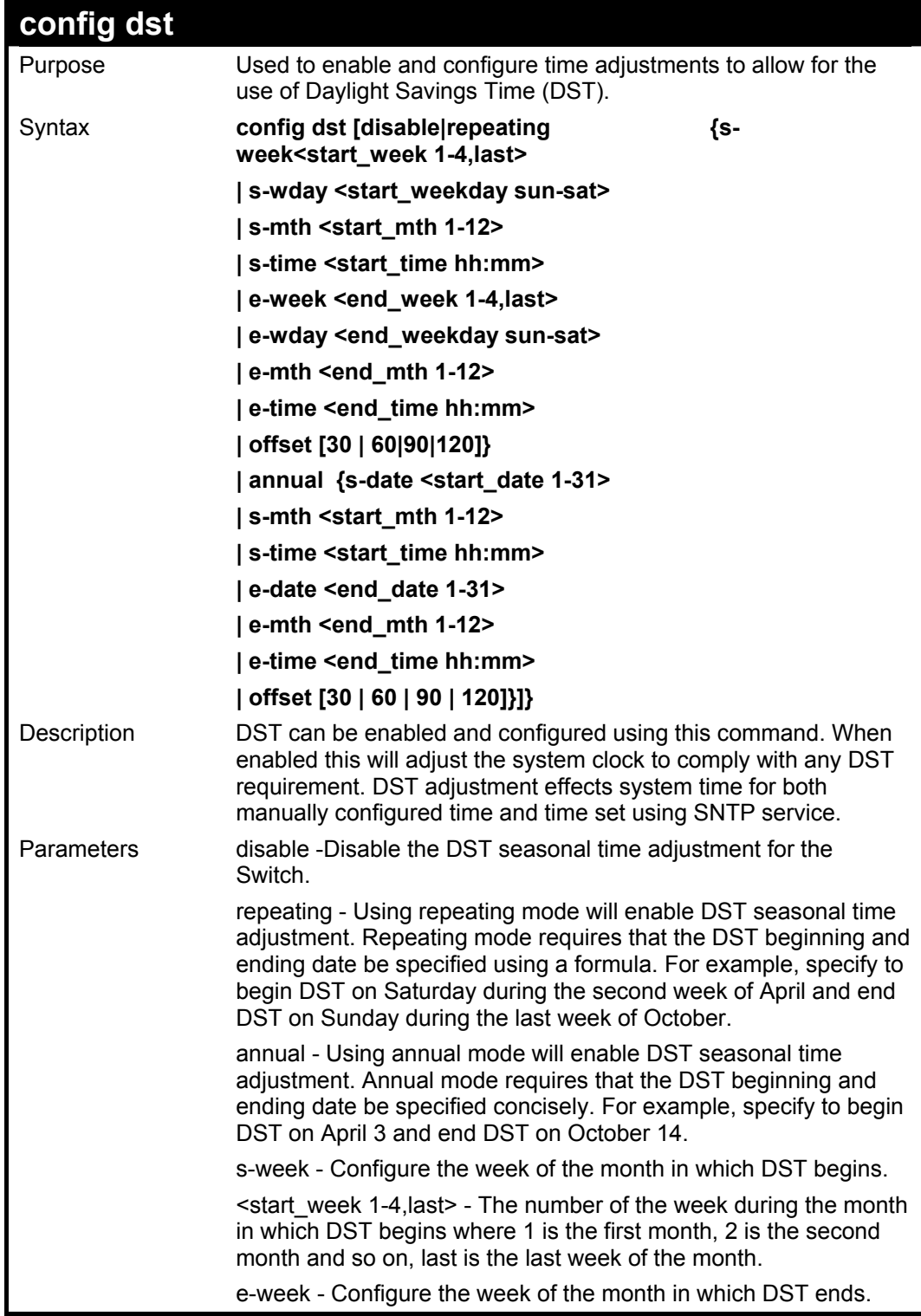

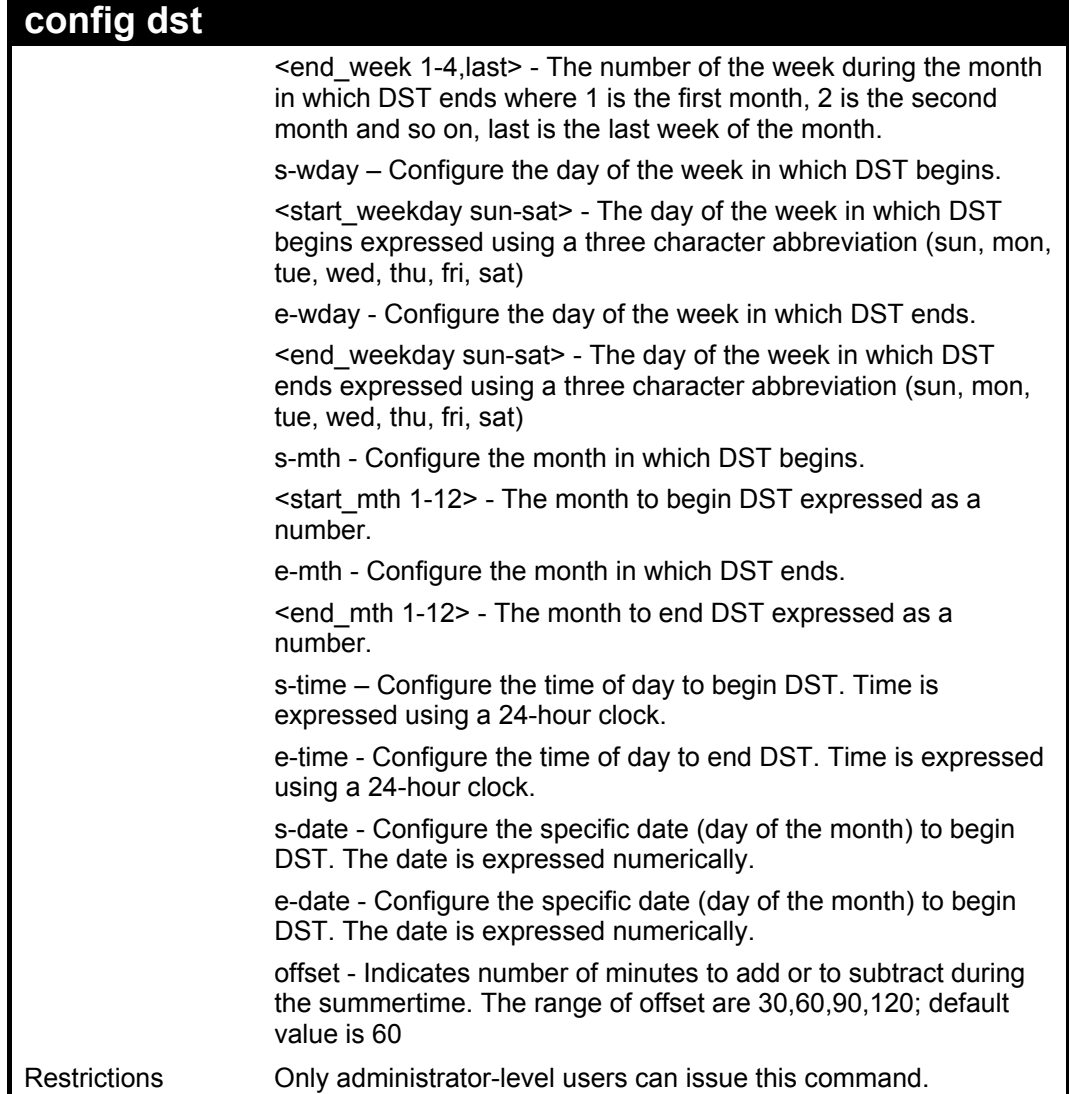

**DES-3326S:4#config dst repeating s\_week 2 s\_day tue s\_mth 4 s\_time 15:00 e\_week 2 e\_day wed e\_mth 10 e\_time 15:30 offset 30 Command: config dst repeating s\_week 2 s\_day tue s\_mth 4 s\_time 15:00 e\_week 2 e \_day wed e\_mth 10 e\_time 15:30 offset 30 Success.** 

**DES-3326S:4#**

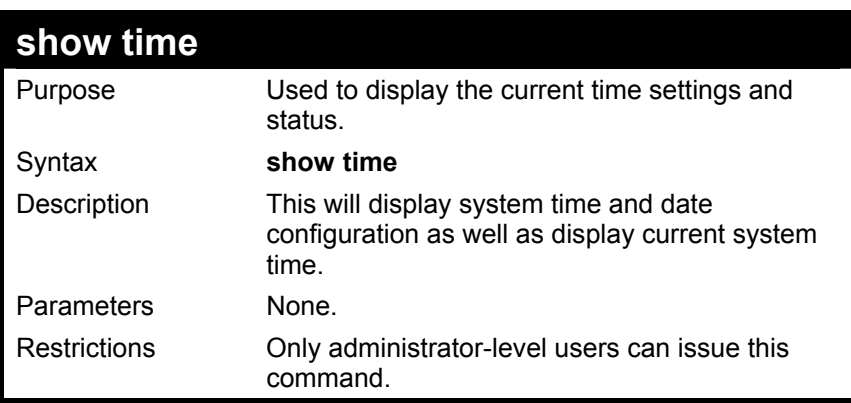

Example usage:

To show time:

**DES-3326S:4#show time Command: show time** 

**Current Time Source : System Clock Current Time : 01 Jul 2003 01:43:41 Time Zone : GMT +02:30 Daylight Saving Time : Repeating Offset in Minutes : 30 Repeating From : Apr 2nd Tue 15:00 To : Oct 2nd Wed 15:30 Annual From : 29 Apr 00:00 To : 012 Oct 00:00** 

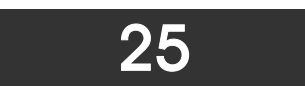

# *ARP COMMANDS*

The ARP commands in the Command Line Interface (CLI) are listed (along with the appropriate parameters) in the following table.

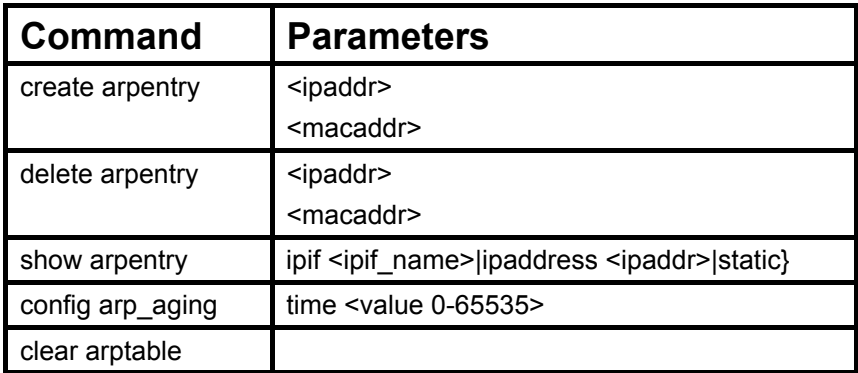

Each command is listed, in detail, in the following sections.

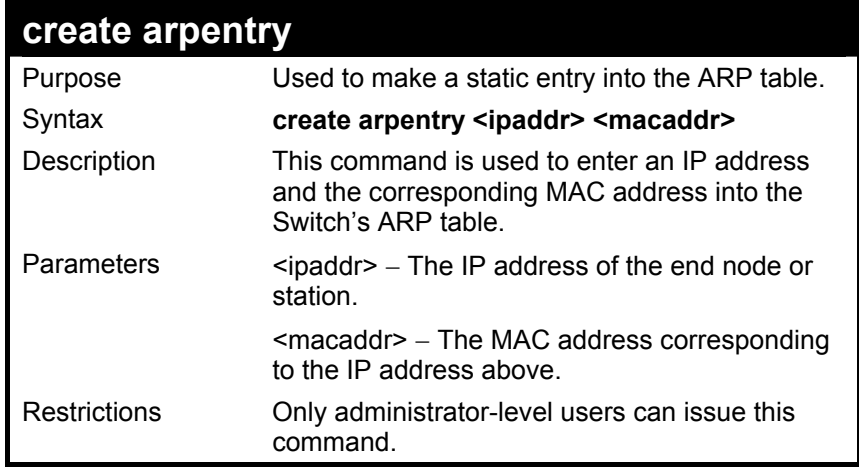

To create a static arp entry for the IP address 10.48.74.121 and MAC address 00:50:BA:00:07:36:

**DES-3326S:4#create arpentry 10.48.74.121 00-50-BA-00-07-36 Command: create arpentry 10.48.74.121 00-50-BA-00-07-36** 

 **Success.** 

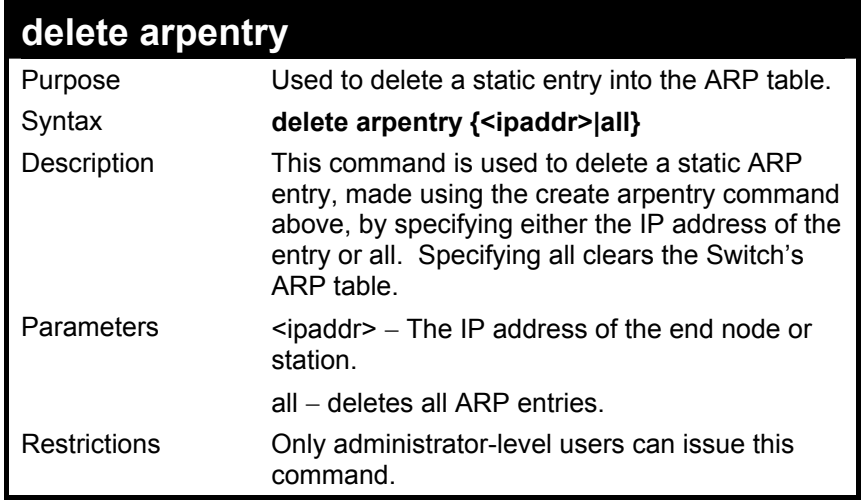

To delete an entry of IP address 10.48.74.121 from the ARP table:

## **DES-3326S:4#delete arpentry 10.48.74.121 Command: delete arpentry 10.48.74.121**

 **Success.** 

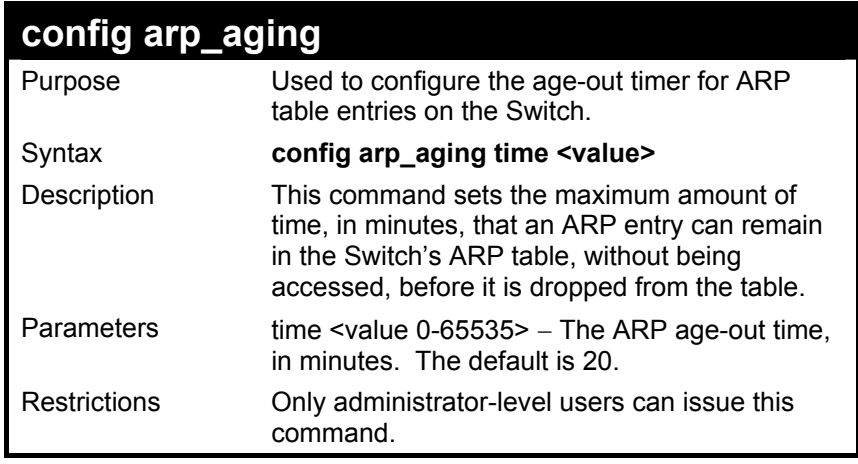

To configure ARP aging time:

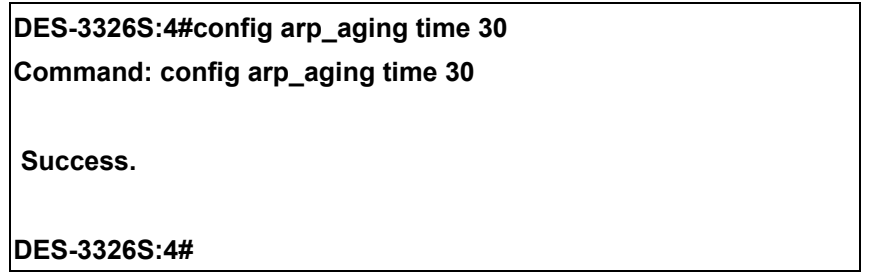

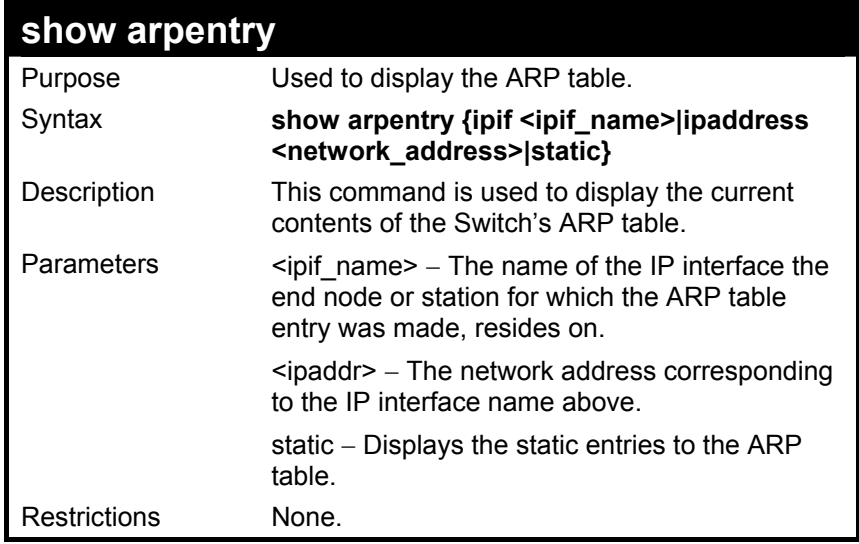

To display the ARP table**:** 

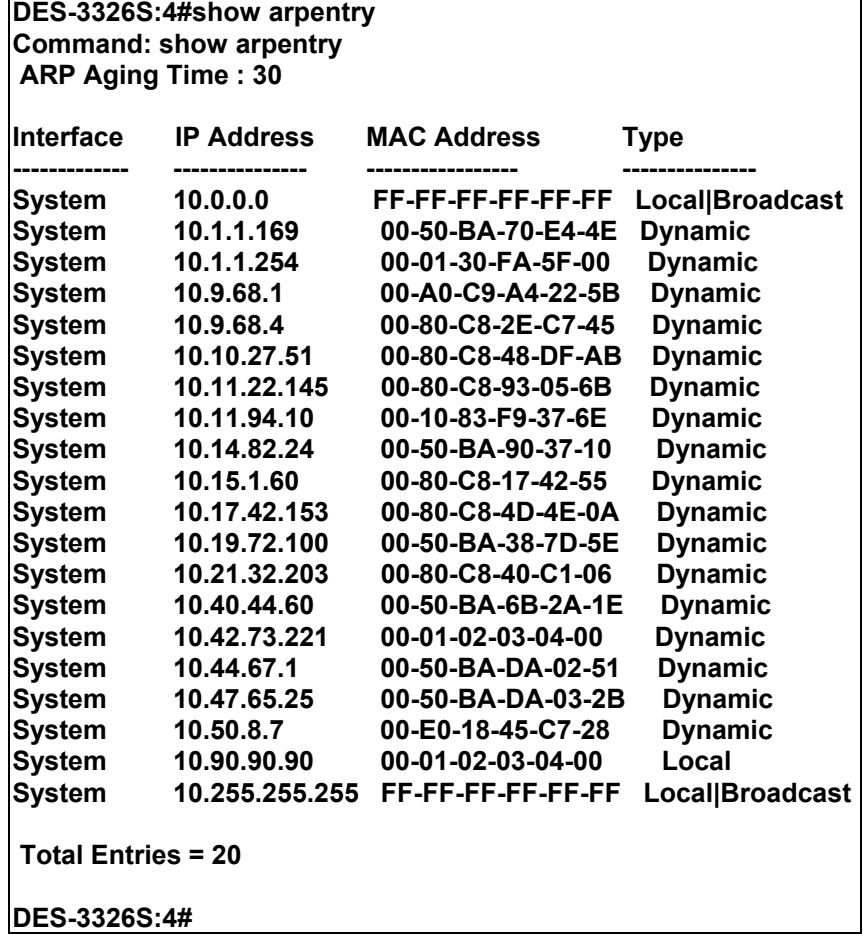

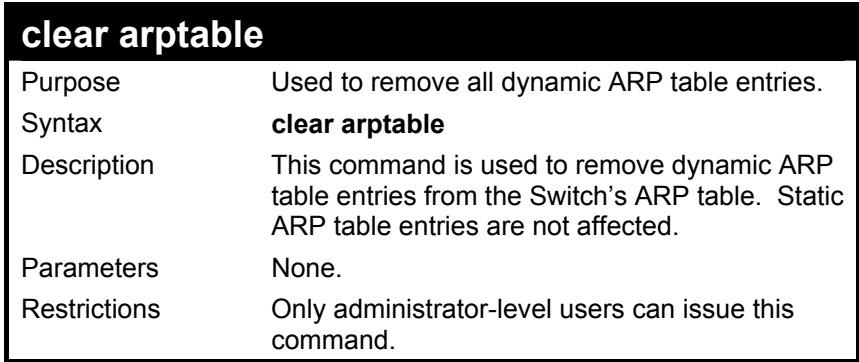

To remove dynamic entries in the ARP table:

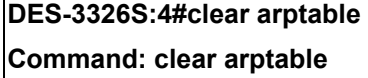

 **Success.** 

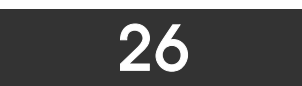

# *ROUTING TABLE COMMANDS*

The routing table commands in the Command Line Interface (CLI) are listed (along with the appropriate parameters) in the following table.

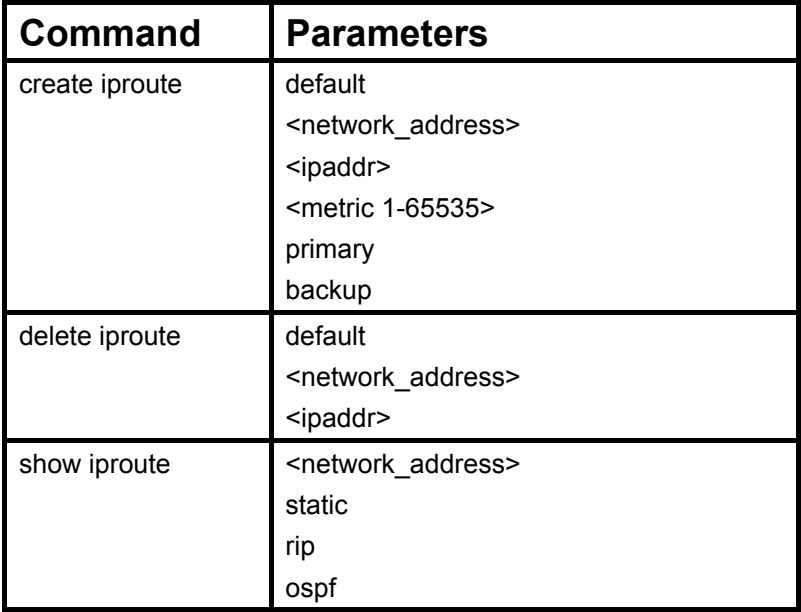

Each command is listed, in detail, in the following sections.

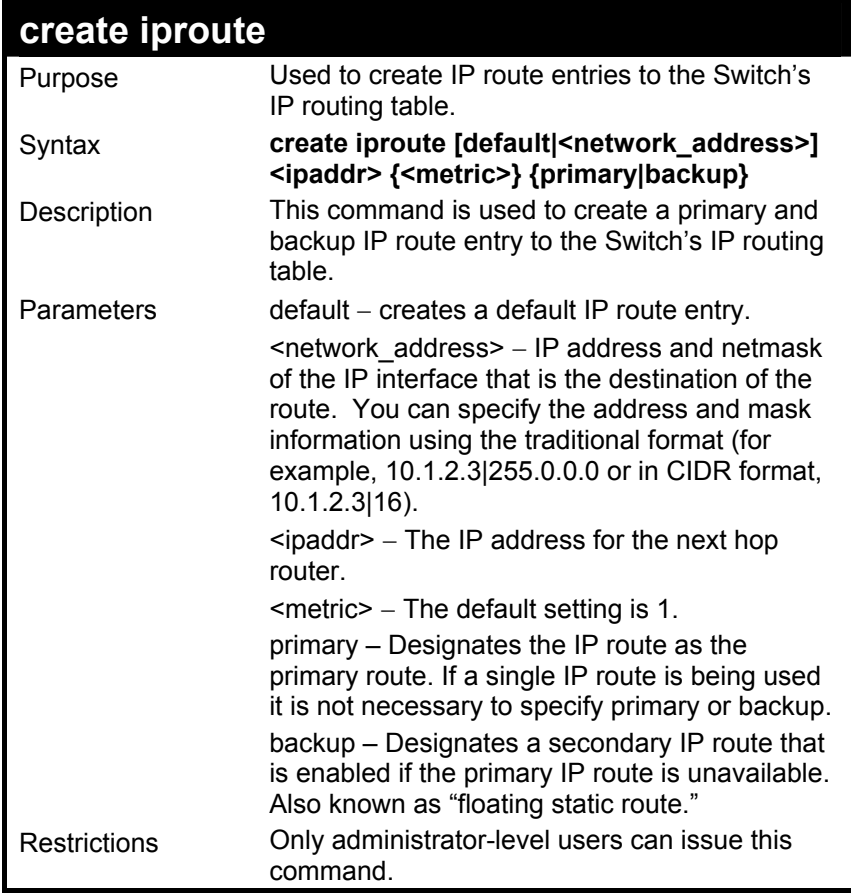

To add a single static address 10.48.74.121 , mask 255.0.0.0 and gateway 10.1.1.254 to the routing table:

**DES-3326S:4#create iproute 10.48.74.121|255.0.0.0 10.1.1.254 1 Command: create iproute 10.48.74.121|8 10.1.1.254 1 Success. DES-3326S:4#** 

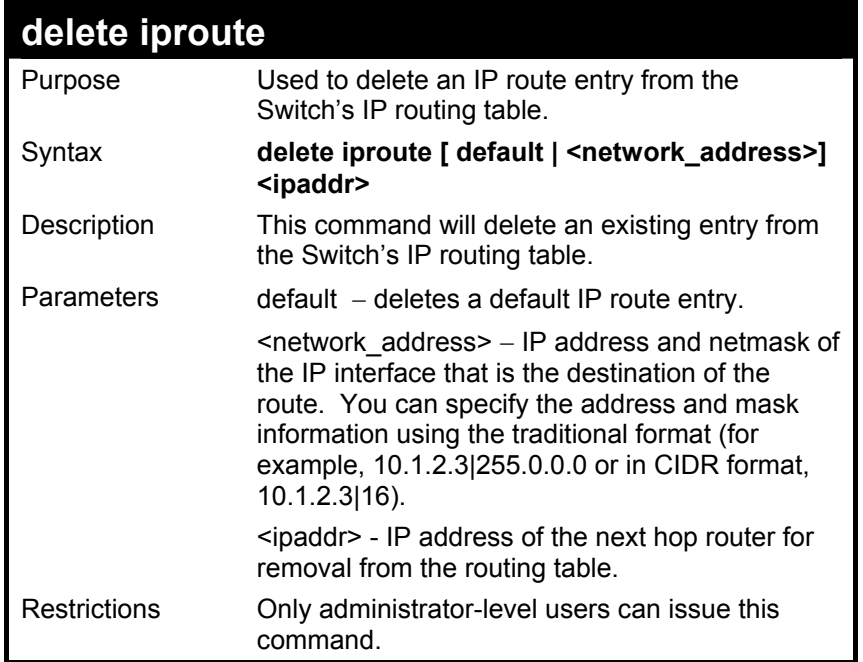

To delete a static address 10.48.75.121, mask 255.0.0.0 from the routing table:

**DES-3326S:4#delete iproute 10.48.74.121|255.0.0.0 Command: delete iproute 10.48.74.121|8** 

 **Success.** 

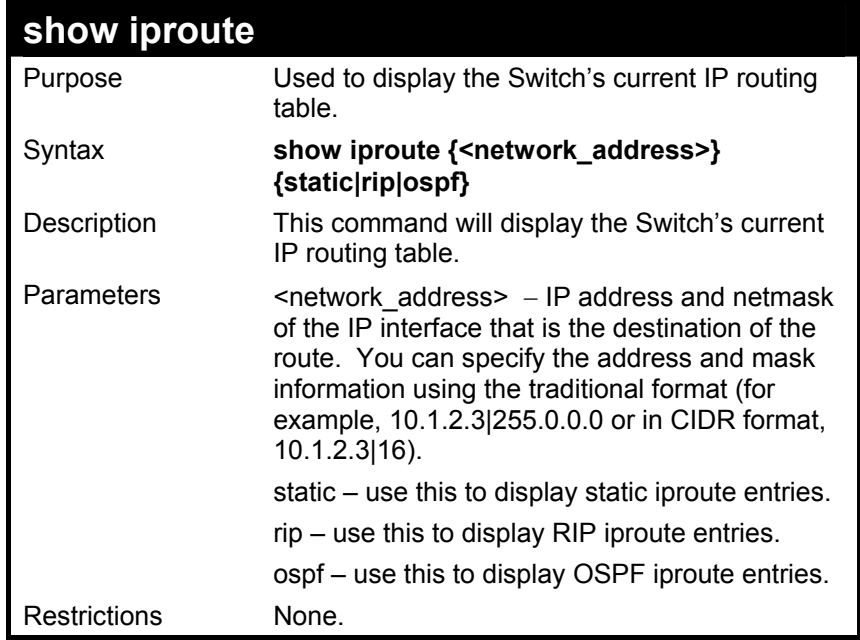

To display the contents of the IP routing table:

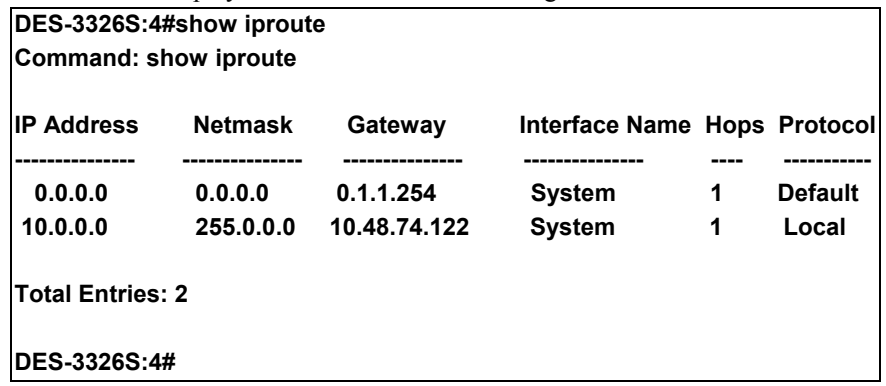

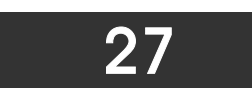

# *ROUTE REDISTRIBUTION COMMANDS*

The route redistribution commands in the Command Line Interface (CLI) are listed (along with the appropriate parameters) in the following table.

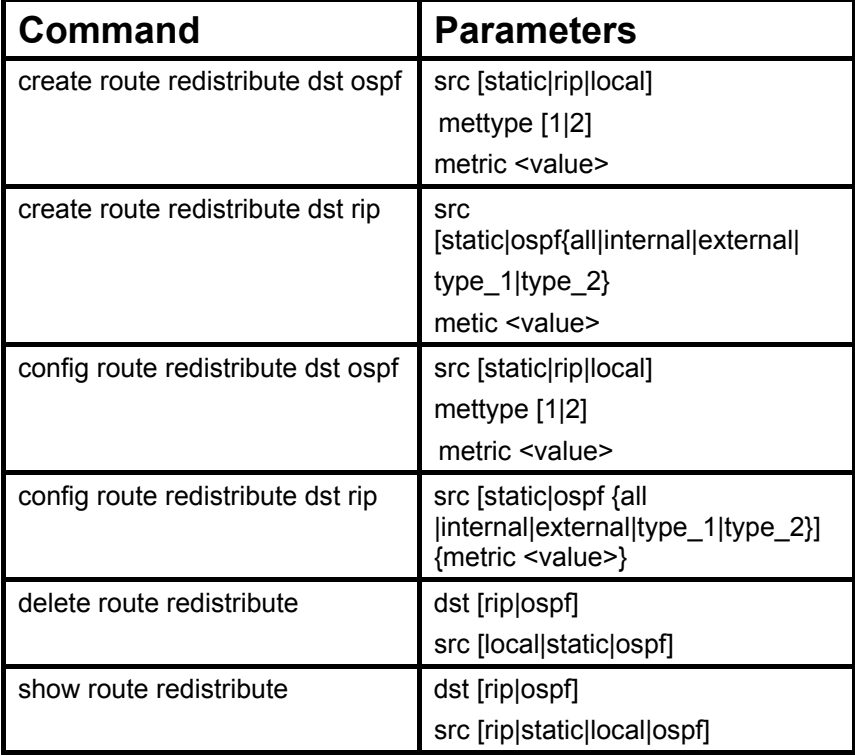

Each command is listed, in detail, in the following sections.

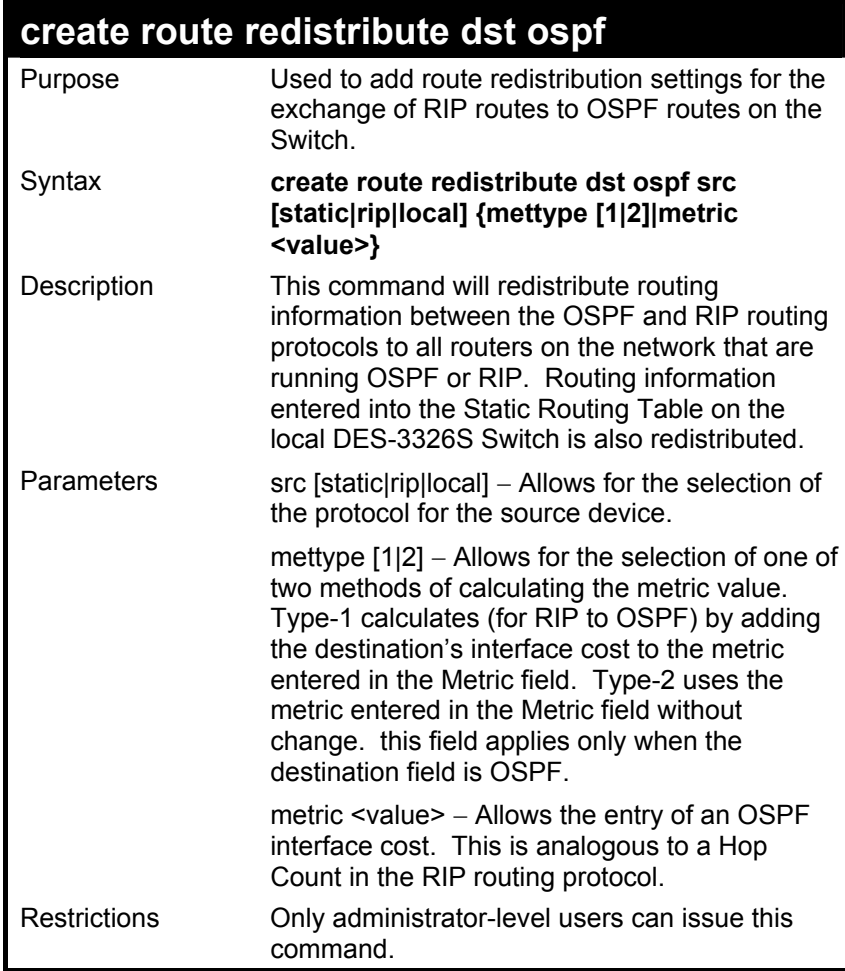

Routing information source − RIP. the Static Route table, and the Local interface routing information. Routing information will be redistributed to OSPF.

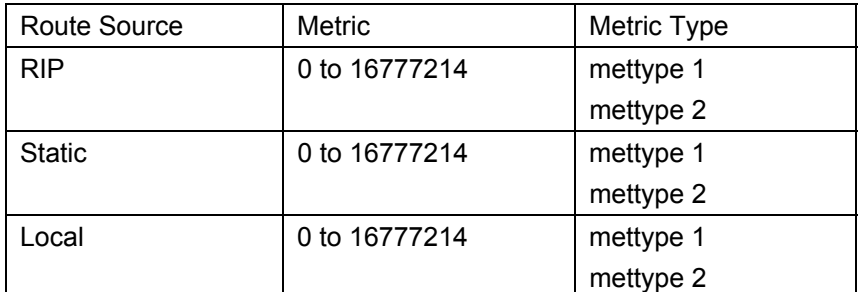

Allowed Metric Type combinations are **mettype 1** or **mettype 2**. The metric value **0** above will be redistributed in OSPF as the metric **20**.

Example Usage:

To add route redistribution settings:

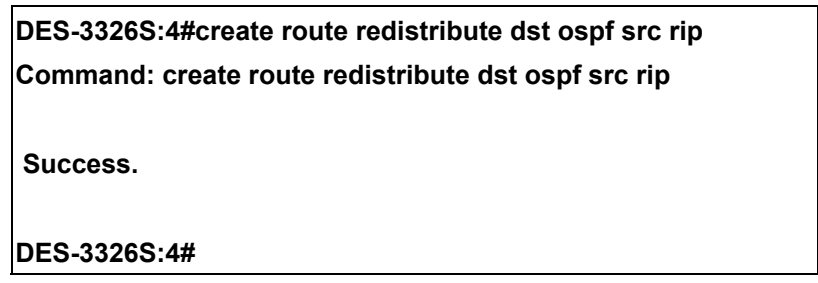

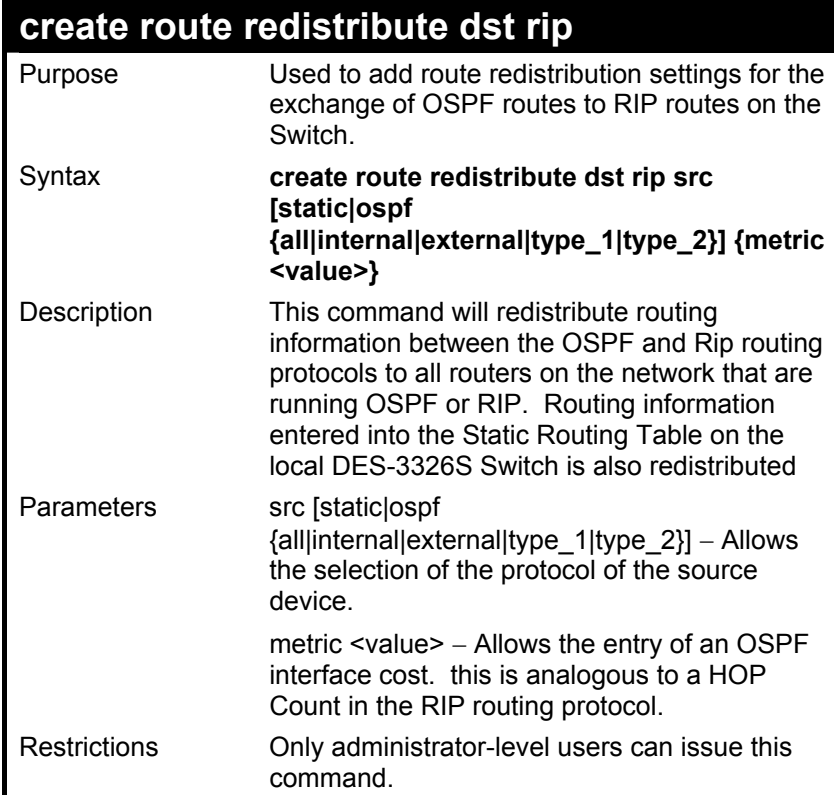

There are two routing information sources: OSPF and the Static Route table. Routing information will be redistributed to RIP. The following table lists the allowed values for the routing metrics and the types (or forms) of the routing information that will be redistributed.

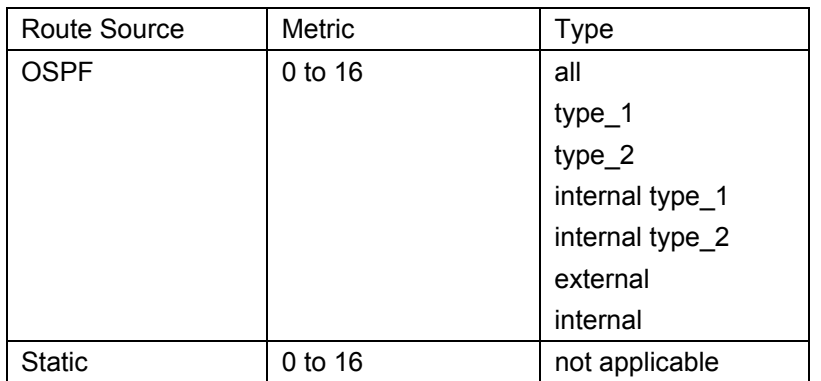

Entering the **Type** combination − **internal type\_1 type\_2** is functionally equivalent to **all**. Entering the combination **type\_1 type\_2** is functionally equivalent to **external**. Entering the combination **internal external** is functionally equivalent to **all**.

Entering the metric **0** specifies transparency.

Example Usage:

To add route redistribution settings:

**DES-3326S:4#create route redistribute dst rip src ospf all metric 2 Command: create route redistribute dst rip src ospf all metric 2** 

 **Success.** 

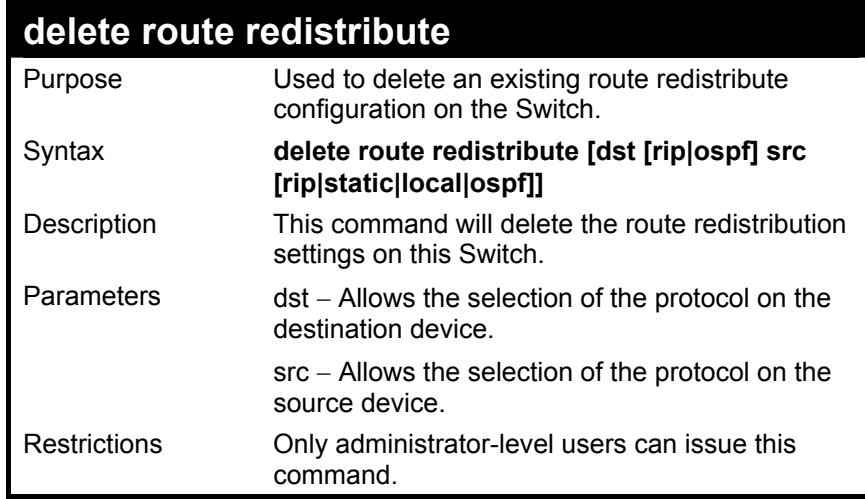

To delete route redistribution settings:

**DES-3326S:4#delete route redistribute dst rip src ospf Command: delete route redistribute dst rip src ospf** 

 **Success.** 

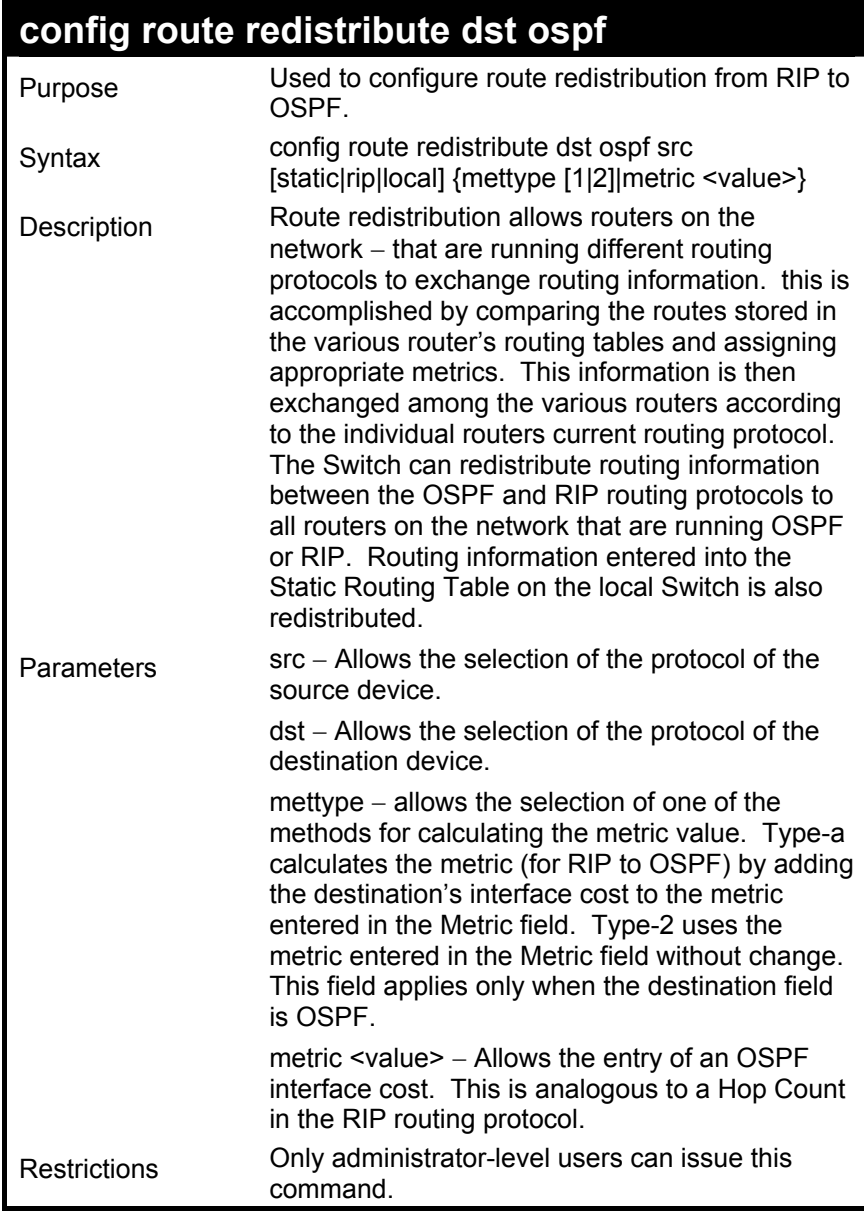

Routing information source − RIP: the Static Route table, and the Local interface routing information. Routing information will be redistributed to OSPF. The following table lists the allowed values for the routing metrics and the types (or forms) of the routing information that will be redistributed.

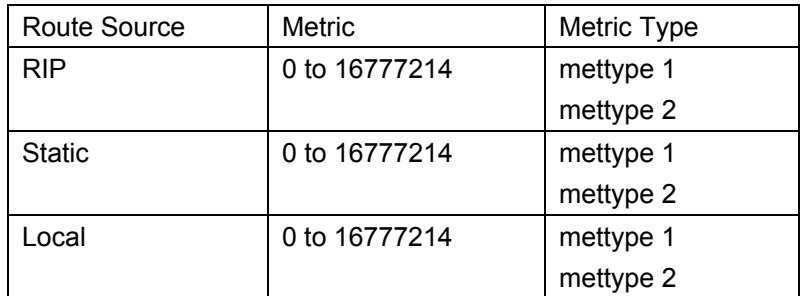

Allowed Metric Type combinations are **mettype 1** or **mettype 2**. The metric value **0** above will be redistributed in OSPF as the metric **20**.

Example Usage:

To configure route redistributions:

#### **DES-3326S:4#config route redistribute dst rip src ospf all metric 2 Command: config route redistribute dst rip src ospf all 1 metric 2**

**Success.** 

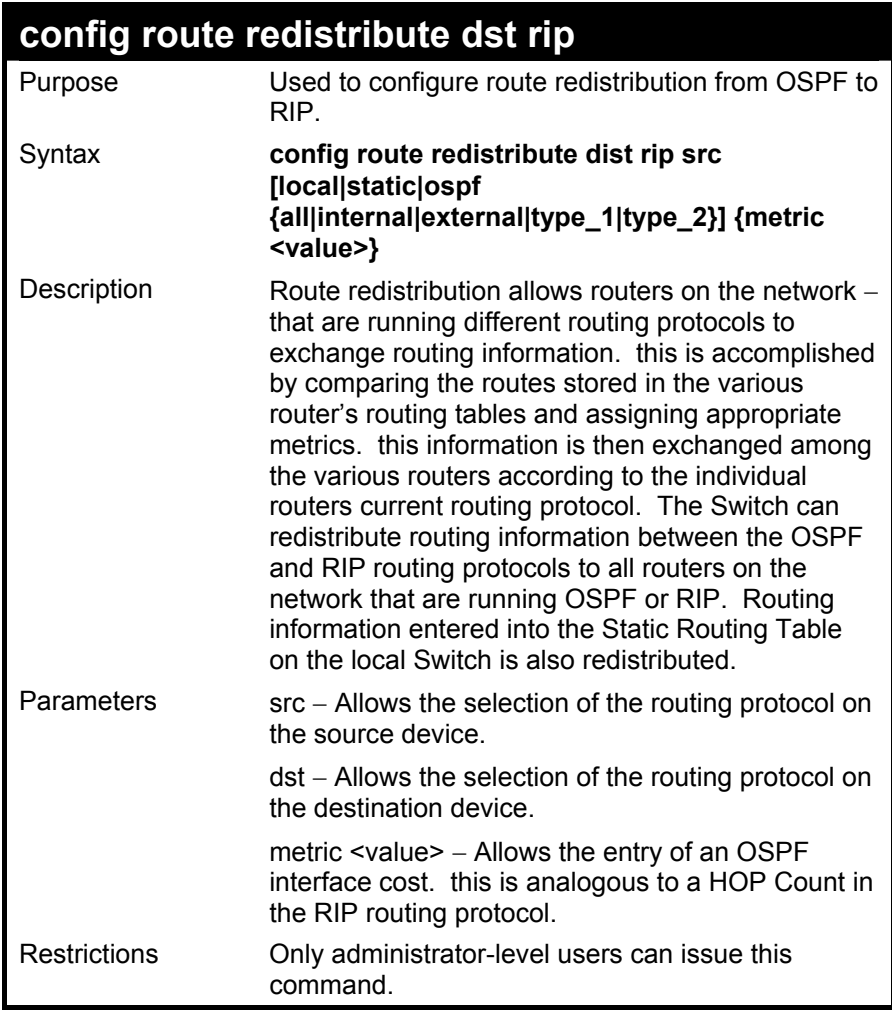

Routing information source − OSPF and the Static Route table. Routing information will be redistributed to RIP. The following table lists the allowed values for the routing metrics and the types (or forms) of the routing information that will be redistributed.

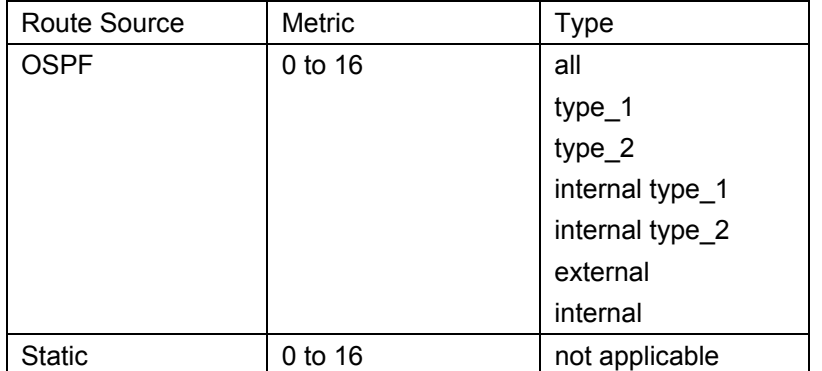

Entering the **Type** combination − **internal type\_1 type\_2** is functionally equivalent to **all**. Entering the combination **type\_1 type\_2** is functionally equivalent to **external**. Entering the combination **internal external** is functionally equivalent to **all**.

Entering the metric **0** specifies transparency.

Example Usage:

To configure route redistributions:

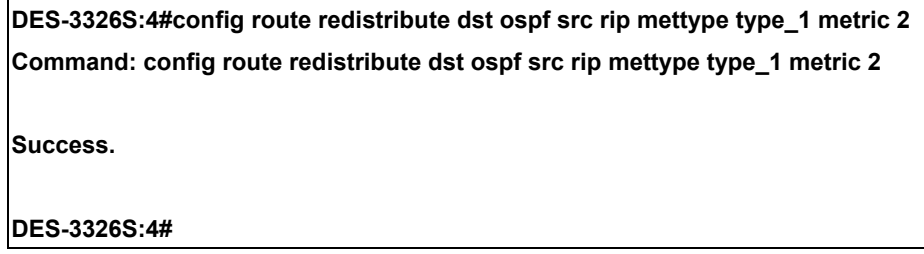

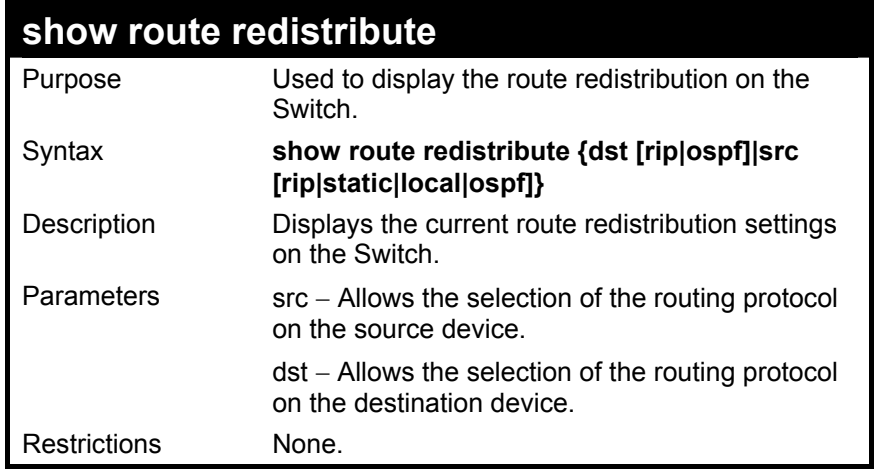

To display route redistributions:

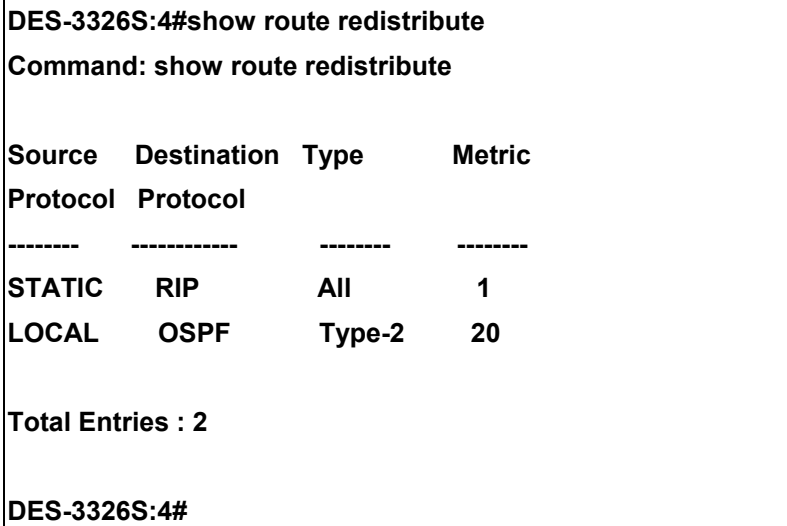

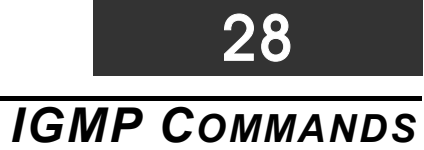

## The IGMP commands in the Command Line Interface (CLI) are listed (along with the appropriate parameters) in the following table.

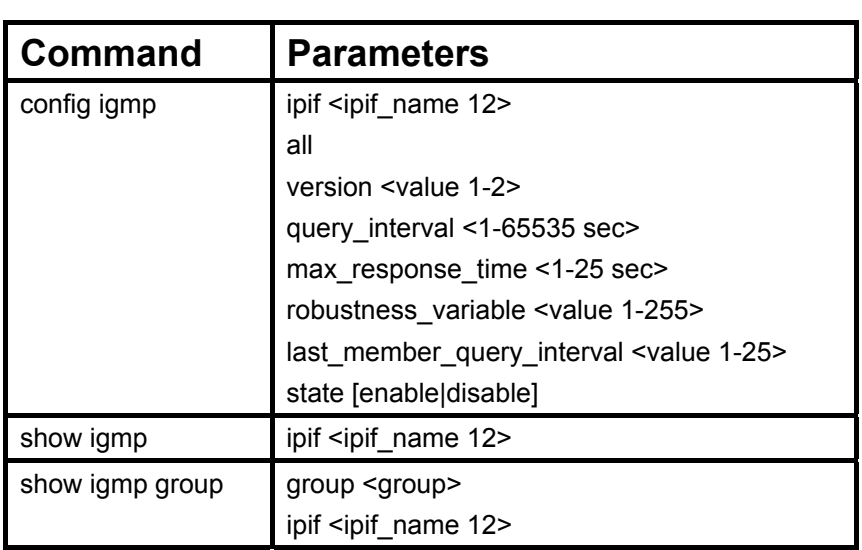

Each command is listed, in detail, in the following sections.

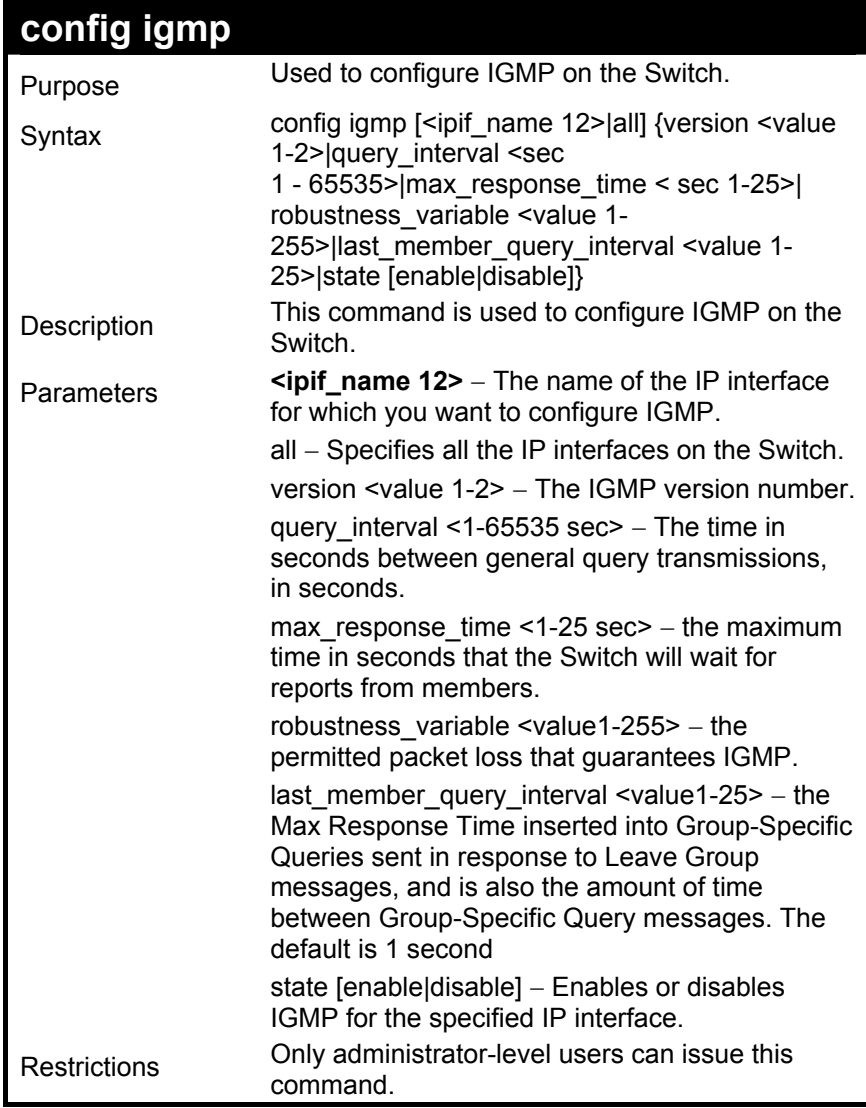

To configure the IGMP for the IP interface System.

**DES-3326S:4#config igmp all version 1 state enable Command: config igmp all version 1 state enable Success. DES-3326S:4#**
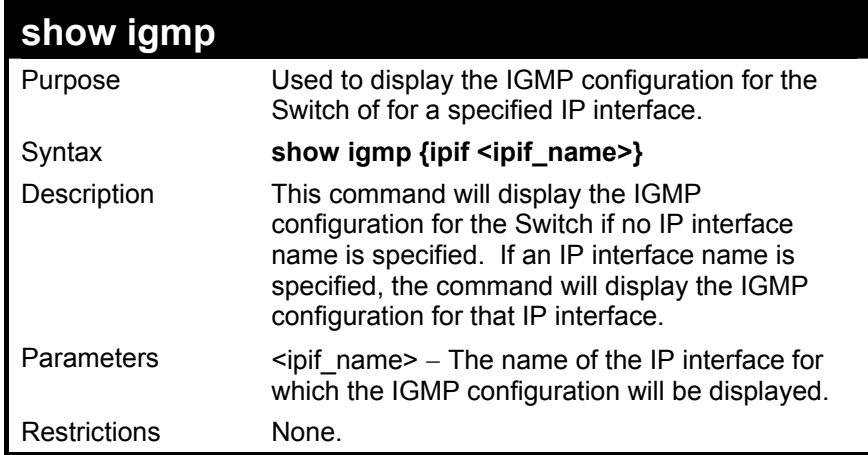

To display IGMP configurations:

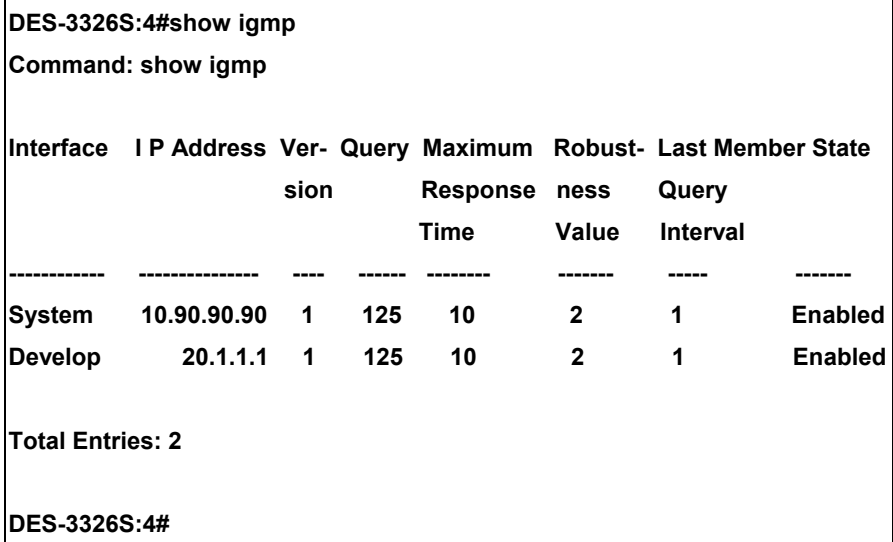

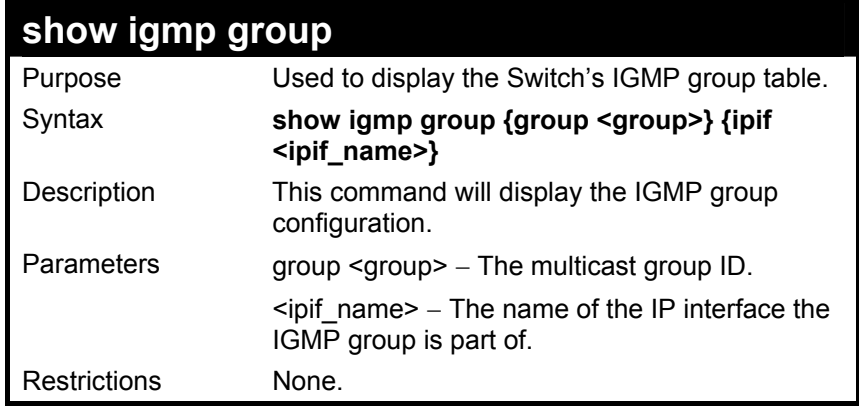

To display IGMP group table:

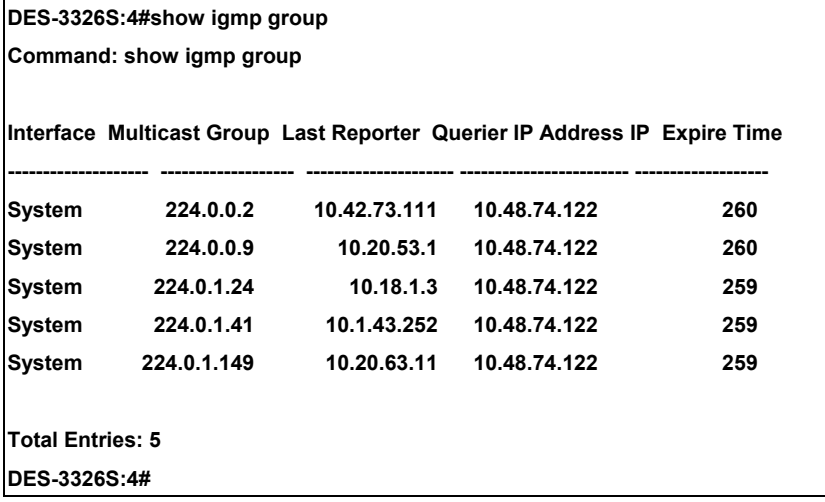

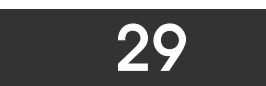

## *BOOTP RELAY COMMANDS*

The BOOTP relay commands in the Command Line Interface (CLI) are listed (along with the appropriate parameters) in the following table.

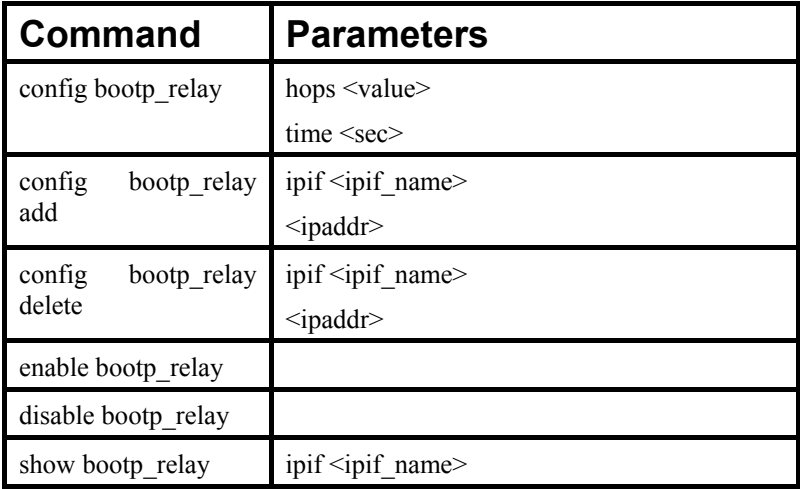

Each command is listed, in detail, in the following sections.

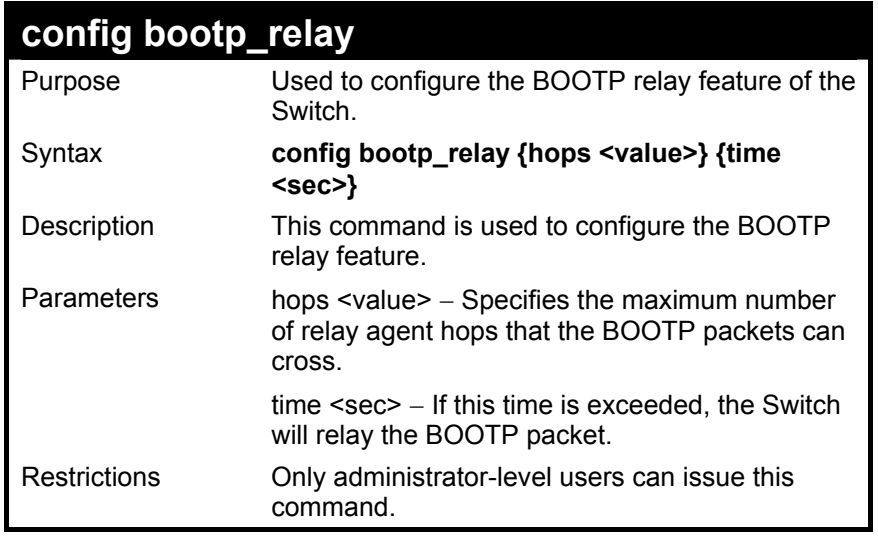

To configure bootp relay status.

**DES-3326S:4#config bootp\_relay hops 4 time 2 Command: config bootp\_relay hops 4 time 2** 

**Success.** 

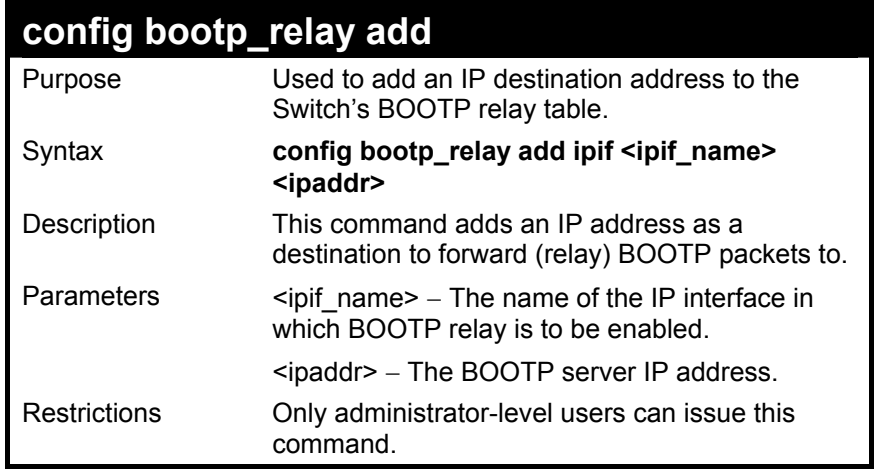

To add a BOOTP relay.

**DES-3326S:4#config bootp\_relay add ipif System 10.43.21.12 Command: config bootp\_relay add ipif System 10.43.21.12** 

**Success.** 

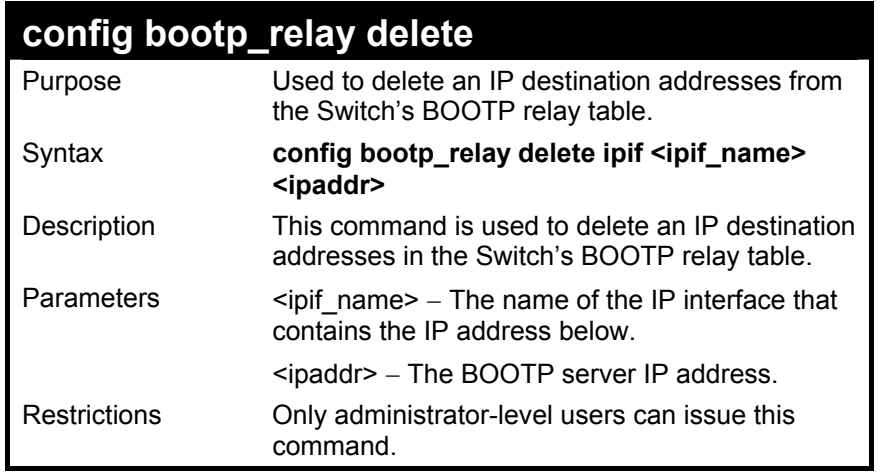

To delete a BOOTP relay.

**DES-3326S:4#config bootp\_relay delete ipif System 10.43.21.12 Command: config bootp\_relay delete ipif System 10.43.21.12** 

**Success.** 

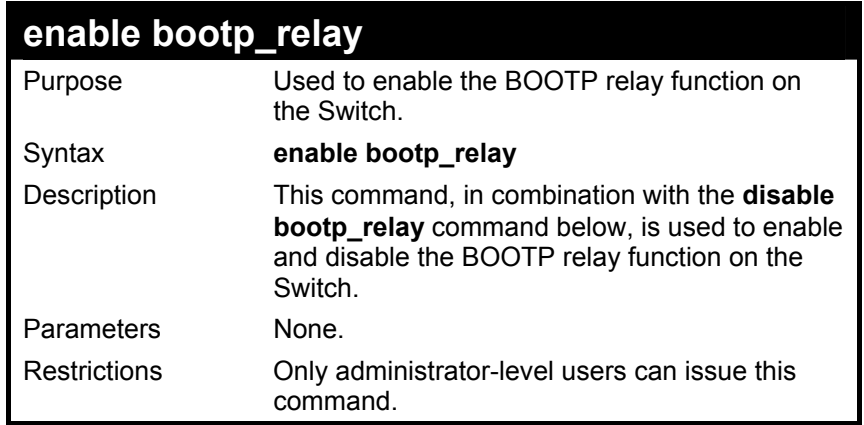

To enable the BOOTP relay function.

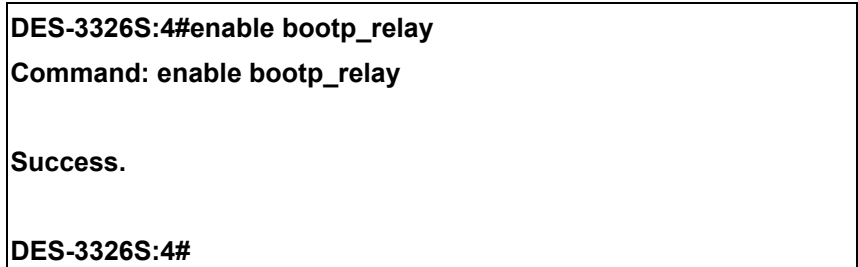

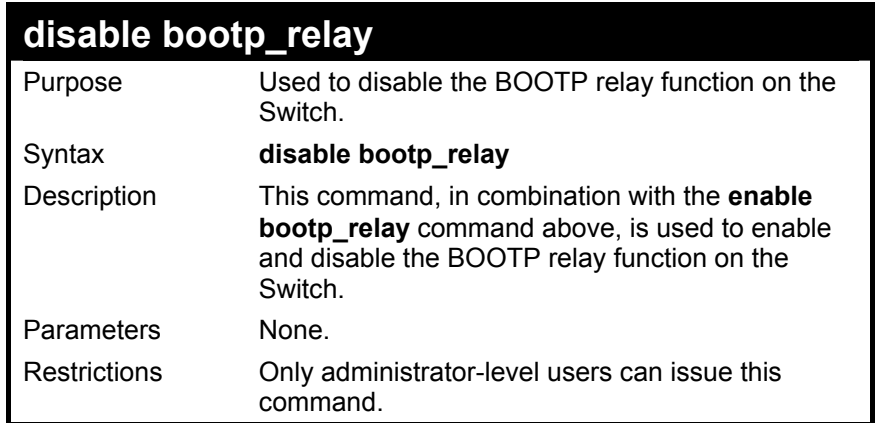

To disable the BOOTP relay function:

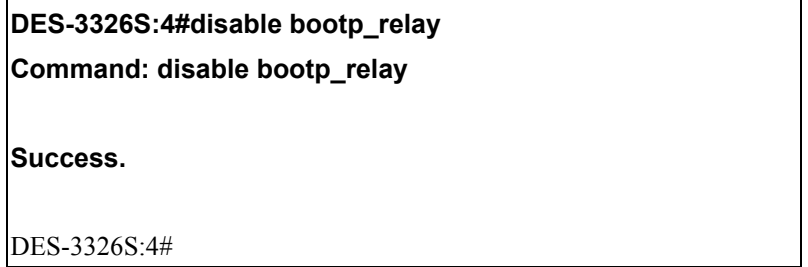

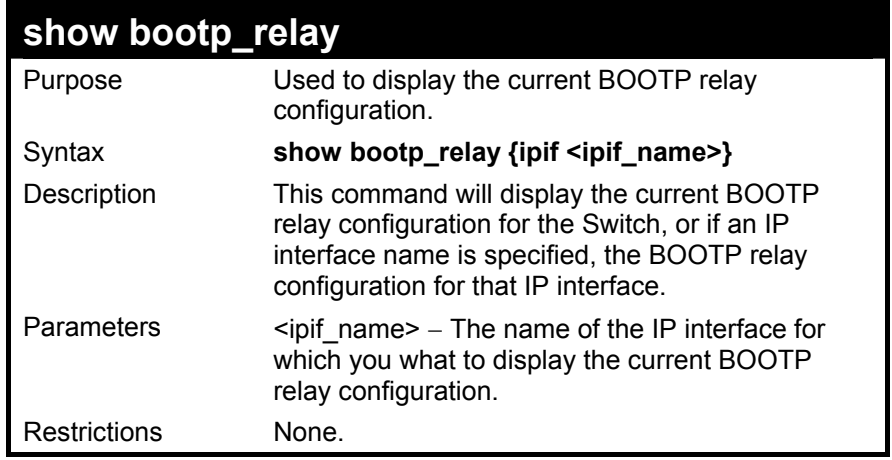

To display bootp relay status.

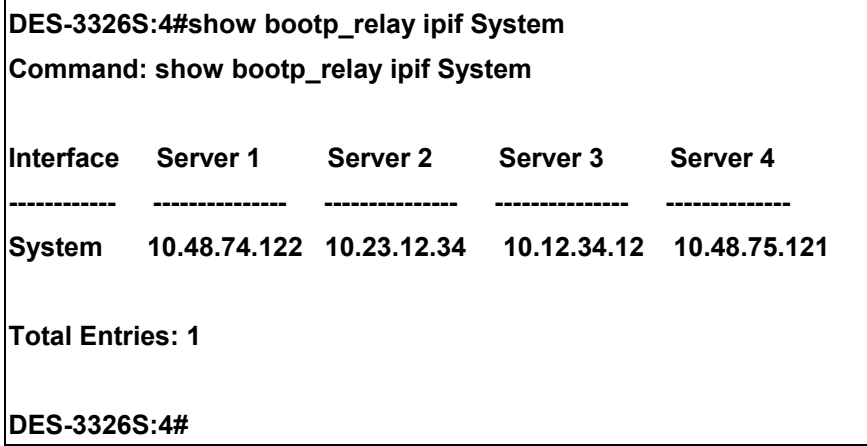

# 30

## *DNS RELAY COMMANDS*

The DNS relay commands in the Command Line Interface (CLI) are listed (along with the appropriate parameters) in the following table.

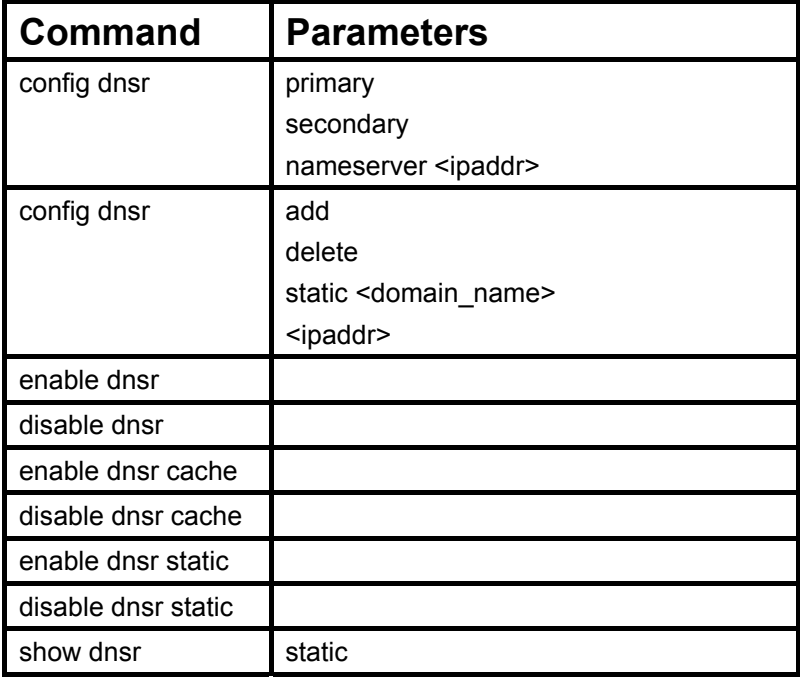

Each command is listed, in detail, in the following sections.

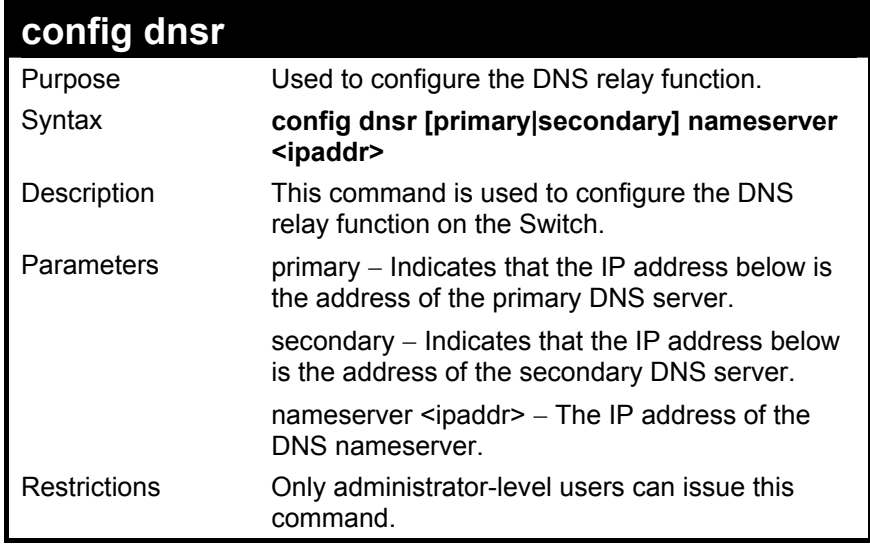

To set IP address 10.43.21.12 of primary.

**DES-3326S:4#config dnsr primary 10.43.21.12** 

**Command: config dnsr primary 10.43.21.12** 

**Success DES-3326S:4#** 

### **config dnsr [add|delete] static**

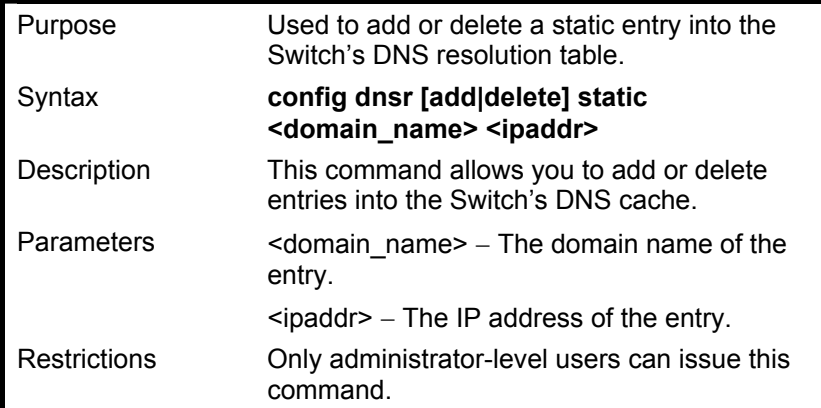

Example Usage:

To add an entry domain name dns1, IPaddress 10.43.21.12 to DNS static table.

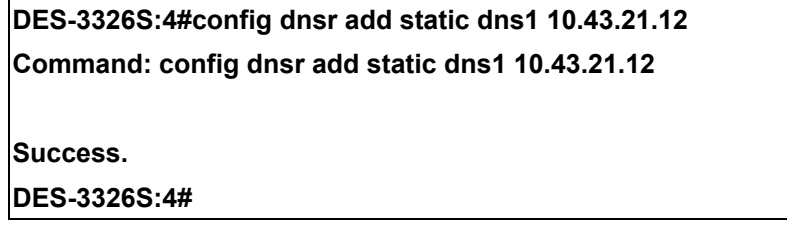

Example Usage:

To delete an entry domain name dns1, IPaddress 10.43.21.12 from DNS static table.

### **DES-3326S:4#config dnsr delete static dns1 10.43.21.12 Command: config dnsr delete static dns1 10.43.21.12**

**Success.** 

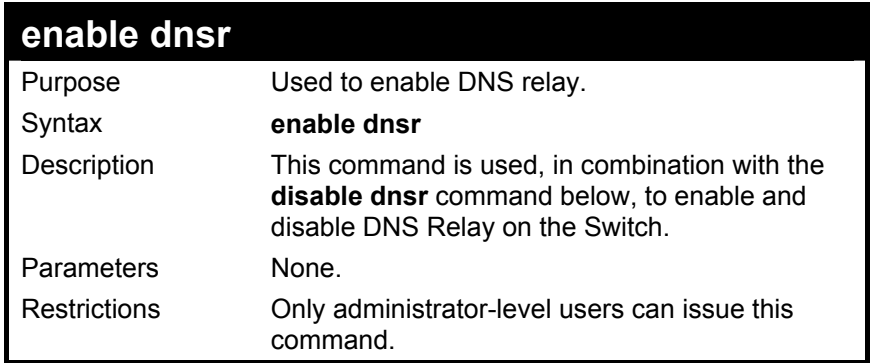

To enable status of DNS relay:

**DES-3326S:4#enable dnsr Command: enable dnsr** 

**Success.** 

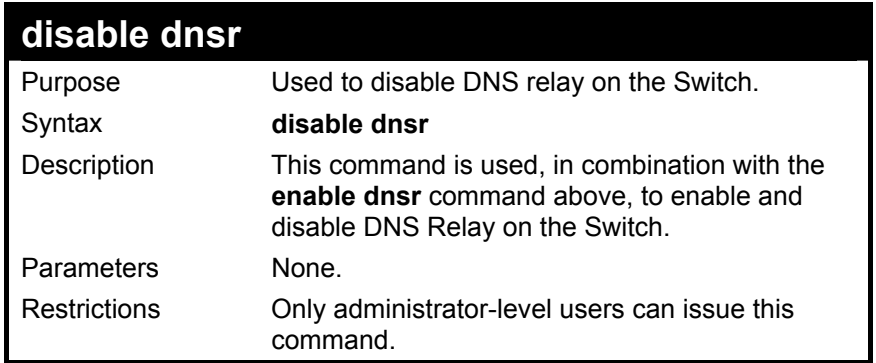

To disable status of DNS relay.

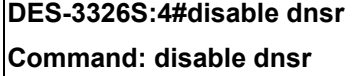

**Success.** 

 $\mathbf{r}$ 

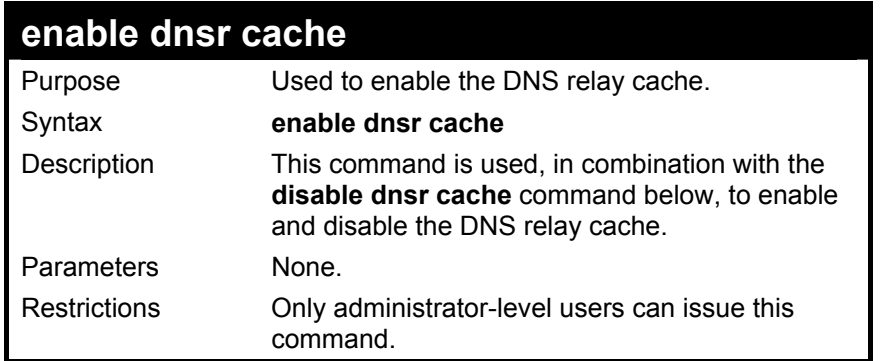

To enable cache lookup for DNS relay.

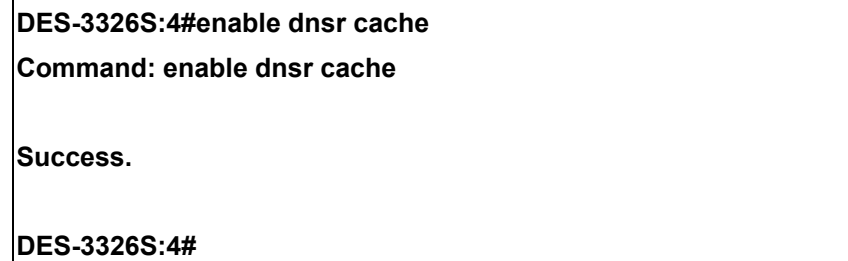

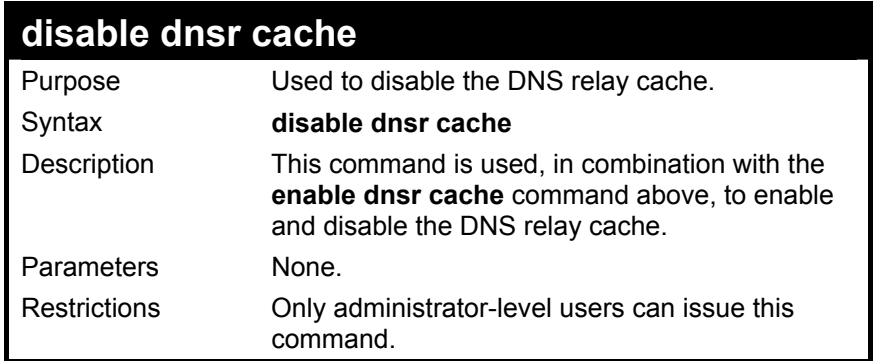

To disable cache lookup for DNS relay.

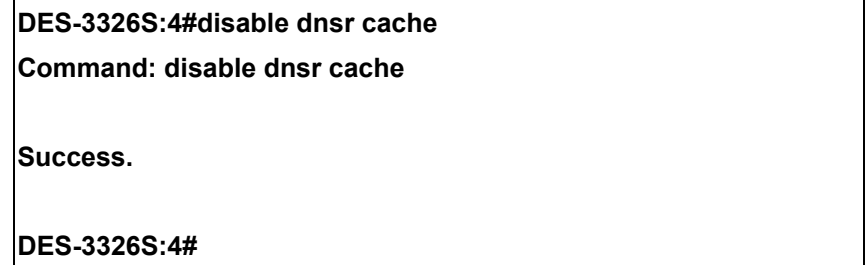

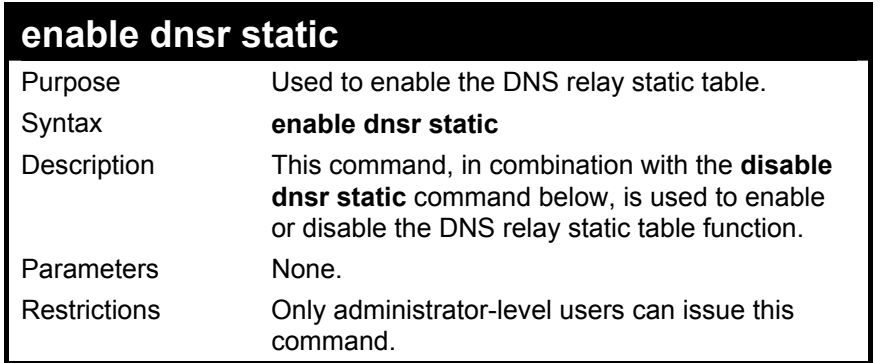

To enable static table lookup for DNS relay:

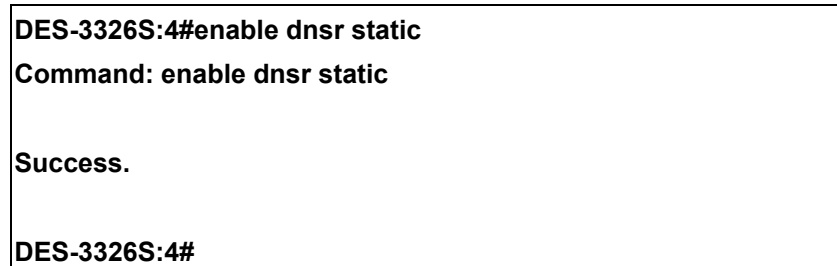

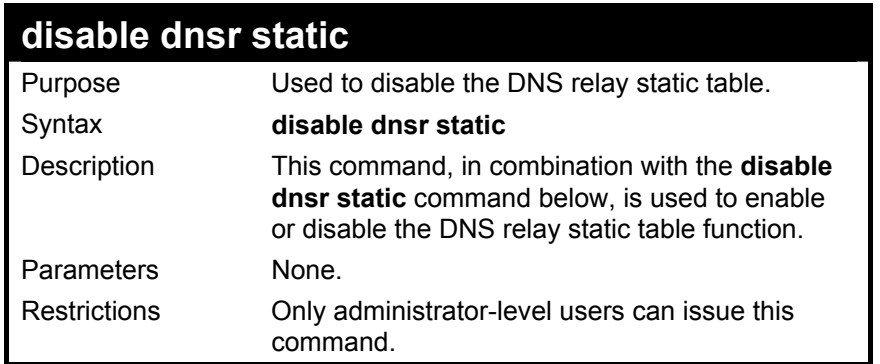

To disable static table lookup for DNS relay.

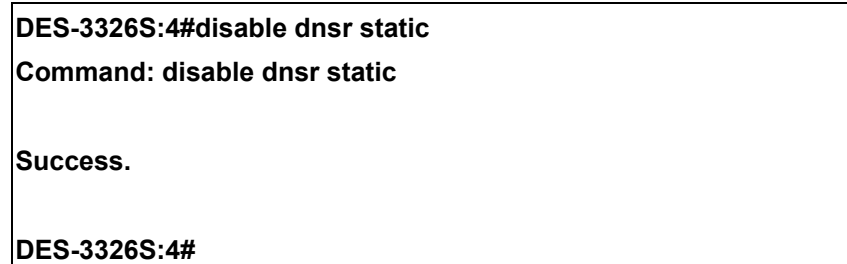

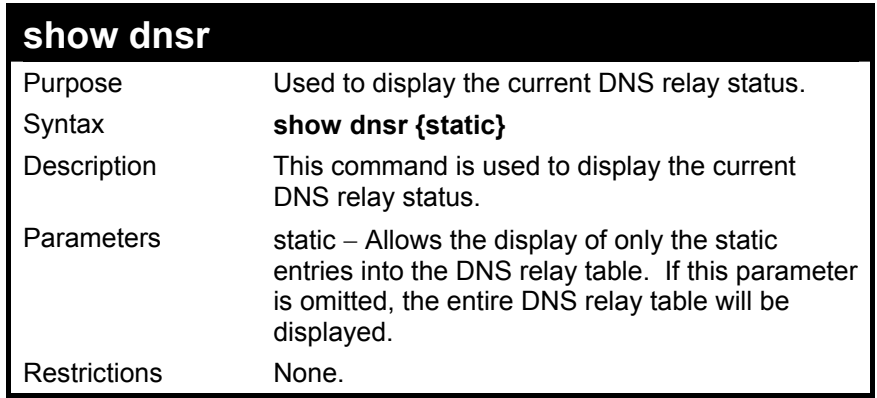

To display DNS relay status:

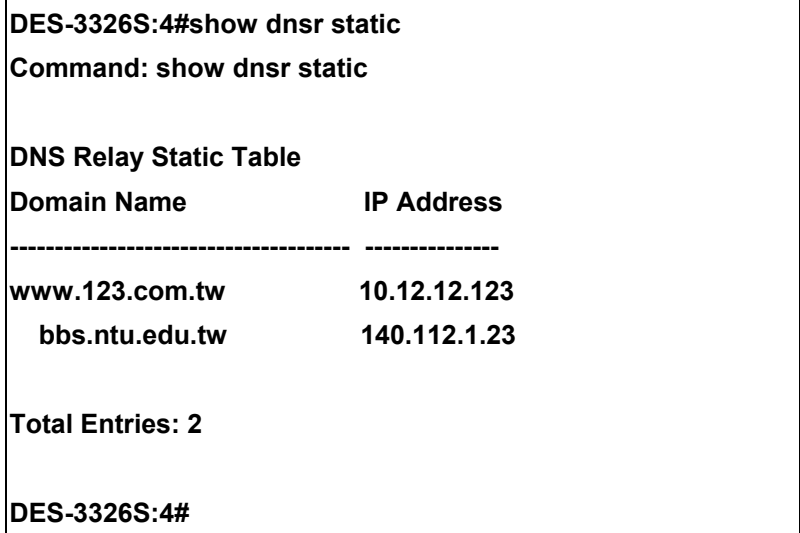

To display DNS relay table:

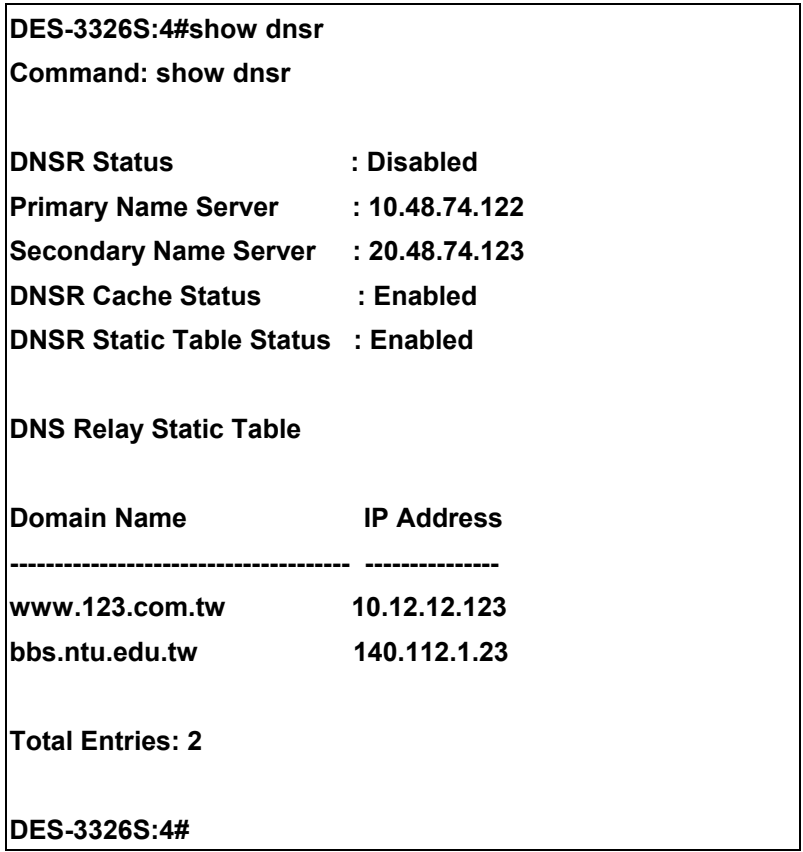

# 31

### *RIP COMMANDS*

The RIP commands in the Command Line Interface (CLI) are listed (along with the appropriate parameters) in the following table.

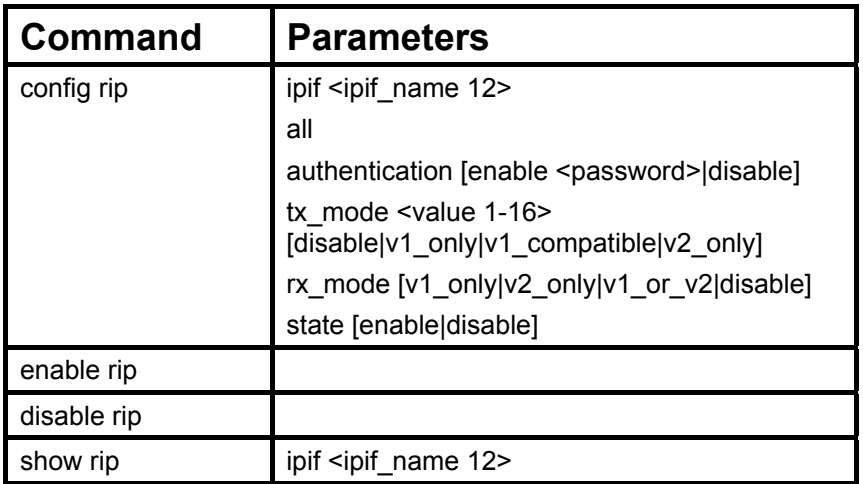

Each command is listed, in detail, in the following sections.

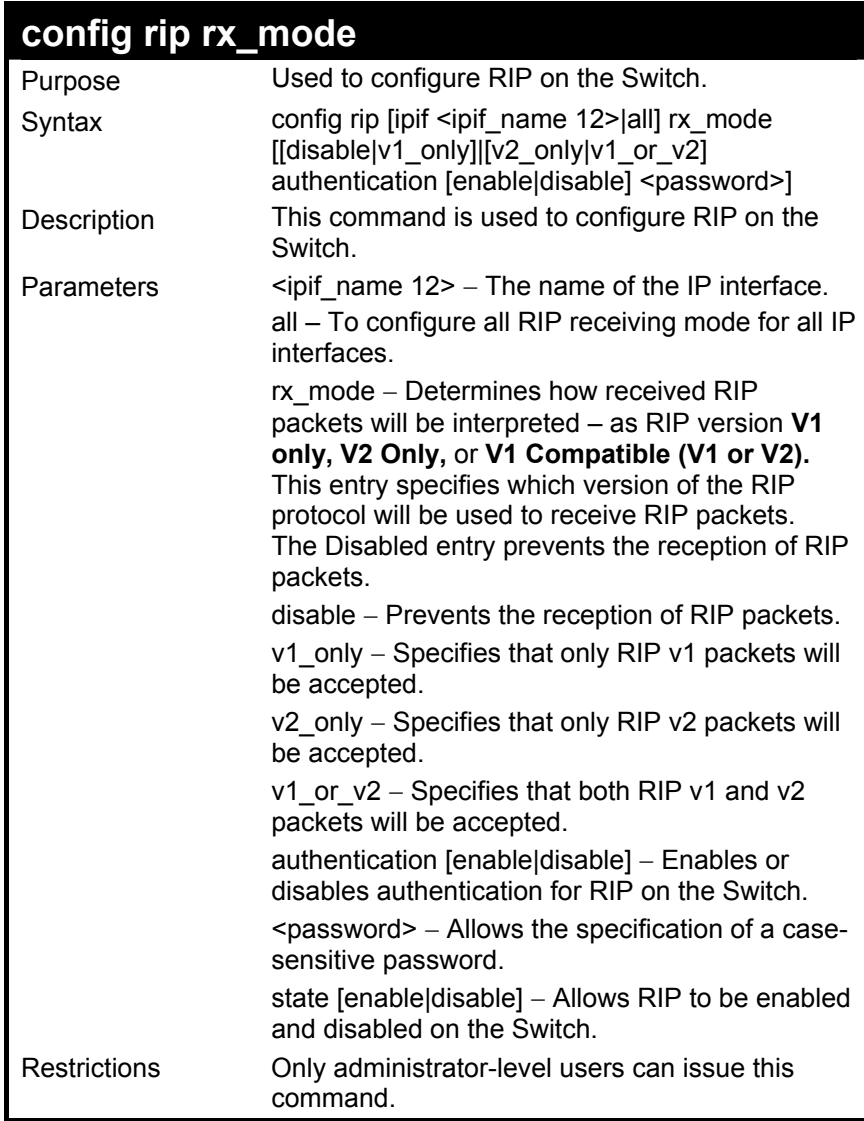

To change the RIP receive mode for the IP interface System.

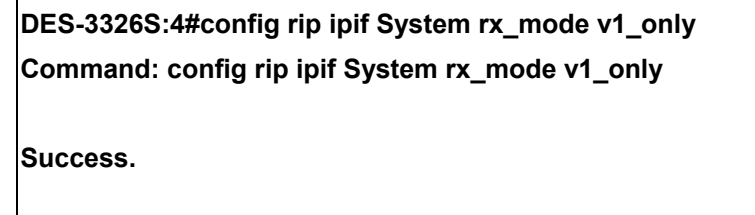

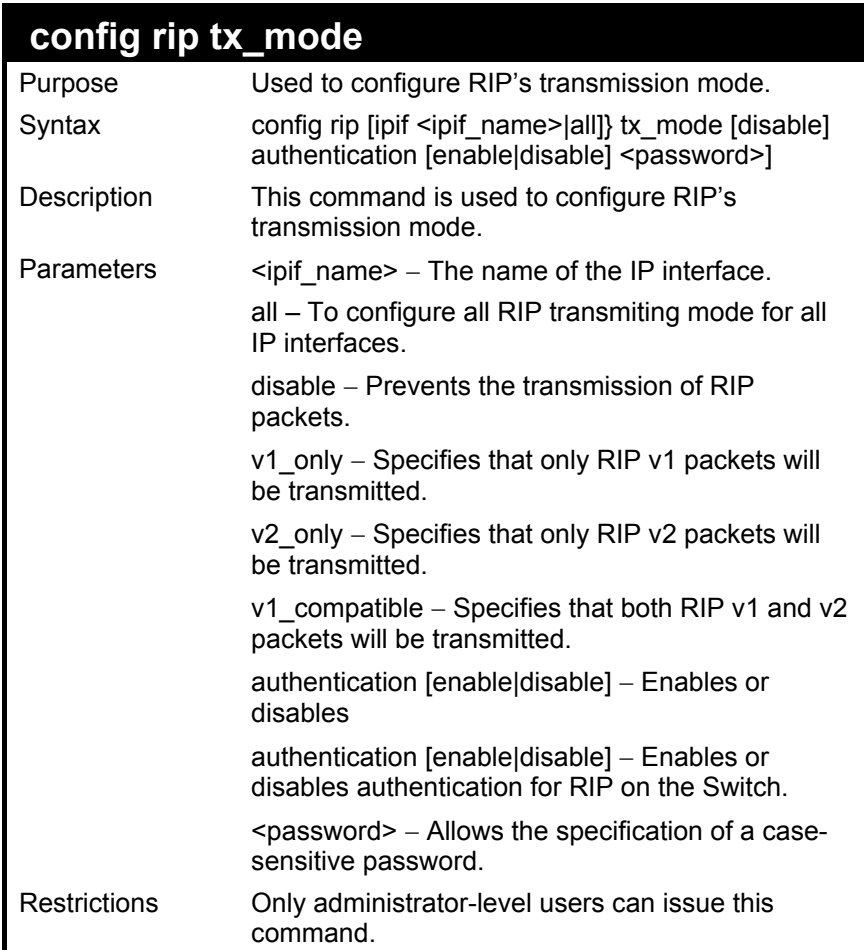

To change the RIP transmission mode for the IP interface System.

**DES-3326S:4#config rip ipif System tx\_mode v1\_only Command: config rip ipif System tx\_mode v1\_only Success.** 

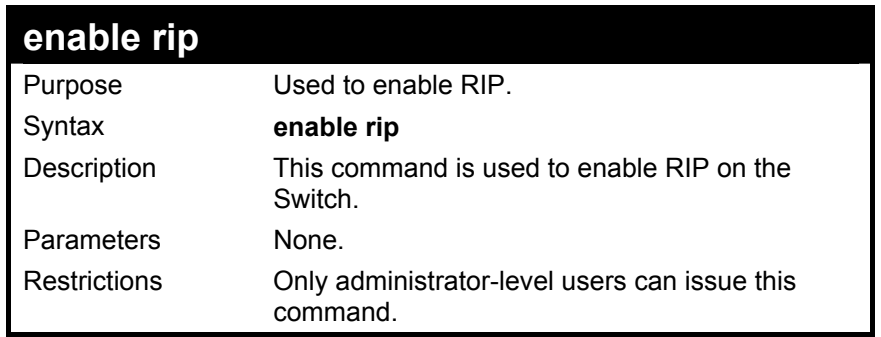

To enable RIP.

**DES-3326S:4#enable rip** 

**Command: enable rip** 

**Success.** 

#### **DES-3326S:4#**

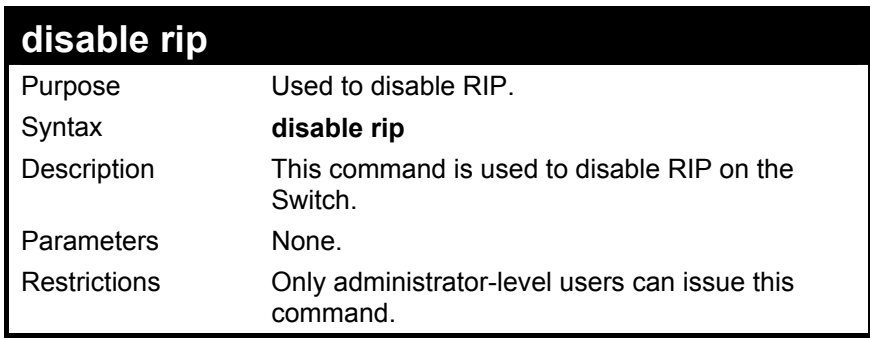

Example Usage:

To disable rip.

### **DES-3326S:4#disable rip**

**Command: disable rip** 

**Success.** 

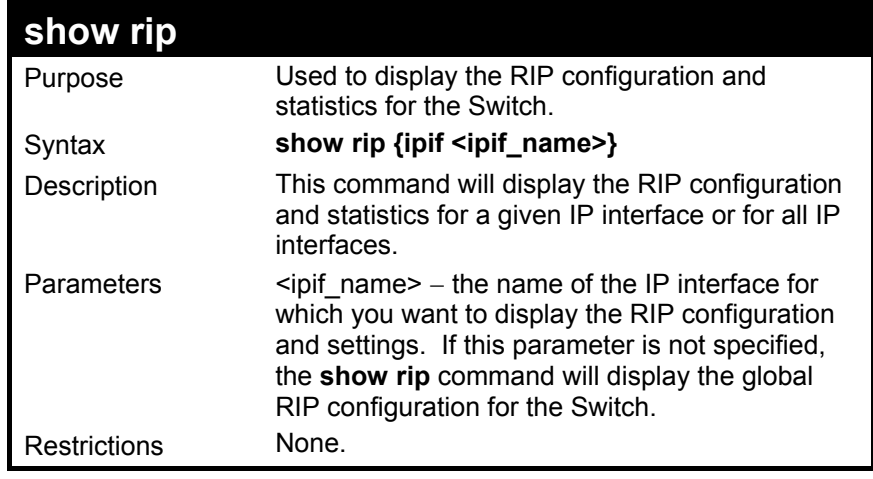

To display RIP configuration.

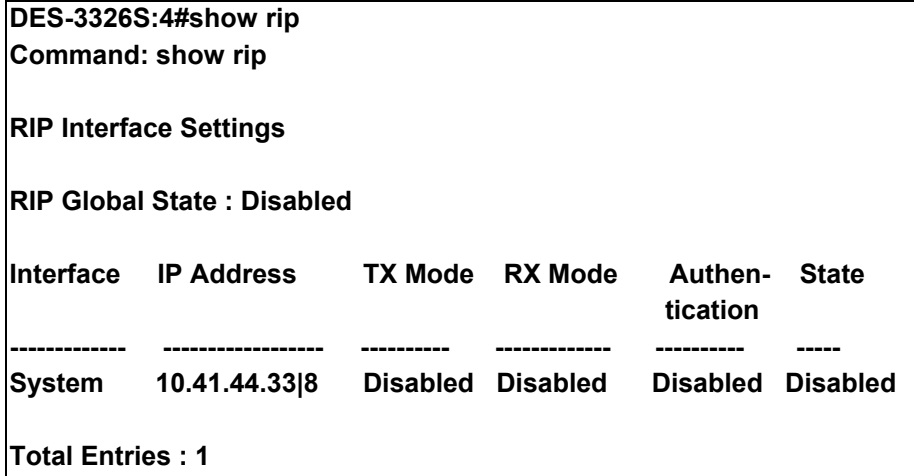

# $32$

### *DVMRP COMMANDS*

The DVMRP commands in the Command Line Interface (CLI) are listed (along with the appropriate parameters) in the following table.

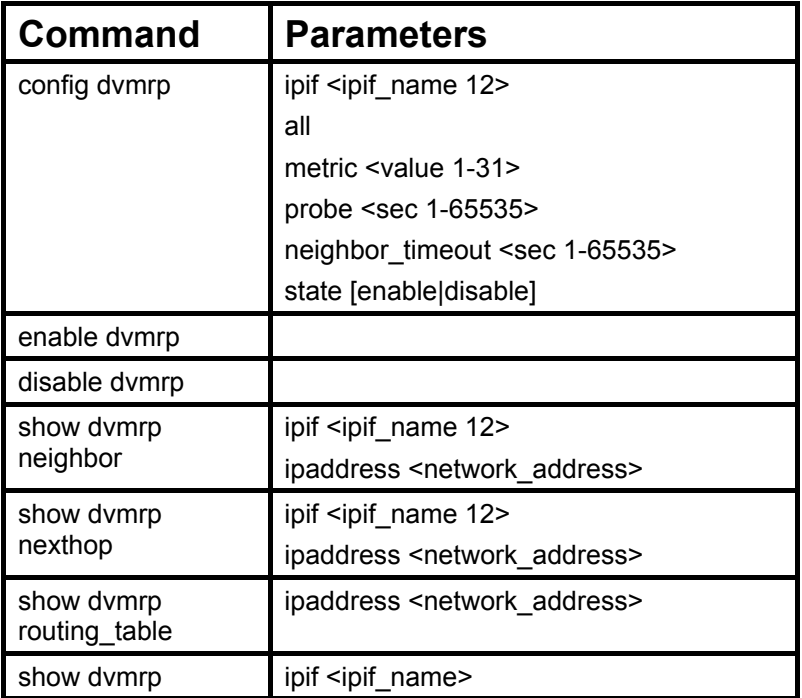

Each command is listed, in detail, in the following sections.

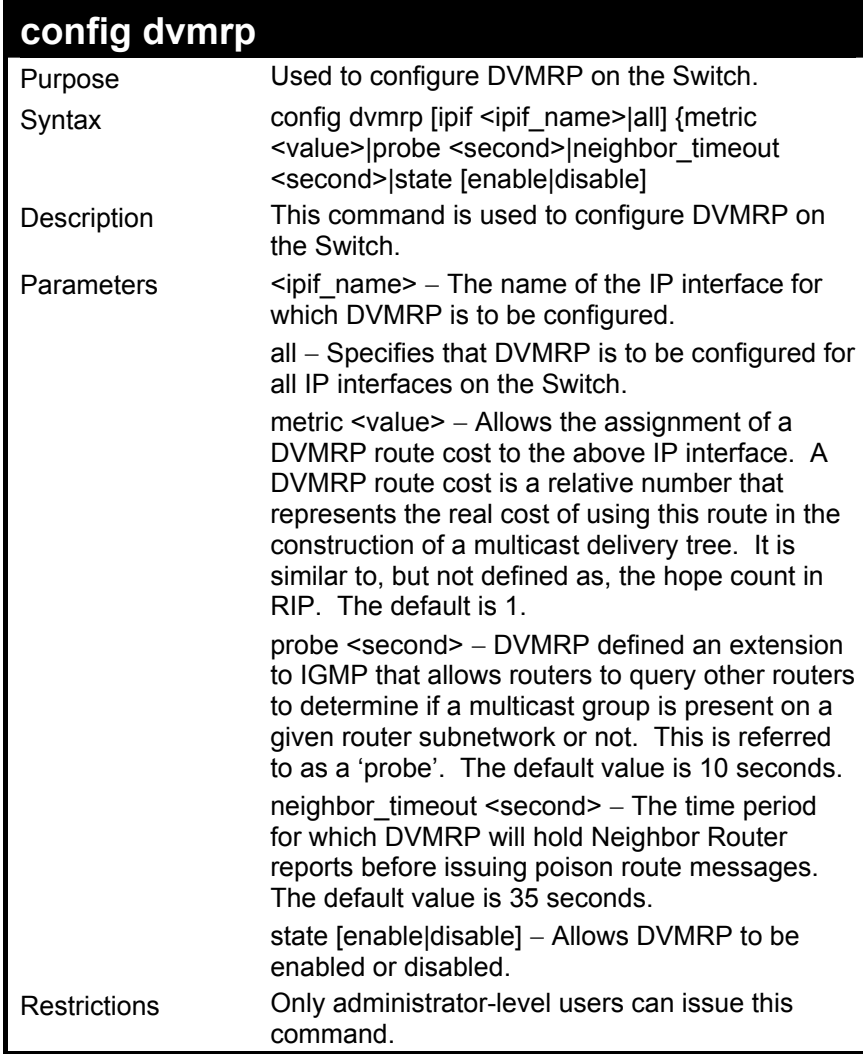

To configure DVMRP configurations of IP interface System:

**DES-3326S:4#config dvmrp ipif System neighbor\_timeout 30 metric 1 probe 5 Command: config dvmrp ipif System neighbor\_timeout 30 metric 1 probe 5** 

**Success** 

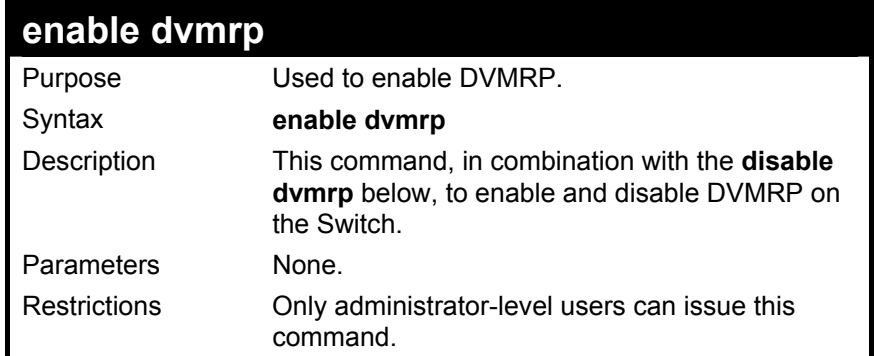

To enable DVMRP:

### **DES-3326S:4#enable dvmrp**

**Command: enable dvmrp** 

**Success.** 

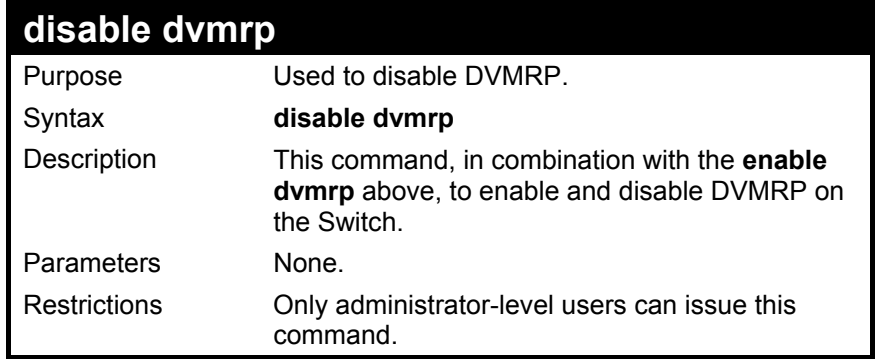

To disable DVMRP:

### **DES-3326S:4#disable dvmrp**

**Command: disable dvmrp** 

**Success.** 

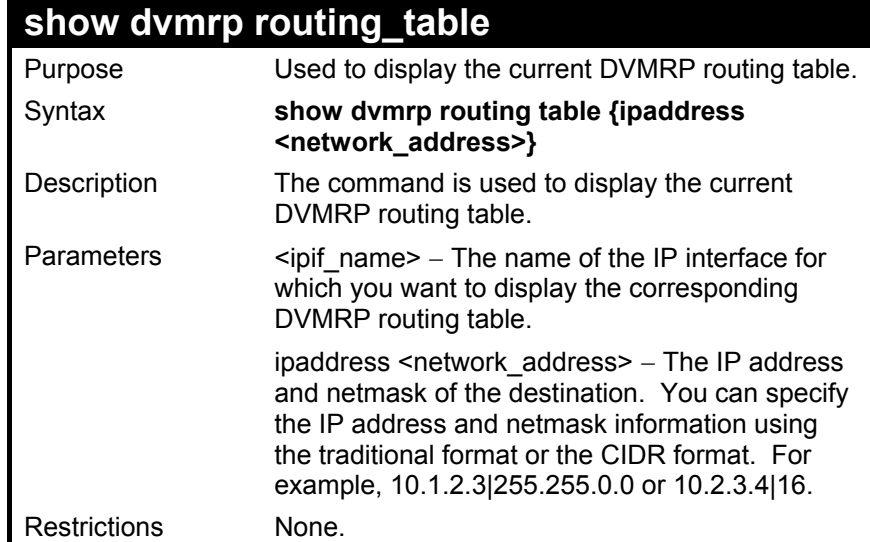

To display DVMRP routing table:

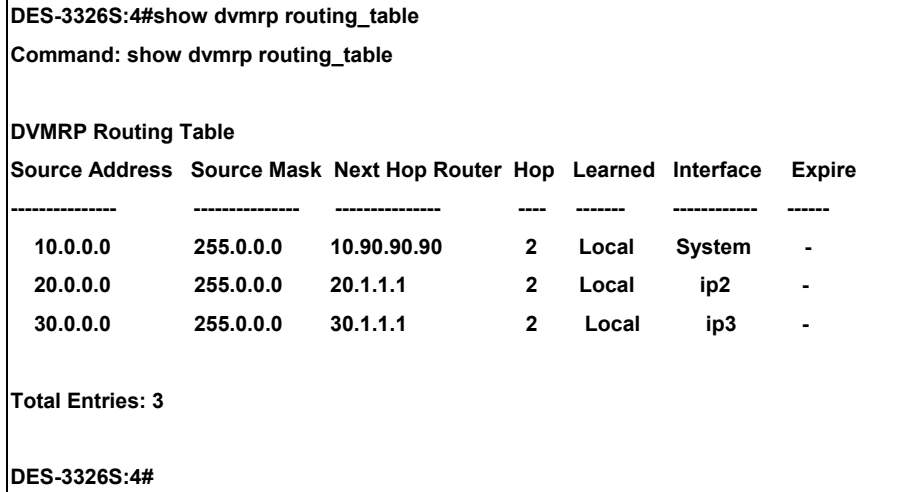

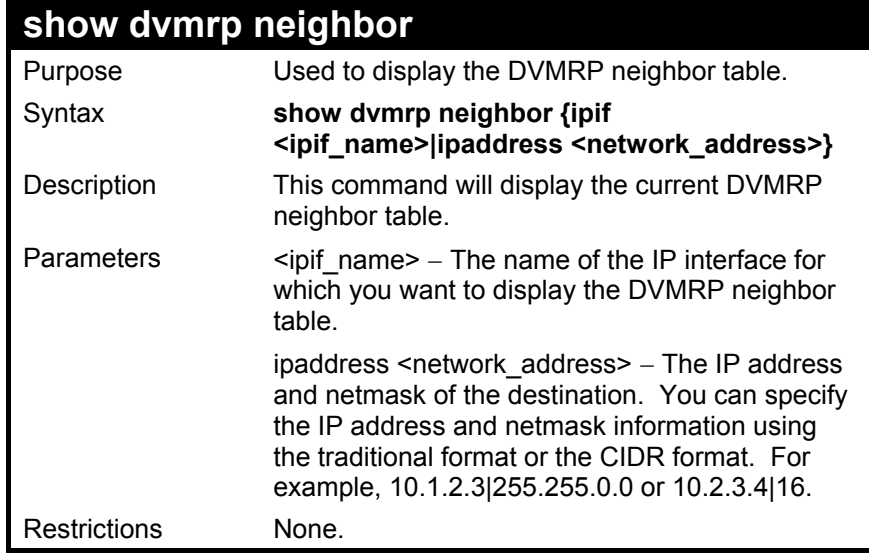

To display DVMRP neighbor table:

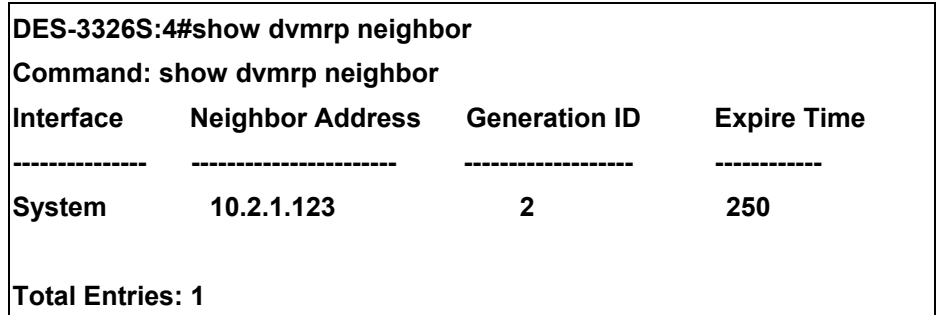

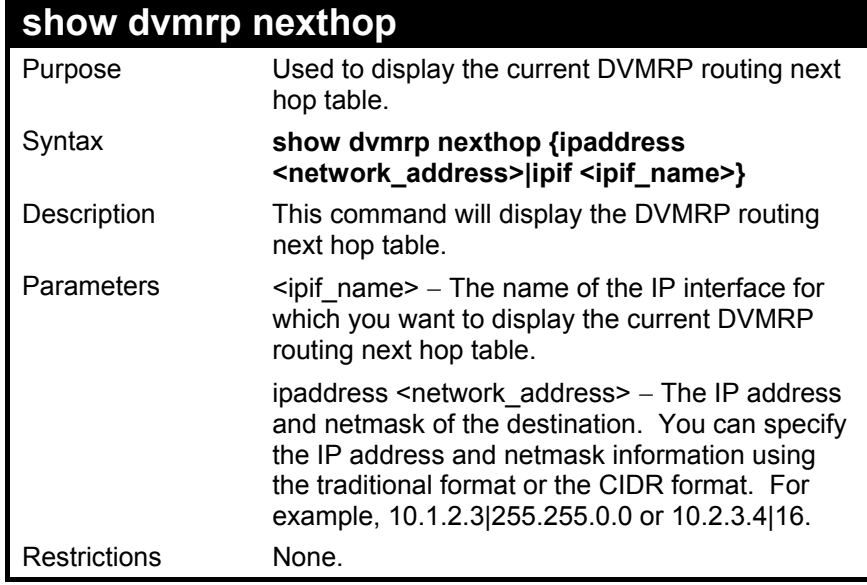

To display DVMRP routing next hop table:

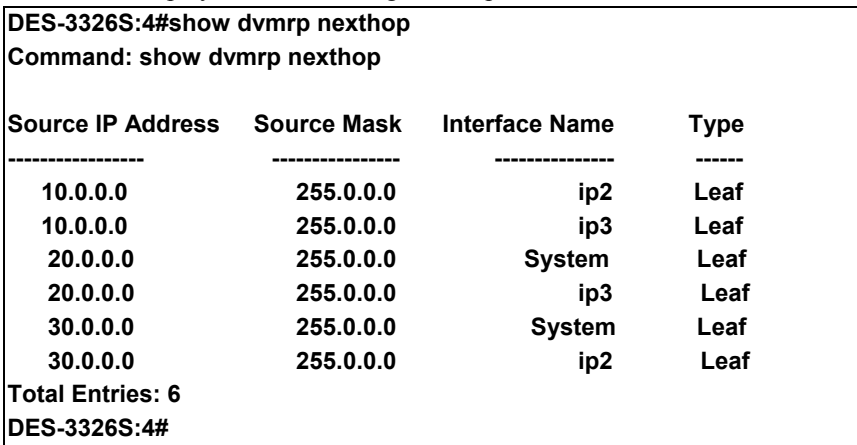

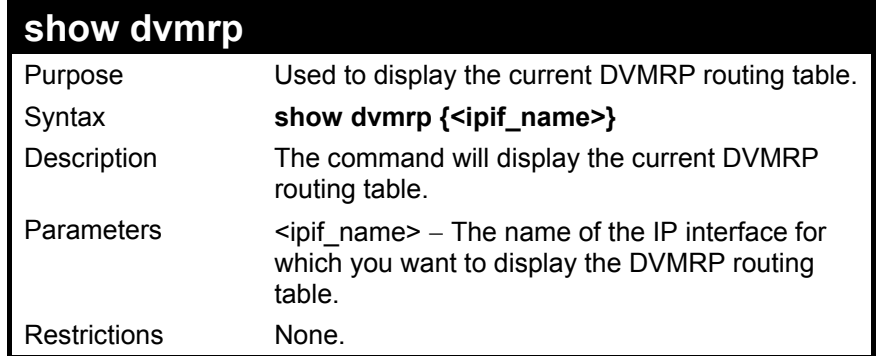

To show DVMRP configurations:

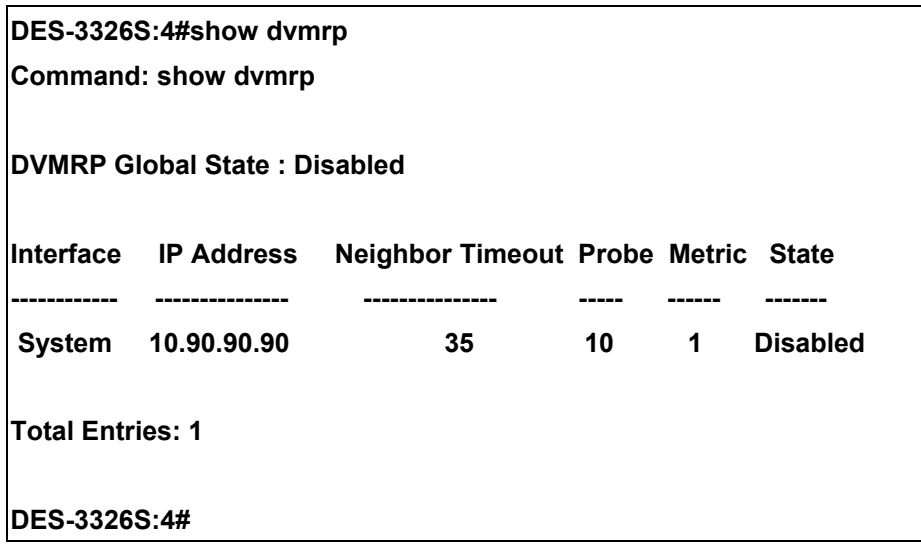

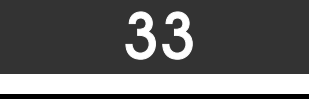

## *PIM COMMANDS*

The PIM commands in the Command Line Interface (CLI) are listed (along with the appropriate parameters) in the following table.

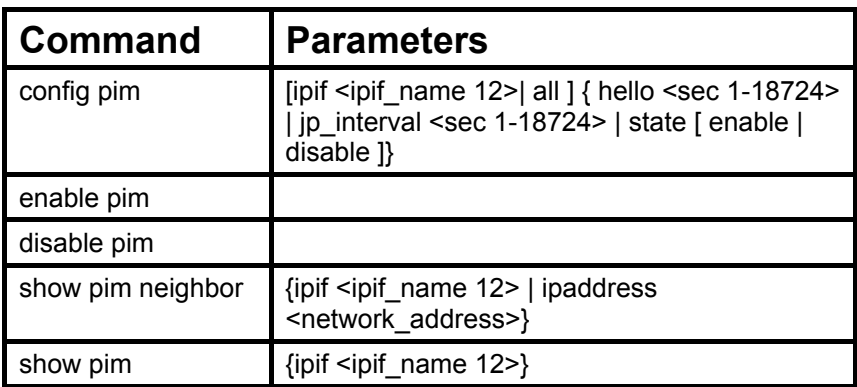

Each command is listed, in detail, in the following sections.

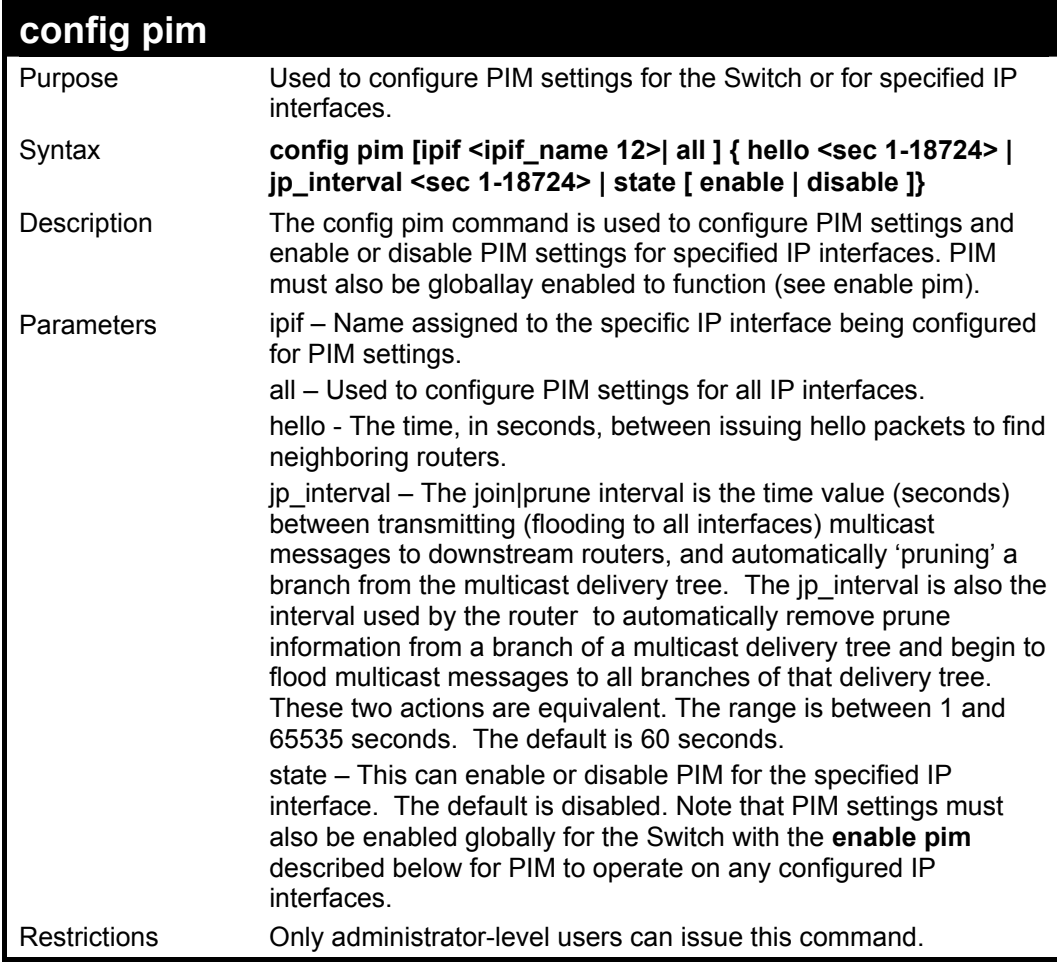

Usage Example:

To configure PIM settings for IP interface "System":

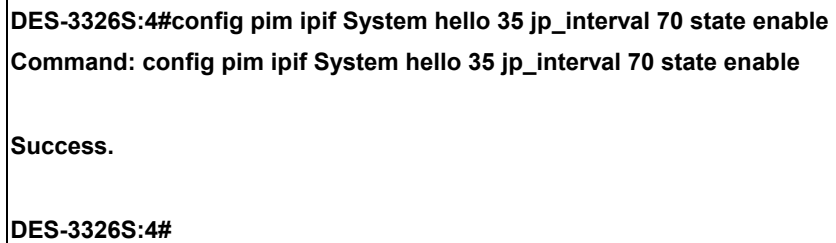

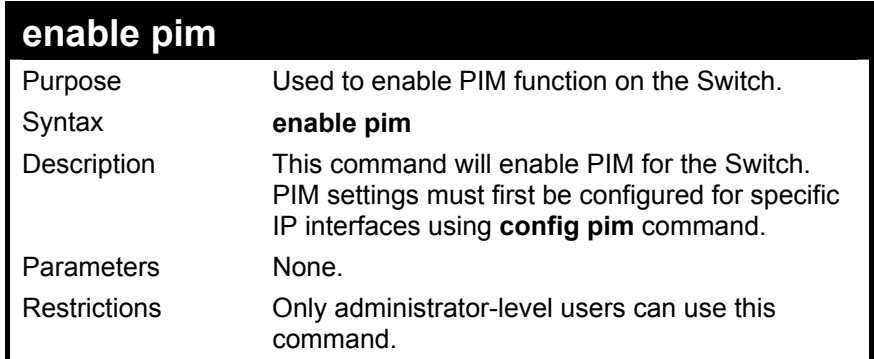

Usage Example:

To enable PIM as previously configured on the Switch:

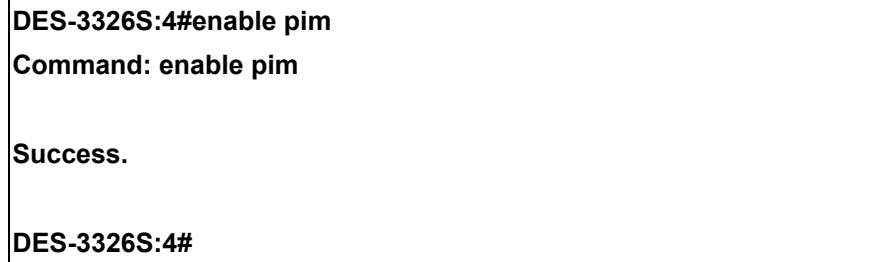
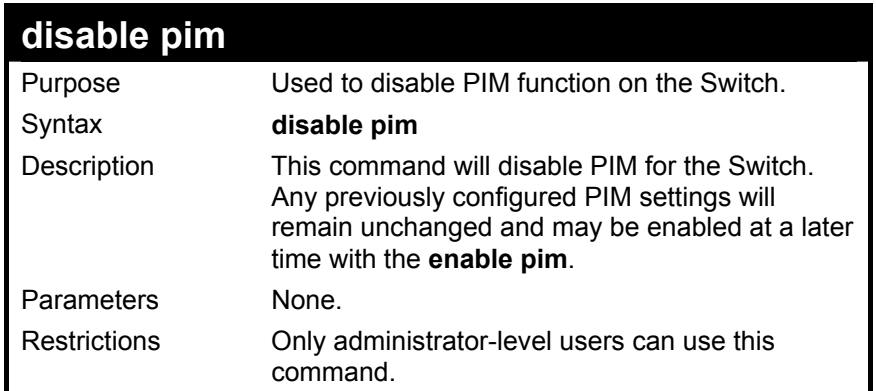

To disable PIM on the Switch:

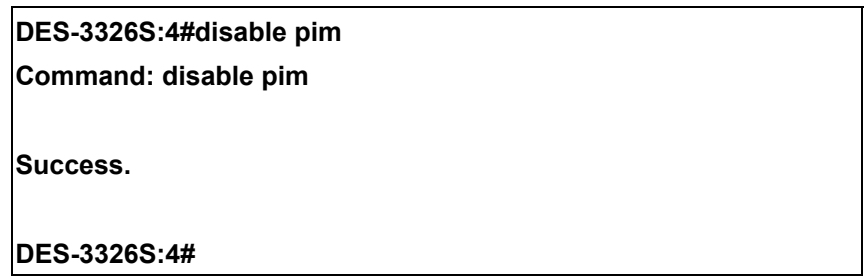

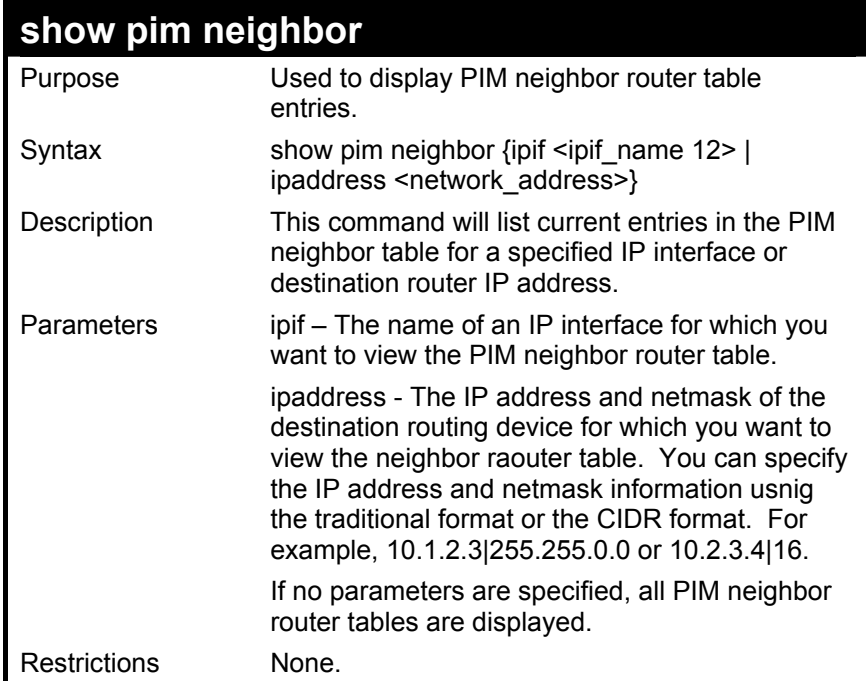

To display PIM settings as configured on the Switch:

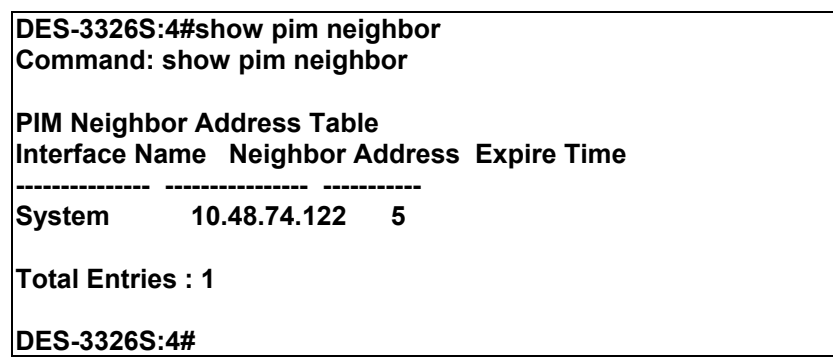

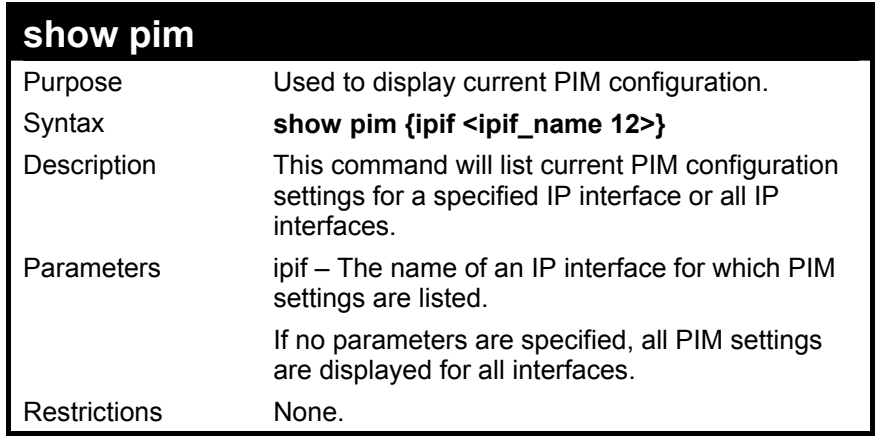

To display PIM settings as configured on the Switch:

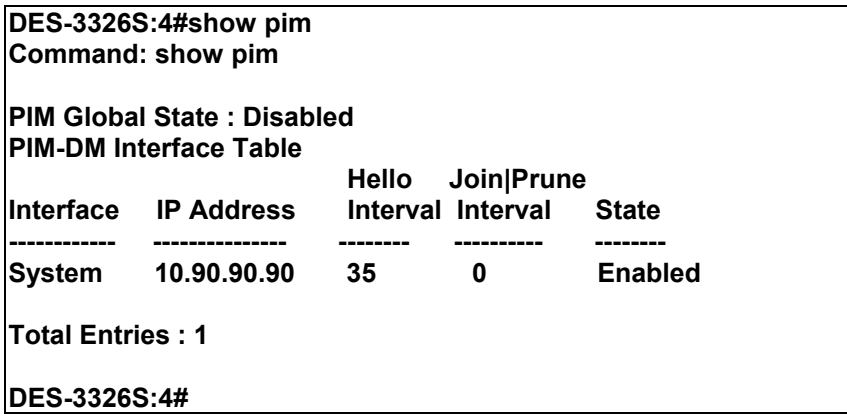

## 34

### *IP MULTICASTING COMMANDS*

The IP multicasting commands in the Command Line Interface (CLI) are listed (along with the appropriate parameters) in the following table.

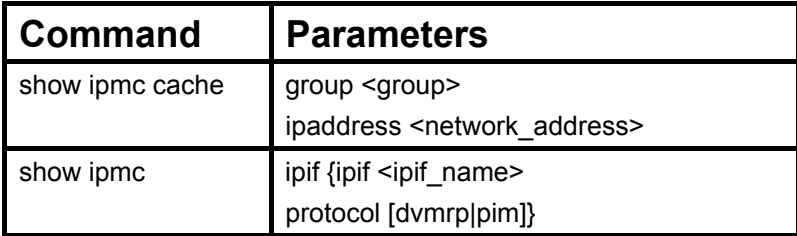

Each command is listed, in detail, in the following sections.

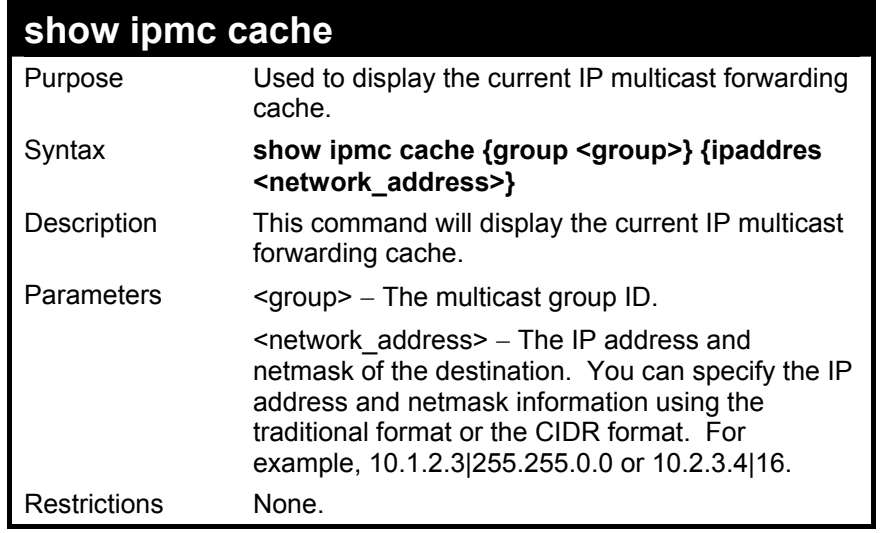

To display the current IP multicast forwarding cache:

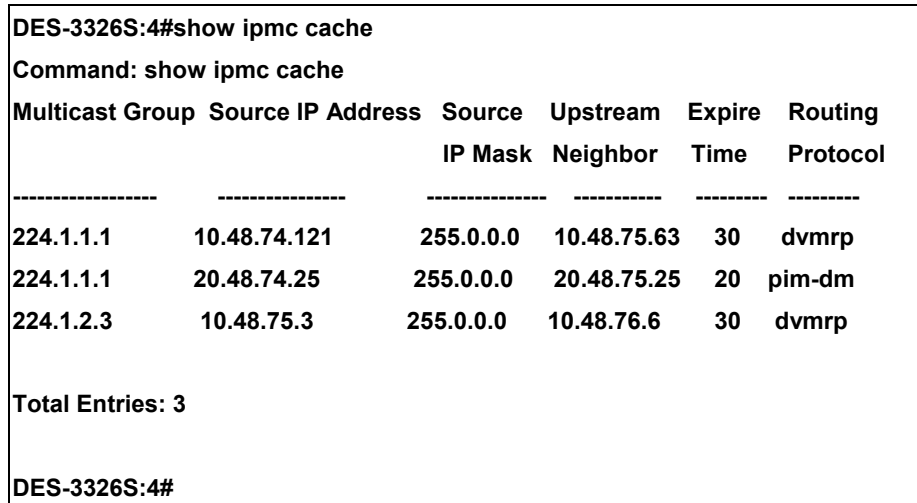

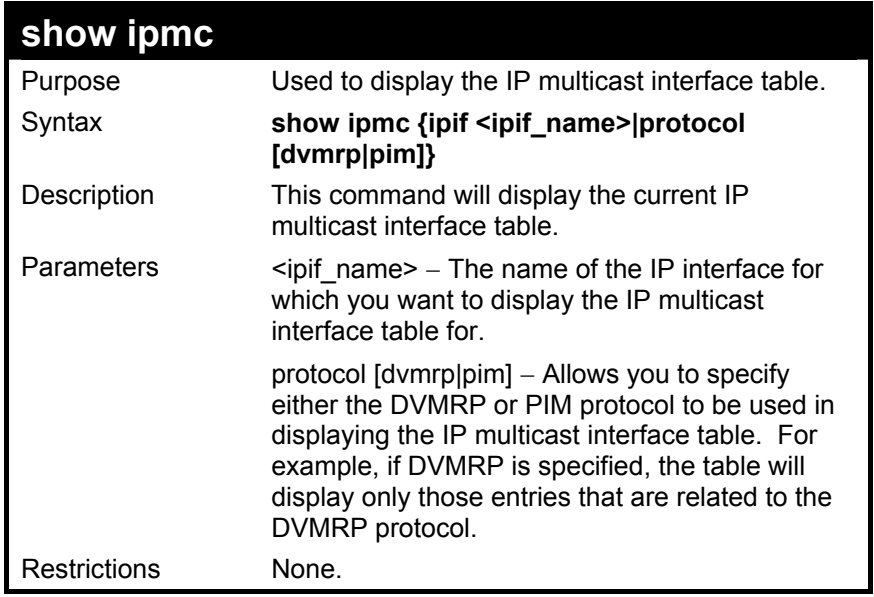

To display the current IP multicast interface table:

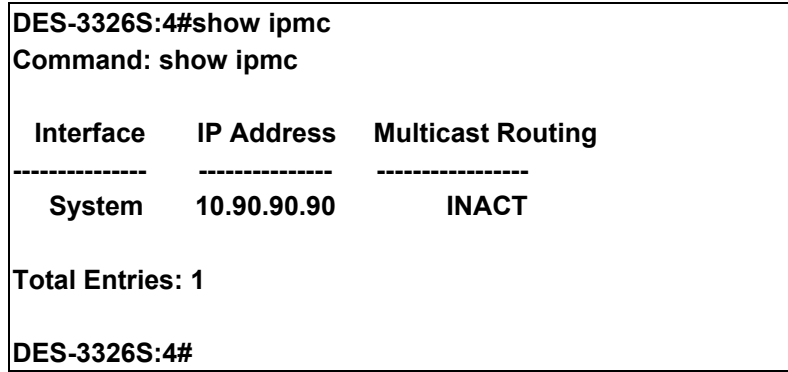

## 35

#### *MD5 CONFIGURATION COMMANDS*

The MD5 configuration commands in the Command Line Interface (CLI) are listed (along with the appropriate parameters) in the following table.

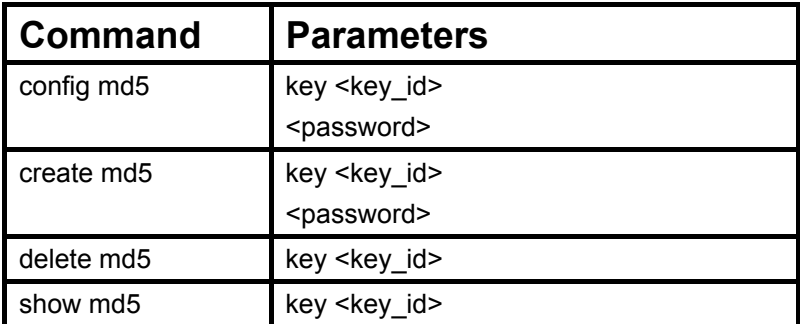

Each command is listed, in detail, in the following sections.

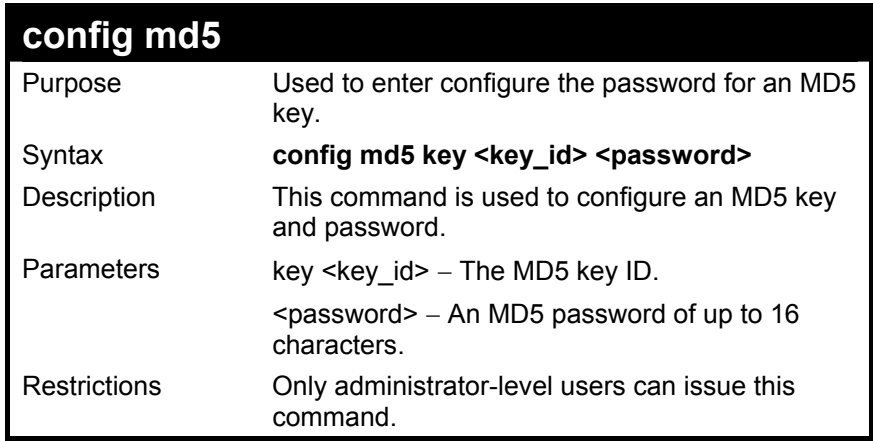

To configure an MD5 Key password:

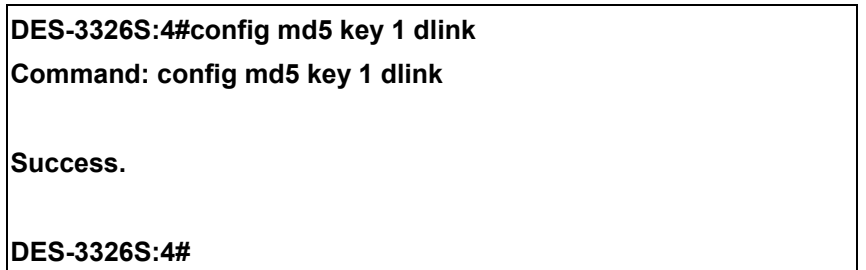

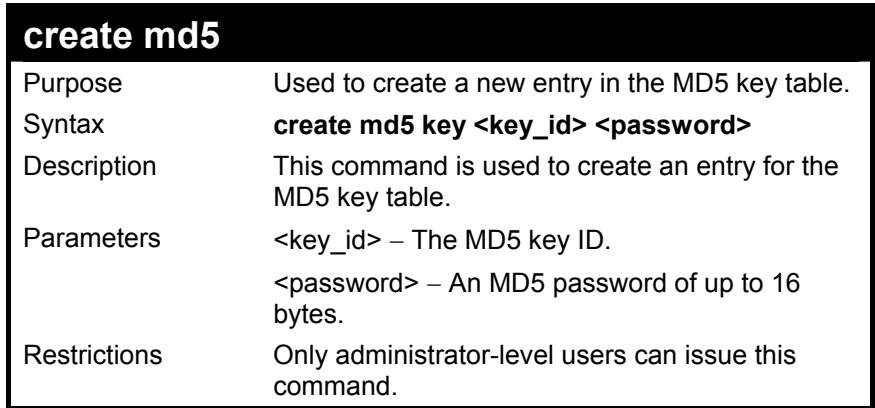

To create an entry in the MD5 key table:

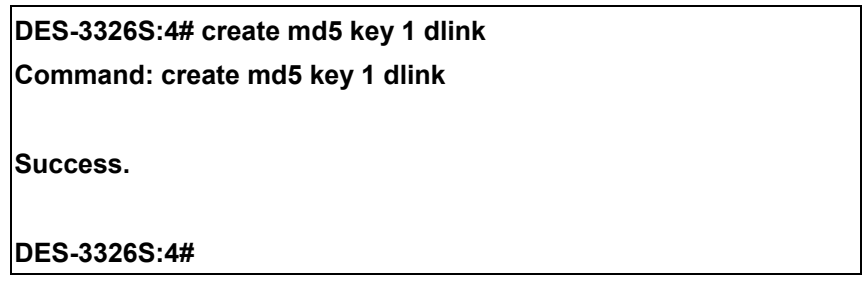

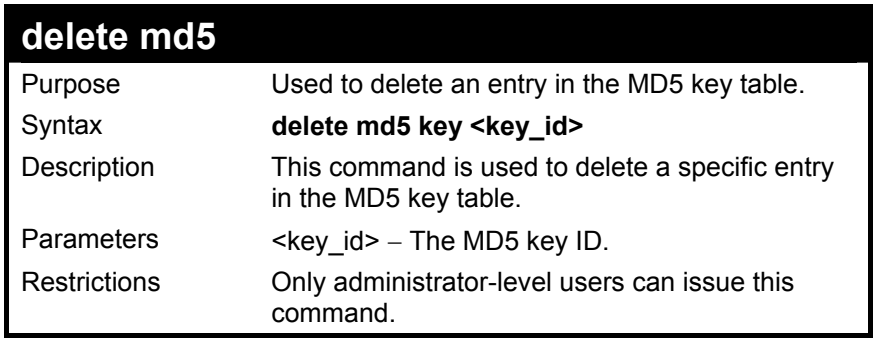

The delete an entry in the MD5 key table:

### **DES-3326S:4# delete md5 key 1**

**Command: delete md5 key 1** 

**Success.** 

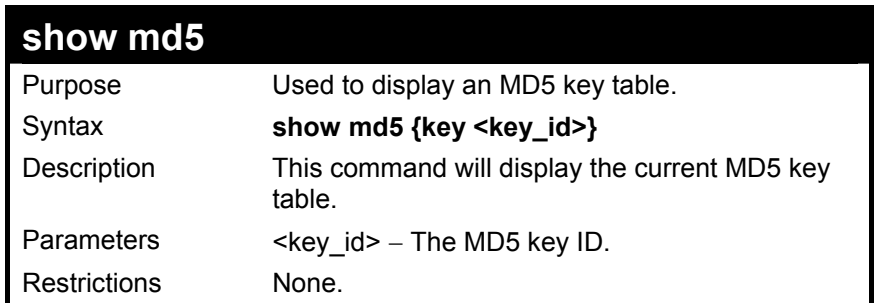

To display the current MD5 key:

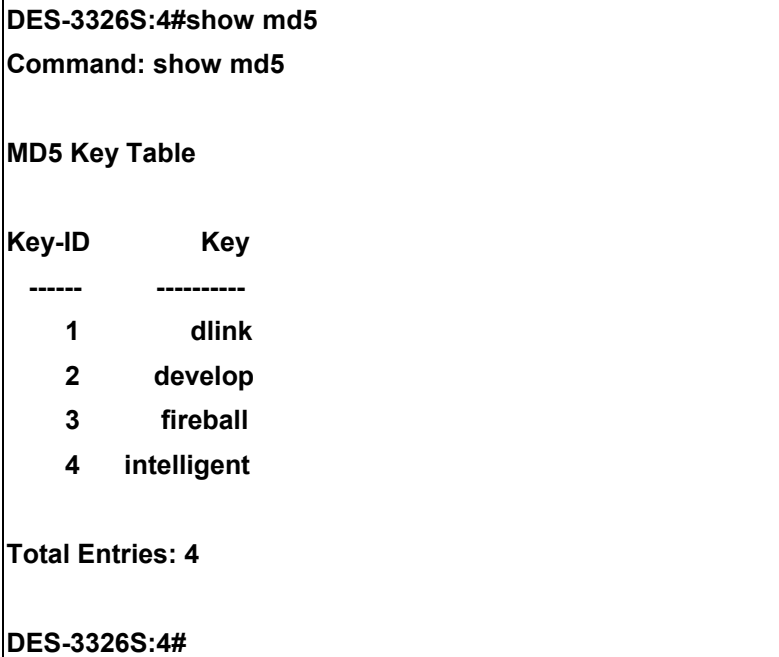

# 36

### *OSPF CONFIGURATION COMMANDS*

The OSPF configuration commands in the Command Line Interface (CLI) are listed (along with the appropriate parameters) in the following table.

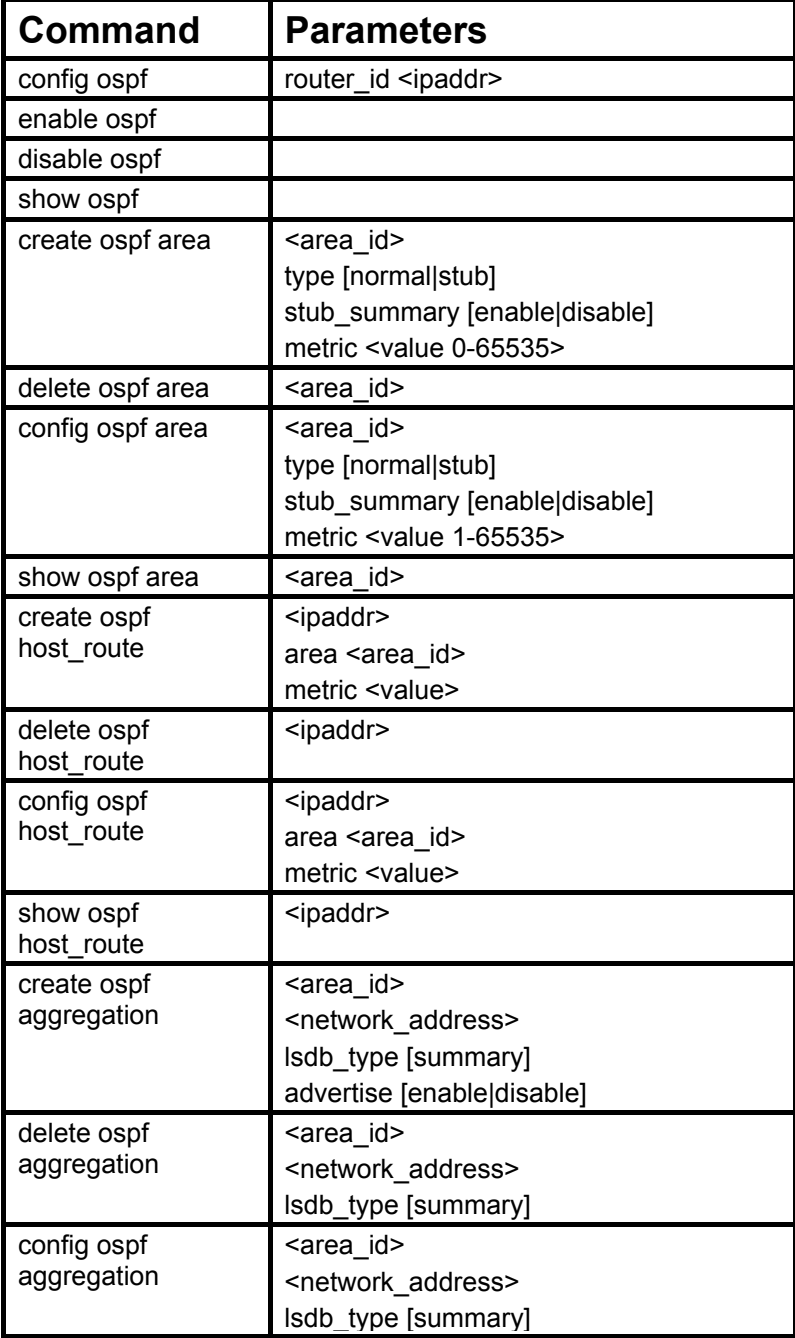

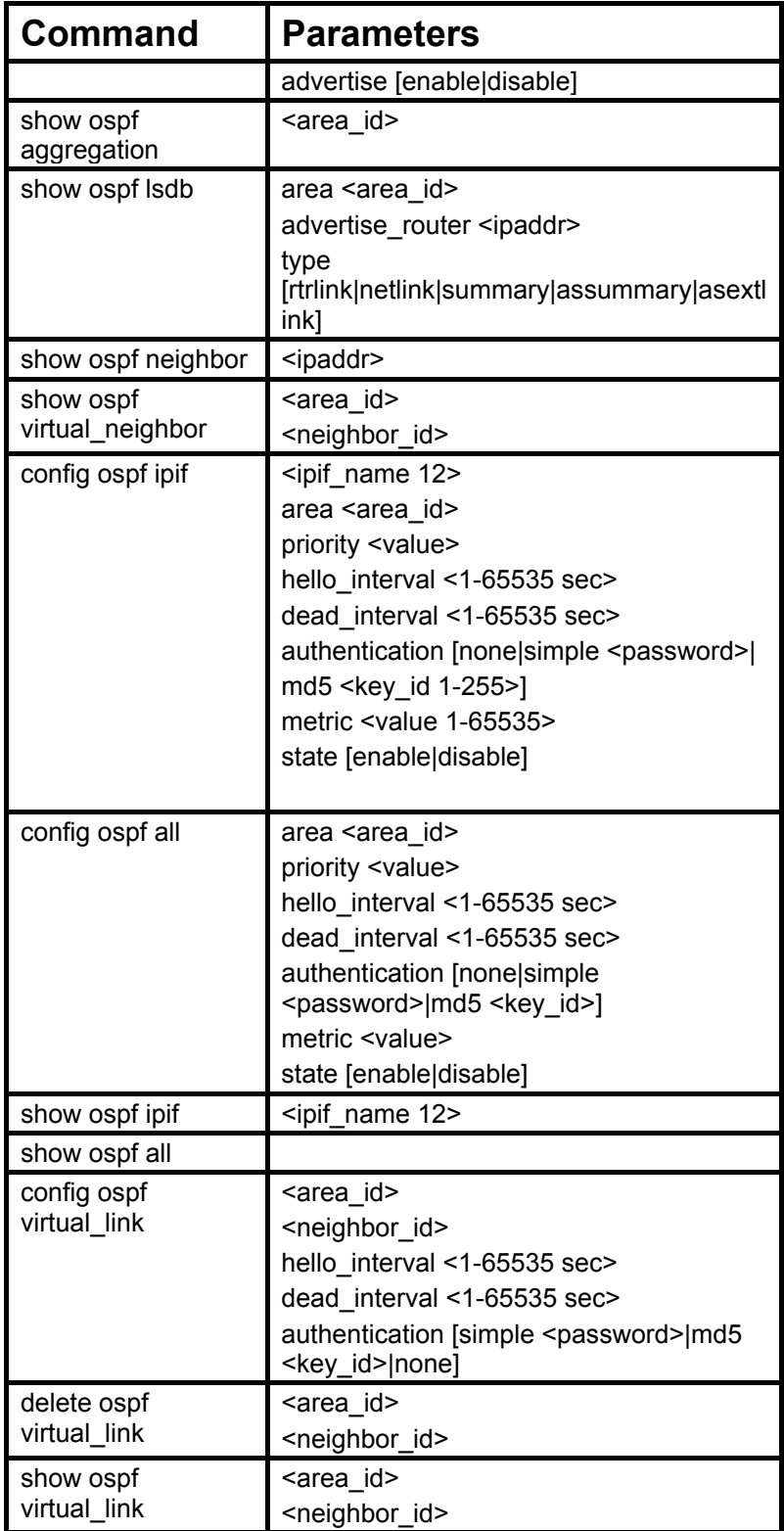

Each command is listed, in detail, in the following sections.

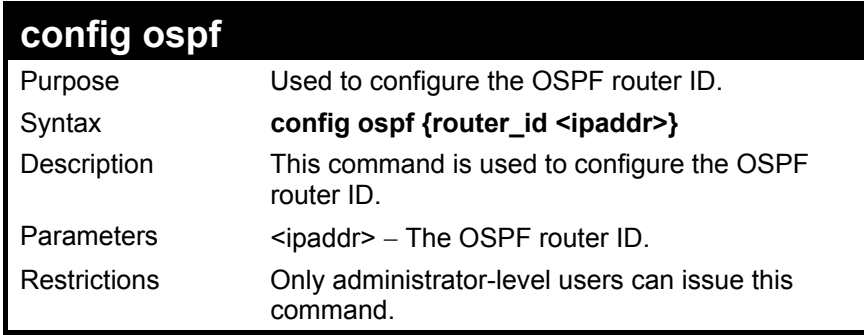

Usage Example

To configure the OSPF router ID:

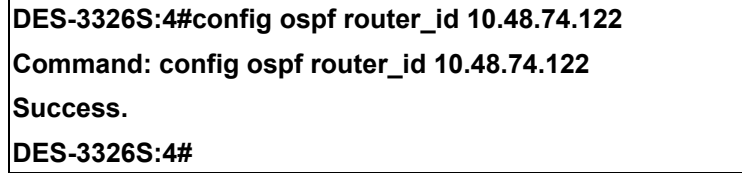

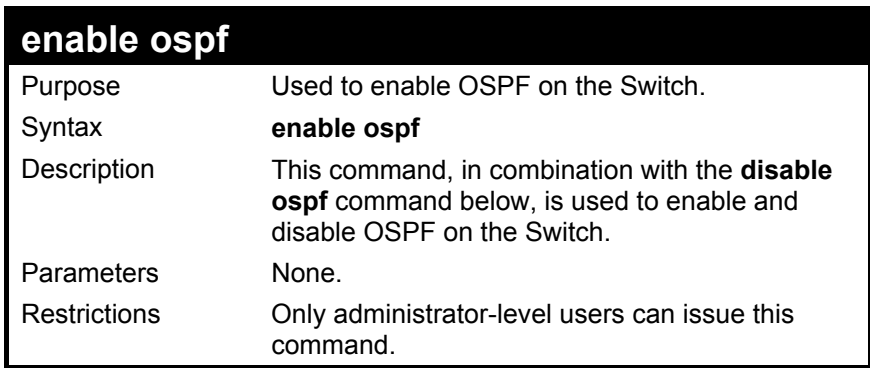

Usage Example

To enable OSPF on the Switch:

**DES-3326S:4#enable ospf Command: enable ospf Success. DES-3326S:4#** 

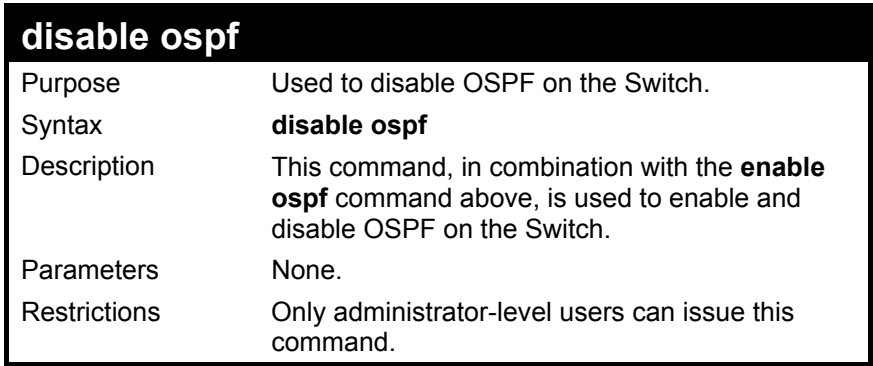

To disable OSPF on the Switch:

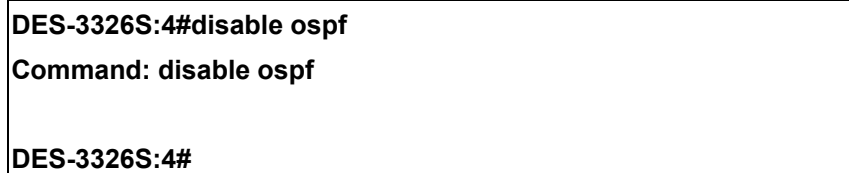

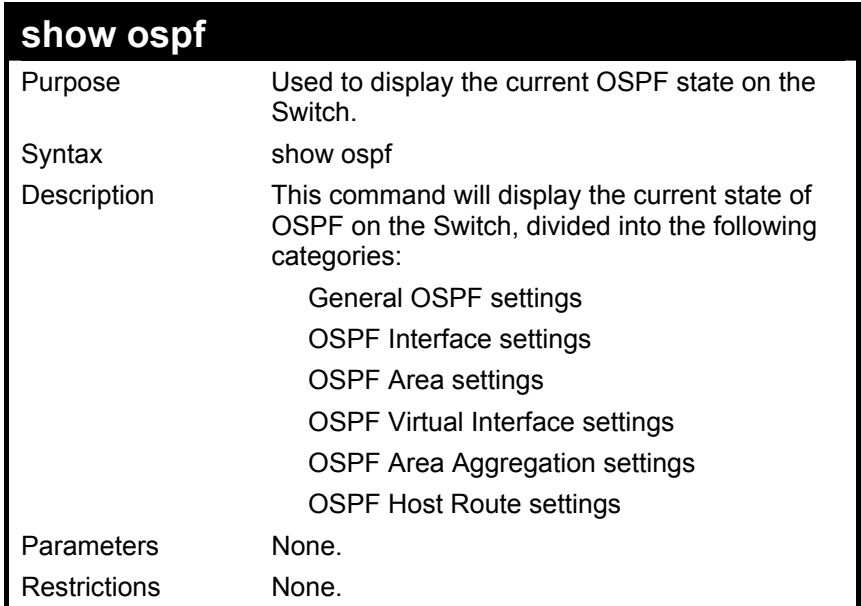

To show OSPF state:

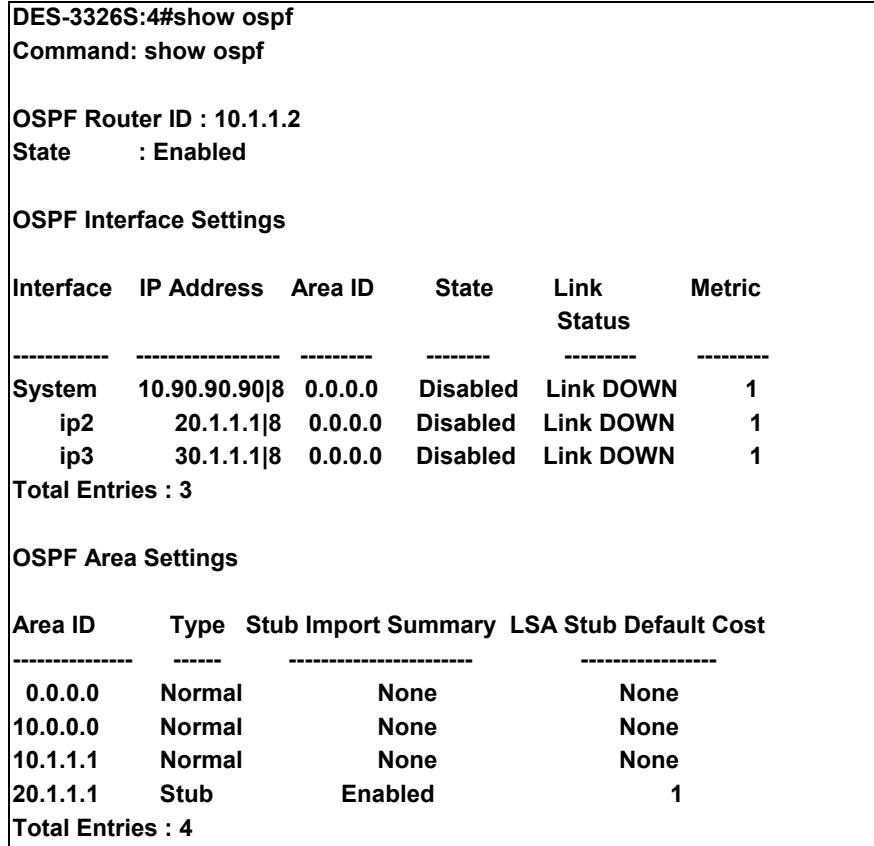

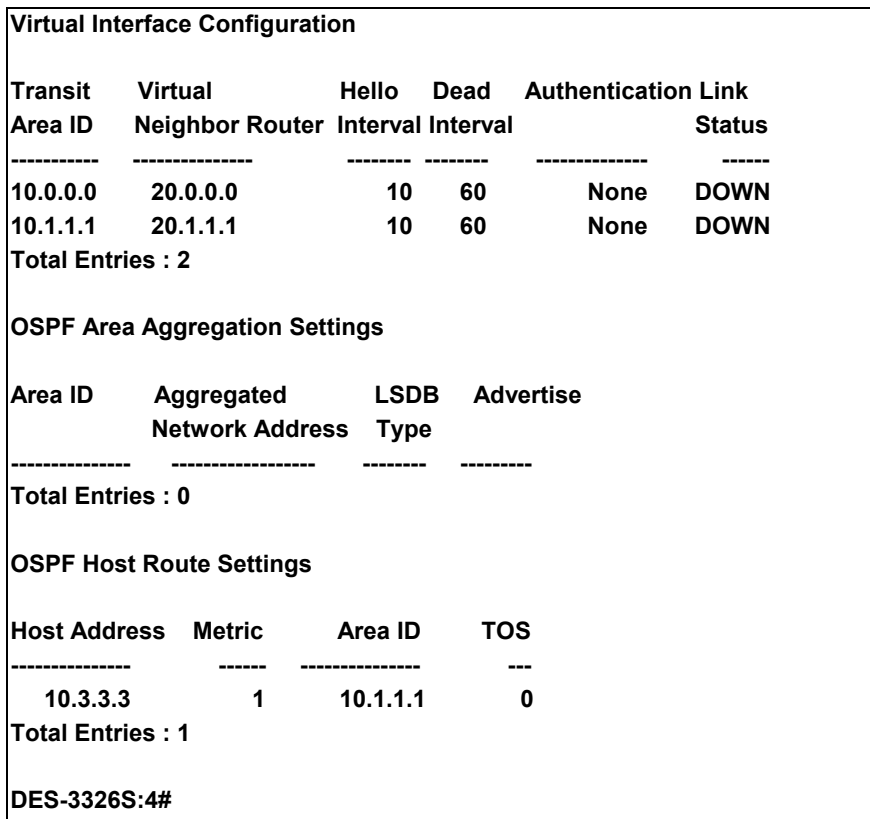

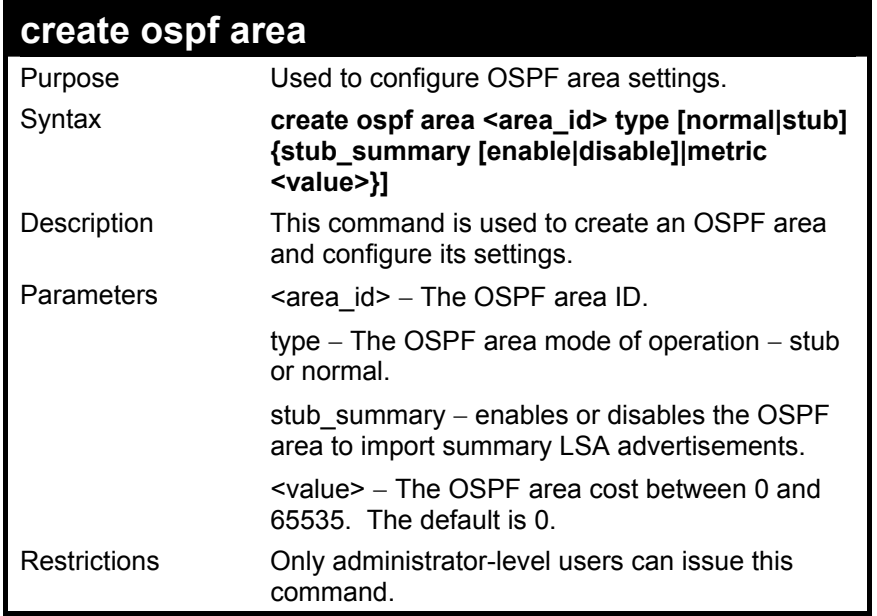

To create an OSPF area:

**DES-3326S:4#create ospf area 10.48.74.122 type normal Command: create ospf area 10.48.74.122 type normal** 

**Success.** 

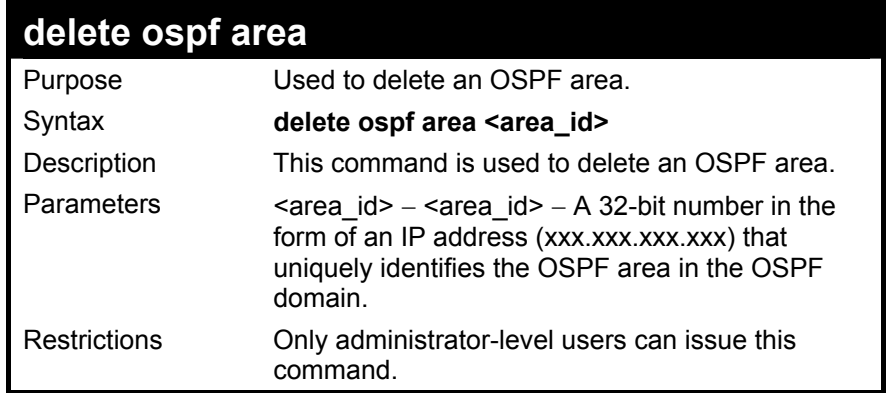

To delete an OSPF area:

## **DES-3326S:4#delete ospf area 10.48.74.122 Command: delete ospf area 10.48.74.122 Success. DES-3326S:4#**

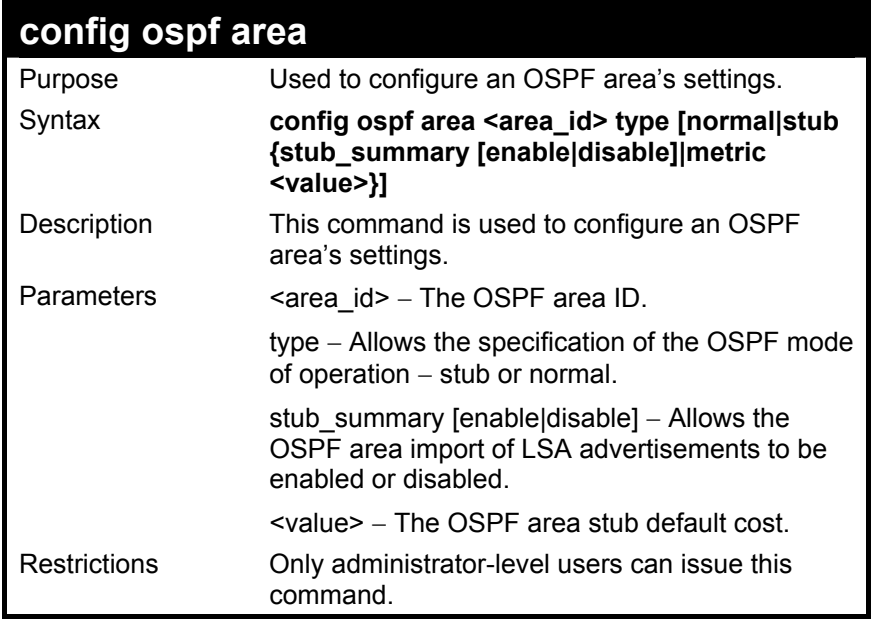

To configure an OSPF area's settings:

**DES-3326S:4#config ospf area 10.48.74.122 type stub stub\_summary enable metric 1 Command: config ospf area 10.48.74.122 type stub stub\_summary enable metric 1** 

**Success.** 

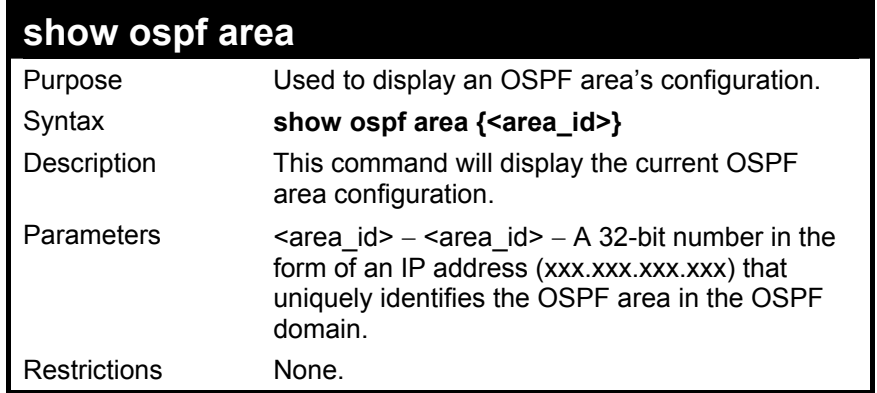

To display an OSPF area's settings:

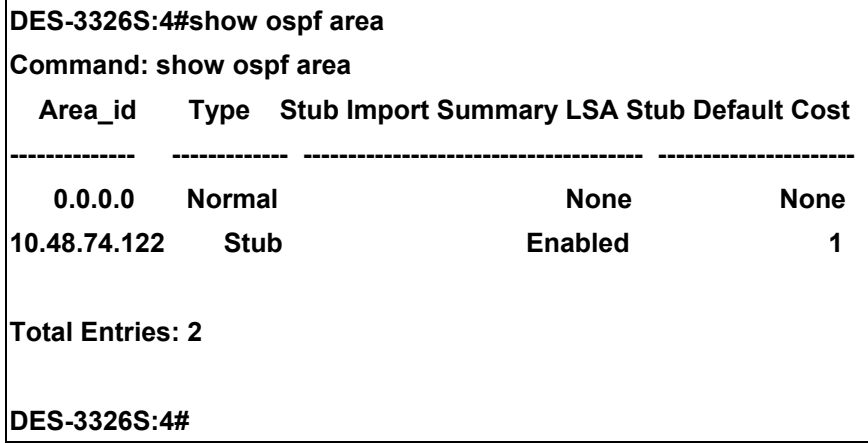

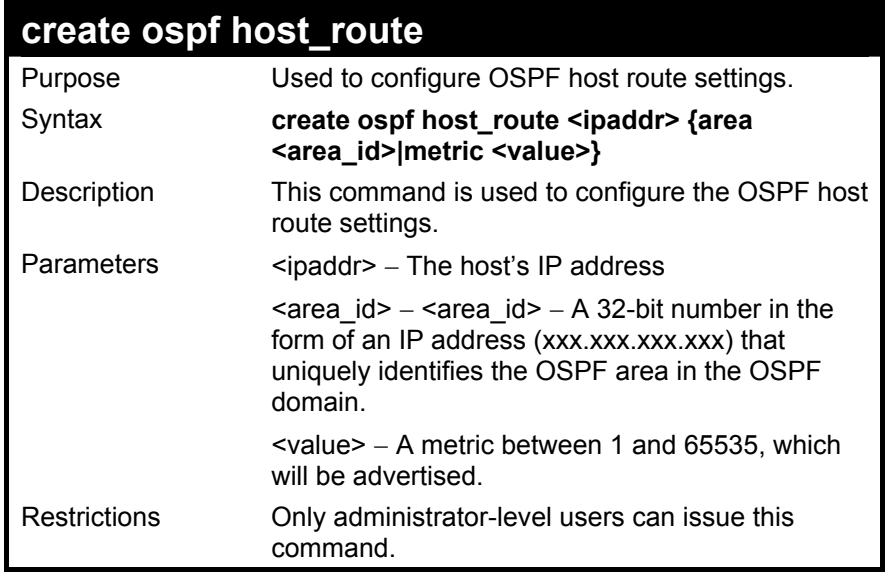

To configure the OSPF host route settings:

**DES-3326S:4#create ospf host\_route 10.48.74.122 area 10.1.1.1 metric 2 Command: create ospf host\_route 10.48.74.122 area 10.1.1.1 metric 2** 

**Success.** 

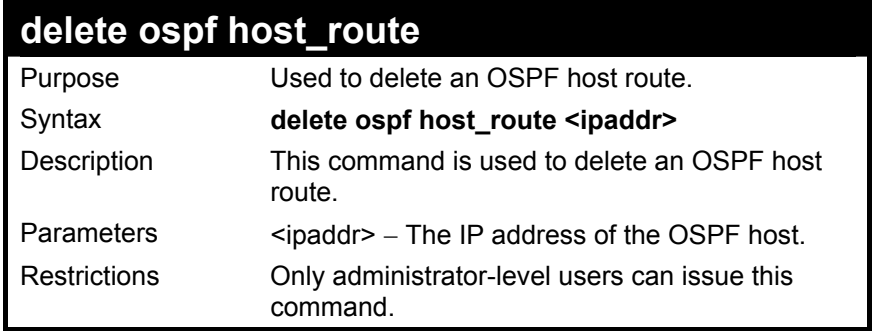

To delete an OSPF host route:

#### **DES-3326S:4#delete ospf host\_route 10.48.74.122 Command: delete ospf host\_route 10.48.74.122**

**Success.** 

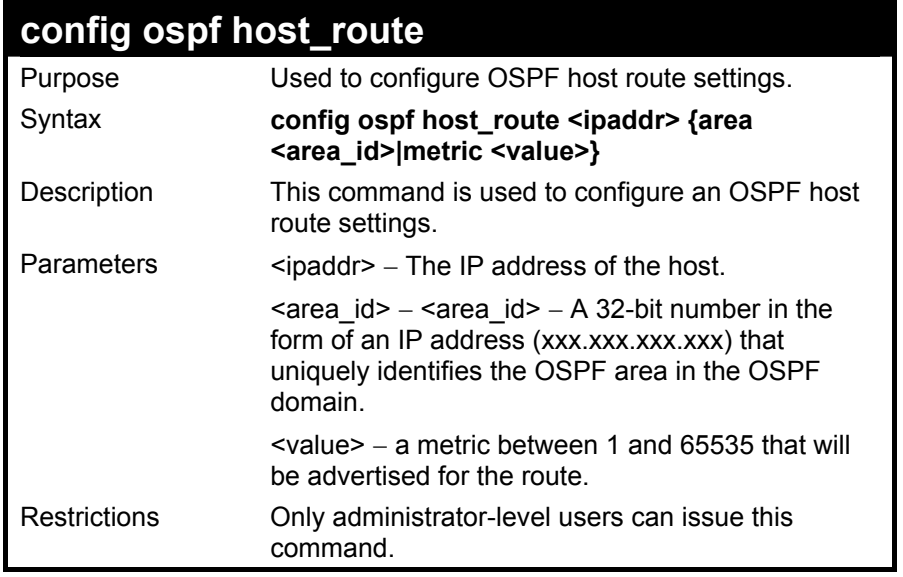

To configure an OSPF host route:

**DES-3326S:4#config ospf host\_route 10.48.74.122 area 10.1.1.1 metric 2 Command: config ospf host\_route 10.48.74.122 area 10.1.1.1 metric 2 Success.** 

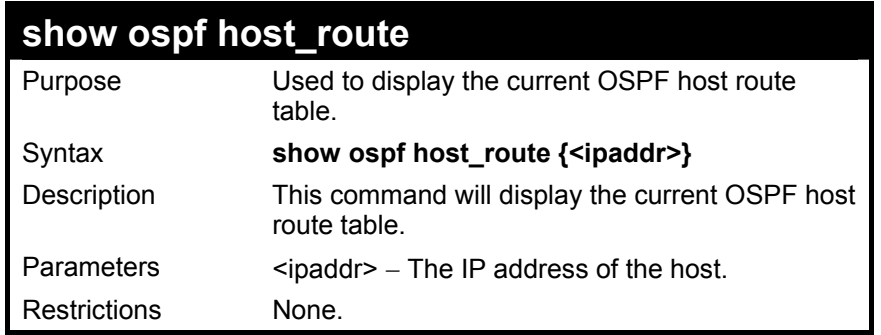

To display the current OSPF host route table:

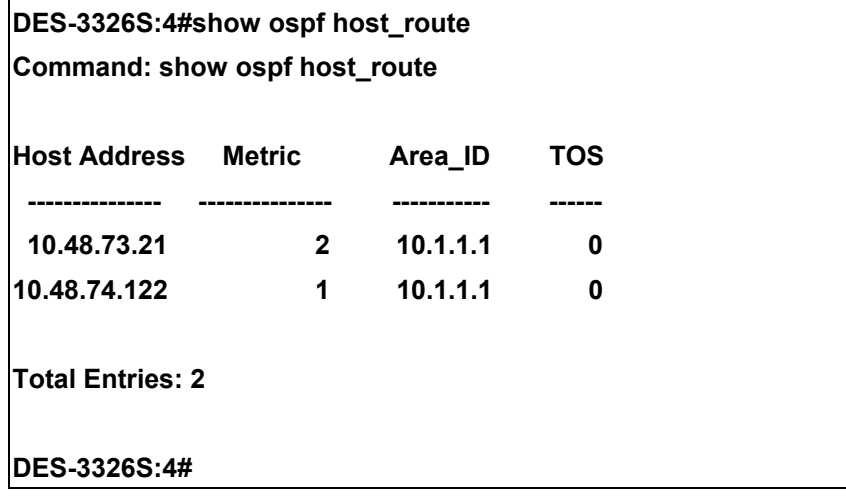

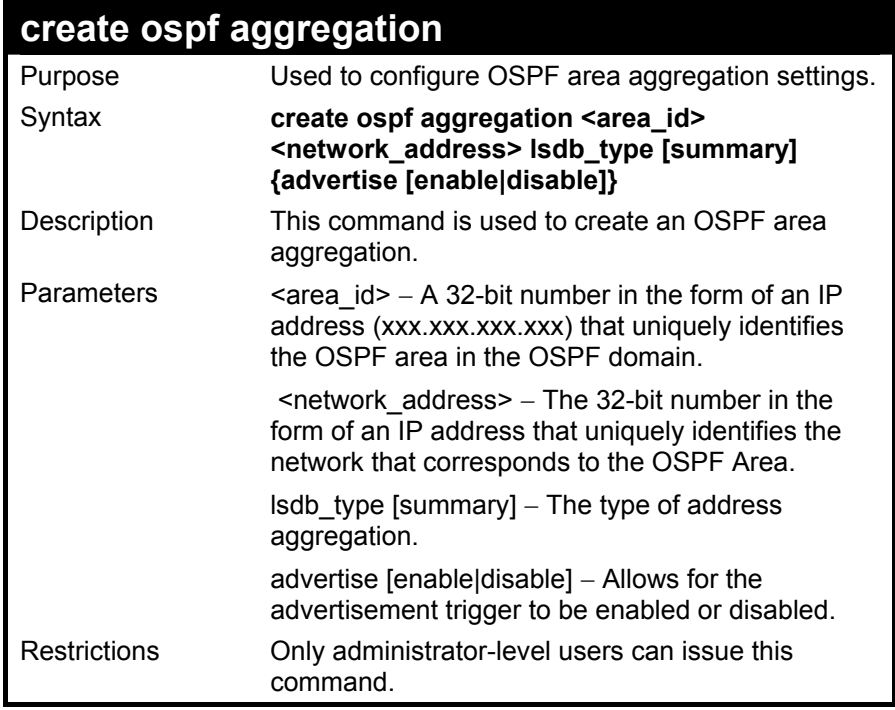

To create an OSPF area aggregation:

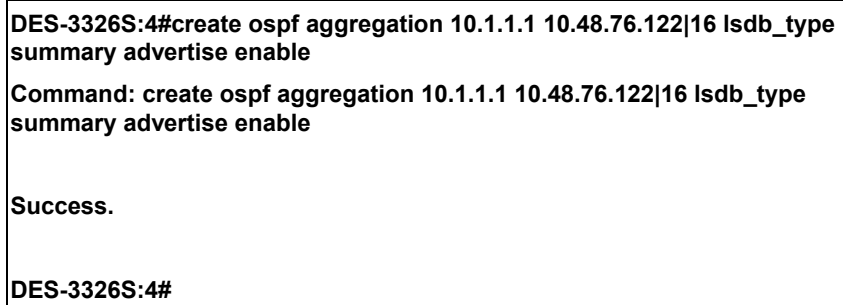

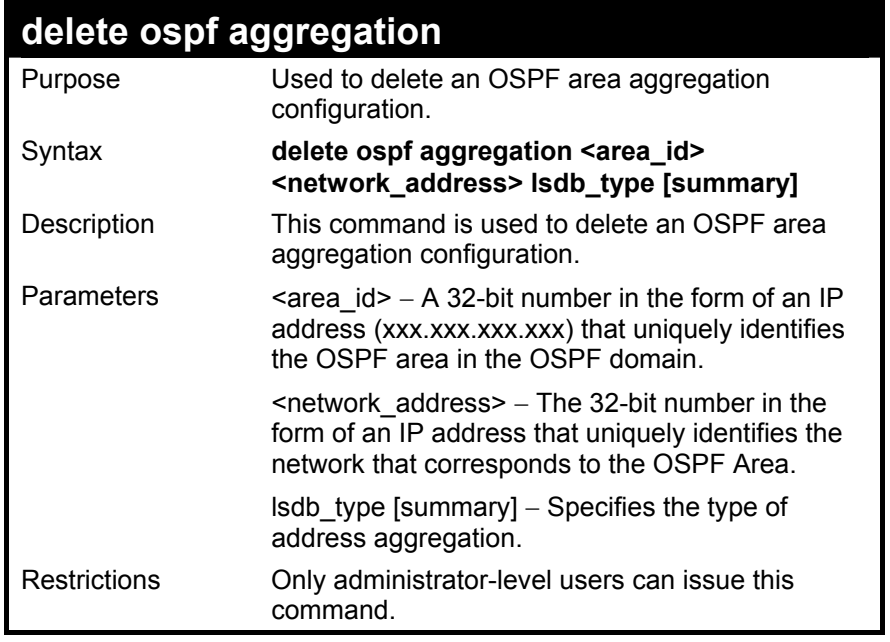

To configure the OSPF area aggregation settings:

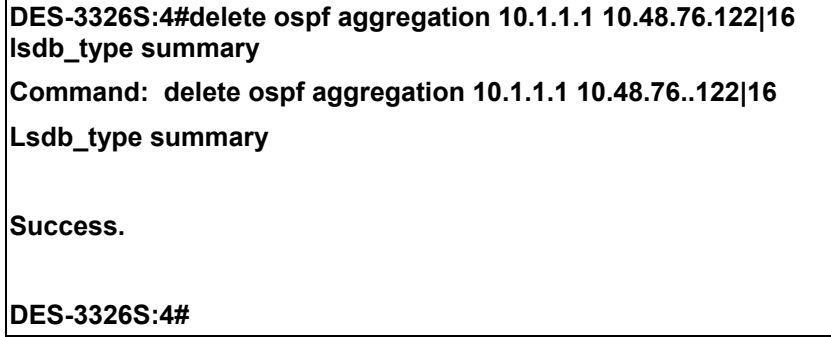

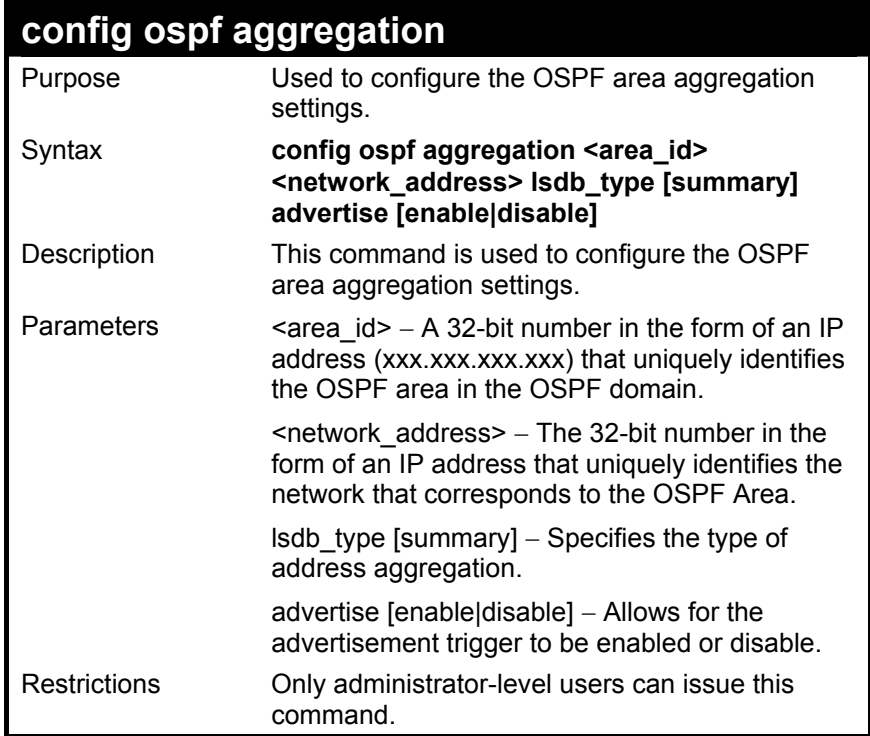

To configure the OSPF area aggregation settings:

**DES-3326S:4#config ospf aggregation 10.1.1.1 10.48.76.122|16 lsdb\_type summary advertise enable Command: config ospf aggregation 10.1.1.1 10.48.76.122|16 lsdb\_type summary advertise enable** 

**Success.** 

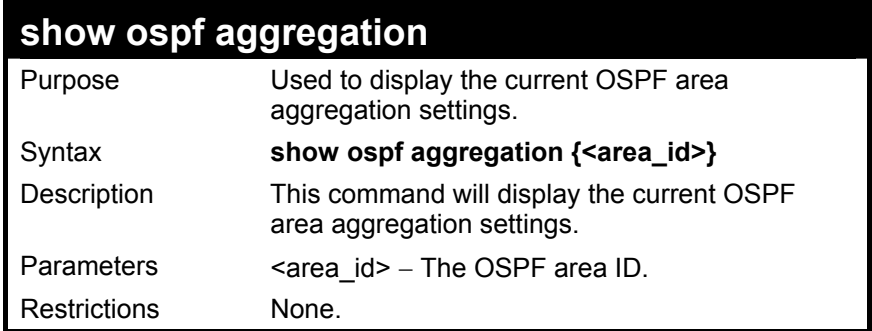

To display OSPF area aggregation settings:

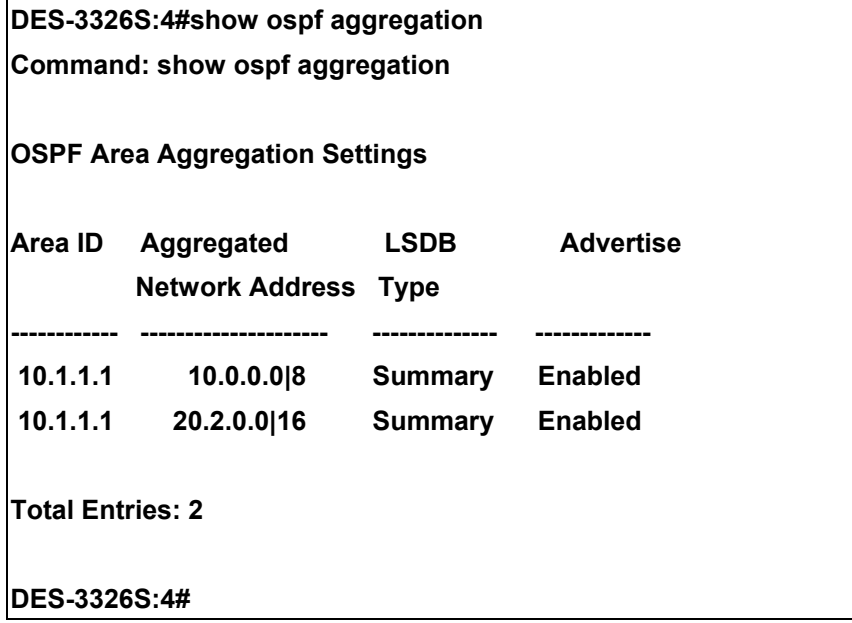

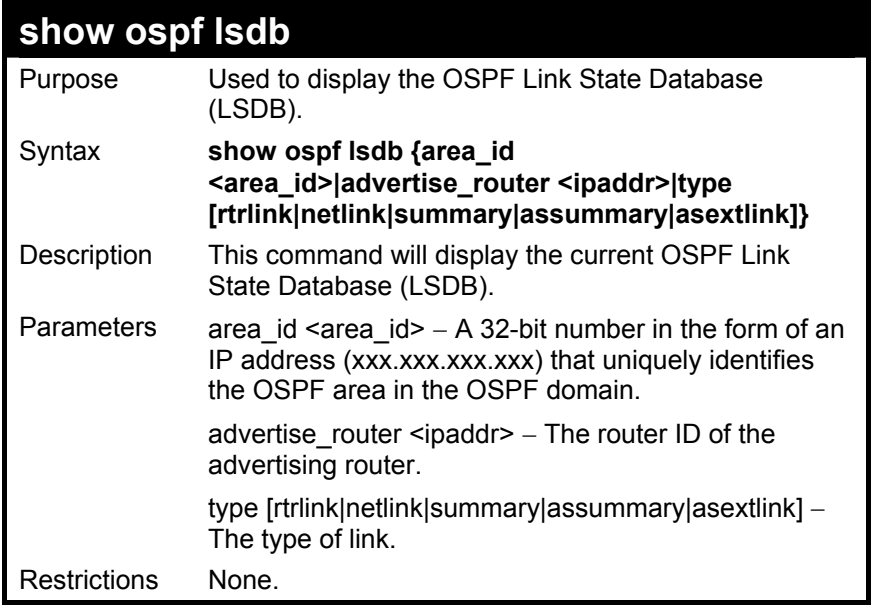

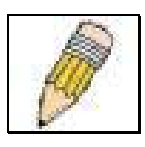

**NOTE:** When this command displays a "\*" (a star symbol) in the OSPF LSDB table for the Area\_id or the Cost, this is interpreted as "no area ID" for external LSAs, and as "no cost given" for the advertised link.

To display the link state database of OSPF:

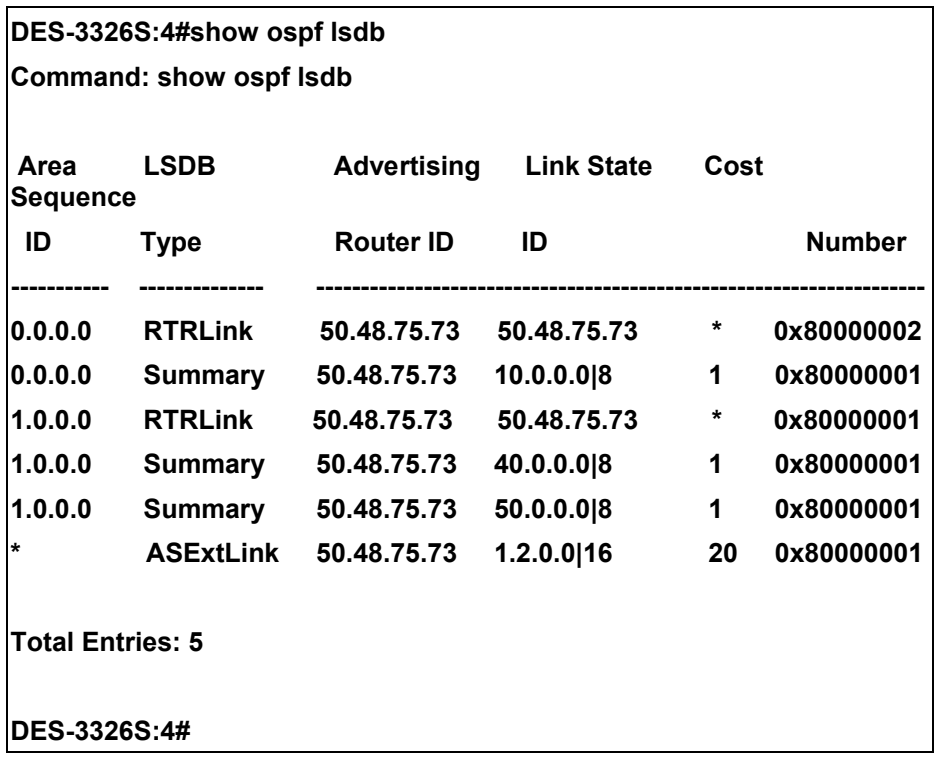

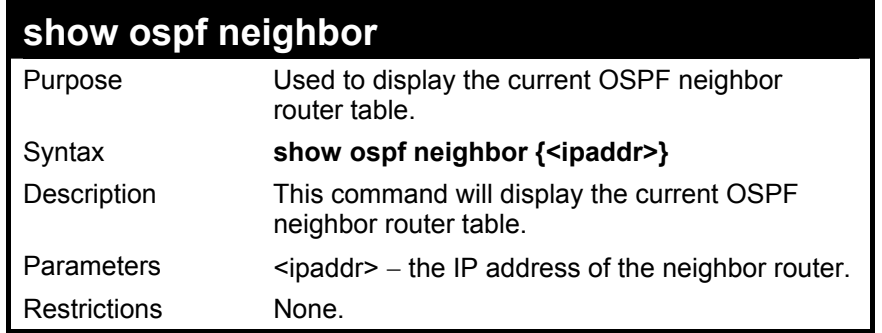

To display the current OSPF neighbor router table:

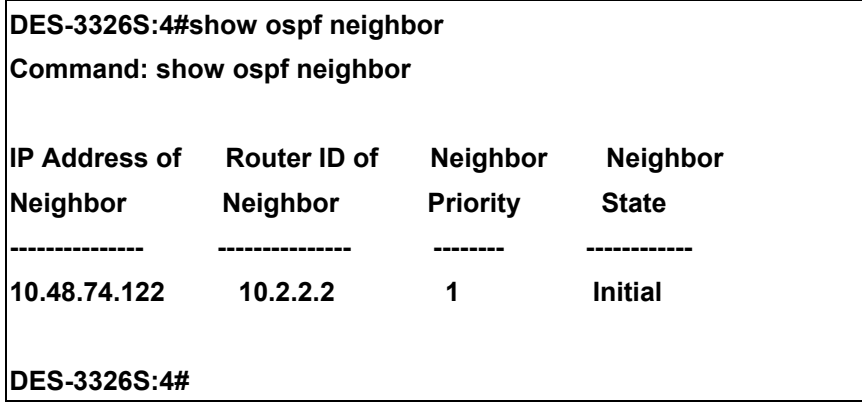

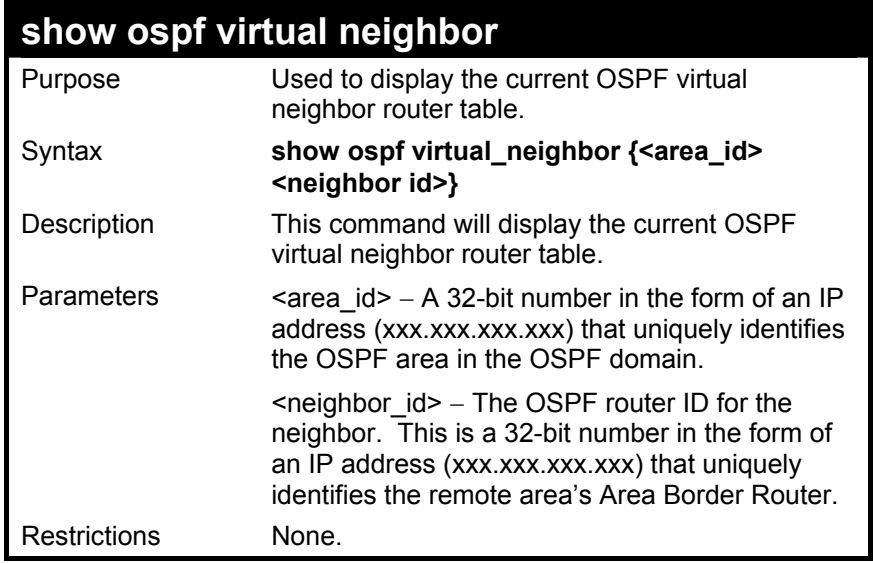

To display the current OSPF virtual neighbor table:

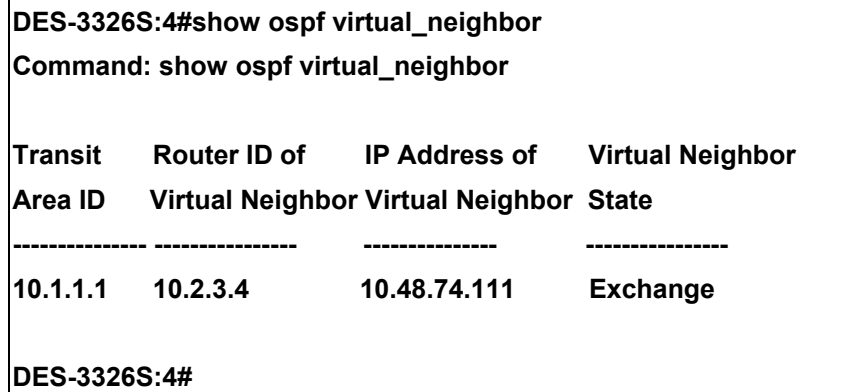

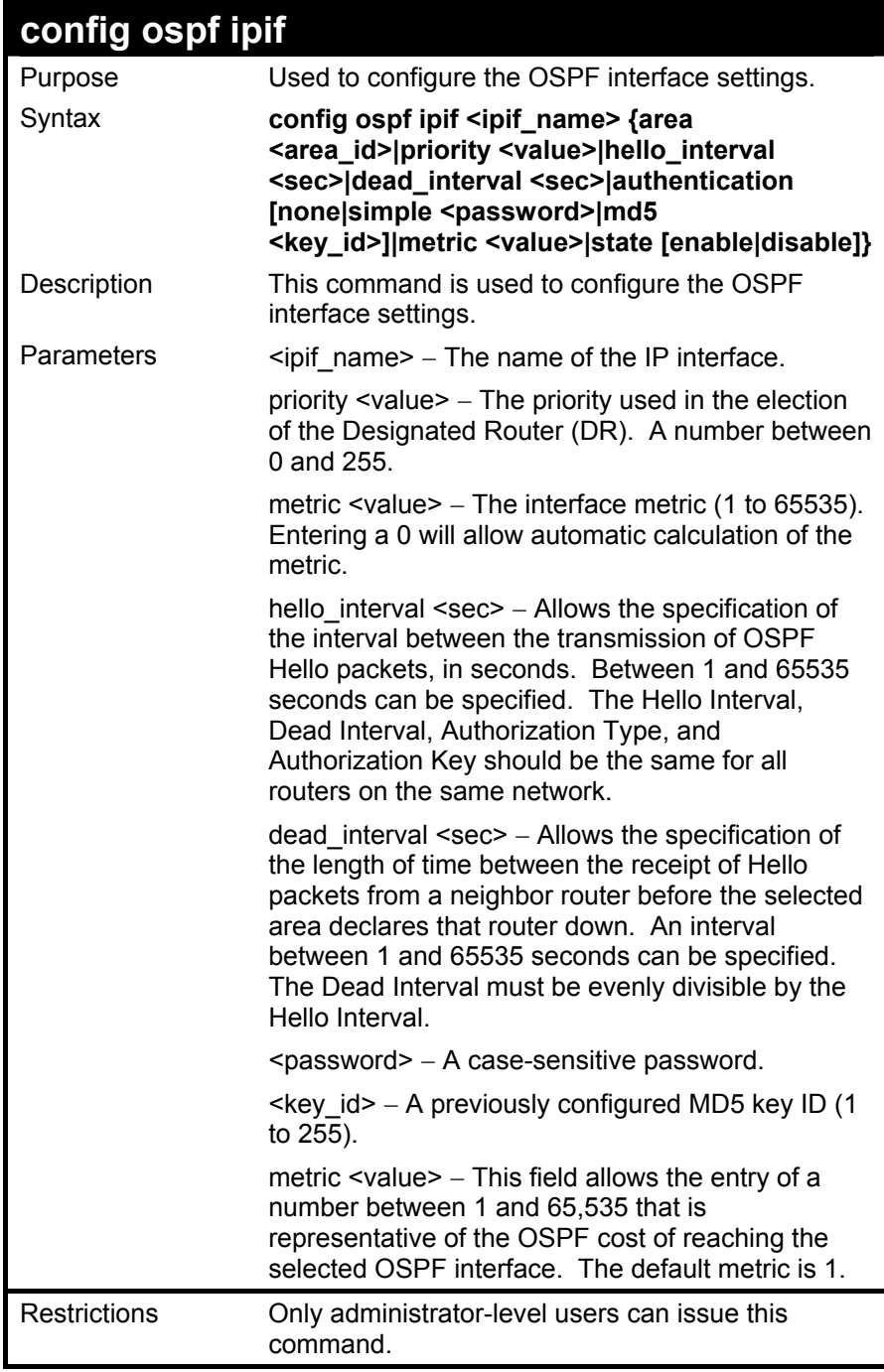

To configure OSPF interface settings:

**DES-3326S:4#config ospf ipif System priority 2 hello\_interval 15 metric 2 state enable** 

**Command: config ospf ipif System priority 2 metric 2 state enable hello\_interval 15** 

**Success.** 

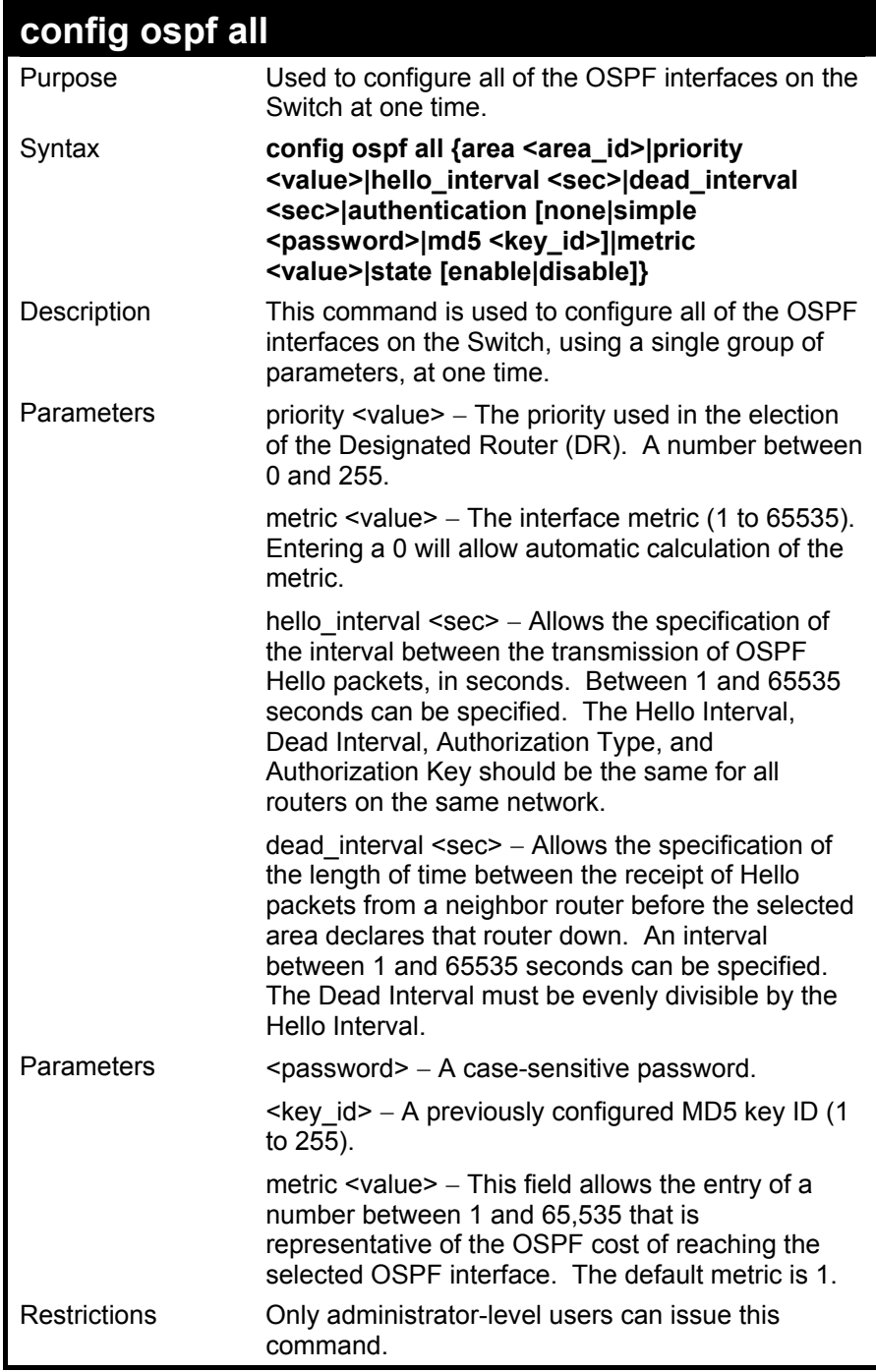
To configure all of the OSPF interfaces on the Switch with a single group of parameters:

**DES-3326S:4#config ospf all state enable Command: config ospf all state enable** 

**Success.** 

**DES-3326S:4#** 

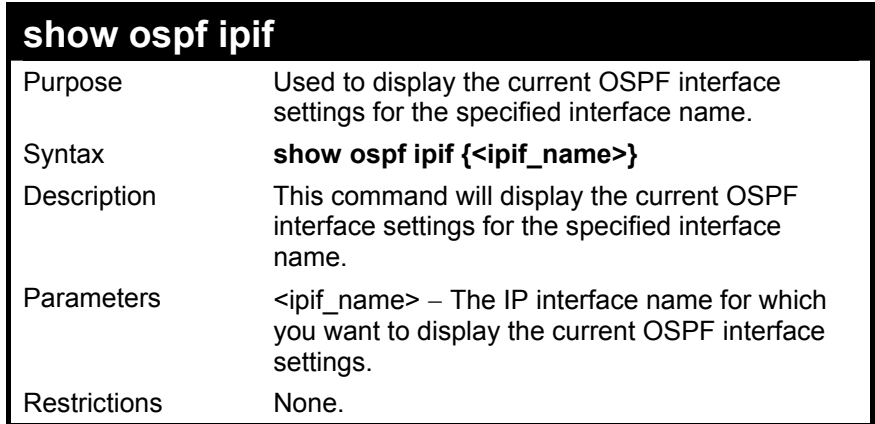

To display the current OSPF interface settings, for a specific OSPF interface:

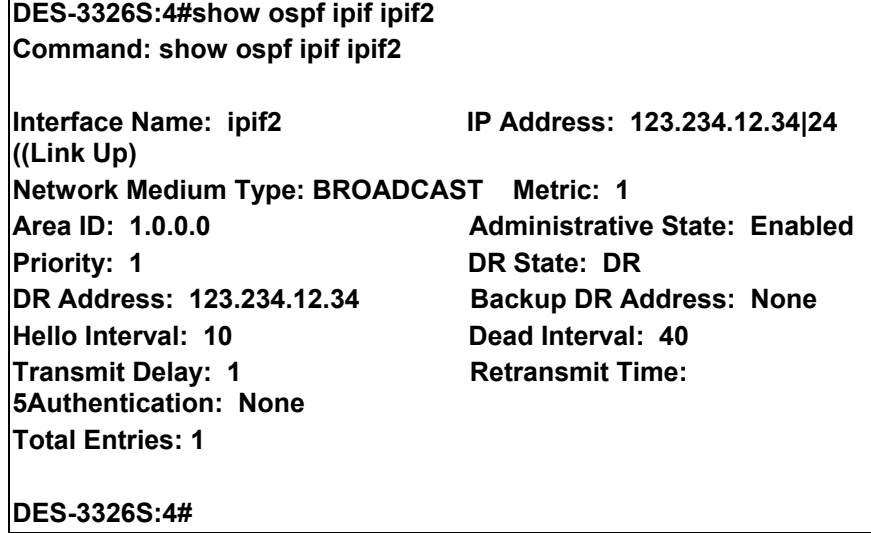

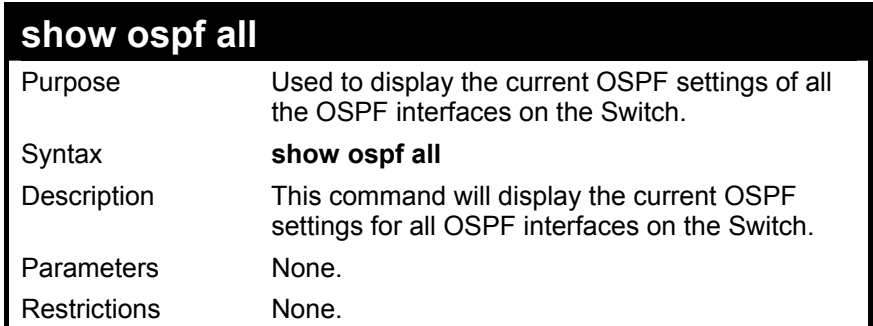

To display the current OSPF interface settings, for all OSPF interfaces on the Switch:

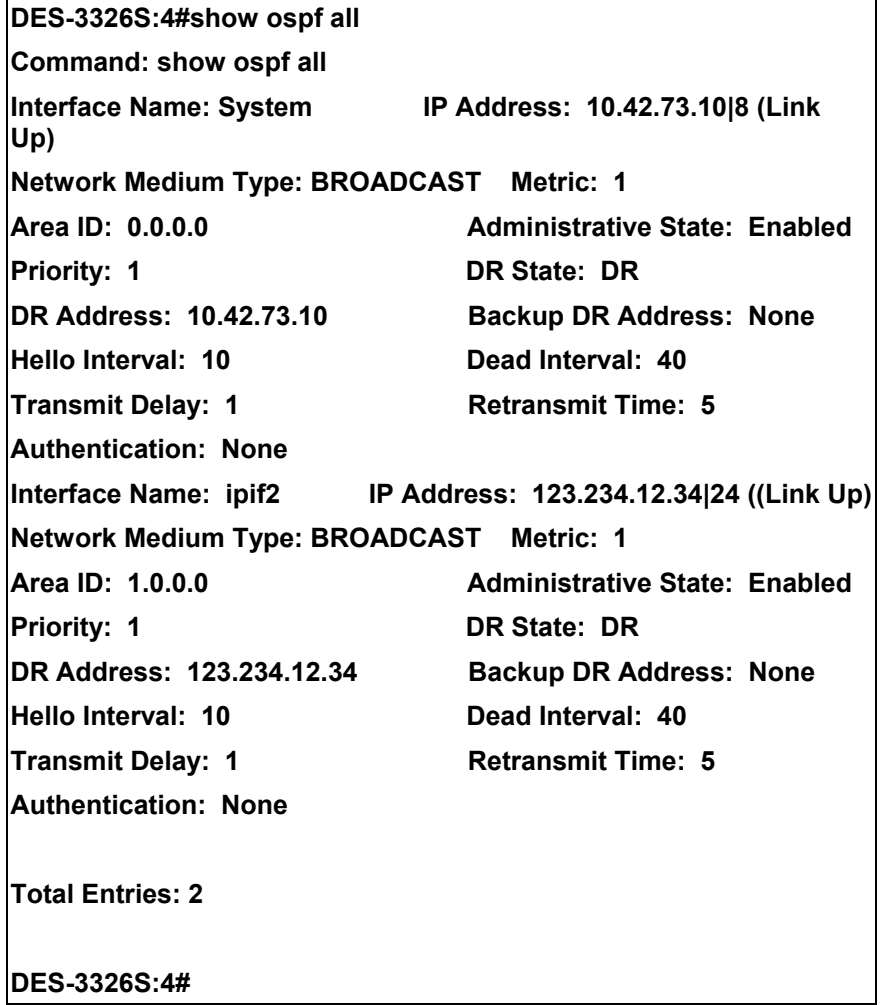

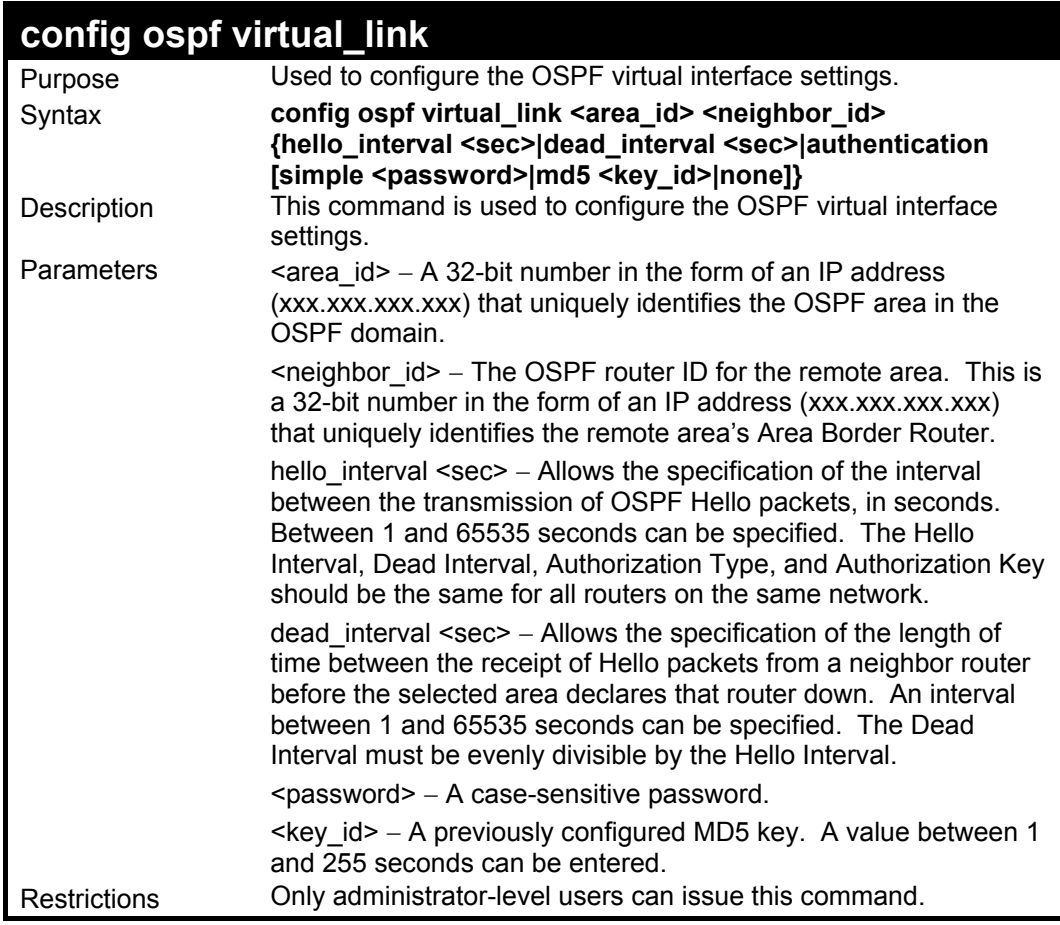

To configure the OSPF virtual interface settings:

**DES-3326S:4#config ospf virtual\_link 10.1.1.2 20.1.1.1 hello\_interval 10 Command: config ospf virtual\_link 10.1.1.2 20.1.1.1 hello\_interval 10 Success. DES-3326S:4#**

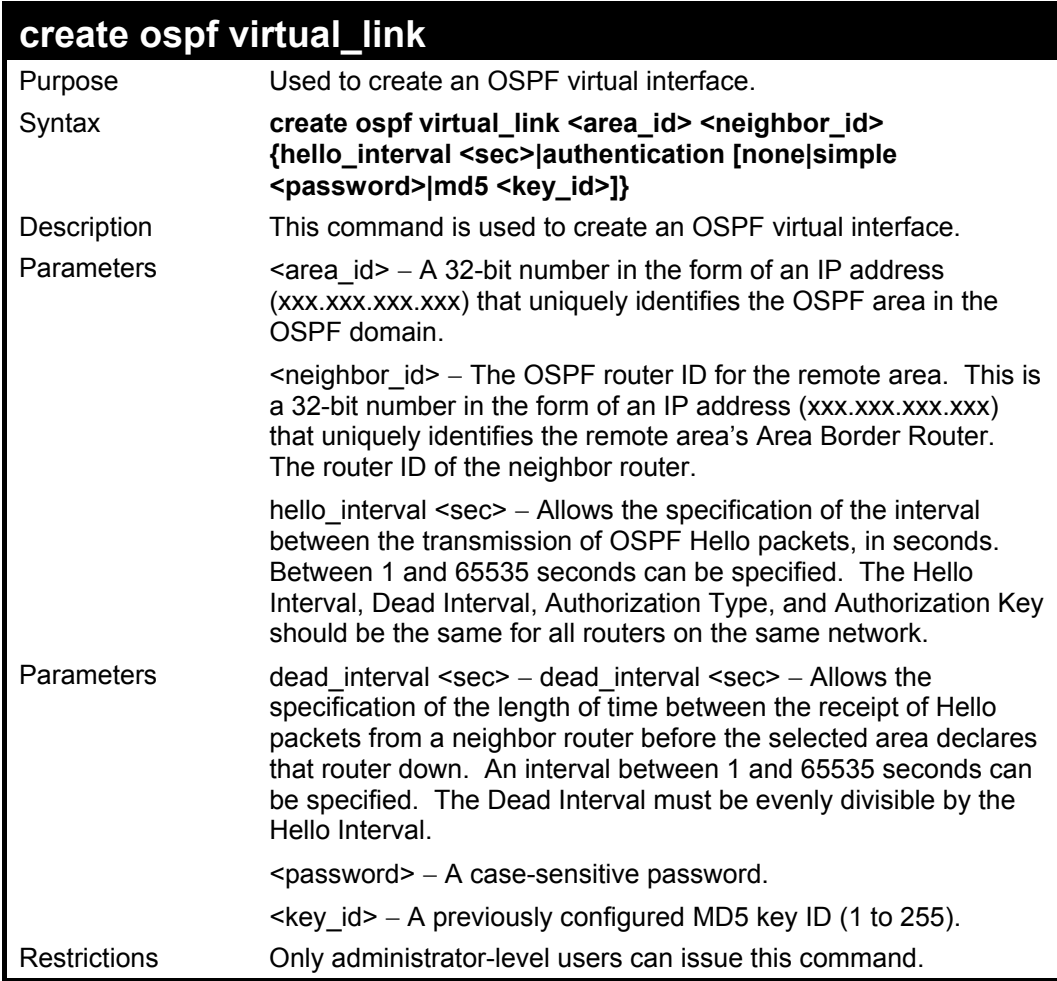

To create an OSPF virtual interface:

**DES-3326S:4#create ospf virtual\_link 10.1.12 20.1.1.1 hello\_interval 10 Command: create ospf virtual\_link 10.1.12 20.1.1.1 hello\_interval 10** 

**Success.** 

**DES-3326S:4#** 

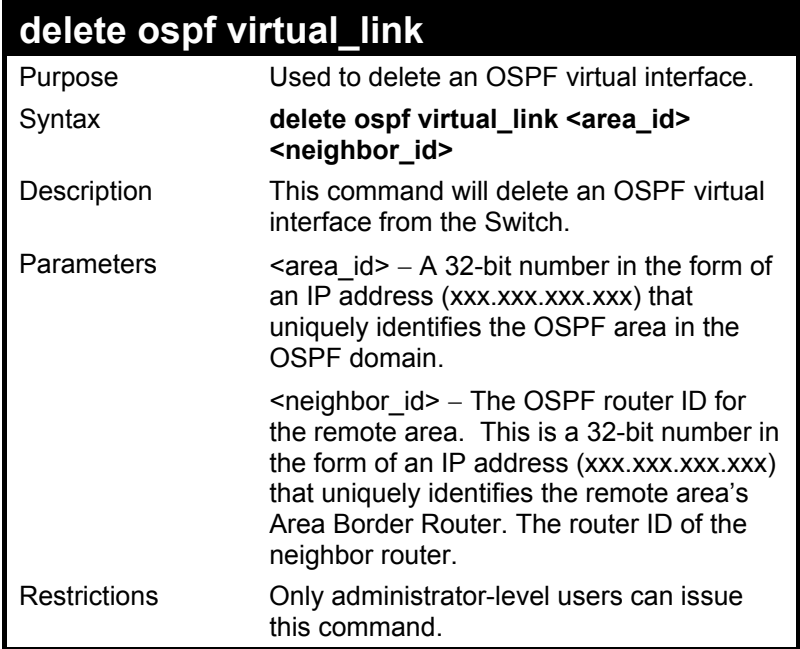

To delete an OSPF virtual interface from the Switch:

**DES-3326S:4#delete ospf virtual\_link 10.1.12 20.1.1.1 Command: delete ospf virtual\_link 10.1.12 20.1.1.1** 

**Success.** 

**DES-3326S:4#** 

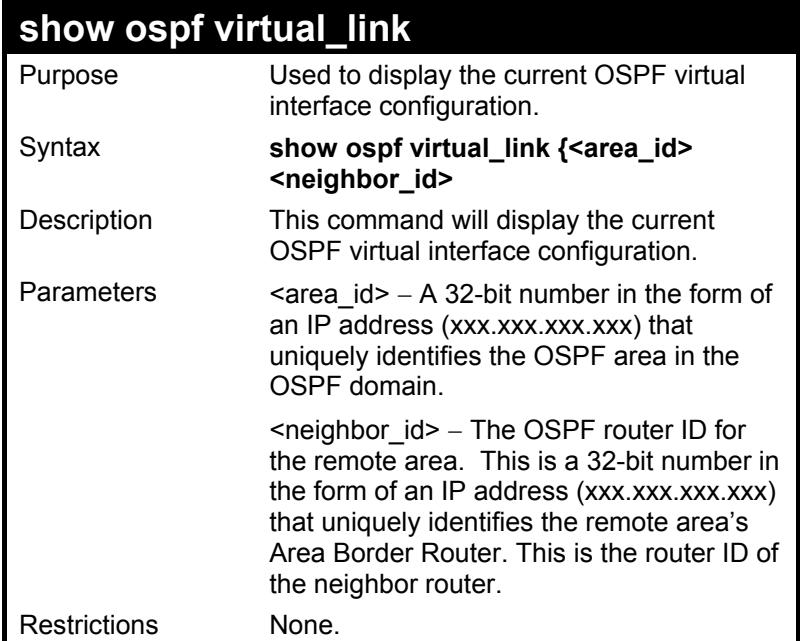

To display the current OSPF virtual interface configuration:

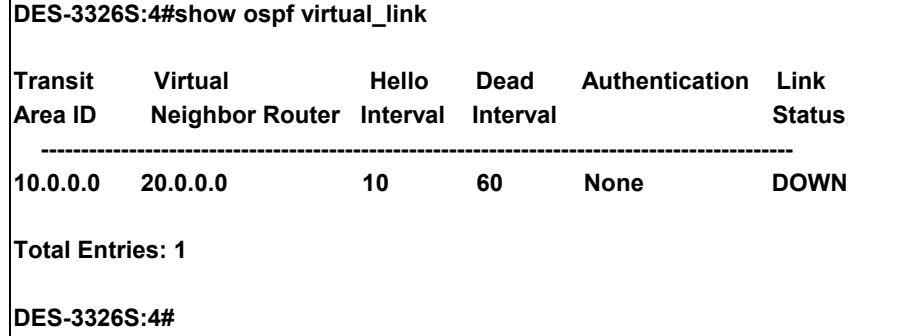

## 37

## *COMMAND HISTORY LIST*

The history list commands in the Command Line Interface (CLI) are listed (along with the appropriate parameters) in the following table.

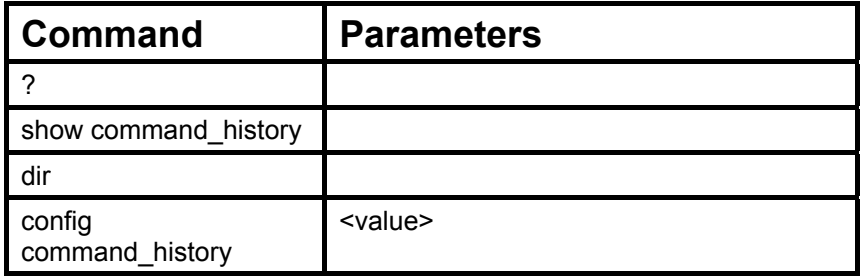

Each command is listed, in detail, in the following sections.

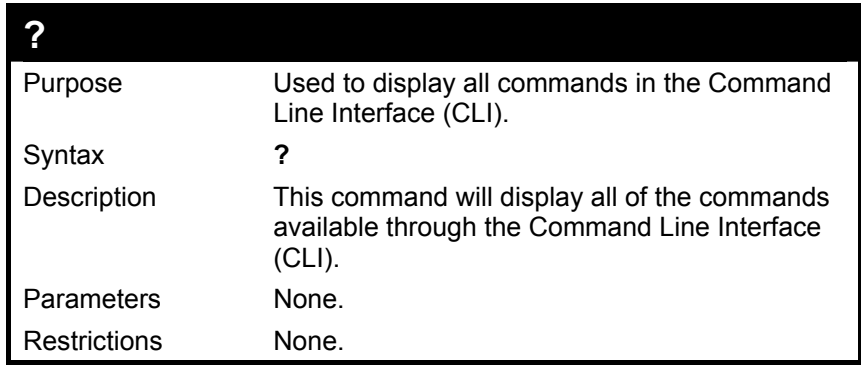

To display all of the commands in the CLI:

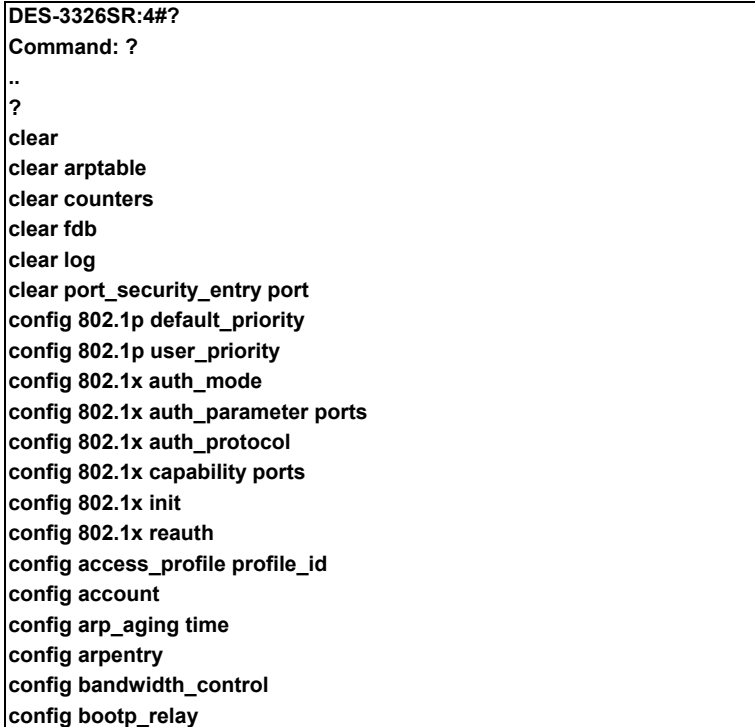

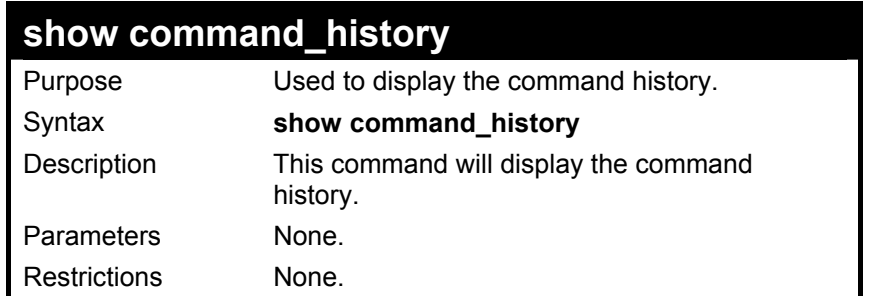

To display the command history:

**DES-3326S:4#show command\_history Command: show command\_history ? ? show show vlan config router\_ports vlan2 add 1:1-1:10 config router\_ports vlan2 add config router\_ports vlan2 config router\_ports show vlan create vlan vlan2 tag 3 create vlan vlan2 tag 2 show router\_ports show router ports login DES-3326S:4#** 

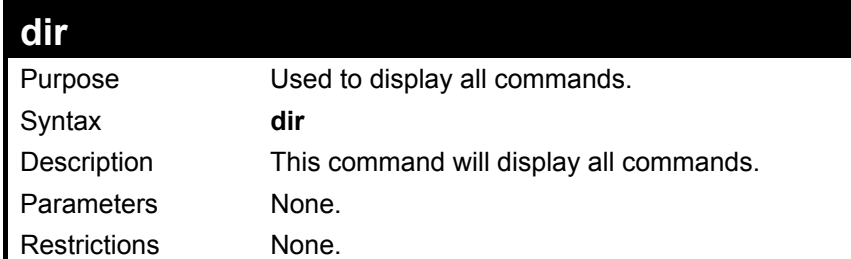

To display all of the commands:

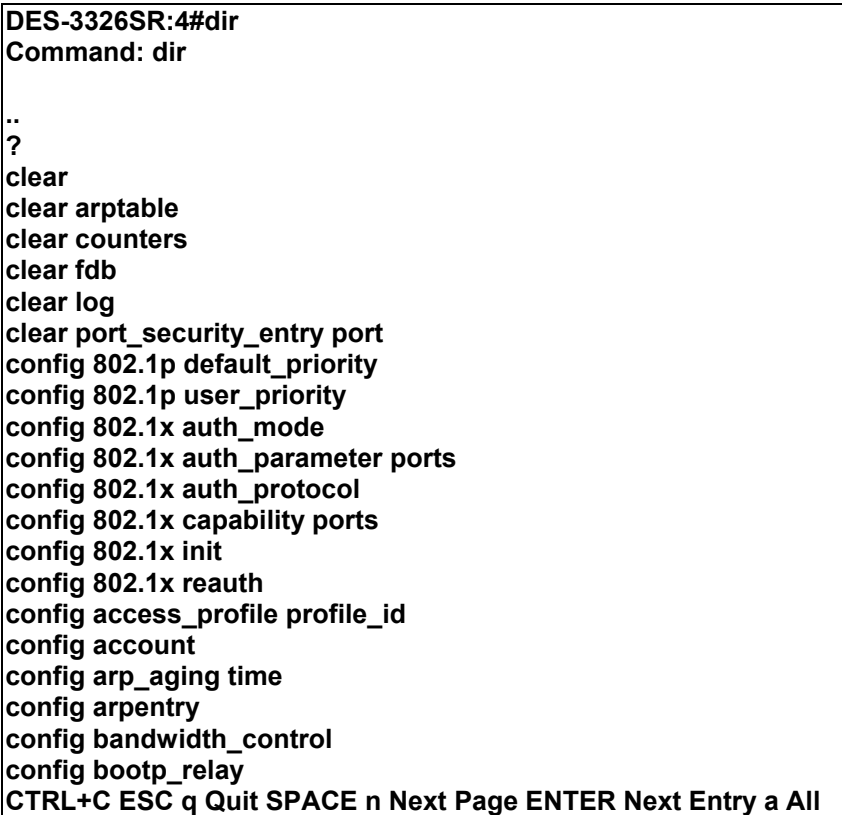

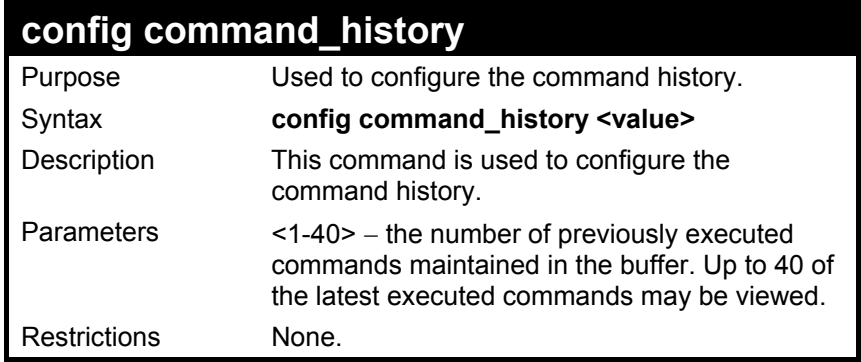

To configure the command history:

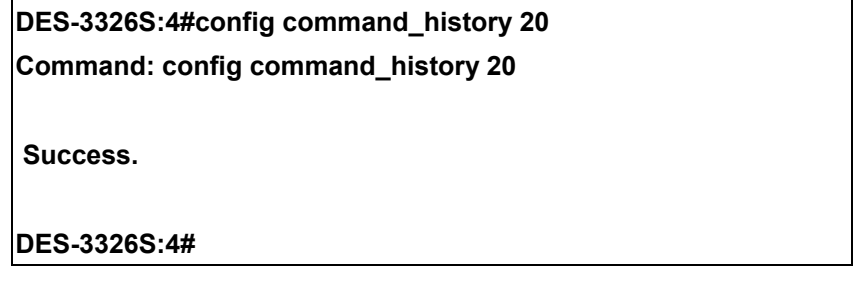

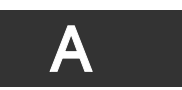

## *TECHNICAL SPECIFICATIONS*

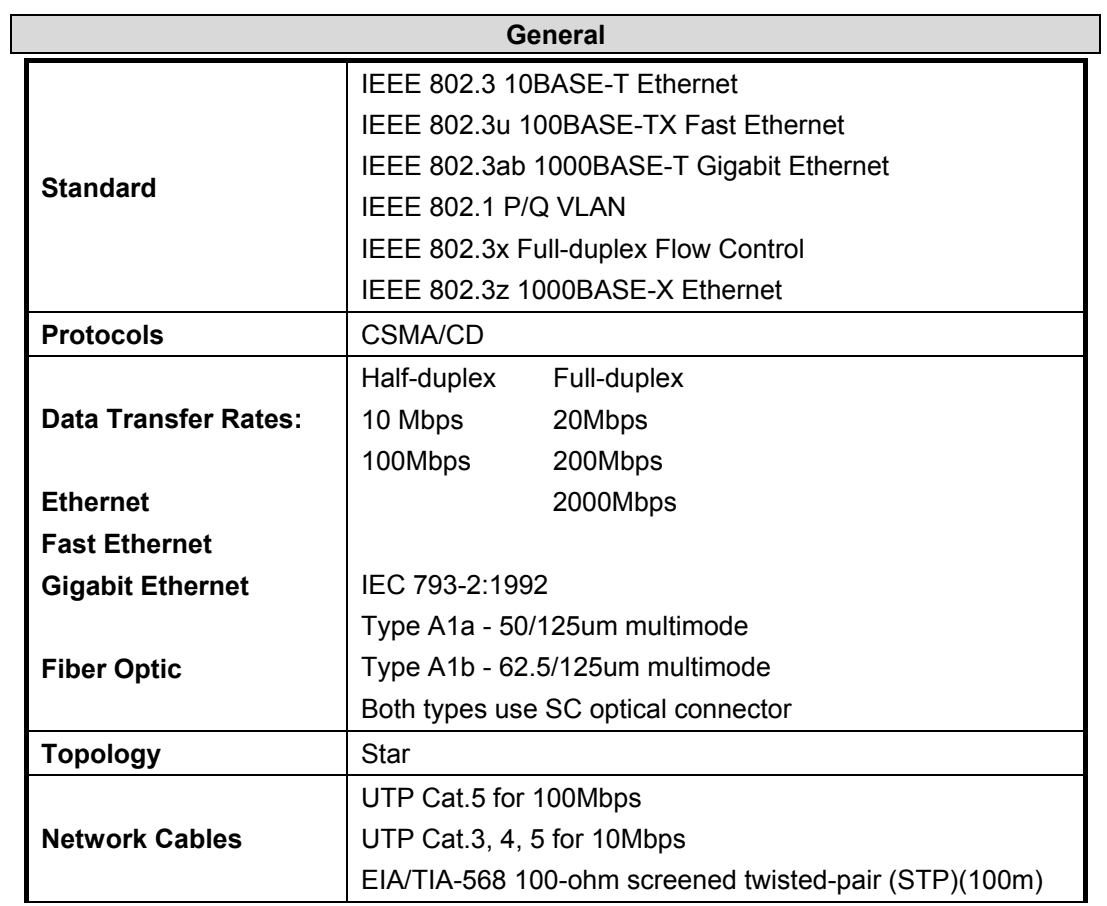

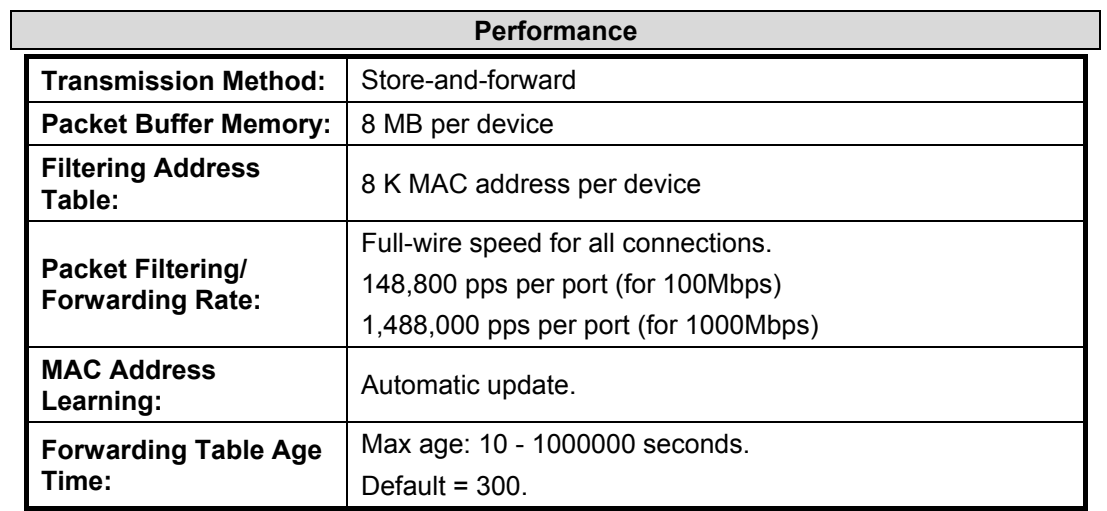

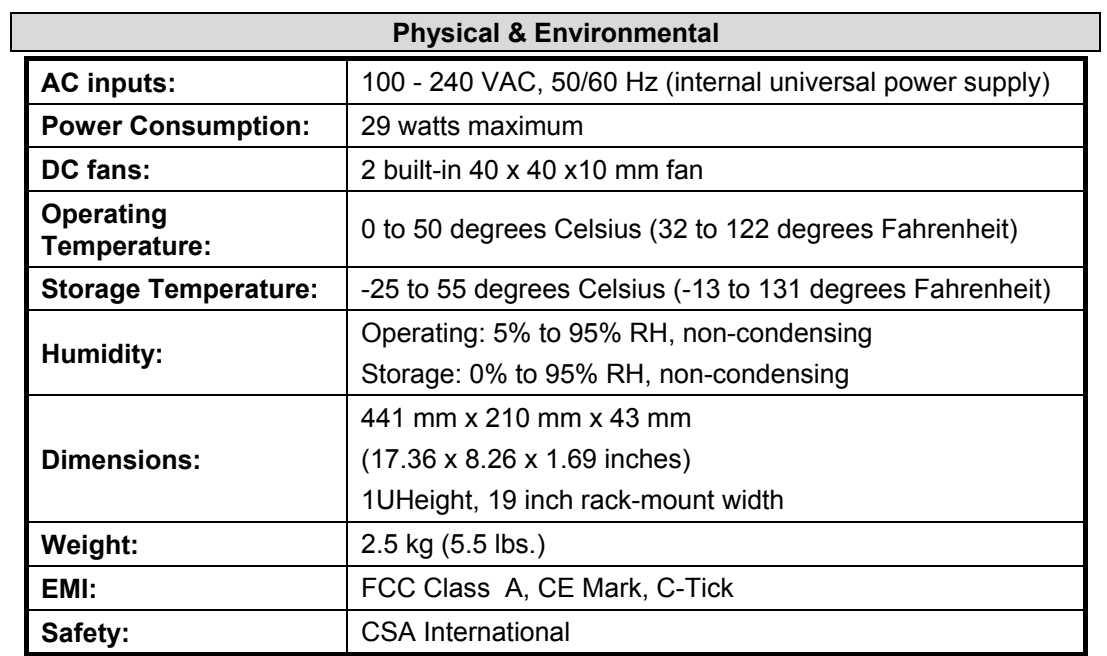

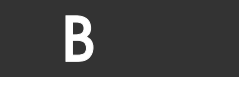

## *GLOSSARY*

100BASE-FX: 100Mbps Ethernet implementation over fiber.

100BASE-TX: 100Mbps Ethernet implementation over Category 5 and Type 1 Twisted Pair cabling.

10BASE-T: The IEEE 802.3 specification for Ethernet over Unshielded Twisted Pair (UTP) cabling.

ageing: The automatic removal of dynamic entries from the Switch Database which have timed-out and are no longer valid.

ATM: Asynchronous Transfer Mode. A connection oriented transmission protocol based on fixed length cells (packets). ATM is designed to carry a complete range of user traffic, including voice, data, and video signals.

auto-negotiation: A feature on a port that allows it to advertise its capabilities for speed, duplex, and flow control. When connected to an end station that also supports autonegotiation, the link can self-detect its optimum operating setup.

backbone port: A port that does not learn device addresses, and which receives all frames with an unknown address. Backbone ports are normally used to connect the Switch to the backbone of your network. Note that backbone ports were formerly known as designated downlink ports.

Backbone: The part of a network used as the primary path for transporting traffic between network segments.

bandwidth: Information capacity, measured in bits per second, that a channel can transmit. The bandwidth of Ethernet is 10Mbps, the bandwidth of Fast Ethernet is 100Mbps.

baud rate: The Switching speed of a line. Also known as line speed.

BOOTP: The BOOTP protocol allows you to automatically map an IP address to a given MAC address each time a device is started. In addition, the protocol can assign the subnet mask and default gateway to a device.

bridge: A device that interconnects local or remote networks no matter what higher level protocols are involved. Bridges form a single logical network, centralizing network administration.

broadcast: A message sent to all destination devices on the network.

broadcast storm: Multiple simultaneous broadcasts that typically absorb available network bandwidth and can cause network failure.

console port: The port on the Switch accepting a terminal or modem connector. It changes the parallel arrangement of data within computers to the serial form used on data transmission links. This port is most often used for dedicated local management.

CSMA/CD: Channel access method used by Ethernet and IEEE 802.3 standards in which devices transmit only after finding the data channel clear for some period of time. When two devices transmit simultaneously, a collision occurs and the colliding devices delay their retransmissions for a random amount of time.

data center Switching: The point of aggregation within a corporate network where a Switch provides high-performance access to server farms, a high-speed backbone connection, and a control point for network management and security.

edge port: A configurable designation for RSTP operations. It defines a port that is directly connected to a segment where a loop cannot exist. For example, a port connected to a server with a single Ethernet connection. Edge ports transition to a forwarding state more quickly where RSTP is used.

Ethernet: A LAN specification developed jointly by Xerox, Intel, and Digital Equipment Corporation. Ethernet networks operate at 10Mbps using CSMA/CD to run over cabling.

Fast Ethernet: 100Mbps technology based on the Ethernet/CD network access method.

Flow Control: (IEEE 802.3z) A means of holding packets back at the transmit port of the connected end station. Prevents packet loss at a congested Switch port.

forwarding: The process of sending a packet toward its destination by an internetworking device.

full-duplex: A system that allows packets to be transmitted and received at the same time and, in effect, doubles the potential throughput of a link.

half-duplex: A system that allows packets to be transmitted and received, but not at the same time. Contrast with full duplex.

IP address: Internet Protocol address. A unique identifier for a device attached to a network using TCP/IP. The address is written as four octets separated with full-stops (periods), and is made up of a network section, an optional subnet section, and a host section.

IPX: Internetwork Packet Exchange. A protocol allowing communication in a NetWare network.

LAN: Local Area Network. A network of connected computing resources (such as PCs, printers, servers) covering a relatively small geographic area (usually not larger than a floor or building). Characterized by high data rates and low error rates.

latency: The delay between the time a device receives a packet and the time the packet is forwarded out of the destination port.

line speed: See baud rate.

main port: The port in a resilient link that carries data traffic in normal operating conditions.

MDI: Medium Dependent Interface. An Ethernet port connection where the transmitter of one device is connected to the receiver of another device.

MDI-X: Medium Dependent Interface Cross-over. An Ethernet port connection where the internal transmit and receive lines are crossed.

MIB: Management Information Base. Stores a device's management characteristics and parameters. MIBs are used by the Simple Network Management Protocol (SNMP) to contain attributes of their managed systems. The Switch contains its own internal MIB.

multicast: Single packets copied to a specific subset of network addresses. These addresses are specified in the destination-address field of the packet.

protocol: A set of rules for communication between devices on a network. The rules dictate format, timing, sequencing, and error control.

RJ-45: Standard 8-wire connectors for IEEE 802.3 10BASE-T networks.

RMON: Remote Monitoring. Subset of SNMP MIB II that allows monitoring and management capabilities by addressing up to ten different groups of information.

RPS: Redundant Power System. A device that provides a backup source of power when connected to the Switch.

RSTP: Rapid Spanning Tree Protocol as defined by IEEE 802.1w.

server farm: A cluster of servers in a centralized location serving a large user population.

SLIP: Serial Line Internet Protocol. A protocol that allows IP to run over a serial line connection.

SNMP: Simple Network Management Protocol. A protocol originally designed to be used in managing TCP/IP internets. SNMP is presently implemented on a wide range of computers and networking equipment and may be used to manage many aspects of network and end station operation.

Spanning Tree Protocol: (STP) A bridge-based system for providing fault tolerance on networks. STP works by allowing you to implement parallel paths for network traffic, and ensure that redundant paths are disabled when the main paths are operational and enabled if the main paths fail. The IEEE standard 802.1d describes how the protocol.

stack: A group of network devices that are integrated to form a single logical device.

Switch: A device which filters, forwards, and floods packets based on the packet's destination address. The Switch learns the addresses associated with each Switch port and builds tables based on this information to be used for the Switching decision.

TCP/IP: A layered set of communications protocols providing Telnet terminal emulation, FTP file transfer, and other services for communication among a wide range of computer equipment.

Telnet: A TCP/IP application protocol that provides virtual terminal service, letting a user log in to another computer system and access a host as if the user were connected directly to the host.

TFTP: Trivial File Transfer Protocol. Allows you to transfer files (such as software upgrades) from a remote device using your Switch's local management capabilities.

UDP: User Datagram Protocol. An Internet standard protocol that allows an application program on one device to send a datagram to an application program on another device.

VLAN: Virtual LAN. A group of location- and topology-independent devices that communicate as if they are on a common physical LAN.

VLT: Virtual LAN Trunk. A Switch-to-Switch link which carries traffic for all the VLANs on each Switch.

VT100: A type of terminal that uses ASCII characters. VT100 screens have a text-based appearance.